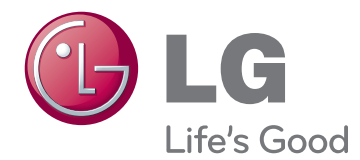

# ПОСІБНИК КОРИСТУВАЧА Телевізор із РК екраном зі світлодіодною підсвіткою

Уважно ознайомтеся з цим посібником, перш ніж почнете користуватися пристроєм, та збережіть його для довідки в майбутньому.

## <span id="page-1-0"></span>**ЛІЦЕНЗІЇ**

Набір ліцензій може бути різним залежно від моделі. Детальнішу інформацію про ліцензії дивіться на веб-сайті www.lg.com.

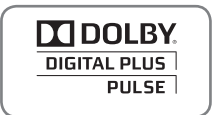

Виготовлено за ліцензією Dolby Laboratories. Напис "Dolby" і символ подвійної літери "D" є товарними знаками Dolby Laboratories.

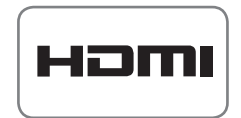

Напис і логотип "HDMI" та назва "High-Definition Multimedia Interface" є товарними знаками або зареєстрованими товарними знаками компанії HDMI Licensing LLC.

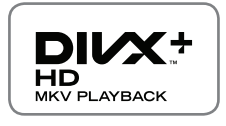

ПРО ВІДЕО DIVX: DivX® – це цифровий відеоформат, створений компанією DivX, LLC, що є дочірньою компанією корпорації Rovi Corporation. Цей пристрій має офіційний сертифікат "DivX Certified®" і може відтворювати відеофайли DivX. Щоб отримати детальну інформацію та програмне забезпечення для конвертації файлів у формат DivX, відвідайте веб-сайт divx.com.

ПРО ВІДЕО ЗА ЗАПИТОМ DIVX: цей пристрій, що отримав сертифікацію DivX Certified®, необхідно зареєструвати, щоб мати змогу відтворювати придбані файли DivX-відео за запитом (Video-on-Demand, VOD). Щоб отримати реєстраційний код, зайдіть до розділу DivX VOD в меню налаштування пристрою. На веб-сайті vod.divx.com ви знайдете детальнішу інформацію про проведення реєстрації.

"Сертифікат "DivX Certified®" для відтворення відео DivX® і DivX Plus® HD (H.264/MKV) із якістю HD до 1080p, включно з платним вмістом".

"Написи "DivX®", "DivX Certified®", "DivX Plus® HD" та пов'язані з ними логотипи є товарними знаками корпорації Rovi Corporation і використовуються на умовах ліцензії".

 Захищено одним або більше патентами США, що перелічені нижче: 7,295,673; 7,460,668; 7,515,710; 7,519,274"

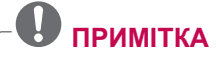

- Зображення може дещо відрізнятися від реального вигляду вашого телевізора.
- Екранне меню телевізора може дещо відрізнятися від зображеного у цьому посібнику.
- Доступні меню та параметри можуть відрізнятись залежно від використовуваного джерела вхідного сигналу та моделі пристрою.

**3 ЛІЦЕНЗІЇ**

## **ЗМІСТ**

## 2 **[ЛІЦЕНЗІЇ](#page-1-0)**

## 6 **[ВСТАНОВЛЕННЯ ТА](#page-5-0)  [ПІДГОТОВКА](#page-5-0)**

- 6 Розпакування<br>9 Приладдя яке
- 9 Приладдя, яке не входить у комплект<br>10 Частини та кнопки
- 10 Частини та кнопки<br>15 Піднімання та пере
- 15 Піднімання та перенесення телевізора<br>15 Встановлення телевізора
- 15 Встановлення телевізора<br>15 Приєлнання пілставки
- 15 - Приєднання підставки<br>19 - Встановлення на стопі
- 19 Встановлення на столі<br>21 - Встановлення на стіні
- 21 - Встановлення на стіні<br>22 - Упорялкування кабелік
- Упорядкування кабелів

## 23 **[ПУЛЬТ ДИСТАНЦІЙНОГО](#page-22-0)  [КЕРУВАННЯ](#page-22-0)**

- 26 Функції кнопок на пульті [дистанційного](#page-25-0) [керування](#page-25-0) Magic Motion
- 27 Встановлення блока радіозв'язку<br>27 Реєстрація пульта листанційного
- Реєстрація пульта дистанційного [керування](#page-26-0) Magic Motion
- 27 Використання пульта дистанційного [керування](#page-26-0) Magic Motion
- 27 Застереження під час використання пульта [дистанційного](#page-26-0) керування Magic [Motion](#page-26-0)

## 28 **[ПЕРЕГЛЯД ТЕЛЕПРОГРАМ](#page-27-0)**

- 28 Під'єднання антени<br>28 - Під'єднання антен
- 28 - Під'єднання антени<br>28 - Під'єднання супутни
- 28 - Під'єднання супутникової антени<br>29 Увімкнення телевізора вперше
- 29 Увімкнення телевізора вперше<br>29 Перегляд телепрограм
- 29 Перегляд телепрограм<br>30 Виклик головного меню
- 30 Виклик головного меню.<br>31 Управління каналами
- 31 Управління каналами<br>31 Автоматичне напац
- 31 - Автоматичне налаштування каналів<br>34 Налаштування кабельного цифрової
- Налаштування кабельного цифрового [мовлення](#page-33-0)
- 34 Налаштування цифрового [супутникового](#page-33-0) мовлення
- 35 - Оновл. списку програм Tivu<br>36 - Напаштування каналів вруч
- Налаштування каналів вручну (у [цифровому](#page-35-0) режимі)
- 37 Налаштування каналів вручну (в [аналоговому](#page-36-0) режимі)
- [39 - Редагування](#page-38-0) списку каналів
- 40 Підсилювач<br>40 Використанн
- 40 - Використання вибраних каналів<br>40 - Лані станлартного інтерфейсу ІС
- Дані [стандартного](#page-39-0) інтерфейсу [Common [interface](#page-39-0) – CI]
- 41 Використання додаткових параметрів
- 41 Налаштування формату зображення<br>42 Зміна режимів аудіовідеосигналу
- 42 - Зміна режимів [аудіовідеосигналу](#page-40-0)<br>43 Використання списку зовнішніх
	- Використання списку зовнішніх [пристроїв](#page-42-0)
- [44](#page-43-0)  [В](#page-43-0)[икористан](#page-42-0)[ня](#page-43-0) меню швидкого доступу

## 45 **[РОЗВАГИ](#page-44-0)**

- 45 Мережеве підключення<br>45 - Підключення до кабел
- 45 Підключення до кабельної мережі<br>46 Пілключення до безлротової мере
- 46 - Підключення до бездротової мережі<br>48 Якшо кол безпеки вже встановлено
- 48 Якщо код безпеки вже встановлено<br>51 Стан мережі
- 51 - Стан мережі<br>52 Обліковий запі
- 52 Обліковий запис "Преміум"<br>52 Повіломпення
- 52 Повідомлення<br>54 I G Anns викор
- 54 LG Apps використання послуги<br>54 Реєстрація в LG Apps
- 54 - Реєстрація в LG Apps<br>55 Обліковий запис LG A
- 55 - Обліковий запис LG Apps вхід<br>56 - Користування послугою LG Apps
- 56 Користування послугою LG Apps<br>57 Використання меню "Мої програм
- 57 Використання меню "Мої програми"<br>58 функція веб-браузера
- 58 Функція [веб-браузера](#page-56-0)<br>58 - Користування веб-б
- 58 Користування веб-браузером<br>59 Перегляд улюблених веб-стор
- 59 - Перегляд улюблених веб-сторінок<br>60 Прямий перехіл на веб-сайт за
	- Прямий перехід на веб-сайт за [адресою](#page-59-0)
- 60 -  [Перегляд](#page-59-0) списку відвіданих веб[сайтів](#page-59-0)
- 61 Ф[ункція](#page-59-0) "Smart Share"<br>61 Піл'єлнання USB-на
- 61 - Під'єднання USB-накопичувачів<br>62 Під'єднання програвача DLNA D
- Під'єднання програвача DLNA DMP (Digital Living [Network](#page-61-0) Alliance – альянс [цифрових](#page-61-0) домашніх мереж, Digital Media Player – [цифровий](#page-61-0) [медіапрогравач\)](#page-61-0)
- 65 - [Підключення](#page-61-0) до мережі DLNA DMR (Digital Living [Network](#page-64-0) Alliance – альянс [цифрових](#page-64-0) домашніх мереж, Digital Media Renderer – [цифровий](#page-64-0) [перетворювач\)](#page-64-0)
- 66 - [Перегляд](#page-64-0) файлів<br>67 Перегляд відео
- 67 - Перегляд відео<br>70 - Посібник із кори
	- Посібник із користування системою відео на [замовлення](#page-69-0) DivX® VOD
- 71 Перегляд фотографій<br>73 Відтворення музики
- 73 Відтворення музики<br>75 Функція Медіа-посила
- 75 Функція [Медіа-посилання](#page-74-0)<br>75 Пілключення Меліа-посі
	- Підключення Медіа-посилання
- 76 Користування функцією Медіа[посилання](#page-75-0)
- 76 - Перегляд фільмів<br>77 Користування роз.
- 77 - Користування розділом "Музика"<br>77 Користування розділом телевізій
	- Користування розділом телевізійних [програм](#page-76-0)
- 78 Встановлення додаткових модулів<br>79 Функції цифрового відеомагнітофона
- 79 Функції цифрового [відеомагнітофона](#page-78-0)<br>79 а Застереження шоло використання
- Застереження щодо використання [USB-пристрою](#page-78-0)
- 80 - Функція зсуву в часі [\(ПРИЗУПИНЕННЯ](#page-79-0) І [ПОВТОРЕННЯ](#page-79-0) ЕФІРНОГО ТБ)
- 83 ЗАПИС<br>84 РОЗКП
- 84 РОЗКЛАД<br>87 - ЗАПИСАН
- 87 - ЗАПИСАНІ ТЕЛЕПРОГРАМИ<br>90 ЕЛП (електронний довілник при
- ЕДП [\(електронний](#page-89-0) довідник програм) (у [цифровому](#page-89-0) режимі)
- 90 Увімкнення/вимкнення ЕДП<br>90 Вибір програми
- 90 Вибір програми<br>91 Режим ловілник
- 91 - Режим довідника "ЗАРАЗ/ДАЛІ"<br>91 Режим 8-ленного довілника
- 91 Режим 8-денного довідника<br>91 Режим зміни лати
- 91 Режим зміни дати<br>91 Вікно розширеног
- Вікно [розширеного](#page-90-0) опису

## 92 **[3D-ЗОБРАЖЕННЯ](#page-91-0)**

- 92 Технологія 3D<br>93 Користування
- 93 Користування 3D-окулярами<br>93 Ліапазон перегляду 3D-зобра
- 93 Діапазон перегляду 3D-зображень<br>94 Переглял 3D-зображення
- 94 Перегляд [3D-зображення](#page-93-0)<br>94 - Напаштування 3D-зобра
- Налаштування 3D-зображення

### 96 **[НАЛАШТУВАННЯ](#page-95-0)  [ПАРАМЕТРІВ ТЕЛЕВІЗОРА](#page-95-0)**

- 96 Меню [ВСТАНОВЛЕННЯ](#page-95-0)<br>97 Напаштування парамет
- 97 Налаштування параметрів<br>97 Параметри меню НАЛАН
- 97 - Параметри меню НАЛАШТУВАННЯ<br>98 - Параметри ЗОБРАЖЕННЯ
- 98 - Параметри ЗОБРАЖЕННЯ<br>103 Налаштування ЗВУКУ
- 103 Налаштування ЗВУКУ<br>106 Налаштування функці
- 106 Налаштування функції ЧАСУ<br>108 Параметри функції БЛОКУВА
- 108 Параметри функції БЛОКУВАННЯ<br>109 Налаштування пункту ПАРАМЕТР
- 109 Налаштування пункту ПАРАМЕТРИ<br>112 Налаштування МЕРЕЖІ
- 112 Налаштування МЕРЕЖІ<br>113 Параметри меню ПІДТРІ
- Параметри меню ПІДТРИМКА

## 114 **[ПІДКЛЮЧЕННЯ](#page-113-0)**

- 115 Опис [під'єднання](#page-114-0)<br>116 Піл'єлнання прий
- Під'єднання приймача високої чіткості, DVD-програвача або [відеомагнітофона](#page-115-0)
- 116 З'єднання HDMI<br>116 З'єднання DVI –
- 116 З'єднання DVI HDMI<br>117 Компонентне з'єднанн
- 117 Компонентне з'єднання<br>117 З'єднання Euro Scart
- 117 З'єднання Euro Scart<br>118 Композитне з'єднання
- 118 Композитне з'єднання<br>118 Під'єднання до ПК
- 118 Під'єднання до ПК<br>119 З'єднання HDMI
- 119 З'єднання HDMI<br>119 З'єднання DVI –
- 119 З'єднання DVI HDMI<br>120 З'єлнання RGB
- 120 З'єднання RGB<br>121 Під'єднання до ау
- 121 Під'єднання до аудіосистеми<br>121 Цифрове оптичне аудіоз'єд
- Цифрове оптичне аудіоз'єднання
- 121 Під'єднання навушників<br>122 Під'єднання до роз'єму І
- 122 Під'єднання до роз'єму USB<br>122 Під'єднання модуля CI
- 122 Під'єднання модуля СІ<br>123 Під'єднання бездротов
- 123 Під'єднання бездротового медіабокса<br>123 3'єднання SIMPLINK
- 123 З'єднання SIMPLINK<br>124 Увімкнення і використ
- Увімкнення і [використання](#page-123-0) меню SIMPLINK

## 125 **[ТЕЛЕТЕКСТ](#page-124-0)**

- 125 Увімкнення/вимкнення<br>125 Тепетекст системи "Sir
- 125 Телетекст системи "Simple"<br>125 Вибір сторінки
- 125 Вибір сторінки<br>125 Телетекст систем
- 125 Телетекст системи Top<br>125 Вибір блока/групи/ст
- 125 Вибір [блока/групи/сторінки](#page-124-0)<br>125 Безпосередній вибір сторін
- 125 Безпосередній вибір сторінки<br>126 Телетекст системи "Fastext"
- 126 Телетекст системи "Fastext"<br>126 Вибір сторінки
- 126 Вибір сторінки<br>126 Додаткові функц
- Додаткові функції телетексту

## 127 **[ЦИФРОВИЙ ТЕЛЕТЕКСТ](#page-126-0)**

- 127 Телетекст, як частина цифрових послуг<br>127 Телетекст із цифровими послугами
- Телетекст із цифровими послугами

## 128 **[ОБСЛУГОВУВАННЯ](#page-127-0)**

- [128 Оновлення](#page-127-0) програмного забезпечення [телевізора](#page-127-0)
- 129 Чищення телевізора<br>129 Екран і монітор
- 129 Екран і монітор<br>129 Корпус і підстав
- 129 Корпус і підставка<br>129 Кабель живлення
- 129 Кабель живлення<br>130 Поперелження "виг
- Попередження "вигоряння" екрана

## 131 **[УСУНЕННЯ НЕСПРАВНОСТЕЙ](#page-130-0)**

133 **[ТЕХНІЧНІ ХАРАКТЕРИСТИКИ](#page-132-0)**

## 145 **[ІЧ-КОДИ](#page-144-0)**

### 146 **[НАЛАШТУВАННЯ](#page-145-0)  [ЗОВНІШНЬОГО ПРИСТРОЮ](#page-145-0)  [КЕРУВАННЯ](#page-145-0)**

- 146 Налаштування RS-232C<br>146 Тип роз'єму:
- Тип роз'єму:
	- штекер D-Sub [9-контактний](#page-145-0)
- 147 Конфігурації RS-232C<br>148 Параметри обміну дан
- 148 Параметри обміну даними<br>148 Повідковий перелік команд
- 
- 148 Довідковий перелік команд<br>149 Протокол передачі / отрима Протокол передачі / отримання

## <span id="page-5-0"></span>**ВСТАНОВЛЕННЯ ТА ПІДГОТОВКА**

## **Розпакування**

Перевірте наявність перелічених елементів в упаковці. Якщо якогось елемента бракує, зверніться до місцевого дилера, в якого ви придбали виріб. Зображення в цьому посібнику можуть відрізнятись від дійсного вигляду виробу чи певного елемента.

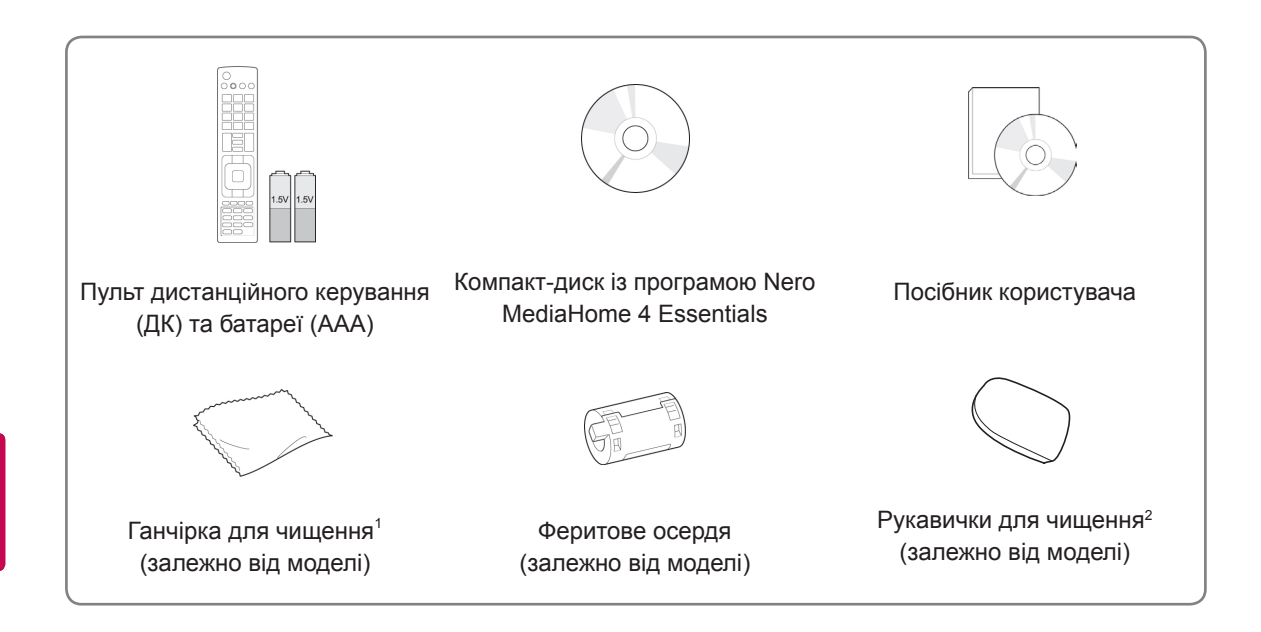

- 1 За допомогою ганчірки для чищення обережно витріть плями на корпусі.
- 2 Плями на зовнішній поверхні витирайте тільки спеціальними ганчірками для чищення.

Витираючи виріб, не тисніть надто сильно. Недотримання цієї вимоги може призвести до подряпин на поверхні виробу або втрати кольору.

Чистячи передню рамку, витирайте її обережно в одному напрямку, попередньо 1-2 рази скропивши водою рукавичку для чищення. Після чищення витріть поверхню насухо. Залишки вологи можуть спричинити появу водяних плям на рамці.

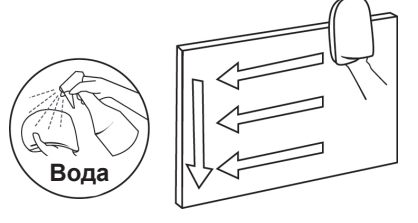

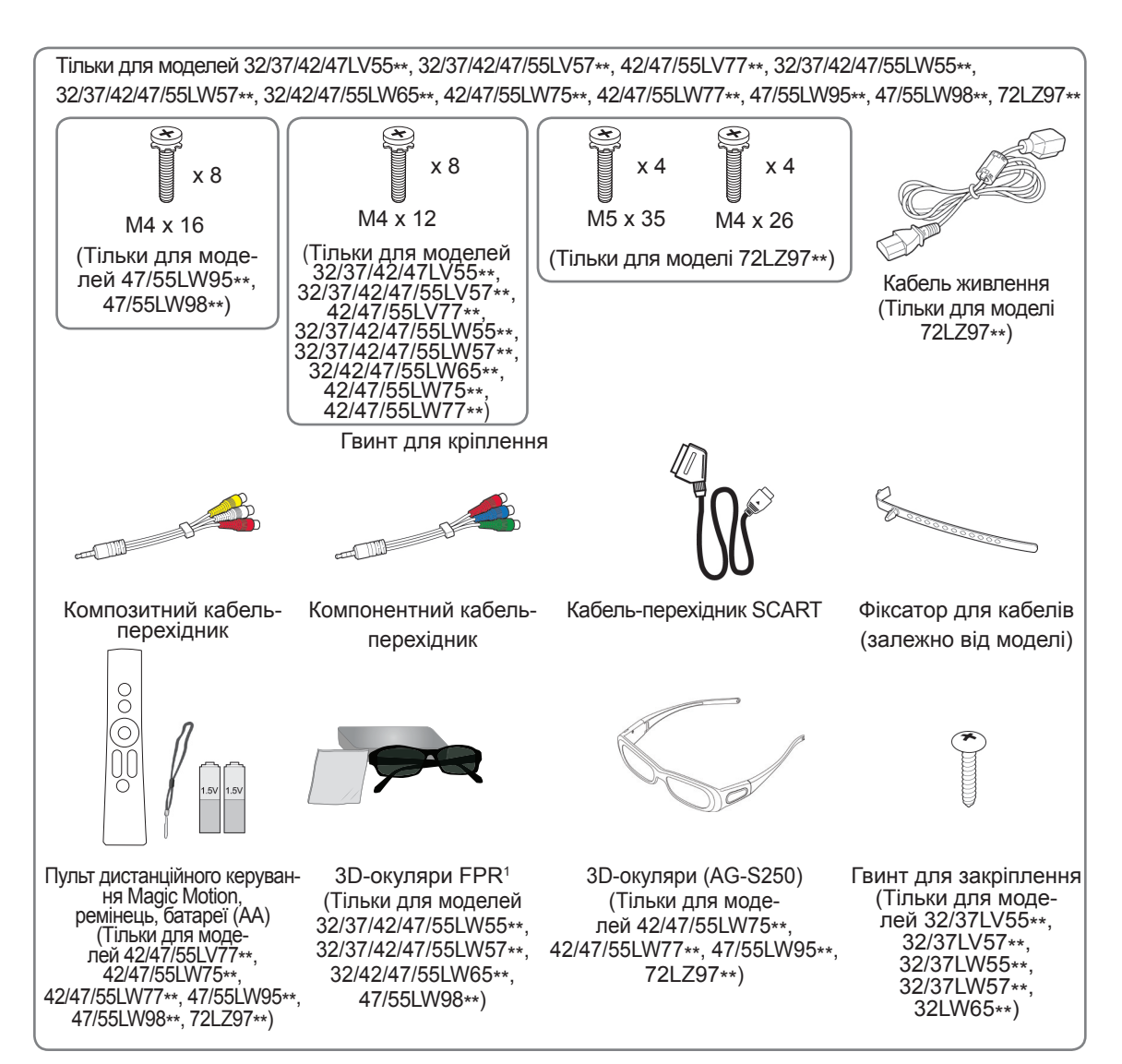

1 Кількість 3D-окулярів може різнитися залежно від країни.

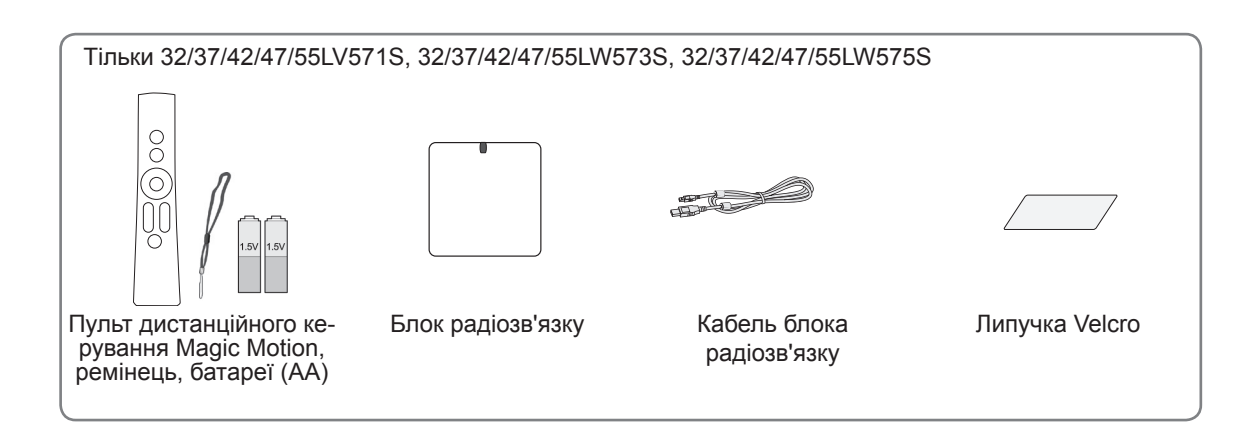

 **УВАГА**

- Не використовуйте неліцензійні вироби для забезпечення безпеки та для продовження терміну використання виробу.
- На будь-які пошкодження або травми, які виникли внаслідок використання неліцензійних виробів, гарантія не поширюється.

**ПРИМІТКА**

- Комплектація виробу може дещо відрізнятися залежно від моделі.
- Характеристики виробу або зміст цього посібника можуть бути змінені без попередження у зв'язку із вдосконаленням функціональності виробу.
- Використання феритового осердя (залежно від моделі)
	- Феритове осердя використовується для зменшення впливу електромагнітних хвиль на зображення на екрані. Закріпіть феритове осердя на шнурі живлення поблизу штекера розетки.

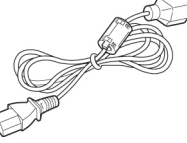

- Встановіть феритове осердя так, як це показано на малюнку внизу (лише для моделі 72LZ97\*\*).

Феритове осердя можна використовувати для зменшення впливу електромагнітного випромінювання кабелю HDMI-DVI.

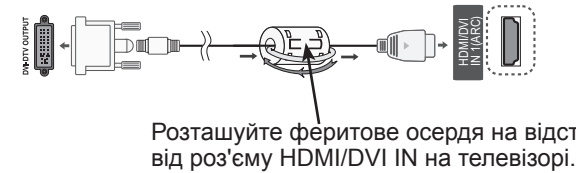

Розташуйте феритове осердя на відстані 15 см

y Для нормального під'єднання кабелів HDMI та пристроїв USB товщина зовнішнього обрамлення роз'ємів не повинна перевищувати 10 мм, а ширина – 18 мм.

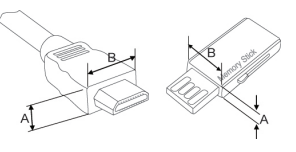

 $*A \leq 10$  MM  $*B \leq 18$  мм

## <span id="page-8-0"></span>**Приладдя, яке не входить у комплект**

Приладдя, яке не входить у комплект, може бути змінено або вдосконалено без повідомлення. Для придбання цих товарів зверніться в магазин, де було придбано виріб.

Ці пристрої працюють лише з сумісними телевізорами LG із рідкокристалічним екраном зі світлодіодною підсвіткою.

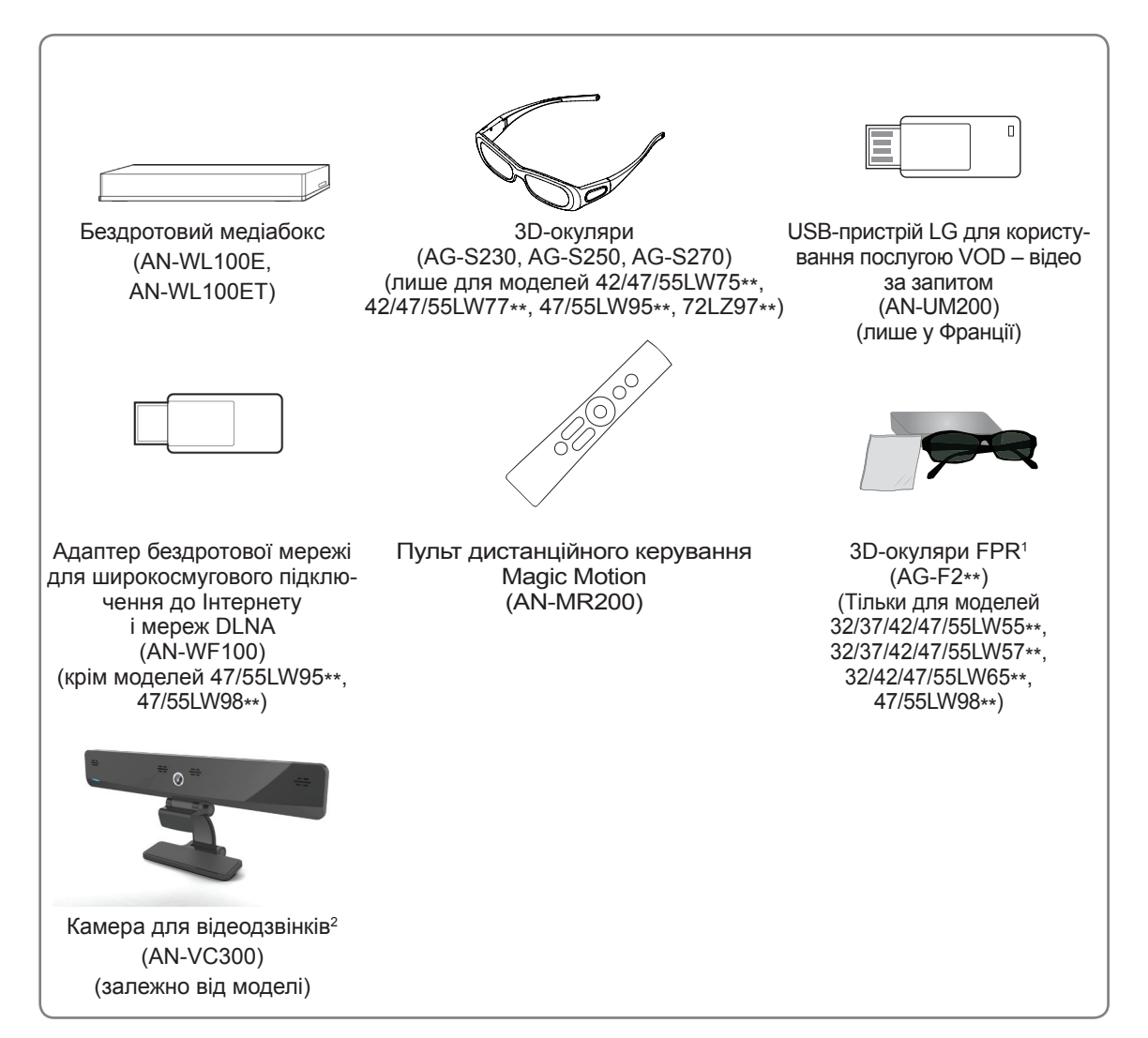

- 1 Назва моделі чи дизайн можуть бути змінені залежно від оновлення функцій пристрою, обставин або політики виробника.
- 2 Камеру для відеодзвінків можна використовувати з окремими телевізорами LG. Камера для відеодзвінків доступна для використання в окремих країнах.

## <span id="page-9-0"></span>**Частини та кнопки**

• Зображення може дещо відрізнятися від реального вигляду вашого телевізора.

### **ПРИМІТКА**

• З метою зменшення споживання живлення телевізор можна перевести в режим очікування. Також для економії електроенергії телевізор слід вимикати, коли протягом певного часу його ніхто не дивитиметься. За рахунок зниження рівня яскравості зображення під час перегляду телепрограм можна

значно зменшити споживання електроенергії та експлуатаційні витрати.

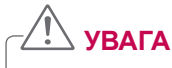

- Не ставайте на скляну підставку і оберігайте її від ударів. Вона може розбитись, в результаті чого ви можете порізатися склом, або телевізор може впасти.
- Не тягніть телевізор по підлозі. Можна пошкодити підлогу або виріб.
- На деяких моделях до екрана прикріплено тонку плівку, яку не можна знімати.

Лише для моделей 32/42/47/55LW65\*\*, 47/55LW95\*\*, 47/55LW98\*\*

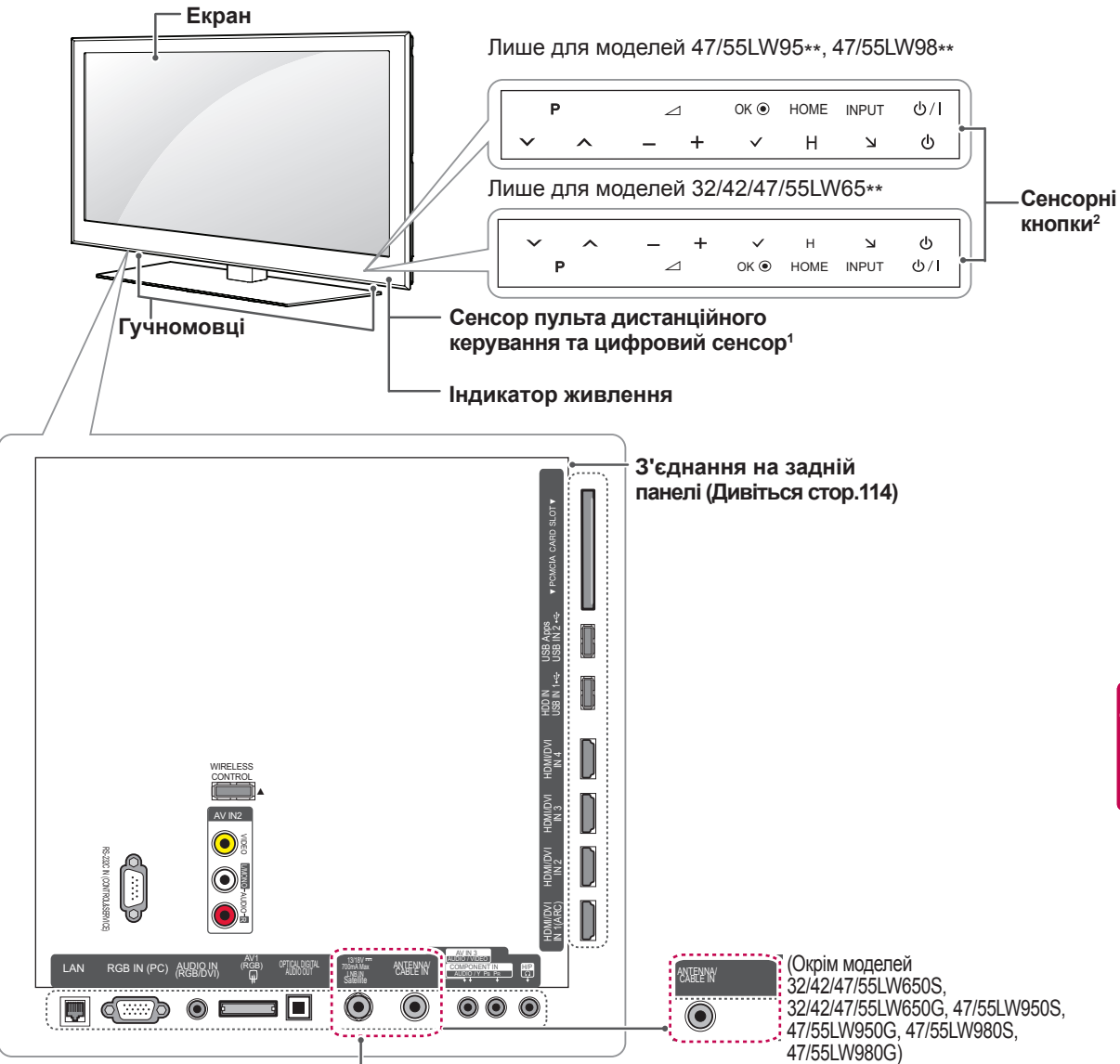

## (Тільки для моделей 32/42/47/55LW650S, 32/42/47/55LW650G, 47/55LW950S, 47/55LW950G, 47/55LW980S, 47/55LW980G)

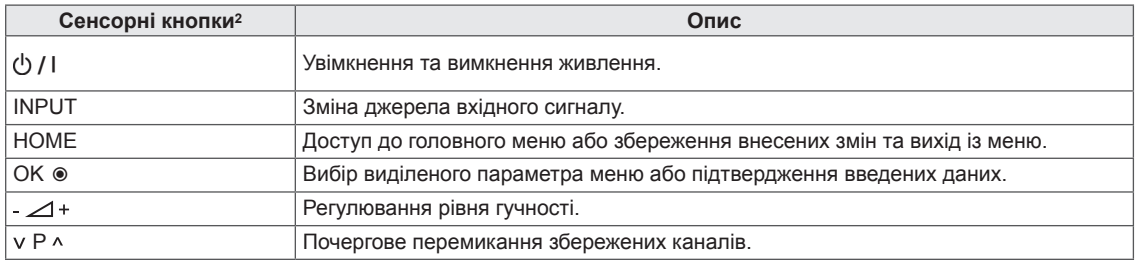

1 Цифровий сенсор використовується для налаштування якості зображення та яскравості відповідно до умов оточення.

2 Усі кнопки є сенсорними і спрацьовують, якщо до них просто торкнутись пальцем.

#### **ПРИМІТКА**

Лише для моделей 32/37/42/47LV55\*\*, 32/37/42/47/55LW55\*\*, 42/47/55LW75\*\*

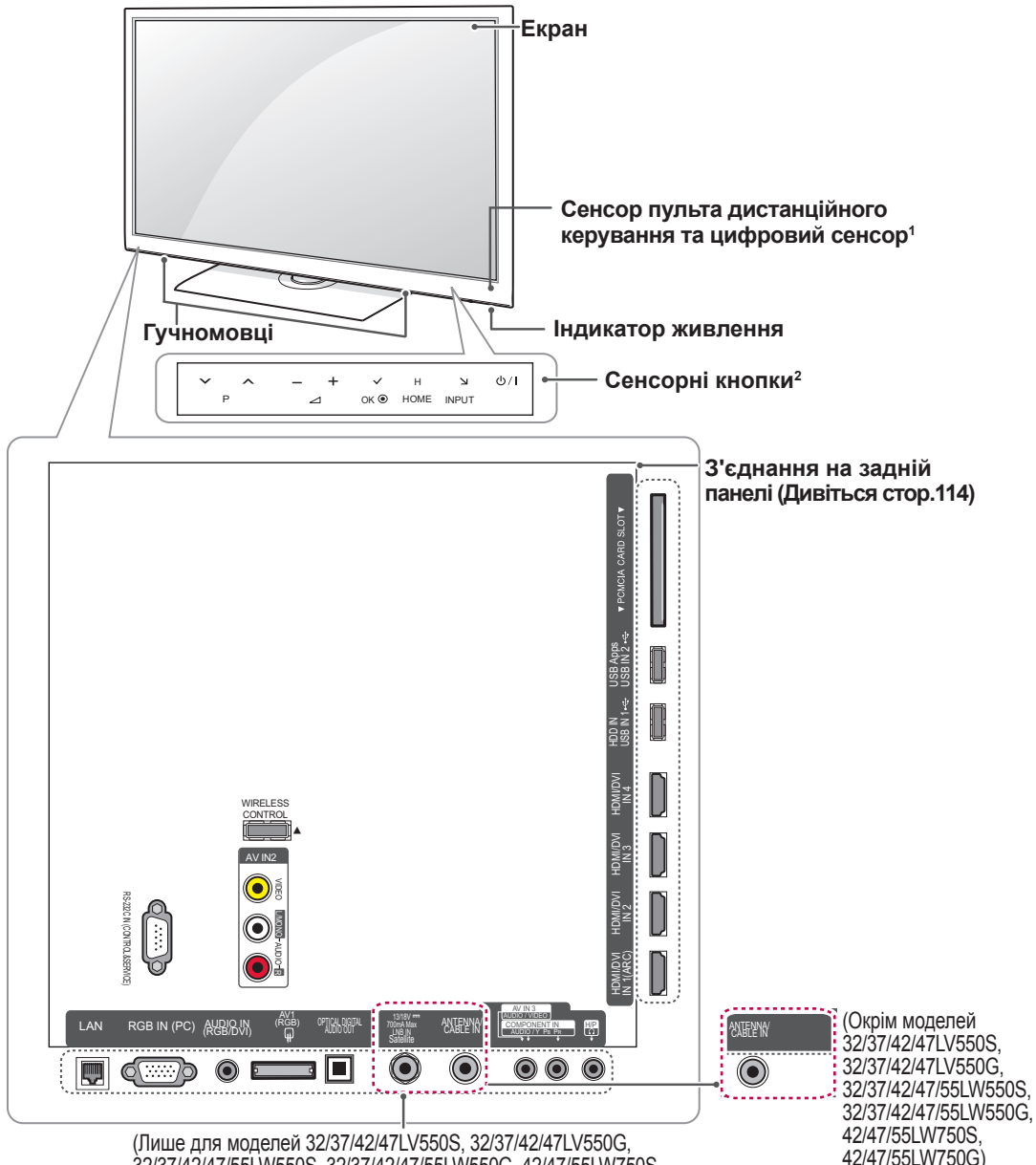

(Лише для моделей 32/37/42/47LV550S, 32/37/42/47LV550G, 32/37/42/47/55LW550S, 32/37/42/47/55LW550G, 42/47/55LW750S, 42/47/55LW750G)

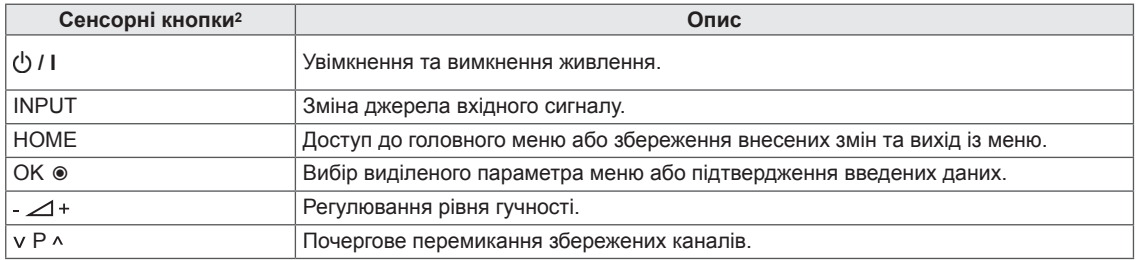

1 Цифровий сенсор використовується для налаштування якості зображення та яскравості відповідно до умов оточення.

2 Усі кнопки є сенсорними і спрацьовують, якщо до них просто торкнутися пальцем.

## **ПРИМІТКА**

Лише для моделей 32/37/42/47/55LV57\*\*, 42/47/55LV77\*\*, 32/37/42/47/55LW57\*\*, 42/47/55LW77\*\*

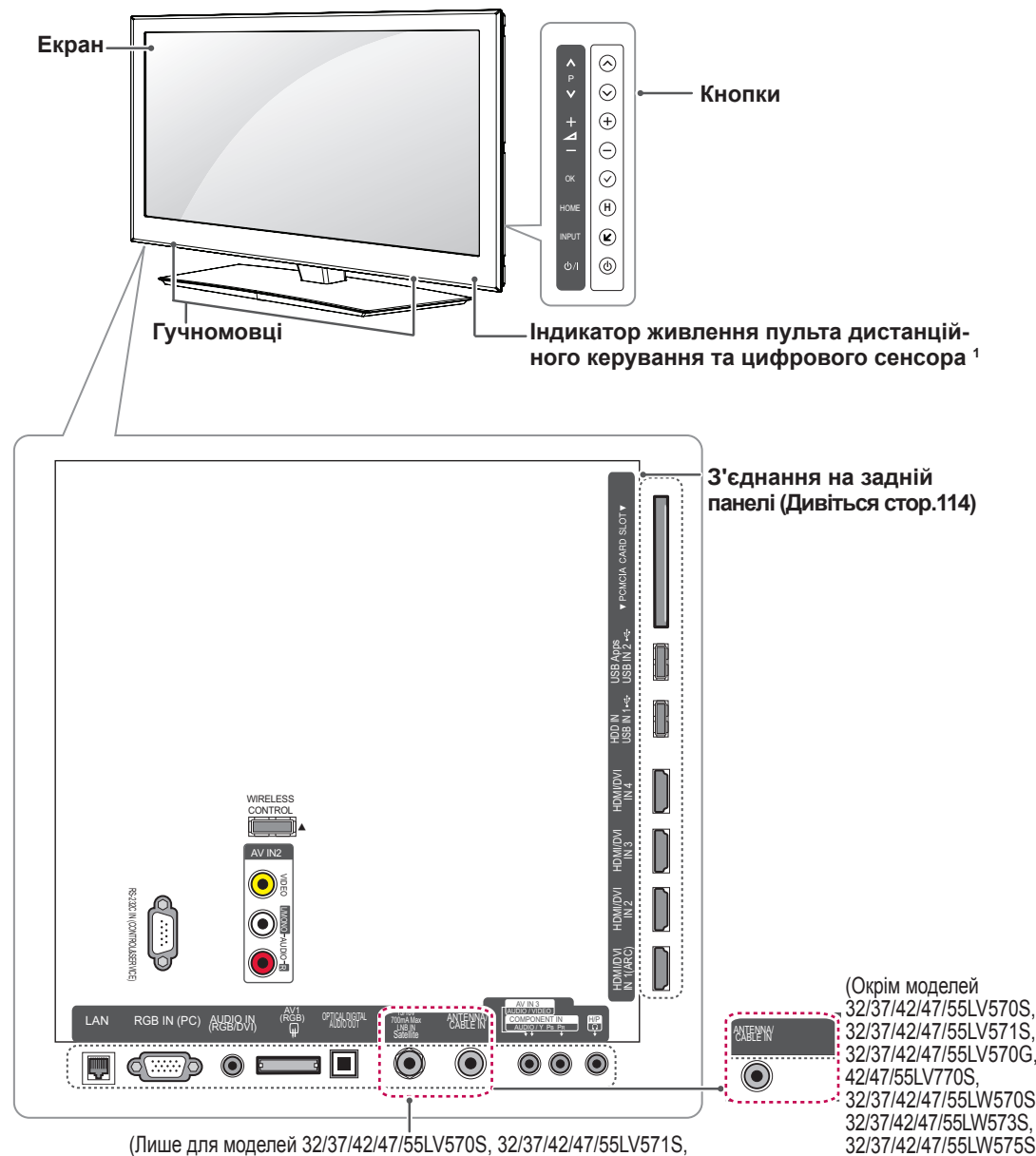

32/37/42/47/55LV570G, 42/47/55LV770S, 32/37/42/47/55LW570S, 32/37/42/47/55LW573S, 32/37/42/47/55LW575S, 32/37/42/47/55LW570G, 42/47/55LW770S, 42/47/55LW770G)

32/37/42/47/55LV571S, 32/37/42/47/55LV570G, 32/37/42/47/55LW570S, 32/37/42/47/55LW573S, 32/37/42/47/55LW575S, 32/37/42/47/55LW570G, 42/47/55LW770S, 42/47/55LW770G)

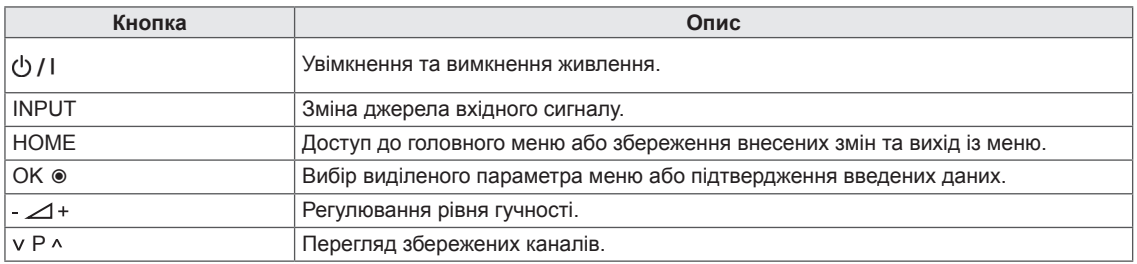

1 Цифровий сенсор використовується для налаштування якості зображення та яскравості відповідно до умов оточення.

## **ПРИМІТКА**

Лише для моделі 72LZ97\*\*

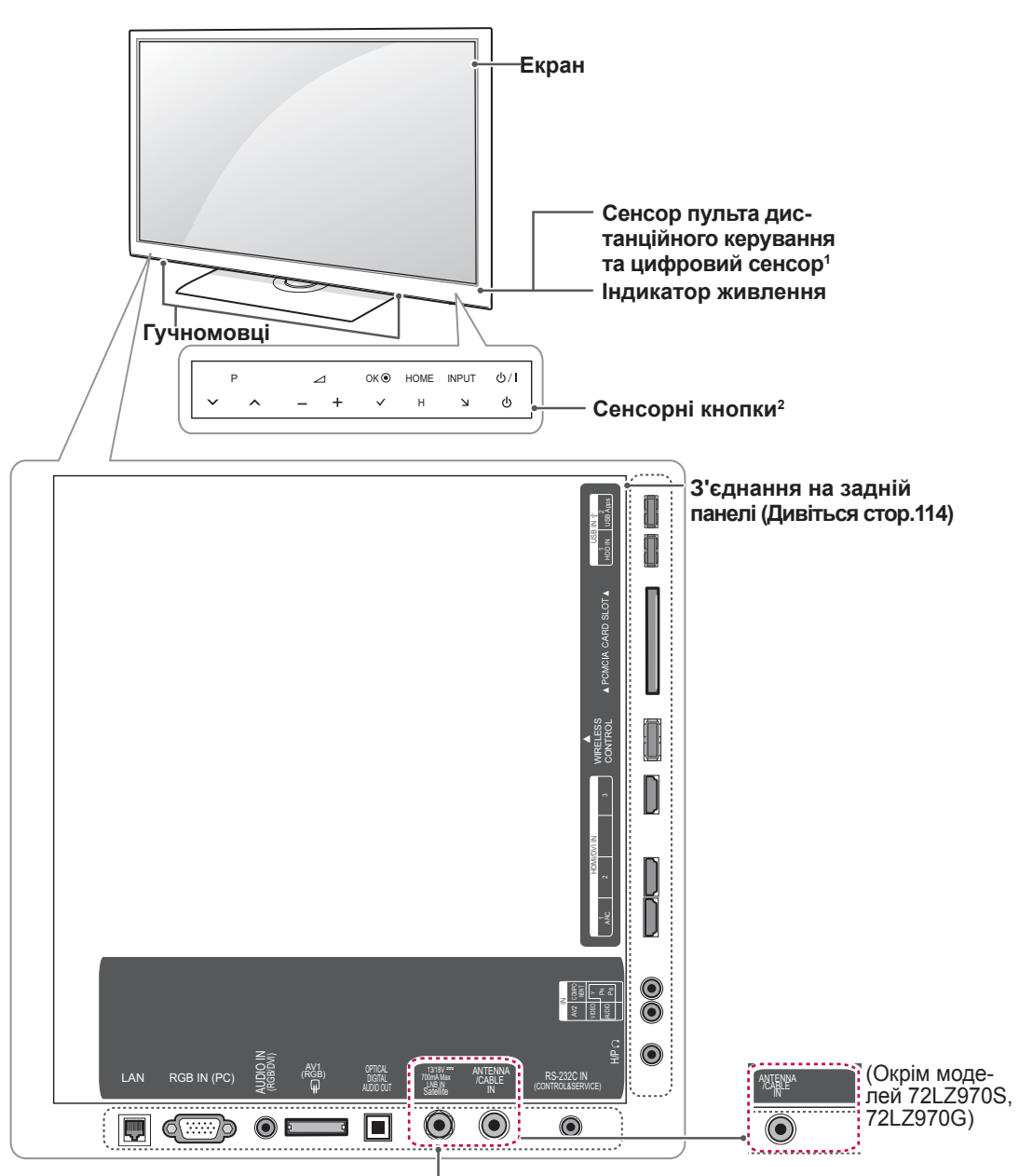

(Тільки для моделей 72LZ970S, 72LZ970G)

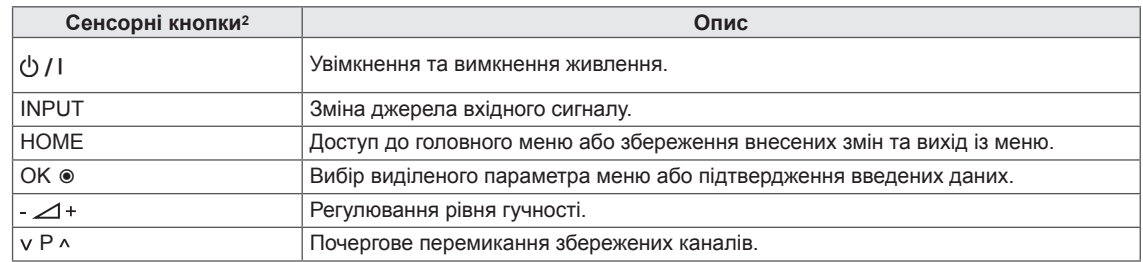

1 Цифровий сенсор використовується для налаштування якості зображення та яскравості відповідно до умов оточення.

2 Усі кнопки є сенсорними і спрацьовують, якщо до них просто торкнутись пальцем.

## **ПРИМІТКА**

## <span id="page-14-0"></span>**Піднімання та перенесення телевізора**

Перш ніж піднімати чи переносити телевізор, незалежно від його типу чи розміру, прочитайте подані нижче вказівки; викладена далі інформація дозволить попередити пошкодження телевізора чи появу подряпин, а також дасть змогу безпечно транспортувати пристрій.

## **УВАГА!**

- Не торкайтеся екрана, оскільки його можна пошкодити.
- y Транспортувати телевізор найкраще в коробці або пакувальних матеріалах, у яких телевізор доставлено.
- Перш ніж переносити чи піднімати телевізор, від'єднайте кабель живлення та всі інші кабелі.
- Тримайте телевізор екраном від себе, щоб не пошкодити його.

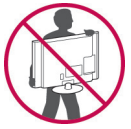

• Міцно тримайте телевізор за корпус вгорі та знизу. У жодному разі не тримайте пристрій за прозору частину, динамік чи сітку динаміка.

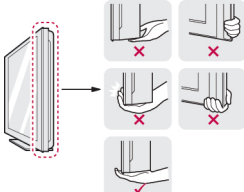

- Щоб перенести великий телевізор, потрібно щонайменше 2 людини.
- Переносячи телевізор у руках, тримайте його так, як показано на малюнку нижче.

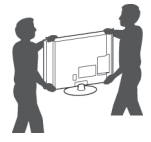

- Переносьте телевізор обережно, без різких струсів і сильних вібрацій.
- Коли переносите телевізор, тримайте його вертикально, ніколи не перевертайте на бік і не нахиляйте праворуч чи ліворуч.

## **Встановлення телевізора**

Поставте телевізор на підставку та встановіть його на столі або на стіні.

### **Приєднання підставки**

Якщо телевізор встановлюється не на стіну, прикріпіть підставку, дотримуючись вказівок далі.

Лише для моделей 47/55LW95\*\*, 47/55LW98\*\*

1 Покладіть телевізор на пласку поверхню екраном донизу.

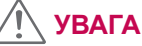

- Щоб захистити екран від пошкодження, на поверхню постеліть пінопластовий килимок або м'яку захисну тканину. Упевніться,
- 2 З'єднайте **кронштейн підставки** та **основу підставки** телевізора.

що жодні предмети не тиснуть на екран.

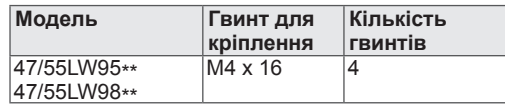

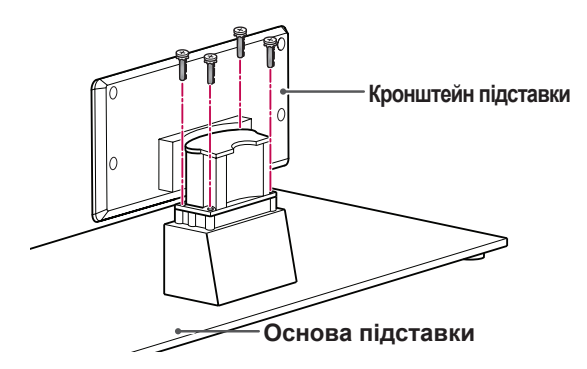

3 Прикріпіть **задню кришку підставки** до телевізора.

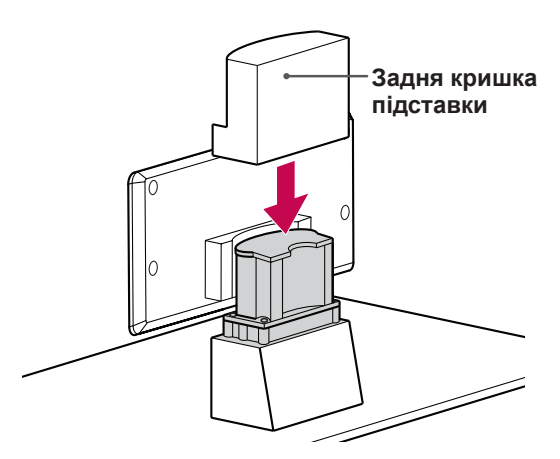

4 За допомогою 4 гвинтів прикріпіть підставку до телевізора.

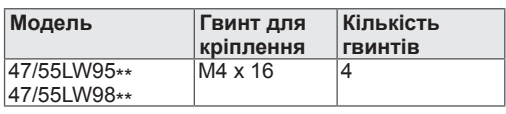

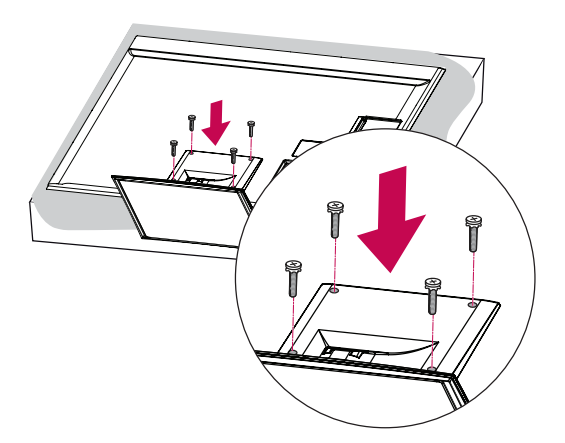

## **УВАГА**

• Гвинти закручуйте міцно, щоб телевізор не нахилявся вперед. Але не затягуйте гвинти надто сильно.

Лише для моделей 32/37/42/47LV55\*\*, 32/37/42/47/55LV57\*\*, 42/47/55LV77\*\*, 32/37/42/47/55LW55\*\*, 32/37/42/47/55LW57\*\*, 32/42/47/55LW65\*\*, 42/47/55LW75\*\*, 42/47/55LW77\*\*

1 Покладіть телевізор на пласку поверхню екраном донизу.

**УВАГА**

- Щоб захистити екран від пошкодження, на поверхню постеліть пінопластовий килимок або м'яку захисну тканину. Упевніться, що жодні предмети не тиснуть на екран.
- 2 З'єднайте **кронштейн підставки** та **основу підставки** телевізора.

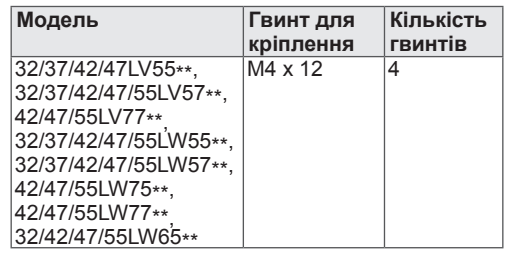

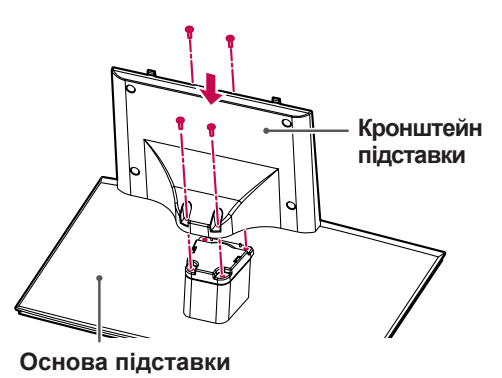

3 Приєднайте підставку до телевізора, як показано на малюнку.

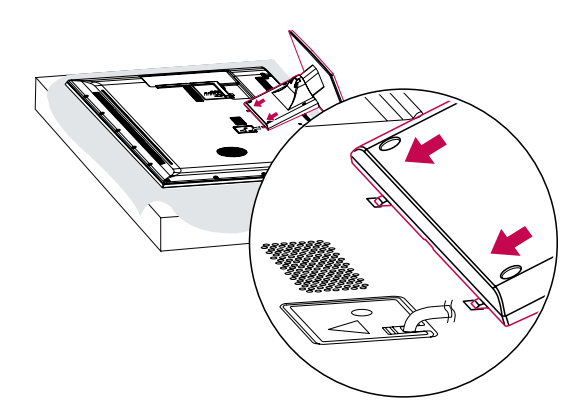

4 За допомогою 4 гвинтів надійно прикріпіть підставку до телевізора.

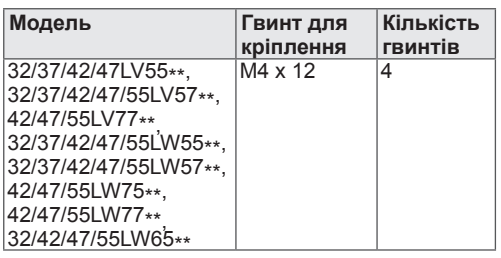

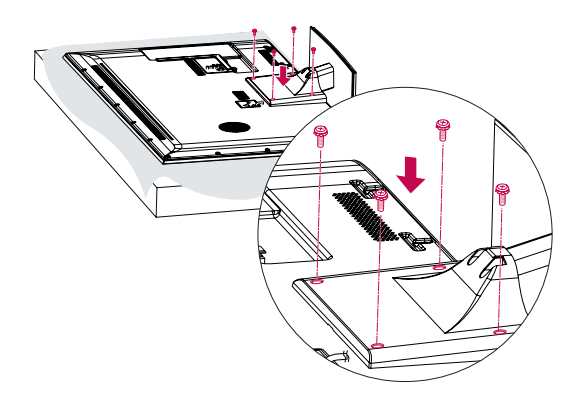

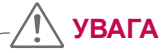

• Гвинти закручуйте міцно, щоб телевізор не нахилявся вперед. Але не затягуйте гвинти надто сильно.

Лише для моделі 72LZ97\*\*

1 Покладіть телевізор на пласку поверхню екраном донизу.

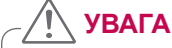

- Щоб захистити екран від пошкодження, на поверхню постеліть пінопластовий килимок або м'яку захисну тканину. Упевніться, що жодні предмети не тиснуть на екран.
- 2 З'єднайте **кронштейн підставки** та **основу підставки** телевізора.

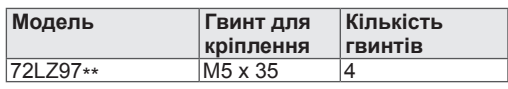

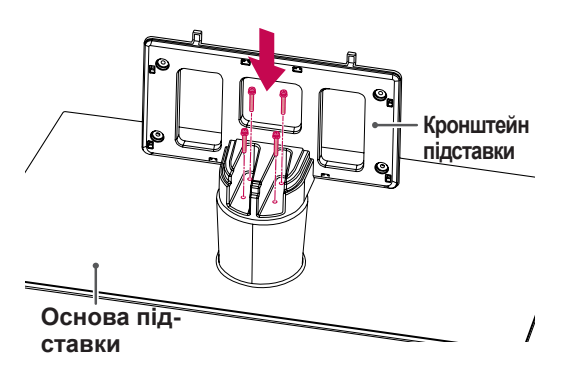

3 Приєднайте підставку до телевізора, як показано на малюнку.

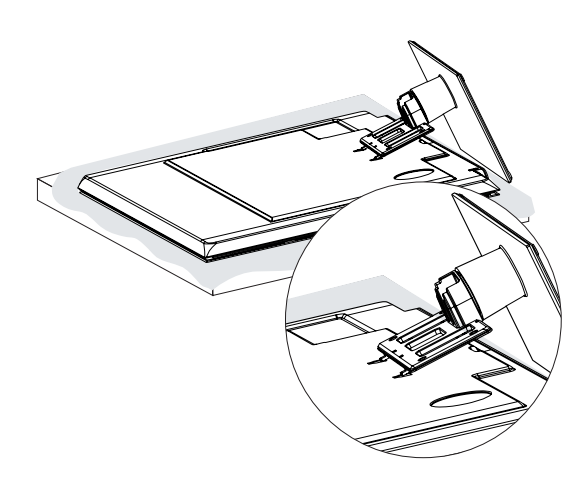

4 Прикріпіть деталі **задньої кришки підставки** до телевізора.

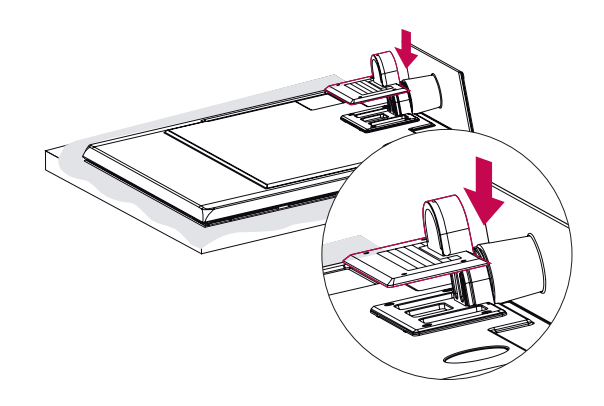

5 За допомогою 4 гвинтів прикріпіть підставку до телевізора.

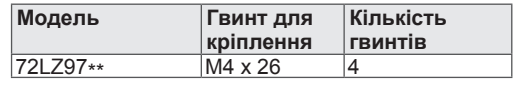

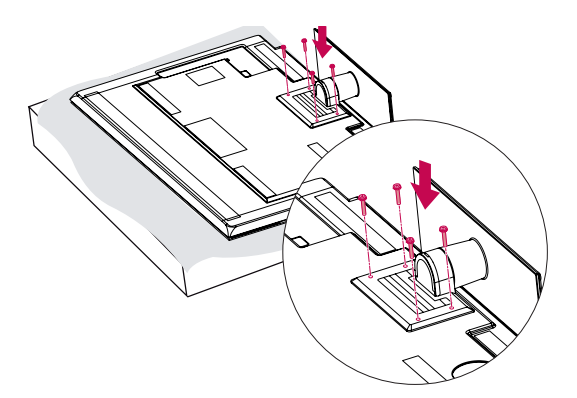

**УВАГА**

• Гвинти закручуйте міцно, щоб телевізор не нахилявся вперед. Але не затягуйте гвинти надто сильно.

## <span id="page-18-0"></span>**Встановлення на столі**

- 1 Підніміть телевізор і поставте його вертикально на столі.
	- Для належної вентиляції відстань від телевізора до стіни має становити не менше 10 см.

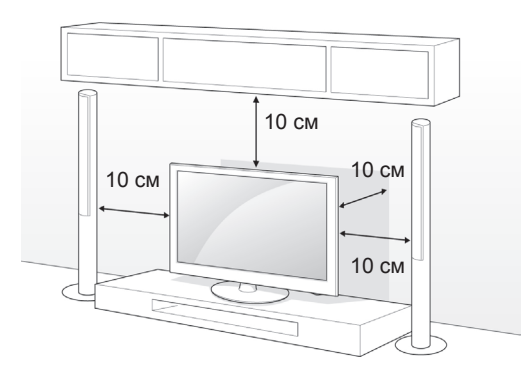

- 2 Під'єднайте кабель живлення до розетки. **Кріплення телевізора до столу** 
	- **УВАГА**
		- Не ставте телевізор поблизу джерел тепла, оскільки це може призвести до пожежі або інших пошкоджень.

#### **Регулювання кута телевізора для зручного зручногоперегляду**

Щоб вибрати оптимальне положення екрана для перегляду, можна повернути телевізор у межах 20 градусів праворуч або ліворуч.

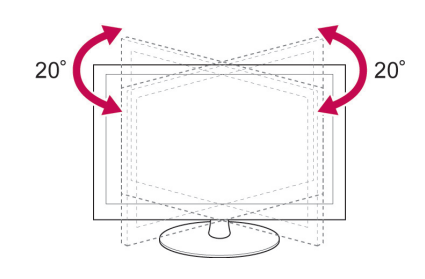

### **УВАГА**

• Регулюючи кут, будьте обережні, щоб не поранити пальці.

 $\overline{a}$ 

Лише для моделей 32/37LV55\*\*, 32/37LV57\*\*, 32/37LW55\*\*, 32/37LW57\*\*, 32LW65\*\*

Телевізор можна прикріпити до столу, щоб він не впав уперед, не зазнав пошкоджень і не травмував оточуючих.

Встановіть телевізор на столі, після чого вставте та закрутіть гвинт, який додається, в отвір на тильній стороні підставки.

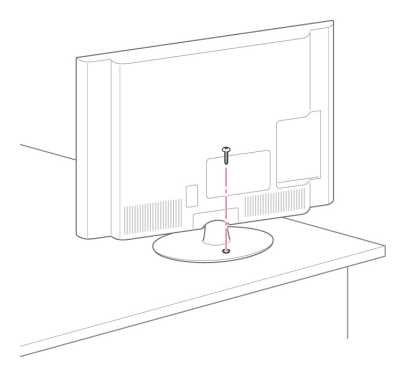

## **ПОПЕРЕДЖЕННЯ**

• Щоб телевізор не перевернувся, його слід міцно прикріпити до підлоги або стіни, як зазначено в інструкції зі встановлення. Якщо телевізор перекинути, трусити чи розгойдувати, це може спричинити травмування користувача.

#### **Кріплення телевізора до стіни**

(ця функція доступна не у всіх моделях)

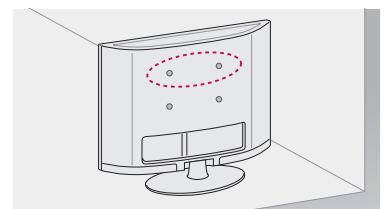

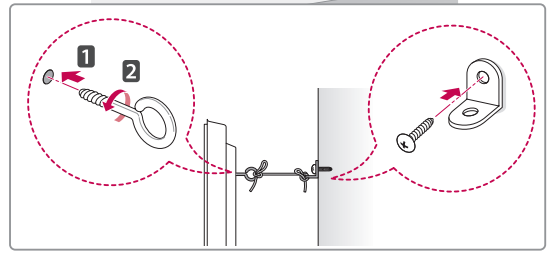

- 1 Надійно вкрутіть гвинти з кільцями або звичайні гвинти із кутовими скобами в отвори на задній панелі телевізора.
	- Якщо в ці отвори вкручено інші гвинти, викрутіть їх.
- 2 Зафіксуйте скоби на стіні за допомогою шурупів або анкерних гвинтів.

Скоби повинні бути розташовані на стіні приблизно навпроти гвинтів із кільцями на задній панелі телевізора.

3 За допомогою міцного шнура прив'яжіть гвинти з кільцями до скоб на стіні. Шнур має натягуватися горизонтально, перпендикулярно до стіни.

## **УВАГА**

• Слідкуйте, щоб діти не вилазили на телевізор і не виснули на ньому.

### **ПРИМІТКА**

• Ставте телевізор тільки на стійку та міцну підставку або шафку, яка витримає вагу телевізора.

#### **Використання системи безпеки "Кенсінгтон"**

(ця функція доступна не у всіх моделях)

Гніздо для під'єднання системи безпеки "Кенсінгтон" розташоване на задній панелі телевізора. Детальніше про встановлення та використання читайте в посібнику до системи безпеки "Кенсінгтон" або на веб-сайті http://www. kensington.com.

За допомогою кабелю системи безпеки "Кенсінгтон" прикріпіть телевізор до столу.

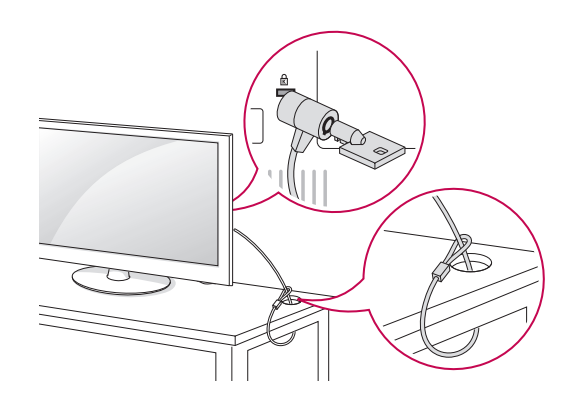

## <span id="page-20-0"></span>**Встановлення на стіні**

Обережно прикріпіть настінний кронштейн до задньої панелі телевізора, після чого надійно закріпіть настінний кронштейн на міцній стіні, перпендикулярно до підлоги. З питань кріплення телевізора до інших будівельних матеріалів зверніться до кваліфікованого майстра. Компанія LG радить залучати до встановлення телевізора на стіні кваліфікованого спеціаліста.

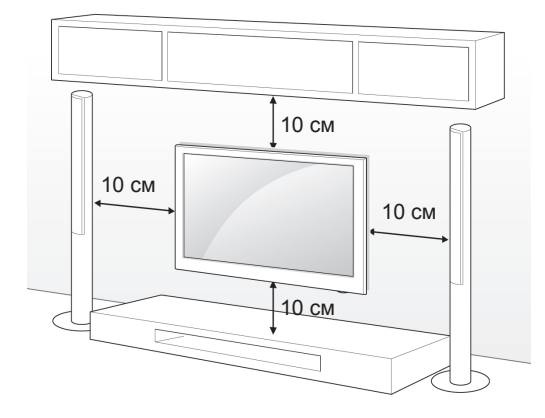

Використовуйте тільки гвинти та настінні кронштейни стандарту VESA. Стандартні розміри наборів для настінного кріплення описано в таблиці нижче.

#### **Продається окремо (кронштейн настінного кріплення)**

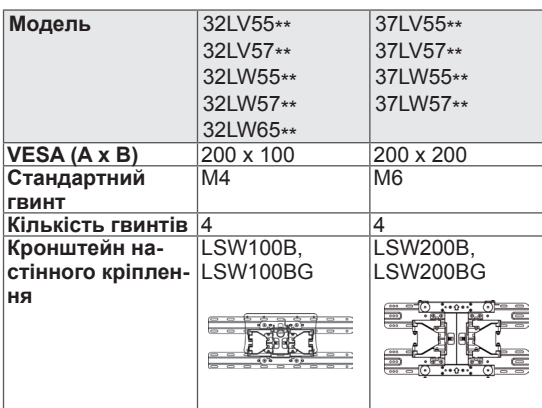

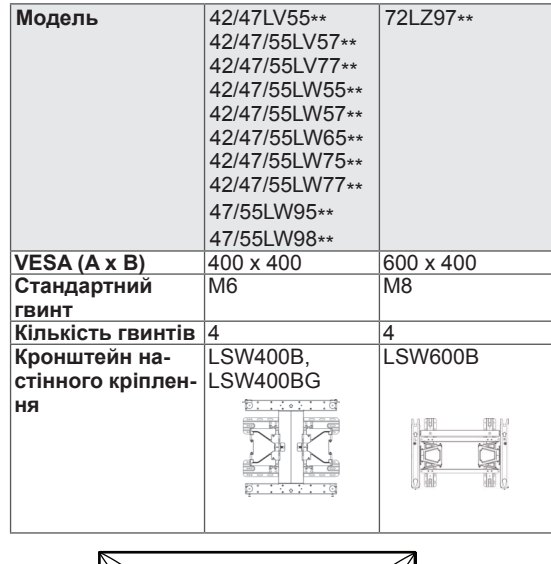

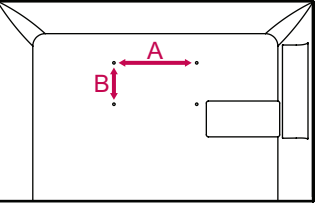

## **УВАГА**

- Перед встановленням або перенесенням телевізора обов'язково від'єднайте кабель живлення. Нехтування цією пересторогою може призвести до ураження електричним струмом.
- Якщо встановити телевізор на стелі або похилій стіні, він може впасти та спричинити серйозні травми. Для кріплення використовуйте кронштейн настінного кріплення, рекомендований LG, та зверніться по допомогу до місцевого дилера або до кваліфікованого майстра.
- Не затягуйте гвинти надміру, адже це може призвести до пошкодження телевізора та втрати гарантії.
- Використовуйте гвинти та кронштейни настінного кріплення, які відповідають стандарту VESA. Гарантія на цей виріб не поширюється на будь-які пошкодження чи травми, що виникли через неналежне використання або використання невідповідних аксесуарів.

#### **ПРИМІТКА**

- Використовуйте гвинти, вказані у списку характеристик стандартних гвинтів VESA.
- Набір для настінного кріплення містить посібник зі встановлення та всі необхідні частини.
- Залежно від настінного кріплення довжина гвинтів може відрізнятися. Виберіть гвинти потрібної довжини.
- Детальніше читайте в посібнику до кронштейна настінного кріплення.

## <span id="page-21-0"></span>**Упорядкування кабелів**

Лише для моделей 32/37/42/47LV55\*\*, 32/37/42/47/55LV57\*\*, 42/47/55LV77\*\*, 32/37/42/47/55LW55\*\*, 32/37/42/47/55LW57\*\*, 32/42/47/55LW65\*\*, 42/47/55LW75\*\*, 42/47/55LW77\*\*, 47/55LW95\*\*, 47/55LW98\*\*

1 Зберіть і закріпіть кабелі за допомогою фіксатора для кабелів на тильній стороні телевізора.

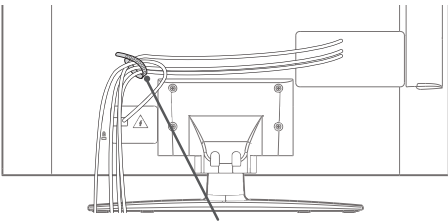

**Фіксатор для кабелів**

Лише для моделі 72LZ97\*\*

1 Зберіть кабелі та скріпіть їх за допомогою фіксаторів.

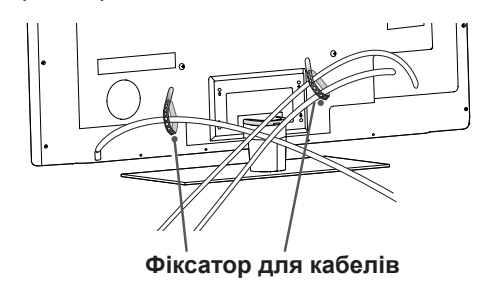

2 Витягніть скобу для кабелів на кришці підставки та впорядкуйте кабелі. Після цього вставте скобу на місце.

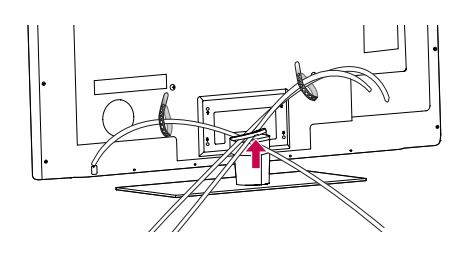

## **УВАГА**

• Не пересувайте телевізор, тримаючи за скобу для кабелів, – якщо вона зламається, телевізор може впасти й розбитися або спричинити травму.

## <span id="page-22-0"></span>**ПУЛЬТ ДИСТАНЦІЙНОГО КЕРУВАННЯ**

У цьому посібнику описано кнопки пульта дистанційного керування. Уважно прочитайте цей посібник і використовуйте телевізор належним чином.

Для заміни батарей відкрийте кришку відсіку для батарей і замініть батареї  $(1,5 B, AAA)$ , вставляючи їх відповідно до позначок  $\oplus$ та  $\ominus$  всередині відсіку. Закрийте кришку батарей. Натискаючи кнопки, спрямовуйте пульт дистанційного керування на сенсор дистанційного керування на телевізорі.

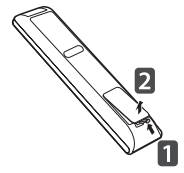

Щоб вийняти батареї, виконайте ті самі дії у зворотному порядку.

**УВАГА!**

• Не використовуйте одночасно старі та нові батареї, інакше можна пошкодити пульт дистанційного керування.

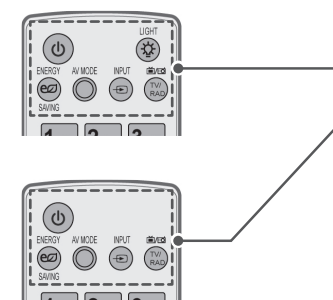

#### **(ЖИВЛЕННЯ)**

Увімкнення та вимкнення живлення телевізора.

#### **LIGHT (ПІДСВІТКА)**

Підсвітка кнопок пульта дистанційного керування.

#### **ENERGY SAVING** (**ЗАОЩАДЖЕННЯ ЕЛЕКТРОЕНЕРГІЇ**, Дивіться стор.98)

Регулювання яскравості зображення з метою зменшення споживання електроенергії.

**AV MODE** (**АУДІОВІДЕОРЕЖИМ**, [Дивіться стор.42](#page-41-1)) Вибір аудіовідеорежиму.

**INPUT** (**ВХІДНИЙ СИГНАЛ**, [Дивіться стор.43](#page-42-1)) Зміна джерела вхідного сигналу; увімкнення телевізора.

**TV/RAD (ТЕЛЕ-/РАДІОМОВЛЕННЯ)** Вибір каналу радіо-, телемовлення або цифрового мовлення.

#### **Буквено-цифрові кнопки** Введення букв і цифр.

**LIST** (**СПИСОК**, [Дивіться стор.39](#page-38-1)) Доступ до списку збережених програм. ] **(Пробіл)**

Введення пробілу в тексті на екрані.

#### **Q.VIEW (ШВИДКИЙ ПЕРЕГЛЯД)**

Повернення до попереднього каналу.

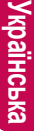

#### $2<sub>abc</sub>$  $3<sub>def</sub>$  $1 \nightharpoonup$  $\mathbf{4}_{\text{ghi}}$  $5_{ik}$  $6<sub>mn</sub>$  $7<sub>pqrs</sub>$  $8<sub>tw</sub>$  9  $<sub>wv</sub>$ </sub> **LIST**  $|0|$ O.VIEW  $FAV$

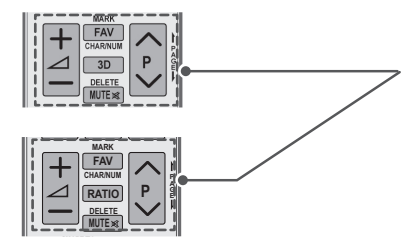

 $\Delta$  + -Регулювання рівня гучності.

**MARK (ПОЗНАЧИТИ)** Вибір пункту меню чи параметра. **FAV** (**ВИБРАНЕ**, [Дивіться стор.40](#page-39-1)) Виклик списку улюблених програм. **CHAR/NUM (СИМВОЛ/ЧИСЛО)** Перемикання режимів введення літер/чисел.

**3D** (тільки для моделей із підтримкою режиму 3D, [Дивіться стор.](#page-91-1) 92) Використовується для перегляду 3D-відео. **RATIO** (**ФОРМАТ**, [Дивіться стор.41](#page-40-1)) Зміна формату зображення на екрані.

**DELETE (ВИДАЛИТИ)** Видалення літер і чисел. **MUTE (ВИМКНУТИ ЗВУК)** Тимчасове вимкнення всього звуку.

#### **P**

Почергове перемикання збережених каналів. **PAGE (СТОРІНКА)** Перехід до попереднього чи наступного екрана.

#### **Premium**

Доступ до меню "Преміум".

**Home (Головне меню)** Виклик головного меню.

#### **Q. MENU** (**МЕНЮ ШВИДКОГО ДОСТУПУ**, [Дивіться стор.44\)](#page-43-1) Виклик меню швидкого доступу.

**3D OPTION** (**ПАРАМЕТРИ 3D**, тільки для моделей, що підтримують 3D – [Дивіться стор.92\)](#page-91-1)

Перегляд 3D-відео.

ര

Безпосередній доступ до Інтернет-порталу розважальних та інформаційних послуг, створеного компанією Orange (тільки у Франції).

**Навігаційні кнопки** (вгору/вниз/вліво/вправо) Переміщення пунктами меню та параметрами.

#### **OK**

Вибір пункту чи параметра меню та підтвердження вибору.

#### **BACK (НАЗАД)**

Повернення до попереднього рівня.

#### **GUIDE (ДОВІДНИК)**

Виклик довідника програм.

#### **EXIT (ВИХІД)**

Вихід із екранного меню та повернення до режиму перегляду телепрограм.

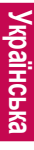

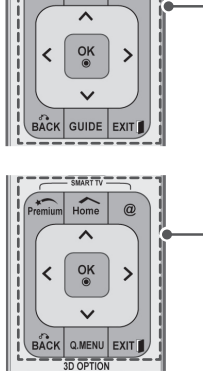

 $\sum_{\text{Home}}$ Q.MENL

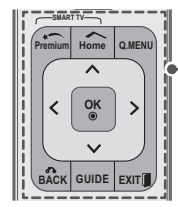

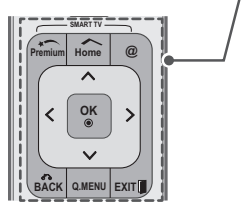

**RATIO**

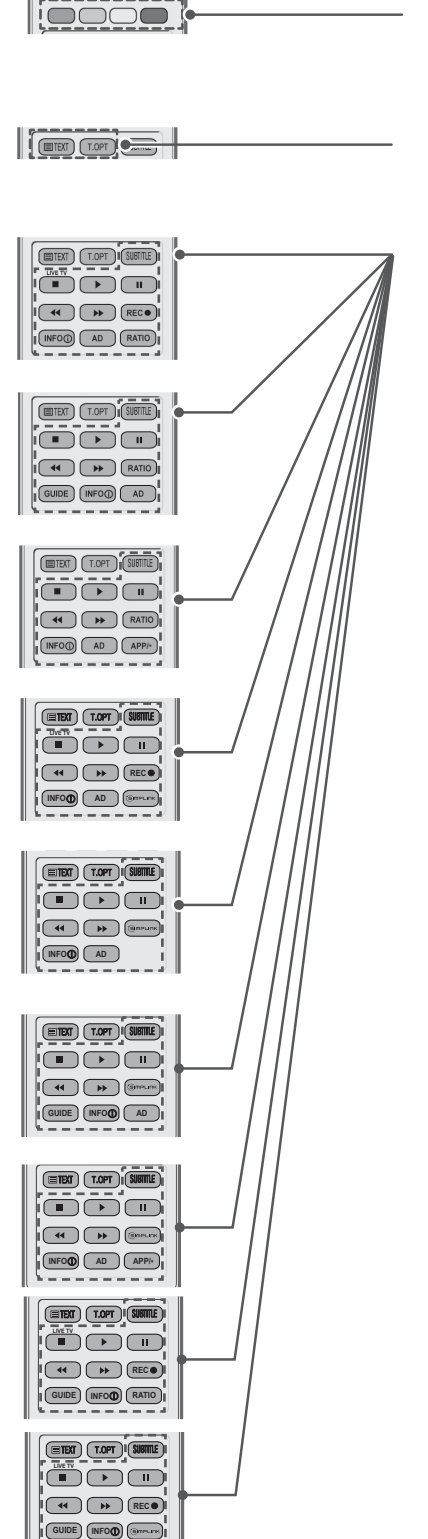

**Кольорові кнопки** Доступ до певних функцій у деяких меню.

#### **КНОПКИ РЕЖИМУ ТЕЛЕТЕКСТУ** ([Дивіться стор.](#page-124-1) 125) Ці кнопки використовуються для управління телетекстом.

Детальніше про це читайте в розділі "Телетекст".

#### **SUBTITLE (СУБТИТРИ)**

Виклик вибраних вами субтитрів у цифровому режимі.

#### **Кнопки керування** (■, ▶, Ⅱ, ♦, )

Управління вмістом "преміум", цифровим відеомагнітофоном, меню "Smart Share" і пристроями, сумісними з технологією SIMPLINK (USB, SIMPLINK або цифровий відеомагнітофон).

**LIVE TV (ПОТОЧНА ТЕЛЕТРАНСЛЯЦІЯ, [Дивіться стор.](#page-78-1) 79)** Повернення до перегляду поточної телепрограми.

#### **REC (ЗАПИС)**

Налаштування меню цифрового відеомагнітофона.

**INFO** (**ІНФОРМАЦІЯ**, [Дивіться стор.](#page-89-1) 90) Перегляд інформації поточної програми чи каналу або екрана.

**AD (ЗВУКОВИЙ ОПИС)** Вмикання і вимикання функції звукового опису.

**RATIO** (ФОРМАТ, [Дивіться стор.](#page-40-1) 41) Зміна формату зображення на екрані.

## **GUIDE (ДОВІДНИК)**

Виклик довідника програм.

**SIMPLINK** [\(Дивіться стор.](#page-122-1) 123) Доступ до аудіовідеопристроїв, підключених до телевізора; відображення меню "SIMPLINK".

**APP/\***<br>Виклик меню служби MHP (тільки для Італії) (залежно від моделі)

## <span id="page-25-0"></span>**Функції кнопок на пульті дистанційного керування Magic Motion**

Ця функція підтримується не всіма моделями.

Інструкції з експлуатації дивіться в посібнику користувача пульта дистанційного керування Magic Motion.

Уважно прочитайте цей посібник і використовуйте телевізор належним чином. Коли з'явиться повідомлення "Батарею пульта дистанційного керування розряджено. Замініть батарею.", замініть батареї.

Для заміни батарей відкрийте кришку відсіку для батарей і замініть батареї (1,5 В, АА), вставляючи їх відповідно до позначок  $\theta$ та  $\theta$  всередині відсіку. Закрийте кришку батарей. Натискаючи кнопки, спрямовуйте пульт дистанційного керування на сенсор дистанційного керування на телевізорі.

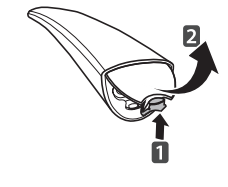

Щоб вийняти батареї, виконайте ті самі дії у зворотному порядку.

Не використовуйте одночасно старі та нові батареї, оскільки так можна пошкодити пульт дистанційного керування. **УВАГА**

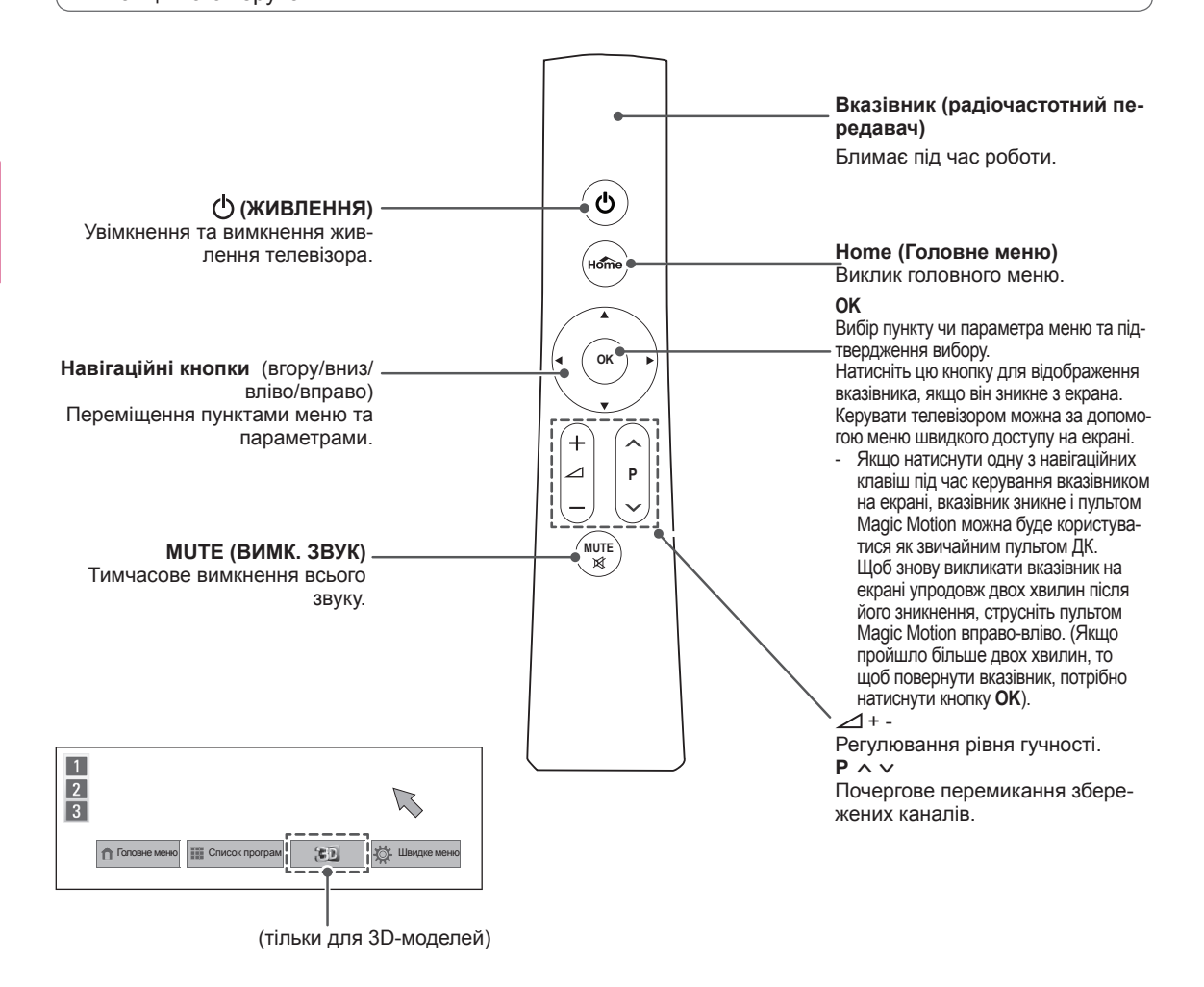

## <span id="page-26-0"></span>**Встановлення блока радіозв'язку**

(лише для моделей 32/37/42/47LV55\*\*, 32/37/42/47/55LV57\*\*, 32/37/42/47/55LW55\*\*, 32/37/42/47/55LW57\*\*, 32/42/47/55LW65\*\*)

Зображення може дещо відрізнятися від реального вигляду вашого телевізора.

1 Знайдіть на задній панелі телевізора спеціальне місце для кріплення липучки Velcro. Зніміть захисний папір та прикріпіть липучку Velcro. (На різних моделях телевізора розташування місця для може бути різним).

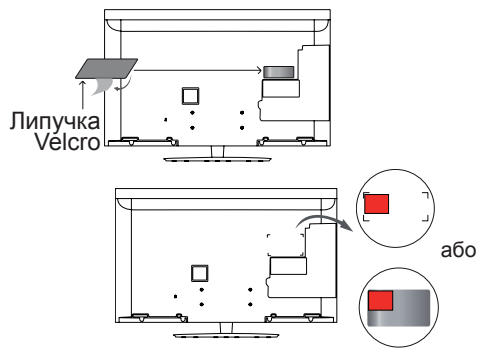

- \* Встановлюючи блок радіозв'язку, вирівнюйте його за верхнім лівим кутиком.
- 2 Під'єднайте кабель блока радіозв'язку до роз'єму USB на телевізорі.

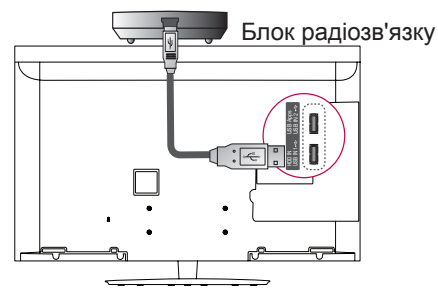

3 Прикріпіть блок радіозв'язку на липучку velcro, як показано на малюнку, та ввімкніть телевізор.

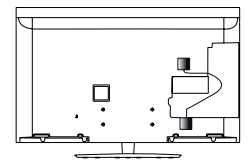

- \* Якщо на телевізорі вже встановлено блок радіозв'язку для бездротового медіабоксу, прикріпіть блок радіозв'язку для пульта Magic Motion у верхньому правому кутку на задній панелі телевізора.
- \* Щоб уникнути перешкод для бездротового зв'язку, розташуйте блоки радіозв'язку Wi-Fi та пульта Magic Motion на відстані 20 см.

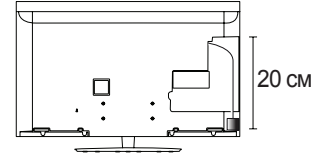

Не входить у комплект: окрім моделей 32/37/42/47/55LV571S, 32/37/42/47/55LW573S, 32/37/42/47/55LW575S **ПРИМІТКА**

## **Реєстрація пульта дистанцій- ного керування Magic Motion**

Пульт дистанційного керування Magic Motion<br>працює з телевізором шляхом спарення. Щоб користуватися пультом дистанційного керування Magic Motion, його слід зареєструвати.

#### **Реєстрація пульта дистанційного керування Magic Motion**

Щоб зареєструвати пульт дистанційного керування, спрямуйте його **на телевізор** і натисніть кнопку OK.

#### **Повторна реєстрація пульта дистанційного керування Magic Motion у випадку помилки під час реєстрації**

Скиньте налаштування пульта дистанційного ке-<br>рування, одночасно натиснувши та утримую-<br>чи протягом 5 секунд кнопки **ОК** і МUTE (ВИМК.<br>ЗВУК) (коли процес скидання буде завершено,<br>лампочка вказівника приймача радіочастоти чне блимати). Тоді повторіть наведені вище дії для реєстрації пульта дистанційного керування.

## **Використання пульта дистан- ційного керування Magic Motion**

- <sup>1</sup> Якщо вказівник на екрані телевізора відсутній, на- тисніть кнопку **OK**. На екрані з'явиться вказівник. Якщо його не використовувати, вказівник зникне через деякий час.
- 2 Вказівник можна переміщати таким чином: спрямуйте приймач пульта дистанційного керування на телевізор, а тоді перемістіть пульт вліво, вправо, вгору або вниз.<br>Якщо після натиснення на кнопку **ОК** вка-Якщо після натиснення на кнопку **OK** вка-<br>зівник не працює належним чином, залиште пульт дистанційного керування на 10 секунд, перш ніж використовувати його знову.

## **Застереження під час викорис- тання пульта дистанційного ке- рування Magic Motion**

- <sup>y</sup> Використовуйте пульт дистанційного керування в межах максимально допустимої відстані (10 м). Якщо пульт ДК використовується на більшій<br>відстані або якщо на шляху сигналу є перешко-
- ди, це може призвести до втрати зв'язку.<br>• Втрата зв'язку може статися і через сусідні при-<br>строї. Електропристрої, наприклад мікрохвильо-<br>ва піч або пристрій із підтримкою бездротового зв'язку, можуть створювати перешкоди, оскільки<br>вони використовують такий самий діапазон часвони використовують такий самий діапазон час-<br>- тот (2,4 ГГц), що і пульт ДК Magic Motion.<br>- Після падіння чи сильного удару пульт ДК
- Magic Motion може зазнати пошкодження або не буде належно працювати.
- $\bullet$  Коли граєте в ігри за допомогою пульта ДК Magic Motion, міцно тримайте його. Щоб уникнути падінь чи ударів, намотайте ремінець пульта на зап'ясток і налаштуйте до-
- вжину ремінця за допомогою кільця регулювання.<br>Коли використовуєте пульт ДК Magic Motion слідкуйте, щоб не вдарити меблі
- навколо вас або інших людей.<br>Виробник і спеціаліст зі встановлення не<br>забезпечують засобів гарантії безпеки ко-
- ристувачів, оскільки цей бездротовий пристрій має здатність генерувати електро-<br>магнітне випромінювання.<br>Рекомендовано, щоб точка доступу була розта-<br>рекомендовано, щоб точка доступу була розта-<br>ра. Якщо точка доступу зах

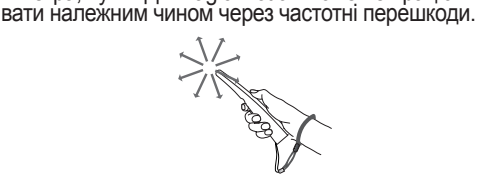

## <span id="page-27-0"></span>**ПЕРЕГЛЯД ТЕЛЕ-ПРОГРАМ**

## **Під'єднання антени**

Щоб мати змогу переглядати телепрограми, під'єднайте антену згідно із вказівками, поданими нижче.

Для уникнення пошкоджень обладнання ніколи не підключайте кабелі живлення до завершення підключення всього обладнання.

## **Під'єднання антени**

За допомогою кабелю для передачі радіочастотного сигналу під'єднайте телевізор до настінного гнізда антени  $(75 \Omega)$ .

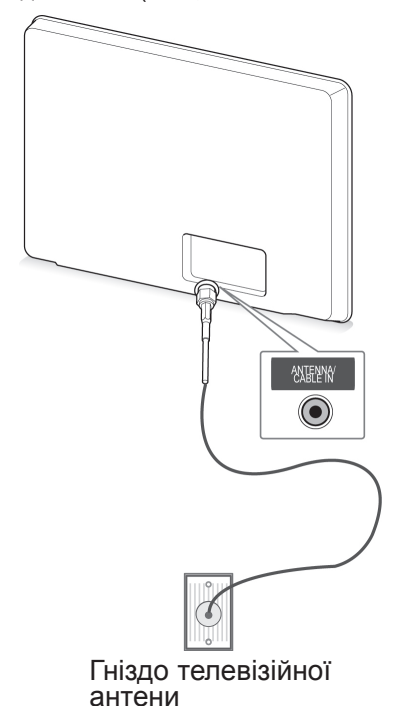

### **ПРИМІТКА**

- Для під'єднання двох і більше телевізорів використовуйте розгалужувач сигналу.
- Якщо зображення низької якості, для його покращення встановіть підсилювач сигналу.
- Якщо під'єднано кімнатну або зовнішню антену, але зображення неналежної якості, скеруйте антену в правильному напрямку.
- Кабель антени і перетворювач сигналу не додаються.

## **Під'єднання супутникової ан- тени**

(тільки для моделей із підтримкою супутникового мовлення)

Під'єднайте телевізор до гнізда супутникової антени за допомогою кабелю для передачі супутникового радіочастотного сигналу (75  $\Omega$ ).

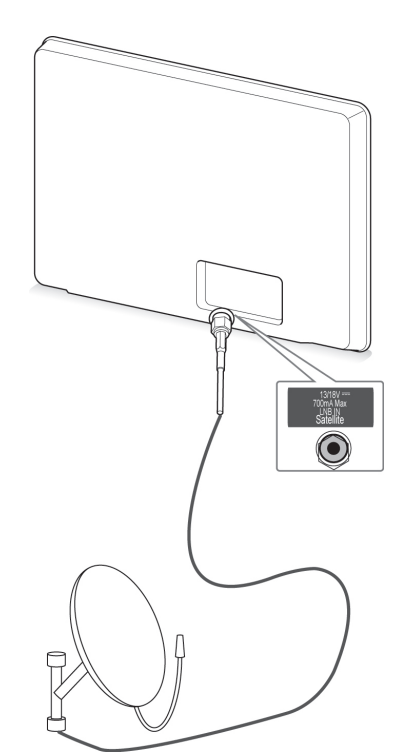

Супутникова антена

## <span id="page-28-0"></span>**Увімкнення ПРИМІТКА телевізора вперше**

Коли ви вперше вмикаєте телевізор, з'являється екран початкового налаштування. На цьому етапі можна вибрати мову та встановити деякі основні налаштування.

- 1 Під'єднайте кабель живлення до розетки.
- 2 У режимі очікування натисніть кнопку \_ (ካ **(ЖИВЛЕННЯ)**, щоб увімкнути телевізор.

Коли телевізор вмикається вперше, з'являється екран "Заводські налаштуван-

- **ната ПРИМІТКА**
- **Меню "Заводські налаштування"** можна також відкрити, вибравши в головному меню пункт – ВСТАНОВЛЕННЯ – **ПАРАМЕТРИ**.
- 3 Виконуйте вказівки, що з'являтимуться на екрані, щоб налаштувати телевізор відповідно до своїх уподобань.

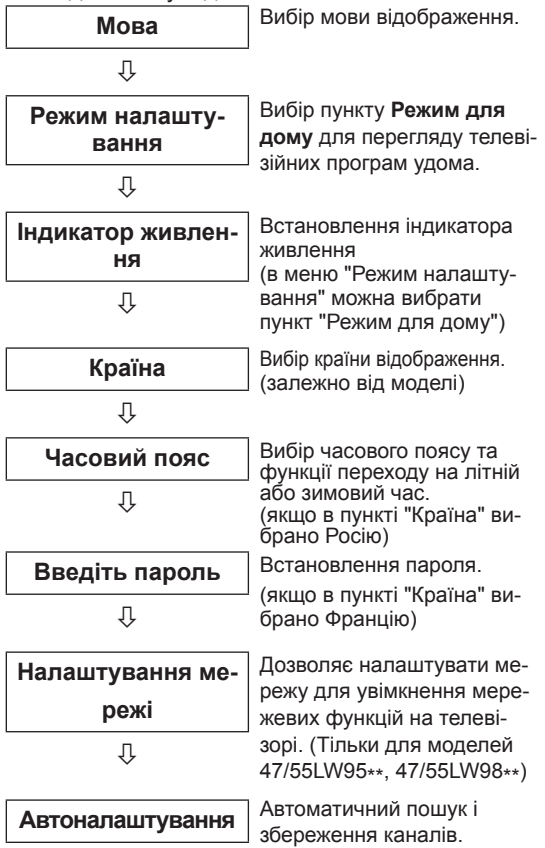

- y У країнах, де відсутні єдині стандарти цифрового телебачення, деякі функції цифрового мовлення можуть бути недоступними – це залежить від характеристик цифрового мовлення.
- Якщо в меню вибору країни вибрано Францію, буде встановлено пароль не "0", "0", "0", "0", а "1", "2", "3", "4".
- Щоб отримати оптимальне зображення в домашніх умовах, рекомендовано використовувати налаштування **Режим для дому**.
- **Режим Магазин демо** краще підходить для магазинів.
- y Якщо вибрати режим **Магазин демо**, усі змінені налаштування будуть повертатися до стандартних налаштувань режиму **Магазин демо** за 5 хвилин.
- 4 Після завершення налаштування основних параметрів натисніть **OK**.

## **ПРИМІТКА**

- Якщо ви не завершили початкове налаштування, вікно налаштувань з'явиться після наступного увімкнення телевізора.
- Якщо телевізор тривалий час не використовується, від'єднуйте кабель живлення від розетки.
- 5 Щоб вимкнути телевізор, натисніть кнопку **(ЖИВЛЕННЯ)**.

## **Перегляд телепрограм**

- 1 У режимі очікування натисніть кнопку (ካ **(ЖИВЛЕННЯ)**, щоб увімкнути телевізор.
- 2 Натисніть кнопку **INPUT (ВХІДНИЙ СИГНАЛ)** і виберіть пункт **Антена**.
- 3 Щоб вимкнути телевізор, натисніть кнопку **(ЖИВЛЕННЯ)**.

Телевізор перейде в режим очікування.

## <span id="page-29-0"></span>**Виклик головного меню.**

- 1 Натисніть кнопку **Home** (Головне меню) і відкрийте головне меню.
- 2 За допомогою навігаційних кнопок виберіть один із пунктів меню і натисніть **OK**.
- 3 За допомогою навігаційних кнопок виберіть потрібне налаштування або параметр і натисніть **OK**.
- 4 Після завершення налаштувань натисніть кнопку **EXIT (ВИЙТИ).**

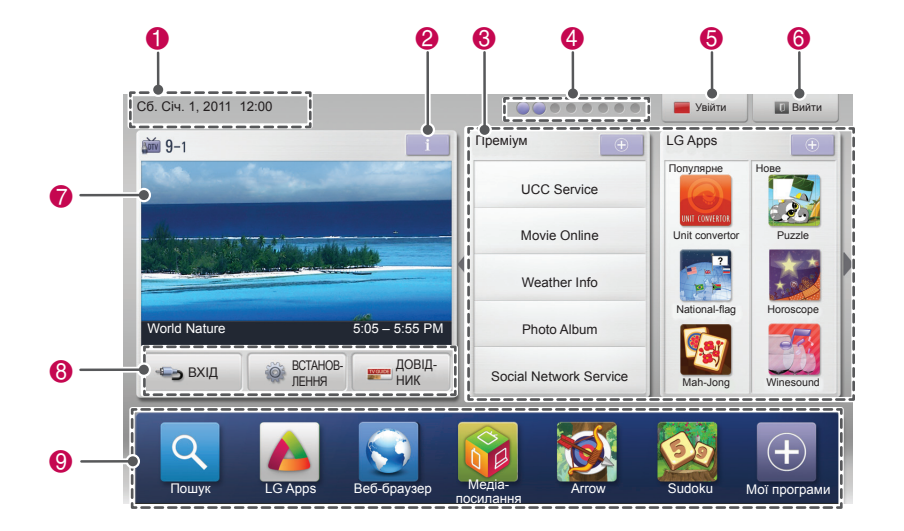

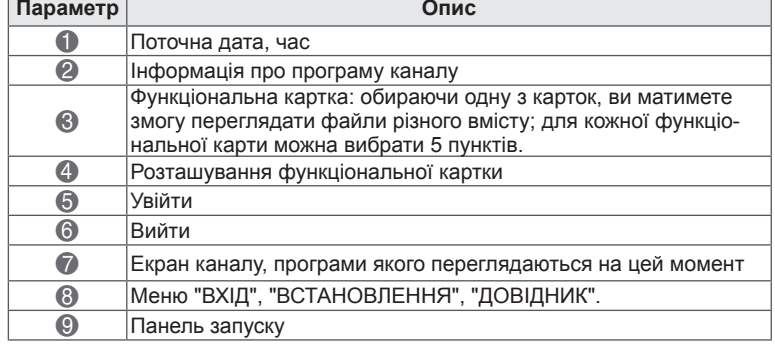

## <span id="page-30-0"></span>**Управління каналами**

#### **Режим "Антена"**

Скористайтеся функцією автоналаштування для автоматичного пошуку і збереження усіх каналів.

Під час автоматичного налаштування каналів усю попередньо збережену інформацію про послуги буде видалено.

- <sup>1</sup> Натисніть кнопку **Home** (Головне меню), щоб відкрити головне меню виробу.
- 2 За допомогою навігаційних кнопок перейдіть до пункту **ВСТАНОВЛЕННЯ** і натисніть **OK**.
- 3 За допомогою навігаційних кнопок перейдіть до пункту **НАЛАШТУВАННЯ** і натисніть **OK**.
- 4 За допомогою навігаційних кнопок перейдіть до пункту **Автоналаштування** і натисніть **OK**.
- 5 За допомогою навігаційних кнопок перейдіть до пункту **Антена** і натисніть **OK**.
- <sup>6</sup> Натисніть **Почати,** щоб розпочати автоматич- не налаштування і збереження каналів. Телевізор автоматично знайде та збереже до-<br>ступні канали.
- 7 Після завершення налаштувань натисніть кнопку **EXIT (ВИЙТИ)**. Щоб повернутися до попереднього меню, на- тисніть кнопку **BACK (НАЗАД)**.

## **ПРИМІТКА**

- Якщо телевізор виявляє заблокований канал, необхідно буде ввести свій пароль, щоб зберегти цей канал у списку.
- Можна зберегти до 1200 каналів (окрім моделей із підтримкою супутникового мовлення) або до 6000 каналів (лише для моделей із підтримкою супутникового мовлення). Кількість каналів, які можна зберегти, може бути дещо іншою залежно від умов передачі сигналу.
- y Якщо в меню "Країна" вибрано пункт **Італія** і після автоналаштування каналів відображається спливне повідомлення про наявність суперечливого каналу, виберіть для цього каналу відповідну станцію.
- y Якщо в меню "Країна" вибрано пункт **Великобританія** і після автоналаштування каналів відображається спливне повідомлення про наявність суперечливого каналу, виберіть для цього каналу відповідну станцію.
- y Якщо в меню "Країна" вибрано пункт **Норвегія** і в результаті автоналаштування каналів відображається більше двох імен мережі, виберіть потрібне ім'я мережі. Залежно від вибраного імені мережі формуються списки каналів (тільки для скандинавських країн).
- Кабельне телебачення DVB можна використовувати в таких країнах: Німеччина, Нідерланди, Швеція, Швейцарія, Данія, Австрія, Фінляндія, Норвегія, Словенія, Угорщина, Україна, Болгарія, Ірландія, Польща, Румунія, Росія, Литва, Естонія, Латвія, Іспанія, Чехія. (можна додати країну, де підтримується відповідне мовлення).

#### **Режим "Кабель"**

- **Автоматичне налаштування каналів** <sup>1</sup> Натисніть кнопку **Home** (Головне меню), щоб відкрити головне меню виробу.
	- 2 За допомогою навігаційних кнопок перейдіть до пункту **ВСТАНОВЛЕННЯ** і натисніть **OK**.
	- 3 За допомогою навігаційних кнопок перейдіть до пункту **НАЛАШТУВАННЯ** і натисніть **OK**.
	- 4 За допомогою навігаційних кнопок перейдіть до пункту **Автоналаштування** і натисніть **OK**.
	- 5 За допомогою навігаційних кнопок перейдіть до пункту **Кабель** і натисніть **OK**.
	- 6 За допомогою навігаційних кнопок перейдіт до пункту **Оператор послуги** і натисніть **OK**.
	- За допомогою навігаційних кнопок або кнопок із цифрами виберіть потрібні налаштування і натисніть **OK**.
	- <sup>8</sup> Натисніть **Почати**, щоб розпочати автоматич- не налаштування. Телевізор автоматично знайде та збереже доступні канали.
	- 9 Після завершення налаштувань натисніть кнопку **EXIT (ВИЙТИ)**. Щоб повернутися до попереднього меню, на- тисніть кнопку **BACK (НАЗАД)**.

## **ПРИМІТКА**

- Якщо телевізор виявляє заблокований канал, необхідно буде ввести свій пароль, щоб зберегти цей канал у списку.
- Скористайтеся функцією автоналаштування для автоматичного пошуку і збереження усіх каналів. Під час автоматичного налаштування каналів усю попередньо збережену інформацію про послуги буде видалено.
- **Після вибору джерела сигналу Кабель** з'явиться екран вибору **Оператора послуги**. Цей екран може бути різним залежно від ситуації з кабельним мовленням у певній країні або взагалі не відображатися.
- **Екран Оператор послуги** відображається лише в трьох випадках: після входу до меню **Заводські налаштування**, після перемикання джерела сигналу з режиму **Антена** у режим **Кабель**, або після входу в меню після зміни налаштування **Країна**.
- y Якщо потрібно вибрати налаштування пункту "Оператор послуги" незалежно від вказаних вище трьох випадків, можна вибрати пункти **Встановлення**->**Налаштування кабельного цифрового мовлення**->**Оператор послуги**.
- Сертифіковано для операторів: Швеція (Comhem, Canal Digital), Данія (YouSee, Canal Digital, Stofa), Норвегія (Canal Digital), Нідерланди (Ziggo, UPC Digitaal), Україна (Волякабель), Німеччина (KDG), Швейцарія (CableCom, UPC), Австрія (UPC Digital), Угорщина (UPC Digital), Ірландія (UPC Digital), Польща (UPC Digital), Румунія (UPC Digital), Росія (OnLime).
- Якщо потрібний вам постачальник послуги відсутній у переліку, виберіть пункт **Інші оператори**.
- y Якщо вибрано пункт **Інші оператори** або для вибраної країни доступний тільки пункт **Інші оператори**, пошук каналів може тривати довше або деякі канали може не бути знайдено.

Для швидкого та правильного пошуку всіх доступних каналів необхідно вказати значення для перелічених нижче параметрів. За замовчуванням встановлено найпоширеніші значення.

Проте для точного налаштування рекомендовано звернутися до постачальника послуг кабельного телебачення та отримати точні значення.

Якщо під час виконання пункту **Автоналаштування** в режимі кабельного цифрового мовлення стандарту DVB вибрано режим "Повний", пошук доступних каналів буде здійснюватися по всьому діапазону частот. Якщо швидкий пошук зі стандартними значеннями не дає бажаних результатів, можна виконати автоналаштування в режимі пошуку "Повний".

Проте слід врахувати, що автоналаштування в режимі пошуку "Повний" може потребувати значно більше часу.

- **Частота:** можна ввести конкретну частоту каналу для пошуку.
- **Швид. пер. дан:** можна ввести значення швидкості передачі даних, тобто швидкості, з якою такий пристрій, як модем, передає символи каналу.
- **Модуляція:** можна ввести конкретне значення модуляції (Модуляція – це накладання аудіо- або відеосигналу на сигнал-носій).
- **Ідентиф. мережі**: індивідуальний ідентифікатор, який присвоюється кожному користувачеві.
- **Початкова частота**: можна ввести певну початкову частоту діапазону пошуку.
- **Кінцева частота**: можна ввести певну кінцеву частоту діапазону пошуку.

#### **Режим "Супутник. телебачен."**

(тільки для моделей із підтримкою супутникового мовлення)

- 1 Натисніть кнопку **Home** (Головне меню), щоб відкрити головне меню виробу.
- 2 За допомогою навігаційних кнопок перейдіть до пункту **ВСТАНОВЛЕННЯ** і натисніть **OK**.
- 3 За допомогою навігаційних кнопок перейдіть до пункту **НАЛАШТУВАННЯ** і натисніть **OK**.
- 4 За допомогою навігаційних кнопок перейдіть до пункту **Автоналаштування** і натисніть **OK**.
- 5 За допомогою навігаційних кнопок перейдіть до пункту **Супутник. телебачен.** і натисніть **OK**.
- 6 За допомогою навігаційних кнопок виконайте відповідні налаштування і натисніть **OK**.
- 7 Натисніть **Почати**, щоб розпочати автоматичне налаштування. Телевізор автоматично знайде та збереже доступні канали.
- 8 Після завершення налаштувань натисніть кнопку **EXIT (ВИЙТИ)**.

Щоб повернутися до попереднього меню, натисніть кнопку **BACK (НАЗАД)**.

## **ПРИМІТКА**

- **Тип програми**: можна вибрати з-поміж таких пунктів: **Всі програми, Програми FTA**, **Платний канал**.
- **Пошук мережі: можна виконати пошук як** через існуючий **список ретрансляторів**, так і через **список ретрансляторів**, який передано через **NIT**.
- y Дані **ID налаштування** можна змінити в меню **Налаштування**.
- y Дані **ID налаштування** можна **додати або видалити** в меню **ВСТАНОВЛЕННЯ -> Налаштування супутникового DTV**.
- Можна зберегти не більше 6000 каналів. Щоб додати канали, видаліть ідентифікатори, які не використовуються, в меню **ВСТАНОВЛЕННЯ -> Налаштування супутникового DTV** і налаштуйте телевізор ще раз.

#### **Режим "Антена і супутник"**

(тільки для моделей із підтримкою супутникового мовлення)

- 1 Натисніть кнопку **Home** (Головне меню), щоб відкрити головне меню виробу.
- 2 За допомогою навігаційних кнопок перейдіть до пункту **ВСТАНОВЛЕННЯ** і натисніть **OK**.
- 3 За допомогою навігаційних кнопок перейдіть до пункту **НАЛАШТУВАННЯ** і натисніть **OK**.
- 4 За допомогою навігаційних кнопок перейдіть до пункту **Автоналаштування** і натисніть **OK**.
- 5 За допомогою навігаційних кнопок перейдіть до пункту **Антена і супутник** і натисніть **OK**.
- 6 За допомогою навігаційних кнопок виконайте відповідні налаштування і натисніть **OK**.
- 7 Натисніть **Почати**, щоб розпочати автоматичне налаштування. Телевізор автоматично знайде та збереже доступні канали.
- 8 Після завершення налаштувань натисніть кнопку **EXIT (ВИЙТИ)**.

Щоб повернутися до попереднього меню, натисніть кнопку **BACK (НАЗАД)**.

#### **Режим "Кабель і супутник"**

(тільки для моделей із підтримкою супутникового мовлення)

- 1 Натисніть кнопку **Home** (Головне меню), щоб відкрити головне меню виробу.
- 2 За допомогою навігаційних кнопок перейдіть до пункту **ВСТАНОВЛЕННЯ** і натисніть **OK**.
- 3 За допомогою навігаційних кнопок перейдіть до пункту **НАЛАШТУВАННЯ** і натисніть **OK**.
- 4 За допомогою навігаційних кнопок перейдіть до пункту **Автоналаштування** і натисніть **OK**.
- 5 За допомогою навігаційних кнопок перейдіть до пункту **Кабель і супутник** і натисніть **OK**.
- 6 За допомогою навігаційних кнопок перейдіть до пункту **Оператор послуги** і натисніть **OK**.
- 7 За допомогою навігаційних кнопок виберіть потрібні налаштування кабельного мовлення і натисніть кнопку **OK**.
- 8 За допомогою навігаційних кнопок виберіть потрібні налаштування супутникового мовлення і натисніть кнопку **OK**.
- 9 Натисніть **Почати**, щоб розпочати автоматичне налаштування. Телевізор автоматично знайде та збереже доступні канали.
- 10 Після завершення налаштувань натисніть кнопку **EXIT (ВИЙТИ)**. Щоб повернутися до попереднього меню, на-

тисніть кнопку **BACK (НАЗАД)**.

## <span id="page-33-0"></span>**Налаштування кабельного цифрового мовлення**

(тільки для режимів "Кабель", "Кабель і супутник" – тільки для моделей, які підтримують супутникове мовлення)

Вибір у меню "Оператор послуги" залежить від кількості операторів послуг кабельного ТБ у певній країні; якщо в країні підтримується тільки один оператор послуг, функція вибору буде неактивна.

- 1 Натисніть кнопку **Home** (Головне меню), щоб відкрити головне меню виробу.
- 2 За допомогою навігаційних кнопок перейдіть до пункту **ВСТАНОВЛЕННЯ** і натисніть **OK**.
- 3 За допомогою навігаційних кнопок перейдіть до пункту **НАЛАШТУВАННЯ** і натисніть **OK**.
- 4 За допомогою навігаційних кнопок перейдіть до пункту **Налаштування кабельного цифрового мовлення** і натисніть **OK**.
- 5 За допомогою навігаційних кнопок перейдіть до пункту **Оператор послуги** або **Автооновлення каналу** і натисніть **OK**.
- 6 Виберіть потрібне джерело вхідного сигналу.
- 7 Після завершення налаштувань натисніть кнопку **EXIT (ВИЙТИ)**.

Щоб повернутися до попереднього меню, натисніть кнопку **BACK (НАЗАД)**.

## **ПРИМІТКА**

- y Якщо **Автооновлення каналу увімкнено,** можна оновлювати інформацію для всіх каналів, які можна оновити, включно з каналом, який переглядається.
- **Якщо для параметра Автооновлення каналу** встановлено значення **Вимк.**, можна оновити лише інформацію для каналу, який переглядається.
- y Пункт **Налаштування кабельного цифрового мовлення** недоступний, якщо вибрано оператора **Ziggo**.

### **Налаштування цифрового супутникового мовлення**

(тільки для режимів "Супутник. телебачен.", "Антена і супутник", "Кабель і супутник" – тільки для моделей, які підтримують супутникове мовлення)

Налаштування ідентифікаторів супутників можна додавати або видаляти.

- 1 Натисніть кнопку **Home** (Головне меню), щоб відкрити головне меню.
- 2 За допомогою навігаційних кнопок перейдіть до пункту **ВСТАНОВЛЕННЯ** і натисніть кнопку **OK**.
- 3 За допомогою навігаційних кнопок перейдіть до пункту **НАЛАШТУВАННЯ** і натисніть кнопку **OK**.
- 4 За допомогою навігаційних кнопок перейдіть до пункту **Налаштування супутникового DTV** і натисніть кнопку **OK**.
- 5 Виберіть потрібні налаштування ідентифікаторів супутників.

Параметри для кожного налаштування ідентифікатора можна змінити на ваш розсуд.

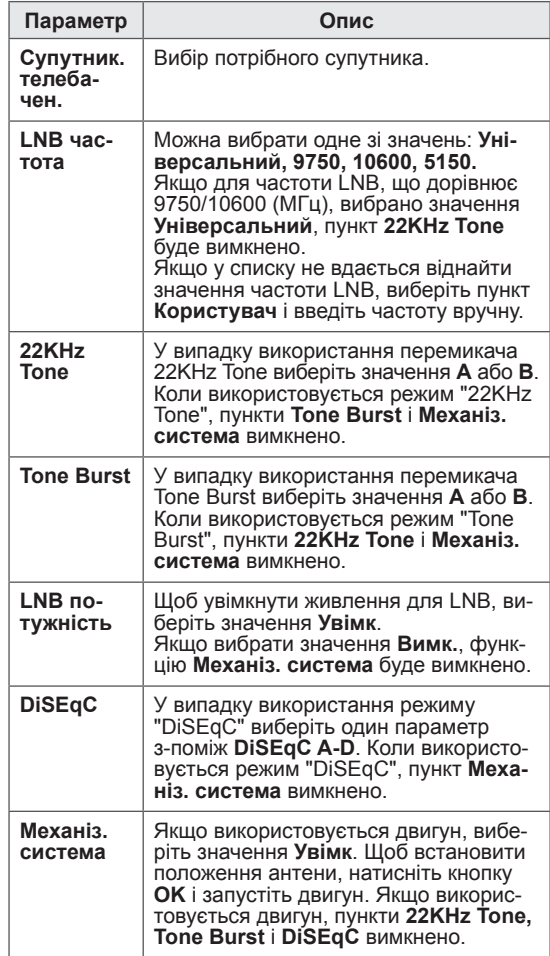

<span id="page-34-0"></span>6 Якщо для пункту **Механіз. система** встановлено значення **Увімк.**, виберіть потрібне джерело сигналу.

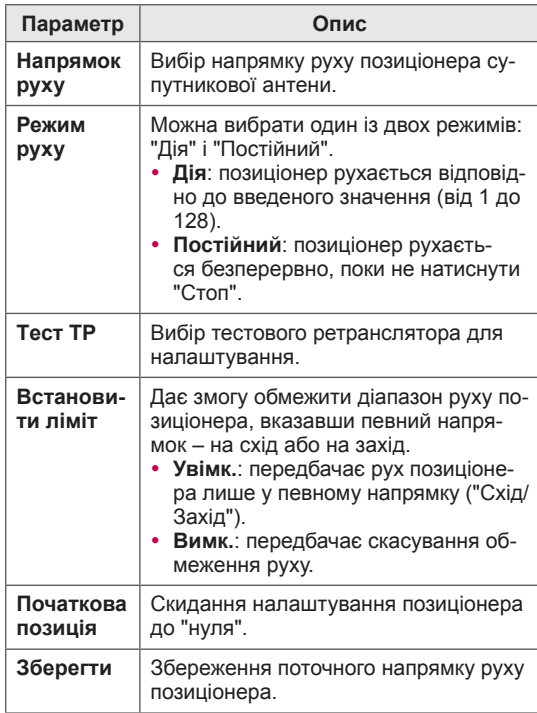

7 Після завершення налаштувань натисніть кнопку **EXIT (ВИЙТИ)**.

Щоб повернутися до попереднього меню, натисніть кнопку **BACK (НАЗАД)**.

## **ПРИМІТКА**

- Якщо під час додавання ID налаштування встановити для параметра **Супутник. телебачен.** значення **Інші**, потрібно буде додати ретранслятор за допомогою меню **Ручне налаштування**.
- Можна додати до 16 ідентифікаторів налаштувань.
- Усіх їх за потреби можна видалити, окрім пункту **ID налаштування 1**.
- y У разі вибору пунктів **22KHz Tone** та **DiSEqc** або **Tone Burst** та **DiSEqc** відповідні роз'єми слід під'єднати так, як показано на екрані.
- y У разі видалення ідентифікатора налаштування усі пов'язані з ним програми буде видалено.

## **Оновл. списку програм Tivu**

(тільки для режимів "Супутник. телебачен.", "Антена і супутник", "Кабель і супутник" – тільки для моделей, які підтримують супутникове мовлення)(тільки для Італії)

- 1 Натисніть кнопку **Home** (Головне меню), щоб відкрити головне меню.
- 2 За допомогою навігаційних кнопок перейдіть до пункту **ВСТАНОВЛЕННЯ** і натисніть кнопку **OK**.
- 3 За допомогою навігаційних кнопок перейдіть до пункту **НАЛАШТУВАННЯ** і натисніть кнопку **OK**.
- 4 За допомогою навігаційних кнопок перейдіть до пункту **Оновл. списку програм Tivu** і натисніть кнопку **OK**.
- 5 За допомогою навігаційних кнопок виберіть **Вимк.** або **Ввімк.**.

## **ПРИМІТКА**

- Здійснюється оновлення даних зміненого списку програм залежно від умов телемовлення та супутникового мовлення у певній країні.
- Здійснюється оновлення даних зміненого списку програм щоразу після вимкнення телевізора. Після оновлення, список програм може бути змінено. Якщо вам це непотрібно, натисніть **Вимк.**.

## <span id="page-35-0"></span>**Налаштування каналів вручну (у цифровому режимі)**

Режим ручного налаштування дає змогу самостійно додавати канали.

#### **Режим "Антена"**

- 1 Натисніть кнопку **Home** (Головне меню), щоб відкрити головне меню виробу.
- 2 За допомогою навігаційних кнопок перейдіть до пункту **ВСТАНОВЛЕННЯ** і натисніть **OK**.
- 3 За допомогою навігаційних кнопок перейдіть до пункту **НАЛАШТУВАННЯ** і натисніть **OK**.
- 4 За допомогою навігаційних кнопок перейдіть до пункту **Ручне налаштування** і натисніть **OK**.
- 5 За допомогою навігаційних кнопок перейдіть до пункту **Цифрове ТБ**.
- 6 Перегляньте типи програм, тоді додайте програми.
- 7 Після завершення налаштувань натисніть кнопку **EXIT (ВИЙТИ)**.

Щоб повернутися до попереднього меню, натисніть кнопку **BACK (НАЗАД)**.

### **ПРИМІТКА**

- Якщо телевізор сканує заблоковану програму, необхідно буде ввести свій пароль, щоб продовжити сканування програми.
- Якщо вибрано країну Норвегія або Латвія, можна вибрати параметр **S-діапазон**.

#### **Режим "Кабель"**

(тільки для режимів "Кабель", "Кабель і супутник" – тільки для моделей, які підтримують супутникове мовлення)

- 1 Натисніть кнопку **Home** (Головне меню), щоб відкрити головне меню виробу.
- 2 За допомогою навігаційних кнопок перейдіть до пункту **ВСТАНОВЛЕННЯ** і натисніть **OK**.
- 3 За допомогою навігаційних кнопок перейдіть до пункту **НАЛАШТУВАННЯ** і натисніть **OK**.
- 4 За допомогою навігаційних кнопок перейдіть до пункту **Ручне налаштування** і натисніть **OK**.
- 5 За допомогою навігаційних кнопок перейдіть до пункту **Цифр.кабел.ТБ**.
- 6 Виконайте потрібні налаштування.
- 7 Після завершення налаштувань натисніть кнопку **EXIT (ВИЙТИ)**. Щоб повернутися до попереднього меню, натисніть кнопку **BACK (НАЗАД)**.

## **ПРИМІТКА**

- Якщо телевізор сканує заблоковану програму, необхідно буде ввести свій пароль, щоб продовжити сканування програми.
- y **Швид. пер. дан:** можна ввести значення швидкості передачі даних, тобто швидкості, з якою такий пристрій, як модем, передає символи каналу.
- **Модуляція:** можна ввести конкретне значення модуляції (Модуляція -завантаження аудіо- або відеосигналів на носій).
- **Пункт Цифр.кабел.ТБ** недоступний, якщо як оператор встановлено значення "**Ziggo**" чи "**Інші оператори**" (стосується Голландії).
#### **Режим "Супутник. телебачен."**

(тільки для режимів "Супутник. телебачен.", "Антена і супутник", "Кабель і супутник" – тільки для моделей, які підтримують супутникове мовлення)

- 1 Натисніть кнопку **Home** (Головне меню), щоб відкрити головне меню виробу.
- 2 За допомогою навігаційних кнопок перейдіть до пункту **ВСТАНОВЛЕННЯ** і натисніть **OK**.
- 3 За допомогою навігаційних кнопок перейдіть до пункту **НАЛАШТУВАННЯ** і натисніть **OK**.
- 4 За допомогою навігаційних кнопок перейдіть до пункту **Ручне налаштування** і натисніть **OK**.
- 5 За допомогою навігаційних кнопок перейдіть до пункту **Супутникове DTV**.
- 6 Виконайте потрібні налаштування.
- 7 Після завершення налаштувань натисніть кнопку **EXIT (ВИЙТИ)**. Щоб повернутися до попереднього меню, натисніть кнопку **BACK (НАЗАД)**.

## **ПРИМІТКА**

- Якщо телевізор сканує заблоковану програму, необхідно буде ввести свій пароль, щоб продовжити сканування програми.
- **Ретранслятор**: якщо потрібний ретранслятор відсутній, його можна додати, увійшовши в систему як **Користувач**.
- Зберегти понад 2000 ретрансляторів неможливо. Щоб додати ретранслятори, видаліть непотрібні ідентифікатори налаштування, вибравши пункти **ВСТАНОВЛЕННЯ** > **Налаштування супутникового DTV** і повторіть спробу.
- Якщо ретранслятор не використовується, режим **Автоналаштування** недоступний. У такому разі необхідно додати ретранслятор, скориставшись режимом **Ручне налаштування**.

## **Налаштування каналів вручну (в аналоговому режимі)**

Функція налаштування каналів вручну дозволяє запрограмувати і розмістити канали в будь-якій послідовності.

- 1 Натисніть кнопку **Home (Головне меню)**, щоб відкрити головне меню.
- 2 За допомогою навігаційних кнопок перейдіть до пункту **ВСТАНОВЛЕННЯ** і натисніть **OK**.
- 3 За допомогою навігаційних кнопок перейдіть до пункту **НАЛАШТУВАННЯ** і натисніть **OK**.
- 4 За допомогою навігаційних кнопок перейдіть до пункту **Ручне налаштування** і натисніть **OK**.
- 5 За допомогою навігаційних кнопок перейдіть до пункту **ТБ** або **Кабельне ТБ** або **Цифр. кабел.ТБ** або **Супутникове DTV**.
- 6 Перегляньте типи каналів, а тоді додайте або видаліть канали за вибором.
- 7 За допомогою навігаційних кнопок виберіть пункт TV System.
- 8 За допомогою навігаційних кнопок виберіть пункт **V/UHF** або **Кабель**.
- 9 За допомогою навігаційних або цифрових кнопок виберіть потрібний номер каналу.
- 10 За допомогою навігаційних кнопок перейдіть до пункту запуску пошуку**.**
- 11 За допомогою навігаційних кнопок перейдіть до пункту **Зберегти** і натисніть **OK.**
- 12 Після завершення налаштувань натисніть кнопку **EXIT (ВИЙТИ)**. Щоб повернутися до попереднього меню,

натисніть кнопку **BACK (НАЗАД)**.

## **ПРИМІТКА**

- Якщо телевізор сканує заблоковану програму, необхідно буде ввести свій пароль, щоб продовжити сканування програми.
- L: SECAM L/L' (Франція) (окрім моделей із підтримкою DVB-T2)
- y **BG**: PAL B/G, SECAM B/G (Європа / Східна Європа / Азія / Нова Зеландія / Середній Схід / Африка)
- y **I**: PAL I (Великобританія Ірландія / Гонконг / ПАР)
- y **DK**: PAL D/К, SECAM D/К (Східна Європа / Китай / Африка / СНД)
- Щоб запрограмувати інший канал, повторіть дії кроків від 6 до 11.

#### **Призначення назв каналам**

Для кожного номера каналу можна зберегти назву каналу довжиною до п'яти символів.

- 1 Натисніть кнопку **Home** (Головне меню), щоб відкрити головне меню виробу.
- 2 За допомогою навігаційних кнопок перейдіть до пункту **ВСТАНОВЛЕННЯ** і натисніть **OK**.
- 3 За допомогою навігаційних кнопок перейдіть до пункту **НАЛАШТУВАННЯ** і натисніть **OK**.
- 4 За допомогою навігаційних кнопок перейдіть до пункту **Ручне налаштування** і натисніть **OK**.
- 5 За допомогою навігаційних кнопок перейдіть до пункту **ТБ** або **Кабельне ТБ**.
- 6 За допомогою навігаційних кнопок перейдіть до пункту **Назва** і натисніть **OK**.
- 7 За допомогою навігаційних кнопок виберіть позицію, введіть другий символ, і так далі. Ви можете використовувати символи алфавіту від A до Z, цифри від 0 до 9, +/ – та пробіл; завершивши, натисніть **OK**.
- 8 За допомогою навігаційних кнопок перейдіть до пункту **Закрити** і натисніть **OK**.
- 9 За допомогою навігаційних кнопок перейдіть до пункту **Зберегти** і натисніть **OK**
- 10 Після завершення налаштувань натисніть кнопку **EXIT (ВИЙТИ)**. Щоб повернутися до попереднього меню, натисніть кнопку **BACK (НАЗАД)**.

#### **Точне налаштування**

(крім моделей із підтримкою супутникового телебачення)

Зазвичай, точне налаштування необхідне тільки у випадку, коли прийом сигналу дуже слабкий.

- 1 Натисніть кнопку **Home** (Головне меню), щоб відкрити головне меню виробу.
- 2 За допомогою навігаційних кнопок перейдіть до пункту **ВСТАНОВЛЕННЯ** і натисніть **OK**.
- 3 За допомогою навігаційних кнопок перейдіть до пункту **НАЛАШТУВАННЯ** і натисніть **OK**.
- 4 За допомогою навігаційних кнопок перейдіть до пункту **Ручне налаштування** і натисніть **OK**.
- 5 За допомогою навігаційних кнопок перейдіть до пункту **ТБ** або **Кабельне ТБ**.
- 6 За допомогою навігаційних кнопок перейдіть до пункту **Точне налаштування**.
- 7 Виконайте точне налаштування для отримання оптимальної якості зображення та звуку.
- 8 За допомогою навігаційних кнопок перейдіть до пункту **Зберегти** і натисніть **OK.**
- 9 Після завершення налаштувань натисніть кнопку **EXIT (ВИЙТИ)**. Щоб повернутися до попереднього меню, натисніть кнопку **BACK (НАЗАД)**.

## **Редагування списку каналів**

Якщо ви пропускаєте номер каналу, це означає, що ви не зможете вибрати його за допомогою кнопки  $P \sim \nu$  під час перегляду телепрограм. Якщо ви бажаєте увімкнути пропущену програму, введіть її номер за допомогою клавіш із ЦИФРАМИ або виберіть її в меню редагування програм.

Ця функція дає змогу пропускати збережені канали.

- 1 Натисніть кнопку **Home** (Головне меню), щоб відкрити головне меню виробу.
- 2 За допомогою навігаційних кнопок перейдіть до пункту **ВСТАНОВЛЕННЯ** і натисніть **OK**.
- 3 За допомогою навігаційних кнопок перейдіть до пункту **НАЛАШТУВАННЯ** і натисніть **OK**.
- 4 За допомогою навігаційних кнопок перейдіть до пункту **Редагування програм** і натисніть **OK**.
- 5 Відредагуйте програми за допомогою кнопок, вказаних у таблиці нижче.

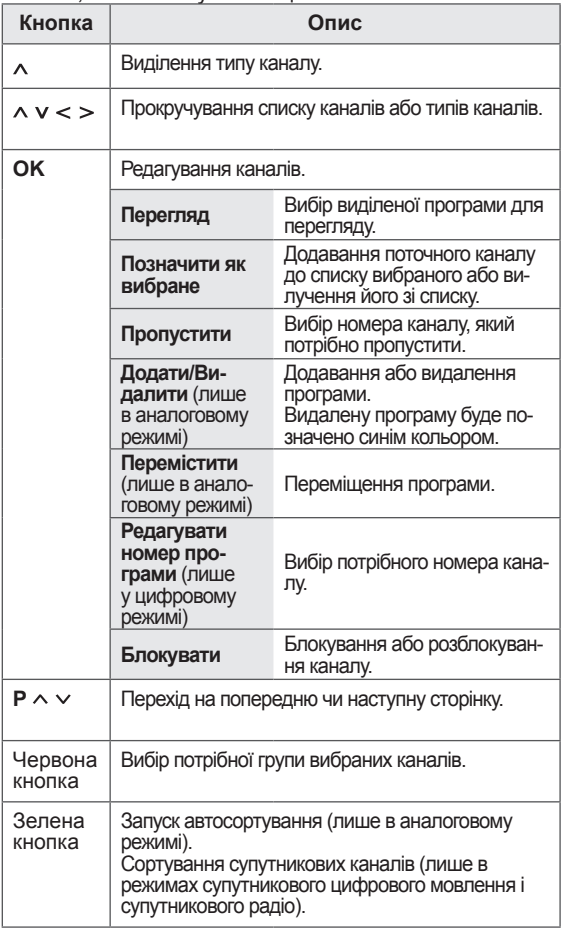

6 Після завершення налаштувань натисніть кнопку **EXIT (ВИЙТИ)**. Щоб повернутися до попереднього меню, натисніть кнопку **BACK (НАЗАД)**.

#### **Вибір каналу зі списку**

1 Натисніть кнопку **LIST (СПИСОК)**, щоб відкрити список каналів.

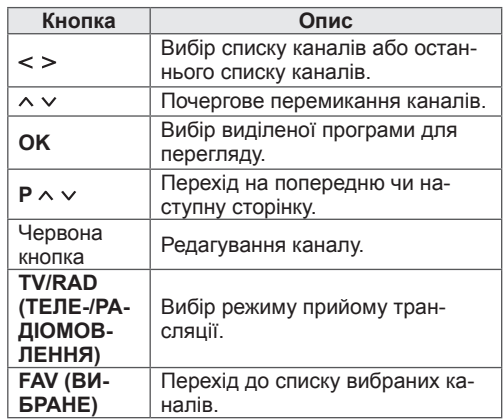

2 Після завершення налаштувань натисніть кнопку **EXIT (ВИЙТИ).**

Щоб повернутися до попереднього меню, натисніть кнопку **BACK (НАЗАД)**.

## **ПРИМІТКА**

y У разі вибору заблокованого каналу відобразиться запит на введення пароля.

#### **Підсилювач**

(крім моделей із підтримкою супутникового телебачення)

Якщо сигнал слабкий, встановіть для параметра "Підсилювач" значення **Увімк.**

**Якщо сигнал потужний, виберіть значення Вимк.**

- 1 Натисніть кнопку **Home** (Головне меню), щоб відкрити головне меню виробу.
- 2 За допомогою навігаційних кнопок перейдіть до пункту **ВСТАНОВЛЕННЯ** і натисніть **OK**.
- 3 За допомогою навігаційних кнопок перейдіть до пункту **НАЛАШТУВАННЯ** і натисніть **OK**.
- 4 За допомогою навігаційних кнопок перейдіть до пункту **Підсилювач** і натисніть **OK**.
- 5 Виберіть пункт **Увімк.** або **Вимк**.

#### **Використання вибраних каналів**

Додавання каналів, які часто переглядається, до списку вибраних каналів.

- 1 Виберіть канал, який потрібно додати до списку вибраних каналів.
- 2 Натисніть кнопку **FAV (ВИБРАНЕ)**.

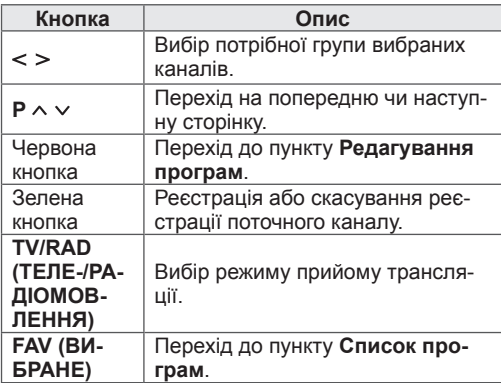

3 Після завершення налаштувань натисніть кнопку **EXIT (ВИЙТИ)**.

## **Дані стандартного інтерфейсу [Common interface – CI]**

Ця функція дає змогу переглядати деякі зашифровані (платні) послуги. Якщо вийняти модуль СІ, ви не зможете переглядати платні послуги. Коли модуль вставлений у гніздо СІ, можна відкрити меню модуля.

З питань придбання модуля та смарт-картки звертайтеся до місцевого дилера. Не варто надто часто виймати і вставляти модуль СІ. Це може призвести до проблем у його роботі. Після ввімкнення телевізора із вставленим модулем СІ може не відтворюватися звук.

Це може бути спричинено несумісністю модуля CI або смарт-картки.

Функції CI можуть бути не активними залежно від умов телемовлення у певній країні.

Використовуючи модуль умовного доступу (Conditional Access Module – CAM), упевніться в тому, що він відповідає вимогам DVB-CI або CI plus.

Неналежна робота модуля умовного доступу може спричинити погіршення якості зображення.

- 1 Натисніть кнопку **Home** (Головне меню), щоб відкрити головне меню виробу.
- 2 За допомогою навігаційних кнопок перейдіть до пункту **ВСТАНОВЛЕННЯ** і натисніть **OK**.
- 3 За допомогою навігаційних кнопок перейдіть до пункту **НАЛАШТУВАННЯ** і натисніть **OK**.
- 4 За допомогою навігаційних кнопок перейдіть до пункту **Дані CI** і натисніть кнопку **OK**.
- 5 Виберіть потрібний пункт дані модуля, дані смарт-картки, мову, завантаження програмного забезпечення тощо і натисніть **OK**.
- 6 Після завершення налаштувань натисніть кнопку **EXIT (ВИЙТИ).**

## **ПРИМІТКА**

- Це екранне меню наведено лише для ілюстрації. Формат відображення може бути іншим залежно від постачальника платних цифрових послуг.
- Щоб дізнатися, як змінити екран меню стандартного інтерфейсу (СІ) і набір послуг, зверніться до свого постачальника послуг.

# **Використання додаткових параметрів**

## **Налаштування формату зобра- ження**

За допомогою кнопки **RATIO (ФОРМАТ)** під час перегляду телепрограм можна вибрати оптимальний розмір зображення.

#### **ПРИМІТКА**

- Змінити розмір зображення можна також, натиснувши кнопку **Q. MENU (МЕНЮ ШВИДКОГО ДОСТУПУ)** або за допомогою пункту **Формат екрану** в меню **ЗОБРАЖЕННЯ**.
- Налаштувати рівень збільшення можна за допомогою навігаційних кнопок.
- y У компонентному режимі доступні лише такі параметри: **4:3**, **16:9** (Широкий), **14:9**, **Масштаб екрану**.
- y У режимі HDMI доступні лише такі параметри: **4:3**, **Оригінал**, **16:9** (Широкий), **14:9**, **Масштаб екрану**.
- y У режимах RGB (ПК), HDMI (ПК) доступні лише такі параметри: **4:3**, **16:9** (Широкий).
- y Функція **Сканування** доступна в режимах Цифрове ТБ/HDMI/Компонент (більше 720р).
- **Режим Широкий екран** доступний у режимах аналогового і цифрового мовлення, аудіовідеорежимі і режимі Scart.
- **16:9**: зміна розміру зображення відповідно до ширини екрана.

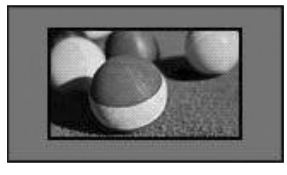

- **Сканування (Just Scan)**: відображення відеозображення оригінального розміру без обрізання країв зображення.

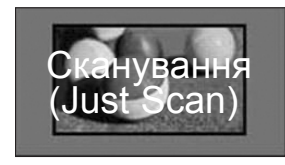

#### **ПРИМІТКА**

y Якщо вибрати пункт **Сканування (Just Scan)**, по краях зображення можуть з'являтися шуми.

- **Оригінал**: якщо телевізор отримує сигнал у широкоекранному форматі, він автоматично змінюватиме формат зображення на екрані відповідно до формату зображення, яке транслюється.

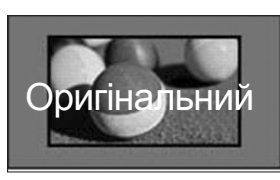

- **Широкий екран**: коли телевізор отримує сигнал у широкоекранному форматі, ця функція дає змогу корегувати зображення горизонтально або вертикально, в лінійній пропорції, щоб повністю заповнити екран.

Відео формату 4:3 та 14:9, що транслюється на каналах цифрового телебачення, може відтворюватися на весь екран без спотворення.

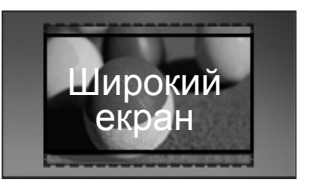

- **4:3**: зміна розміру зображення до попереднього формату 4:3.

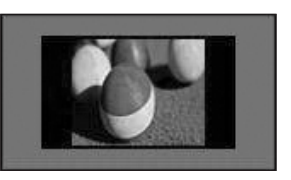

- **14:9**: у цьому форматі можна переглядати фотографії або звичайні телевізійні програми. Зображення формату 14:9 відтворюється так само, як зображення формату 4:3, але зсунуте вгору або вниз.

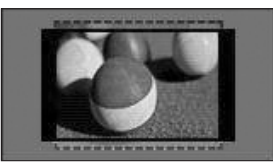

- **Масштаб екрану**: виберіть цей пункт, коли потрібно збільшити зображення у правильному пропорційному співвідношенні.
- Щоб змінити коефіцієнт масштабування в цьому режимі, встановіть за допомогою кнопок **< >** значення в діапазоні від 1 до 16.
- Для переміщення фокусу масштабування вгору або вниз використовуйте кнопки **^ v**.

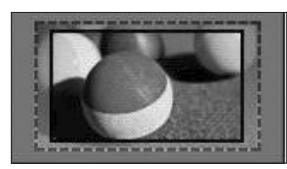

#### **ПРИМІТКА**

• Після збільшення або зменшення зображення воно може бути спотвореним.

### **Зміна режимів аудіовідеосигналу**

Кожен режим аудіовідеосигналу має власні оптимізовані налаштування зображення та звуку.

Натискайте кнопку **AV MODE (АУДІОВІДЕОРЕ-ЖИМ) кілька разів поспіль,** щоб вибрати відповідний режим.

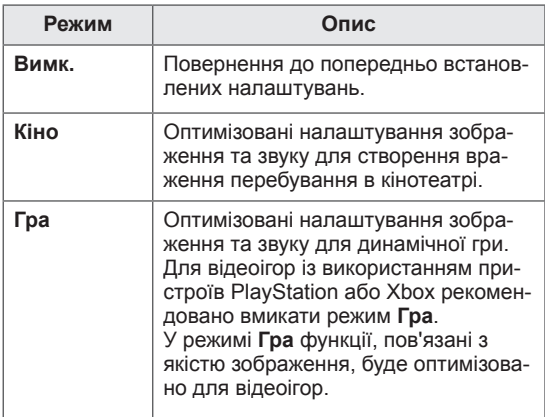

### **Використання списку зовнішніх пристроїв**

#### **Вибір джерела вхідного сигналу**

- 1 Натисніть кнопку **INPUT (ВХІДНИЙ СИГ-НАЛ)**, щоб переглянути доступні джерела вхідного сигналу.
	- Для кожного джерела вхідного сигналу відображається під'єднаний пристрій.

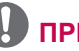

#### **ПРИМІТКА**

- Відкрити список джерел вхідного сигналу можна також, вибравши пункт **ВХІД** у головному меню.
- 2 За допомогою навігаційних кнопок виберіть одне з джерел вхідного сигналу і натисніть **OK**.

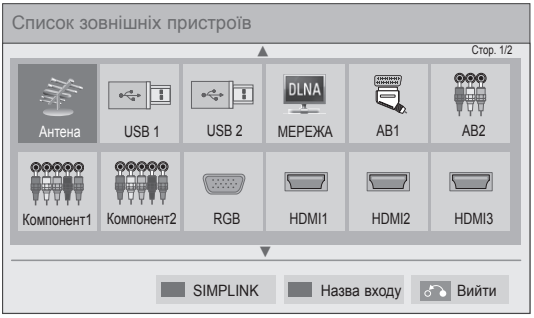

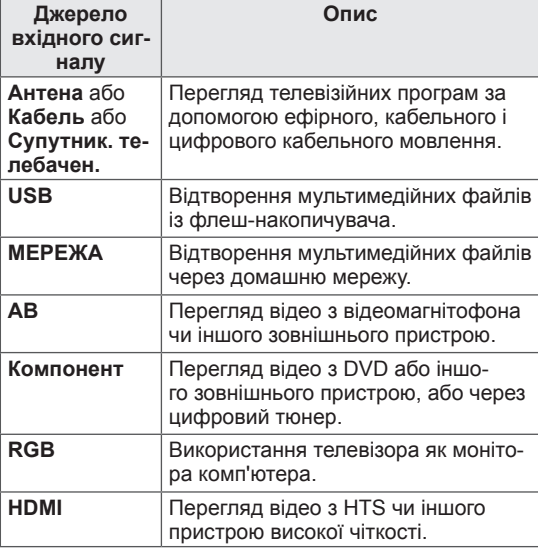

Від'єднані джерела вхідного сигналу відображатимуться сірим кольором.

- Щоб додати назву джерела вхідного сигналу, натисніть зелену кнопку. Таким чином можна призначити легко зрозумілі назви для кожного підключеного джерела вхідного сигналу.
- Якщо ви під'єднуєте новий зовнішній пристрій до телевізора, з'явиться спливне вікно. Щоб вибрати це джерело вхідного сигналу, натисніть пункт **"Так"** у спливному вікні.
- Натисніть червону кнопку, щоб увійти до меню "SIMPLINK". Якщо вибрати пункт "**SIMPLINK** – **Увімк.**", спливне вікно для пристроїв, підключених через вхідний роз'єм HDMI, не відображатиметься.

#### **Додавання назви вхідного пристрою**

Додавайте назви для кожного джерела вхідного сигналу для того, щоб із легкістю впізнавати пристрій, підключений до кожного роз'єму вхідного сигналу.

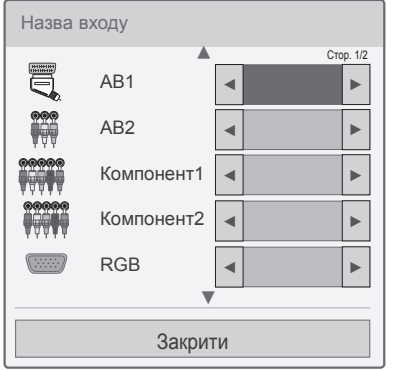

- 1 Натисніть кнопку **INPUT (ВХІДНИЙ СИГ-НАЛ)**, щоб переглядати доступні джерела вхідного сигналу.
- 2 Натисніть зелену кнопку.
- 3 За допомогою навігаційних кнопок виберіть одне з джерел вхідного сигналу.
- 4 За допомогою навігаційних кнопок виберіть одну з назв вхідного пристрою.
- 5 Після завершення налаштувань натисніть кнопку **EXIT (ВИЙТИ)**.

Щоб повернутися до попереднього меню, натисніть кнопку **BACK (НАЗАД)**.

## **Використання меню швидкого доступу**

Для параметрів, які часто використовуються, можна налаштувати швидкий доступ.

- 1 Натисніть кнопку **Q. MENU (МЕНЮ ШВИД-КОГО ДОСТУПУ)**, щоб відкрити меню швидкого доступу.
- 2 За допомогою навігаційних кнопок перейдіть до потрібного пункту меню і натисніть **OK**.

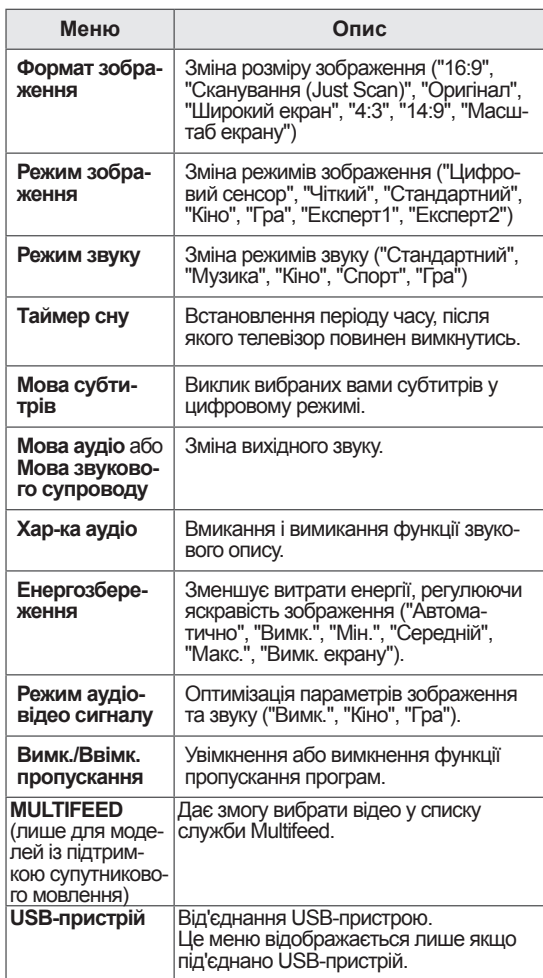

#### **ПРИМІТКА**

• Доступні меню та параметри можуть відрізнятись залежно від використовуваного джерела вхідного сигналу.

- 3 За допомогою навігаційних кнопок перейдіть до потрібного параметра.
- 4 Завершивши, натисніть кнопку **Q. MENU (МЕНЮ ШВИДКОГО ДОСТУПУ).**

## **РОЗВАГИ**

## **Мережеве підключення**

### **Підключення до кабельної мережі**

Підключіть телевізор до локальної мережі через роз'єм для локальної мережі, як показано на малюнку нижче, і налаштуйте параметри мережі.

Якщо доступні обидва типи під'єднання, бездротове і кабельне, перевага надається кабельному.

Деякі домашні мережі можуть потребувати налаштування мережі на телевізорі після завершення фізичного підключення. До більшості домашніх мереж телевізор під'єднається автоматично, без необхідності виконання будь-яких налаштувань.

Для отримання докладнішої інформації зверніться до постачальника послуг Інтернету або дивіться посібник користувача для маршрутизатора.

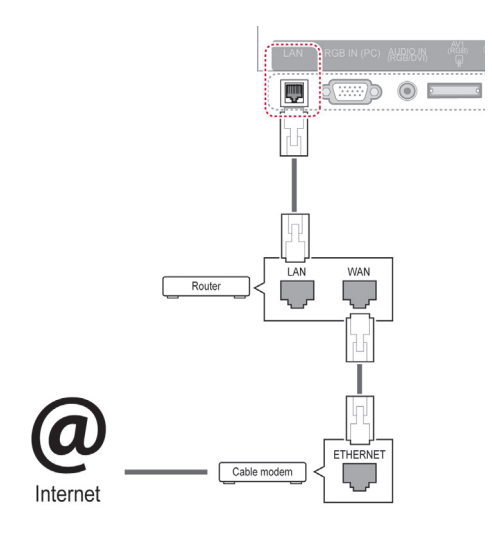

## **УВАГА**

- Не вставляйте модульний телефонний кабель у роз'єм локальної мережі.
- Існують різні методи підключення, тому просимо дотримуватися технічних вимог телекомунікаційної компанії чи постачальника послуг Інтернет.
- Після під'єднання до роз'єму локальної мережі слід використовувати меню "Преміум" або "LG Apps".

Налаштування параметрів мережі: навіть якщо<br>телевізор вже під'єднався до мережі автоматично, повторний запуск процесу налаштування не зашкодить.

- 1 Натисніть кнопку **Home** (Головне меню), щоб відкрити головне меню виробу.
- 2 За допомогою навігаційних кнопок перейдіть до пункту **ВСТАНОВЛЕННЯ** і натисніть **OK**.
- 3 За допомогою навігаційних кнопок перейдіть до пункту **МЕРЕЖА** і натисніть кнопку **OK**.
- За допомогою навігаційних кнопок виберіть пункт **Налаштування мережі** і натисніть кнопку **OK**.
- 5 Якщо одночасно встановлено і кабельне, і бездротове під'єднання, за допомогою навігаційних кнопок виберіть пункт **Кабельний** і натисніть **OK**.
- 6 Якщо мережу встановлено, виберіть пункт **Триває відновлення**. Поточні налаштування мережі будуть замінені новими.
- <sup>7</sup> Виберіть режим **Автоматичне налаштуван- ня ІР-адреси** або **Налаштування ІР-адреси вручну**.
	- Для введення даних пункту **Налаштування ІР-адреси вручну** використовуйте навігаційні кнопки і кнопки з цифрами. IPадресу необхідно буде ввести вручну.
	- **Автоматичне налаштування IP-адреси**: вибирайте цей параметр за наявності DHCP-сервера (маршрутизатора) у локальній мережі через кабельне з'єднання. Телевізор автоматично встановить IPадресу. Якщо використовується широкосмуговий маршрутизатор або широкосмуговий модем, який підтримує функцію DHCP (Dynamic Host Configuration Protocol – протокол динамічного налаштування доступу), IP-адресу буде визначено автоматично.
	- **Налаштування IP-адреси вручну**: вибирайте цей параметр, якщо в мережі немає DHCP-сервера або коли IP-адресу потрібно встановити вручну.
- 8 Після завершення налаштувань натисніть кнопку **EXIT (ВИЙТИ).**

#### **ПРИМІТКА**

- Щоб скористатися Інтернетом безпосередньо через телевізор, має бути увімкнено широкосмугове з'єднання з мережею.
- y Якщо вам не вдасться підключитися до Інтернету, перевірте стан з'єднання з мережею за допомогою ПК.
- y У разі використання пункту **Налаштування мережі** перевірте, чи під'єднано кабель локальної мережі і чи увімкнено на маршрутизаторі протокол DHCP.
- Якшо налаштування мережі не виконано належним чином, мережа не працюватиме.

## **Підключення до бездротової мережі**

Адаптер бездротової локальної мережі LG для широкосмугового підключення до Інтернету і мереж DLNA, який продається окремо, дозволяє під'єднати телевізор до бездротової локальної мережі.

Налаштування мережі і спосіб під'єднання можуть відрізнятися залежно від пристрою, який використовується, та мережевого оточення. Для отримання додаткових відомостей щодо під'єднання до мережі та її налаштування читайте інструкції зі встановлення, які додаються до точки доступу або бездротового маршрутизатора.

Перед під'єднанням телевізора до мережі необхідно налаштувати точку доступу або бездротовий маршрутизатор. Найлегше це зробити способом WPS (третій спосіб у цьому розділі).

Моделі 47/55LW95\*\*, 47/55LW98\*\* мають вбудований модуль Wi-Fi, налаштування адаптера бездротової локальної мережі для широкосмугового підключення до Інтернету і мереж DLNA для цих моделей не потрібне.

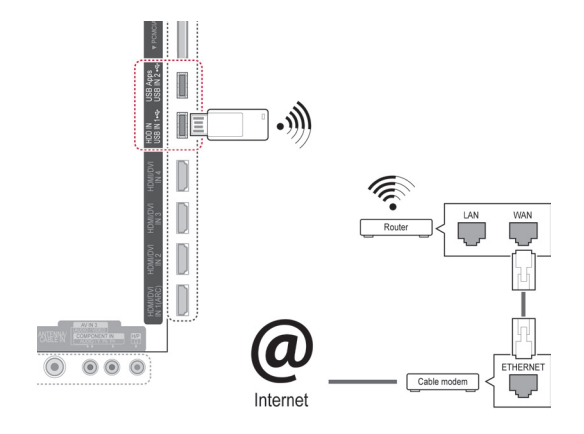

## **ПРИМІТКА**

- Для відтворення зображень, ві-<br>део- та аудіофайлів, збережених на<br>комп'ютері, через маршрутизатор, най-
- краще з'єднати пристрої кабелем.<br>• Якщо використовується бездротове з'єднання з маршрутизатором, можливі обмеження у використанні деяких функцій.
- Точку доступу найкраще розташовувати на відстані більше 1 метра від телевізора. Якщо точку доступу розташовано на відстані менше 1 метра від телевізора, вона може створювати частотні перешкоди для роботи пульта дистанційного керування Magic Motion.

Налаштування параметрів мережі

- 1 Натисніть кнопку **Home** (Головне меню), щоб відкрити головне меню виробу.
- 2 За допомогою навігаційних кнопок перейдіть до пункту **ВСТАНОВЛЕННЯ** і натисніть **OK**.
- 3 За допомогою навігаційних кнопок перейдіть до пункту **МЕРЕЖА** і натисніть кнопку **OK**.
- 4 За допомогою навігаційних кнопок виберіть пункт **Налаштування мережі** і натисніть кнопку **OK**.
- 5 За допомогою навігаційних кнопок виберіть пункт **Бездротовий** і натисніть кнопку **OK**.
- 6 Якщо мережу вже встановлено, виберіть пункт **Триває відновлення і натисніть OK**. Поточні налаштування мережі будуть замінені новими.
- 7 За допомогою навігаційних кнопок виберіть пункт **Налаштування зі списку точок доступу** і натисніть кнопку **OK**.
	- Виконайте пошук усіх доступних точок доступу або бездротових маршрутизаторів у межах досяжності та перегляньте список на екрані.

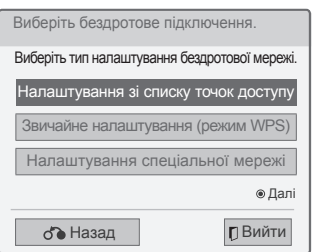

8 За допомогою навігаційних кнопок виберіть у списку точку доступу або бездротовий маршрутизатор. Якщо точка доступу захищена, з'явиться повідомлення із проханням ввести ключ; ввівши ключ, натисніть **OK**.

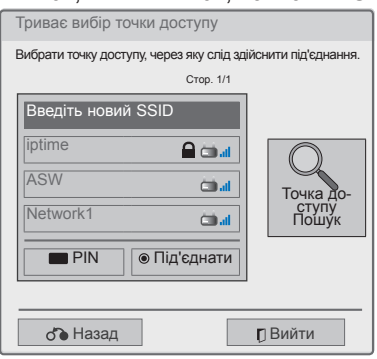

9 За допомогою кнопок із цифрами введіть код захисту для точки доступу і натисніть **OK**.

### **Якщо код безпеки вже встановлено**

#### **PIN (особистий ідентифікаційний номер)**

Якщо ваш маршрутизатор налаштовано на використання PIN-коду, виконайте подані нижче дії.

- 1 Повторіть дії кроків 1-7 розділу "Під'єднання до бездротової мережі".
- 2 Натисніть червону кнопку, щоб під'єднати точку доступу за допомогою **PIN**-коду.
- 3 Ідентифікатор мережі та код захисту відображаються на екрані телевізора. Введіть номер PIN на пристрої. Номер PIN – це унікальний електронний ключ, що складається з 8 цифр.
- 4 Натисніть **OK** і виберіть пункт **Під'єднати**.

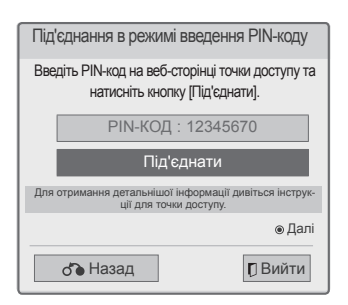

5 Повторіть дії кроків 6-7 розділу "Під'єднання до кабельної мережі".

#### **WPS (налаштування Wi-Fi із захистом)**

Наявність на маршрутизаторі або точці доступу кнопки WPS забезпечує найпростіший спосіб під'єднання до мережі. Просто натисніть її і виберіть пункт WPS на телевізорі впродовж наступних 120 секунд.

- 1 Повторіть дії кроків 1-7 розділу "Під'єднання до бездротової мережі".
- 2 За допомогою навігаційних кнопок перейдіть до пункту **Звичайне налаштування (режим WPS)**.
- 3 Натисніть на маршрутизаторі кнопку **WPS**.
- 4 Поверніться до меню телевізора і натисніть **Під'єднати**.
- 5 Повторіть дії кроків 6-7 розділу "Під'єднання до кабельної мережі".

#### **Режим "AD-hoc"**

Режим "AD-hoc" забезпечує можливість бездротового з'єднання телевізора з комп'ютером без використання маршрутизатора або точки доступу.

- 1 Повторіть дії кроків 1-5 розділу "Під'єднання до бездротової мережі".
- 2 За допомогою навігаційних кнопок перейдіть до пункту **Налаштування спеціальної мережі** і натисніть **OK**.
- 3 За допомогою навігаційних кнопок перейдіть до пункту **OK** і натисніть **OK**.
- 4 Натисніть **OK**, щоб вибрати пункт **Під'єднати** для підключення до спеціальної мережі.
	- Ідентифікатор мережі та код захисту відображаються на екрані телевізора.
	- Введіть на пристрої цей ідентифікатор мережі та код захисту.
	- За потреби параметри налаштування можна змінити за допомогою червоної кнопки.

## **ПРИМІТКА**

Під час пошуку бездротових мереж на ПК в режимі "Аd-hoc" назва телевізора відображається як LGTV10.

5 За допомогою навігаційних кнопок введіть IP-адресу і натисніть **OK**.

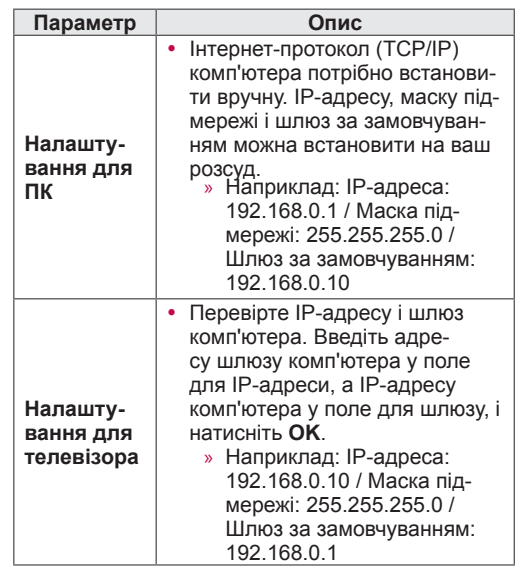

- 6 Завершивши налаштування мережі, за допомогою навігаційних кнопок перейдіть до пункту **Закрити**.
- 7 Натисніть **OK**.

y У списку відображається LGTV10 (виберіть таке саме ім'я, що й ідентифікатор мережі, який відображається на екрані телевізора).

#### **Поради щодо налаштування мережі**

- Для підключення телевізора використовуйте стандартний кабель локальної мережі. Cat5 або кращий, із роз'ємом RJ45.
- Чимало проблем, які виникають під час встановлення мережевого зв'язку, можна вирішити шляхом перезавантаження маршрутизатора чи модема. Після підключення пристрою до домашньої мережі вимкніть і/або від'єднайте кабель живлення маршрутизатора домашньої мережі чи кабельного модема. Тоді знов увімкніть маршрутизатор або модем і/або під'єднайте кабель живлення.
- Залежно від умов договору з постачальником інтернет-послуг кількість пристроїв, які можуть отримувати доступ до Інтернету, може бути обмежена. Для отримання детальнішої інформації зверніться до постачальника послуг Інтернету.
- y Компанія LG не несе відповідальності за будь-які порушення в роботі телевізора та/або функцій підключення до Інтернету, спричинені помилками/збоями зв'язку, що пов'язані з вашим широкосмуговим підключенням чи іншим обладнанням, під'єднаним до телевізора.
- y Компанія LG не несе відповідальності за проблеми з підключенням до Інтернету.
- Деякі види вмісту, доступні в мережі, можуть не підтримуватися на цьому телевізорі. Якщо у вас виникають питання щодо такого вмісту, зверніться до його автора.
- Якщо швидкість зв'язку з Інтернетом не відповідає вимогам для відтворюваного вмісту, якість відображення може бути незадовільною.
- Деякі дії в Інтернеті можуть бути неможливими через обмеження, встановлені постачальником інтернет-послуг, який забезпечує широкосмугове підключення до мережі.
- y Будь-які витрати на користування послугами, що надаються постачальником інтернетпослуг, включаючи плату за зв'язок, є у повному обсязі вашою відповідальністю.
- Для кабельного підключення до цього телевізора потрібний мережевий порт 10 Base-T або 100 Base-TX. Якщо ваше підключення до Інтернету не передбачає такого з'єднання, ви не зможете підключити телевізор.
- y Для DSL-підключення потрібен DSL-модем, а для підключення за допомогою кабельного модема потрібен кабельний модем. Залежно від типу підключення і умов абонентського договору з постачальником послуг Інтернет, функція доступу до Інтернету з телевізора може бути недоступною, або кількість пристроїв для одночасного підключення може бути обмежена (Якщо постачальник послуг Інтернет обмежує доступ одним пристроєм, телевізор не зможе підключитися до Інтернету, коли підключено комп'ютер.)
- Використання маршрутизатора може бути не дозволене, або його використання може

бути обмежене відповідно до правил та обмежень постачальника послуг Інтернету. Для отримання детальнішої інформації зверніться безпосередньо до постачальника послуг Інтернету.

- y Бездротова мережа працює на радіочастотах діапазону 2,4 ГГц, які також використовуються іншими побутовими пристроями, наприклад бездротовими телефонами, пристроями Bluetooth®, мікрохвильовими печами тощо; робота цих пристроїв може впливати на стан мережі. Роботі може завадити використання пристрою, що працює на радіочастоті 5 ГГц. Це такий самий пристрій, як і бездротовий пристрій відтворення мультимедійних файлів, бездротовий телефон чи інший пристрій Wi-Fi.
- y Швидкість роботи в бездротовій мережі може зменшитись залежно від впливу оточуючих бездротових пристроїв.
- y Вимкніть усе мережеве обладнання у вашій домашній мережі, яке не використовується. Деякі пристрої можуть створювати мережевий трафік.
- y У деяких випадках можна покращити прийом сигналу, перемістивши точку доступу або бездротовий маршрутизатор з підлоги на вищий рівень.
- Якість сигналу в бездротовій мережі залежить від багатьох факторів, зокрема типу точки доступу, відстані між телевізором і точкою доступу та розташування телевізора.
- y Для під'єднання бездротової точки доступу потрібна точка доступу, яка підтримує бездротове з'єднання, а також потрібно увімкнути функцію бездротового з'єднання точки доступу. Дізнайтеся в постачальника точки доступу про можливість бездротового з'єднання для точки доступу.
- Перевірте параметри безпеки точки доступу SSID для бездротового з'єднання точки доступу і дізнайтесь у постачальника точки доступу про параметри безпеки точки доступу SSID.
- y Через неправильне налаштування мережевого обладнання (дротовий/бездротовий маршрутизатор, концентратор тощо) телевізор може працювати повільніше або виникатимуть помилки в його роботі. Встановіть обладнання належним чином відповідно до вказівок у посібнику і налаштуйте мережу.
- y З'єднання неможливе, якщо налаштування точки доступу включає значення 802.11 n (за винятком Росії) і якщо встановлено кодування WEP(64/128 біт) або WPA(TKIP/AES). Залежно від виробника точки доступу можуть існувати різні способи під'єднання.

## **Стан мережі**

- 1 Натисніть кнопку **Home** (Головне меню), щоб відкрити головне меню виробу.
- 2 За допомогою навігаційних кнопок перейдіть до пункту **ВСТАНОВЛЕННЯ** і натисніть **OK**.
- 3 За допомогою навігаційних кнопок перейдіть до пункту **МЕРЕЖА** і натисніть кнопку **OK** .
- 4 За допомогою навігаційних кнопок виберіть пункт **Стан мережі** .
- $5$  Щоб перевірити стан мережі, натисніть кнопку **OK** .

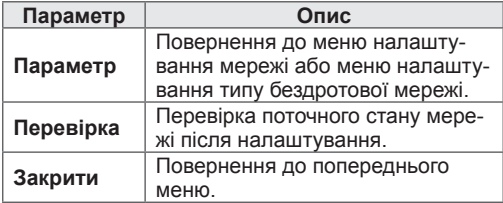

## **Обліковий запис "Преміум"**

Технологія "Преміум" від LG дає змогу користуватися різноманітними Інтернет-послугами та переглядати мережевий вміст безпосередньо на екрані телевізора. За наявності облікового запису "Преміум" і з'єднання з Інтернетом, на телевізорі можна переглядати фільми в потоковому режимі, прогноз погоди, відеоролики чи фотоальбоми.

Вам буде доступний не лише розважальний вміст; ви зможете також дивитися найсвіжіші новини та прогнози погоди, користуватися фотоальбомами тощо – лише за допомогою пульта дистанційного керування телевізором і без використання ПК.

- 1 Натисніть кнопку **Premium (Преміум)**, щоб відкрити відповідний екран.
- 2 За допомогою навігаційних кнопок виберіть потрібний вміст і натисніть **OK**.

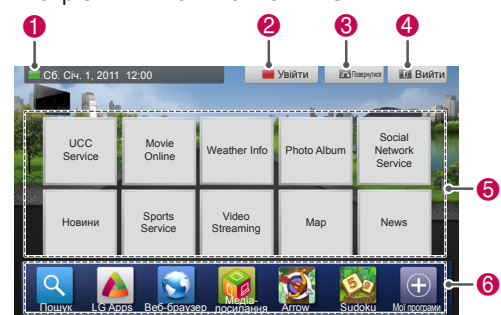

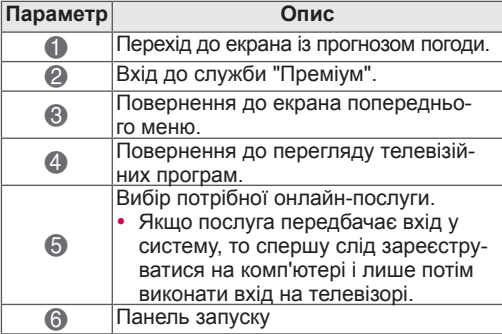

3 Користуйтеся функціями "Преміум".

### **Повідомлення**

- Ці послуги надаються окремими постачальниками інформації.
- Для отримання детальної інформації відвідайте веб-сайти постачальників послуг.
- Меню "Преміум" може різнитися залежно від країни.
- Зауважте: постачальники послуг можуть автоматично оновлювати вміст сторінок, тому їх вигляд і спосіб функціонування можуть змінюватися без попередження. За потреби користуйтеся екранним меню довідки.
- За всю інформацію, дані, документи, передачу відомостей, завантаження, файли, текст, зображення, фото, графіку, відео, вебкасти, публікації, інструменти, ресурси, програми, кодування, аплети, віджети, додатки, продукти та інший вміст (далі "Вміст"), а також всі послуги та пропозиції (далі "Послуги"), що надаються третьою стороною (далі "Постачальник послуги") несе відповідальність винятково Постачальник відповідної послуги.
- y Наявність та доступність Вмісту або Послуги, що надаються Постачальником послуги через пристрій LGE, може бути змінено у будь-який момент без попередження, зокрема внаслідок призупинення роботи, вилучення чи скасування Вмісту чи Послуги цілком або частково.
- y У разі виникнення запитань чи проблем стосовно Вмісту чи Послуги найновішу інформацію можна отримати на веб-сторінці Постачальника послуги. Компанія LG не несе відповідальності і не бере на себе жодних зобов'язань щодо обслуговування користувачів із питань Вмісту та Послуг. Із будь-якими запитаннями чи запитами стосовно Вмісту чи Послуг слід звертатися безпосередньо до відповідного Постачальника послуг чи вмісту.
- Зауважте: компанія LGE не несе відповідальності за Вміст чи Послуги, надані Постачальником, а також за зміни, вилучення або скасування Вмісту чи Послуг і не гарантує наявності та доступності Вмісту та Послуг.
- Вміст сторінок окремих Постачальників послуг може бути неприйнятним для неповнолітніх. Батькам слід на це зважити.
- Якшо з'єднання з Інтернетом нестабільне, постачання послуги може перериватися. Якщо виникне така проблема, перевірте стан з'єднання.
- Список відеофайлів, отриманий у результаті пошуку на телевізорі, може відрізнятися від списку відеофайлів, отриманого через пошук у веб-браузері комп'ютера.
- Залежно від швидкості широкосмугового каналу передачі відтворення відео може призупинятися, зупинятися повністю або

відбуватися з затримками через буферизацію.

• Щоб мати змогу користуватися додатковими послугами, які вимагають входу в систему, зареєструйтеся на веб-сайті відповідної послуги за допомогою комп'ютера, а тоді увійдіть у систему за допомогою телевізора.

#### **Офіційне повідомлення**

#### **ВАЖЛИВА ІНФОРМАЦІЯ ЩОДО ПОСЛУГ МЕ-РЕЖІ**

Увесь платний вміст або програми, завантажені за допомогою функції "LG Apps", а також послуги, доступ до яких можна отримати за допомогою цього пристрою, належать третім сторонам і захищені законами про авторське право, патентами, правом на товарний знак та/або іншими законами про інтелектуальну власність. Такий вміст, програми та послуги надаються виключно для особистого, непублічного та некомерційного використання. Ви не маєте права користуватися будь-яким вмістом, програмами чи послугами у спосіб, який не санкціоновано власником вмісту чи постачальником послуг .Використання вмісту, програм і послуг регламентується умовами ліцензійної угоди між угоди між вами та розробником програми чи постачальником послуги. Не обмежуючи загального змісту нічого з викладеного вище, якщо відповідним власником вмісту, розробником програми чи постачальником послуг не передбачено іншого, ви не маєте права копіювати, завантажувати, розміщувати, передавати, публічно виконувати, перекладати, продавати, змінювати, створювати похідні продукти або у будь-який спосіб чи за допомогою будь-яких засобів розповсюджувати будь-який вміст чи послуги, доступ до яких можна отримати за допомогою цього пристрою.Компанія LG Electronics відмовляється від будь-якої відповідальності (в тому числі за претензіями третіх осіб) за будь-яке неправомірне, несанкціоноване або неналежне використання вами вмісту чи послуг. ЦИМ ВИ ВИЗНАЄТЕ ТА ПОГОДЖУЄТЕСЯ, ЩО ЦЕЙ ПРИСТРІЙ ТА ВЕСЬ ВМІСТ, ПРО-ГРАМИ І ПОСЛУГИ ТРЕТІХ ОСІБ НАДАЮТЬ-СЯ НА УМОВАХ "ЯК Є" БЕЗ ЖОДНИХ ПРЯМИХ АБО НЕПРЯМИХ ГАРАНТІЙ. КОМПАНІЯ LG ELECTRONICS НЕ БЕРЕ НА СЕБЕ ВІДПОВІ-ДАЛЬНОСТІ ЗА БУДЬ-ЯКІ ПРЯМІ АБО НЕПРЯ-МІ ГАРАНТІЇ ЧИ ЯКІСНИЙ СТАН ВМІСТУ, ПРО-ГРАМ І ПОСЛУГ, ЗОКРЕМА, АЛЕ НЕ ВИКЛЮЧ-

НО, ЗА ГАРАНТІЇ КОМЕРЦІЙНОЇ ПРИДАТНОС-ТІ, ЗАДОВІЛЬНОЇ ЯКОСТІ, ВІДПОВІДНОСТІ ДЛЯ ПЕВНОЇ МЕТИ І НЕПОРУШЕННЯ ПРАВ ТРЕТІХ СТОРІН. КОМПАНІЯ LG ELECTRONICS НЕ ГАРАНТУЄ ТОЧНОСТІ, ДІЙСНОСТІ, СВО-ЄЧАСНОСТІ, ЗАКОННОСТІ АБО ПОВНОТИ БУДЬ-ЯКОГО ВМІСТУ, ПРОГРАМИ АБО ПО-СЛУГИ, ДО ЯКИХ МОЖНА ОТРИМАТИ ДО-СТУП ЗА ДОПОМОГОЮ ЦЬОГО ПРИСТРОЮ ТА НЕ ГАРАНТУЄ, ЩО ЦЕЙ ПРИСТРІЙ, ВМІСТ, ПРОГРАМА ЧИ ПОСЛУГА ВІДПОВІДАТИМЕ ВА-ШИМ ПОТРЕБАМ, ЧИ ЩО ФУНКЦІОНУВАН-НЯ ПРИСТРОЮ, ВМІСТУ, ПРОГРАМИ ЧИ ПО-СЛУГИ БУДЕ БЕЗПЕРЕБІЙНИМ ТА БЕЗПО-МИЛКОВИМ. ЗА ЖОДНИХ УМОВ, ВКЛЮЧАЮ-ЧИ НЕДБАЛІСТЬ, КОМПАНІЯ LG НЕ НЕСТИ-МЕ ВІДПОВІДАЛЬНОСТІ, НА ПІДСТАВІ ДОГО-ВОРУ ЧИ ДЕЛІКТУ, ЗА БУДЬ-ЯКУ ПРЯМУ, НЕ-ПРЯМУ, ВИПАДКОВУ, УМИСНУ ЧИ УМОВНУ ШКОДУ, ЧИ БУДЬ-ЯКУ ІНШУ ШКОДУ, ЗАВДА-НУ ЧЕРЕЗ БУДЬ-ЯКУ ІНФОРМАЦІЮ, ЩО МІС-ТИЛАСЯ, АБО БУДЬ-ЯКИЙ ВМІСТ, ПРОГРАМУ ЧИ ПОСЛУГУ, ДО ЯКОЇ ВИ ЧИ ТРЕТЯ СТОРО-НА ОТРИМАЛА ДОСТУП, НАВІТЬ ЯКЩО КОМ-ПАНІЮ БУЛО ПОПЕРЕДЖЕНО ПРО МОЖЛИ-ВІСТЬ ТАКОЇ ШКОДИ.

Вміст, програми та послуги третіх сторін може бути змінено, припинено, відхилено, скасовано чи перервано, або доступ до них може бути заблоковано в будь-який час без попередження і компанія LG Electronics не стверджує і не гарантує того, що певний вміст, програма чи послуга буде доступною протягом якогось часу. Вміст, програми та послуги надаються третіми сторонами за допомогою мереж і засобів зв'язку, на які компанія LG не має жодного впливу. Компанія LG в будь-якому випадку може встановлювати обмеження на використання чи доступ до певних послуг, програм або вмісту без попередження та не несучи за це відповідальності. Компанія LG Electronics відмовляється від будь-якої відповідальності чи зобов'язань щодо зміни, переривання, припинення, відхилення чи скасування будь-якого вмісту, програми чи послуги, які надаються за допомогою цього пристрою. Компанія LG Electronics не несе відповідальності і не бере на себе жодних зобов'язань щодо обслуговування користувачів вмісту, програм та послуг. З будь-якими запитаннями чи запитами щодо послуг, пов'язаних з інтернет-вмістом, програмами або послугами, звертайтеся безпосередньо до постачальників відповідного вмісту чи послуги або розробників програми.

## **LG Apps – використання послуги**

Додаткові програми можна завантажити за допомогою сервісу LG App Store.

Залежно від країни або моделі виробу, ці функції можуть бути неактивні протягом певного часу. У такому разі кнопки буде заблоковано. Коли послуга стане доступною, кнопки знову буде розблоковано.

У майбутньому до цього розумного телевізора можуть бути додані нові функції.

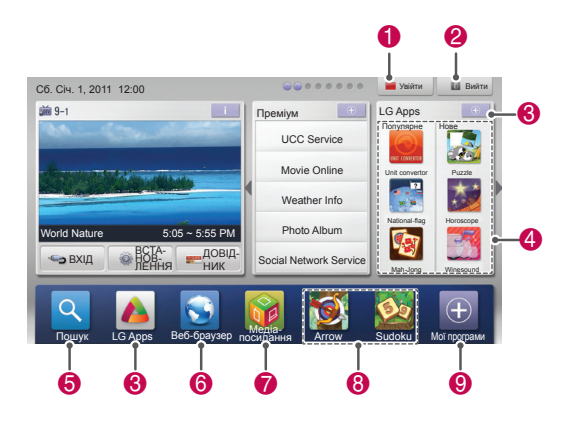

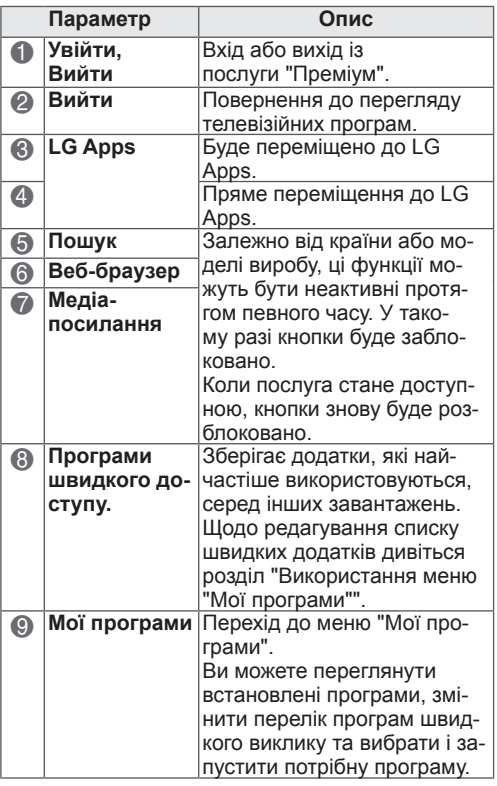

## **Реєстрація в LG Apps**

- 1 Натисніть **Home (Головне меню)**, щоб відкрити головне меню.
- 2 Натисніть червону кнопку, щоб виконати реєстрацію.
	- На телевізорі можна зареєструвати лише безкоштовне членство.
- 3 Створіть власний ідентифікатор і пароль. За допомогою навігаційних кнопок виберіть потрібні літери та цифри і натисніть **OK**.
- 4 Реєстрацію завершено.

## **ПРИМІТКА**

• Якщо ви бажаєте зареєструвати платне членство або відредагувати свої дані, це можна зробити на сторінці http://www.lgappstv.com, скориставшись ПК.

## **Обліковий запис LG Apps – вхід**

Для користування можливостями LG Apps потрібно виконати вхід у свій обліковий запис LG Apps.

- 1 Натисніть **Home (Головне меню)**, щоб відкрити головне меню.
- 2 Натисніть червону кнопку, щоб виконати вхід.

На екрані відобразиться клавіатура для введення ідентифікатора і пароля.

- Якщо ви не зареєстровані, натисніть червону кнопку ще раз. На телевізорі можна зареєструвати лише безкоштовне членство.
- 3 За допомогою навігаційних кнопок виберіть потрібні літери та цифри і натисніть **OK**.
	- Якщо позначити пункт "Auto Sign In", вхід у систему виконуватиметься автоматично щоразу після увімкнення телевізора.
- 4 Приємного користування LG Apps! Ви матимете змогу оцінити переваги послуг "Преміум", "LG Apps", "Мої програми" та багатьох інших.

#### **Налаштування ідентифікатора**

- 1 Після входу в систему ще раз натисніть червону кнопку. З'явиться спливне вікно.
- 2 За допомогою навігаційних кнопок перейдіть до потрібного параметра меню і натисніть **OK**.

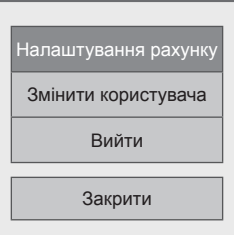

3 Налаштуйте ідентифікатор за допомогою поданих нижче параметрів.

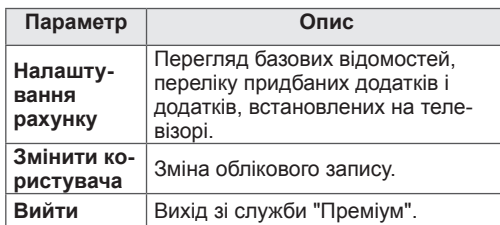

**ПРИМІТКА**

• Платний додаток можна завантажити на п'ять телевізорів.

## Користування програмами LG

- 1 Натисніть **Home**, щоб відкрити головне меню.
- 2 Увійдіть у систему телевізора.
- 3 За допомогою навігаційних кнопок перейдіть до пункту "LG Apps" і натисніть **OK**.
- 4 Налаштуйте програми за допомогою поданих далі пунктів меню.

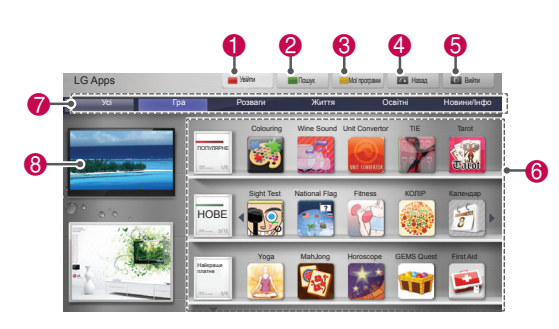

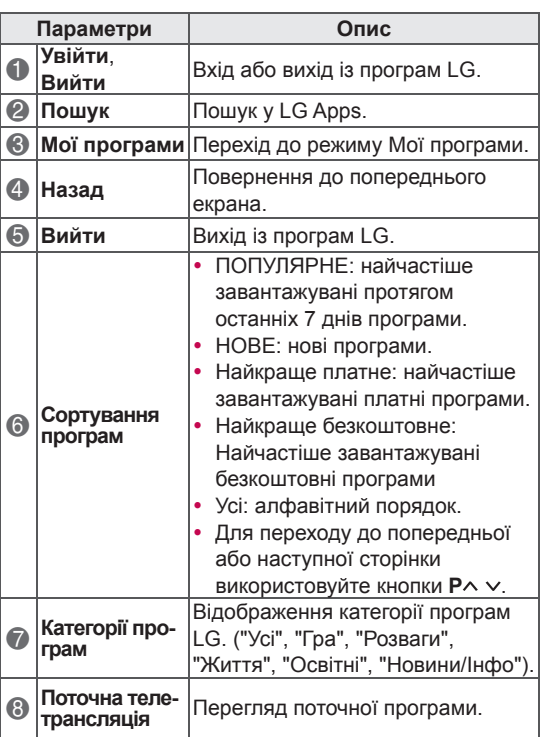

#### Придбання і встановлення програм.

Щоб придбати програми, спершу увійдіть у систему.

- 1 За допомогою навігаційних кнопок виберіть потрібні програми і натисніть кнопку **OK**. Можна переглянути інформацію про програму.
- 2 Щоб придбати програму, натисніть **Здійснити покупку**.  $0$   $0$   $0$

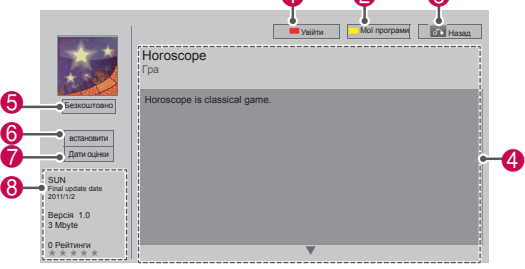

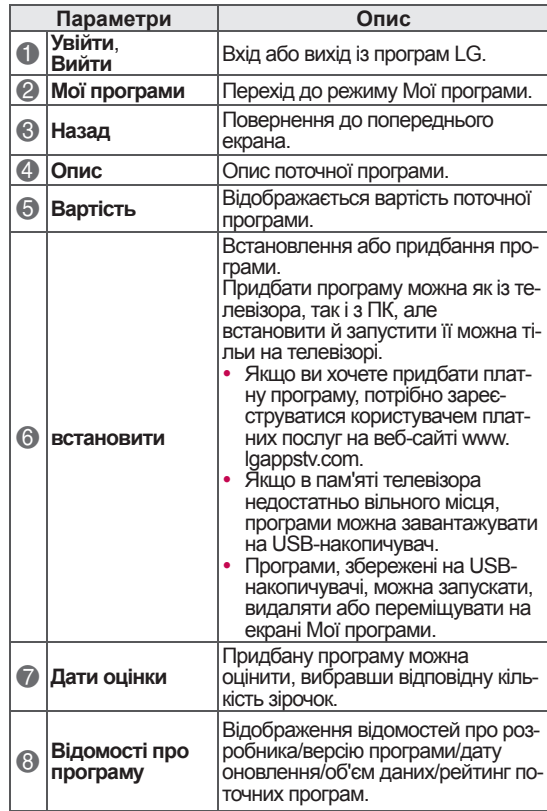

## **ПРИМІТКА**

- Для збереження програм на USBнакопичувачі його потрібно під'єднати до роз'єму **USB IN 2/USB Apps**.
- y На USB-накопичувачі можна зберегти до 1000 програм.
- На USB-накопичувач, на якому зберігаються програми, не можна записувати дані іншого типу.

## **Використання меню "Мої про грами "**

- 1 Після входу в обліковий запис увійдіть до меню LG Apps .
- 2 За допомогою навігаційних кнопок перейдіть до пункту **Мої програми ,** тоді натисніть **OK** .

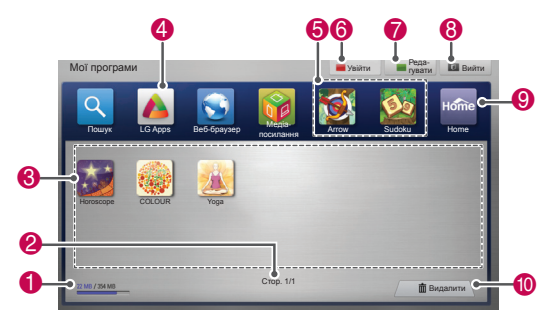

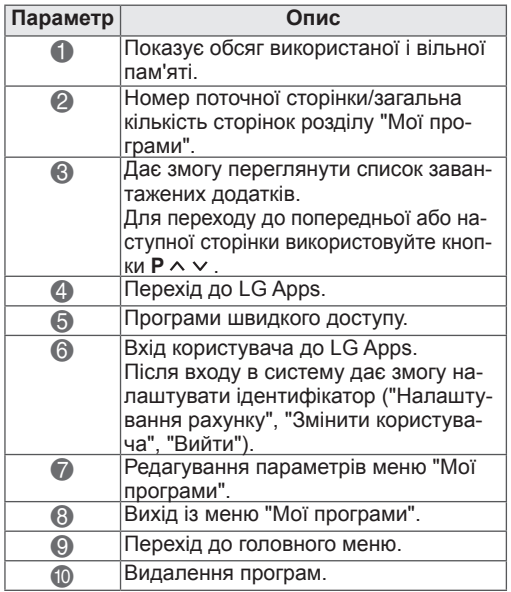

## **Функція веб-браузера**

Веб-браузер дає змогу переглядати вебсторінки на екрані телевізора.

#### **Поради щодо користування веб-браузером**

- Веб-браузер цього пристрою підтримує Flash 8 і раніші версії.
- Цей веб-браузер не підтримує залежних від платформи технологій, наприклад ActiveX.
- Веб-браузер виробу підтримує лише попередньо встановлені додаткові модулі.
- Веб-браузер у цьому пристрою може не підтримувати медіаформати, що відрізняються від перелічених: JPEG / PNG / GIF / WMV (ASF) / WMA / MP3 / MP4
- Для відображення деяких веб-сторінок може знадобитися більше пам'яті, ніж виділено для веб-браузера. У такому випадку веб-браузер закриється.
- y У веб-браузері цього пристрою використовується єдиний вбудований шрифт. Тому на деяких сторінках текст може відображатися не так, як задумано.
- Цей веб-браузер не підтримує функцій завантаження файлів чи шрифтів.
- Веб-браузер цього пристрою створений для використання в телевізорах. Його робота може відрізнятися від роботи браузерів на комп'ютері.

## **Користування веб-браузером**

- 1 Встановіть з'єднання з мережею.
- 2 Натисніть **Home**, щоб відкрити головне меню.
- 3 За допомогою навігаційних кнопок перейдіть до пункту **Веб-браузер** і натисніть **OK**.
- 4 За допомогою навігаційних кнопок перейдіть до пункту **URL** і натисніть **OK**.
- 5 За допомогою навігаційних кнопок перейдіть до потрібної URL-адреси та натисніть **OK**.

![](_page_57_Picture_239.jpeg)

#### 6 Ви можете переглядати веб-сторінки на екрані телевізора.

Виберіть поле для введення тексту в браузері, щоб відкрити клавіатуру внизу екрана.

![](_page_58_Picture_284.jpeg)

![](_page_58_Picture_285.jpeg)

## **Перегляд улюблених вебсторінок**

- 1 Встановіть з'єднання з мережею.
- 2 Натисніть **Home**, щоб відкрити головне меню.
- 3 За допомогою навігаційних кнопок перейдіть до пункту **Веб-браузер** і натисніть **OK**.
- 4 За допомогою навігаційних кнопок перейдіть до пункту **Вибране** і натисніть **OK**.

Щоб спростити пошук веб-сайтів, якими ви часто користуєтеся, додайте їх до списку Вибране.

![](_page_58_Picture_11.jpeg)

![](_page_58_Picture_286.jpeg)

## **Прямий перехід на веб-сайт за адресою**

- 1 Встановіть з'єднання з мережею.
- 2 Натисніть **Home**, щоб відкрити головне меню.
- 3 За допомогою навігаційних кнопок перейдіть до пункту **Веб-браузер** і натисніть **OK**.
- 4 За допомогою навігаційних кнопок перейдіть до пункту **URL** і натисніть **OK**.

На веб-сайт можна перейти, ввівши його URL-адресу.

![](_page_59_Picture_7.jpeg)

![](_page_59_Picture_458.jpeg)

#### **Перегляд списку відвіданих веб-сайтів**

- 1 Встановіть з'єднання з мережею.
- 2 Натисніть **Home**, щоб відкрити головне меню.
- 3 За допомогою навігаційних кнопок перейдіть до пункту **Веб-браузер** і натисніть **OK**.
- 4 За допомогою навігаційних кнопок перейдіть до пункту **Журнал** і натисніть **OK**.

Тут можна переглянути адреси веб-сайтів, якими ви користувалися раніше. Щоб перейти на веб-сайт, виберіть його у списку.

![](_page_59_Figure_15.jpeg)

![](_page_59_Picture_459.jpeg)

## **Функція "Smart Share"**

## **Під'єднання USBнакопичувачів**

До телевізора можна під'єднувати USBнакопичувачі, наприклад флеш-пам'ять USB або зовнішній жорсткий диск, та користуватися мультимедійними функціями (дивіться розділ "Перегляд файлів").

Під'єднайте до телевізора флеш-пам'ять USB чи USB-пристрій для читання карт пам'яті так, як це зображено на малюнку нижче.

![](_page_60_Picture_5.jpeg)

Від'єднуючи USB-накопичувач, завершуйте під'єднання належним чином для запобігання пошкодженню телевізора та файлів.

- 1 За допомогою кнопки **Q.MENU (МЕНЮ ШВИДКОГО ДОСТУПУ)** відкрийте меню швидкого доступу.
- 2 За допомогою навігаційних кнопок перейдіть до пункту **USB-пристрій** і натисніть **OK**.
- 3 Від'єднуйте USB-накопичувач тільки після появи повідомлення, що його можна безпечно від'єднати.

## **УВАГА**

- Якщо до телевізора під'єднано USBнакопичувач, не вимикайте телевізор і не від'єднуйте USB-накопичувач, оскільки це може призвести до втрати файлів або пошкодження USB-накопичувача.
- Регулярно робіть резервні копії файлів, збережених на USB-накопичувачі, оскільки вони можуть бути втрачені або пошкоджені, і це не вважається гарантійним випадком.

#### **Підказки щодо використання USB-накопичувачів**

- Телевізор розпізнає тільки USBнакопичувач.
- У разі підключення USB-накопичувача до телевізора через USB-концентратор телевізор може не розпізнати USBнакопичувач.
- Телевізор може не розпізнати USBнакопичувач, що потребує спеціального драйвера.
- y Швидкість розпізнавання USBнакопичувача залежить від конкретного накопичувача.
- Використовуйте лише USB-накопичувач зі стандартними музичними файлами і файлами зображень.
- Використовуйте лише USB-накопичувач, відформатований для файлової системи FAT 32 або NTFS.
- Можливо, USB-накопичувач потрібно буде під'єднати до зовнішнього джерела живлення через адаптер живлення.
- Якщо телевізор не розпізнає під'єднаний USB-накопичувач, замініть кабель і спробуйте знову. Не використовуйте занадто довгий кабель.
- Деякі USB-накопичувачі можуть не підтримуватися телевізором.
- Можна використовувати USB-накопичувач, що має кілька розділів (до 4-х).
- y У випадку використання пристрою USB для читання карт різних форматів можна використовувати до 4-х USBнакопичувачів одночасно.
- Спосіб упорядкування файлів USBнакопичувача подібний до того, що використовується системою Windows XP.
- Створити або видалити папку на USBнакопичувачі з телевізора не вдасться.
- Ім'я файлу може містити до 100 англійських символів.
- y Телевізор може розпізнати до 1000 папок і файлів.
- Якщо в одній папці занадто багато папок або файлів, вони можуть не працювати належним чином.
- Рекомендована ємність зовнішнього жорсткого диска USB – не більше 1 Тб, USB-накопичувача – не більше 32 Гб.
- Якщо зовнішній жорсткий диск USB із функцією заощадження електроенергії не працює, вимкніть і знов увімкніть його, щоб поновити його належну роботу. Детальніше читайте в посібнику до зовнішнього жорсткого диска USB.
- USB-накопичувачі версії, ранішої за USB 2.0, також підтримуються. Проте вони можуть не працювати належним чином у списку фільмів.
- Електростатичний розряд може призвести до несправної роботи USB-пристрою. У такому випадку USB-пристрій слід від'єднати і під'єднати знову.

## **Під'єднання програвача DLNA DMP (Digital Living Network Alliance – альянс цифрових домашніх мереж, Digital Media Player – цифровий медіапрогравач)**

Цей телевізор може відображати безліч типів відео-, фото- та музичних файлів з вашого сервера DLNA та має сертифікат DLNA щодо відтворення відео, фотографій і музики.

Digital Living Network Alliance (альянс цифрових домашніх мереж) – це міжгалузева організація, до якої належать компанії-виробники побутової електроніки, комп'ютерної техніки та мобільних технологій. Стандарт Digital Living надає користувачам можливість легко обмінюватися цифровими мультимедійними файлами, перебуваючи в себе вдома, за допомогою кабельної чи бездротової мережі.

Логотип сертифікації DLNA дозволяє легко знайти продукти, які відповідають нормам функціональної сумісності DLNA. Цей пристрій відповідає нормам функціональної сумісності версії 1.5 (DLNA Interoperability Guidelines v1.5). Якщо комп'ютер, на якому встановлено програмне забезпечення серверу DLNA, чи інший пристрій, що підтримує DLNA, під'єднати до телевізора, можуть знадобитися деякі зміни налаштування програмного забезпечення чи інших пристроїв. Для отримання детальної інформації дивіться інструкції з використання програмного забезпечення чи пристрою.

Додаткові відомості щодо підтримуваних типів файлів та інші вказівки можна переглянути в розділі Функція "Smart Share".

## **ПРИМІТКА**

- y Nero MediaHome 4 Essentials на компактдиску, що надається у комплекті, – це спеціальне програмне забезпечення, призначене суто для обміну файлами та папками із цим телевізором.
- Програмне забезпечення Nero MediaHome 4 Essentials, що надається у комплекті, не підтримує такі функції: перекодування, віддалений інтерфейс користувача, керування телевізором, послуги Інтернет і Apple iTunes
- Цей посібник використовує для опису дій у програмі англійську версію Nero MediaHome 4 Essentials. Дотримуйтеся цих вказівок, посилаючись на актуальні для вашої мовної версії програми операції.
- Якщо в одній папці занадто багато папок або файлів, вони можуть не працювати належним чином.
- y У середовищі DLNA використовуйте програму Nero MediaHome, яка надається з телевізором. Однак ми не можемо гарантувати, що програми третіх сторін працюватимуть належним чином.
- Можна вибирати програму, переглядаючи список програм у вигляді мініатюр на екрані телевізора.
- Якщо налаштування DLNA не працює належним чином, перевірте мережеві налаштування.
- Якщо виникають несправності в роботі чи стається помилка у програмі Nero Media Home, режим DLNA може не працювати належним чином. У такому разі закрийте Nero Media Home і перезапустіть програму. Щоб завантажити останню версію Nero Media Home, клацніть на знак питання в нижньому лівому куті вікна програми.
- Якщо з'єднання з мережею нестабільне, пристрій може працювати повільніше або відтворення може гальмуватися через завантаження.
- У разі відтворення відео в режимі DLNA функції відтворення кількох звукових доріжок і прихованих субтитрів не підтримуються.
- y У разі повноекранного відтворення в режимі DLNA співвідношення сторін відображуваного кадру може відрізнятися від оригінального.
- Якщо до одного сервера в режимі DLNA під'єднано кілька телевізорів, залежно від продуктивності сервера файл може не відтворюватися належним чином.
- Якщо сервером не надається інформація про час відтворення, відображатиметься індикація "- -".

#### **Встановлення програми Nero MediaHome 4 Essentials**

Nero MediaHome 4 Essentials – це зручна у використанні програма сервера DLNA для Windows.

#### **Вимоги до комп'ютера для встановлення програми Nero MediaHome 4 Essentials**

- Windows® XP (Service Pack 2 або новішої версії), Windows Vista® (наявність Service Pack не обов'язкова), Windows® XP Media Center Edition 2005 (Service Pack 2 або новішої версії), Windows Server® 2003 (Service Pack 1 або новішої версії)
- Windows® 7 Home Premium, Professional, Enterprise або Ultimate(32- і 64-розрядна)
- Windows Vista® 64-розрядний випуск (програма працює в 32-розрядній системі)
- Windows® 7 64-розрядний випуск (програма працює в 32-розрядній системі)
- Вільне місце на жорсткому диску: для типової інсталяції програми Nero MediaHome потрібно 200 Mб вільного місця на жорсткому диску.
- Процесор 1,2 ГГц Intel® Pentium® III або AMD Sempron™ 2200+
- Пам'ять: 256 Мб RAM
- y Відеокарта з відеопам'яттю не менше 32 Mб, мінімальною роздільною здатністю 800 x 600 пікселів і налаштуваннями кольору 16 біт
- Windows® Internet Explorer® 6.0 або вище
- y DirectX® 9.0c редакція 30 (серпень 2006) або вище
- y Мережеве середовище: мережа Ethernet зі швидкістю 100 Мбіт/с., мережа WLAN (IEEE 802.11g) або швидша
- 1 Увімкніть комп'ютер.
- 2 Закрийте всі програми Microsoft Windows і всі антивірусні програми, які працюють на комп'ютері.
- 3 Вставте компакт-диск Nero MediaHome 4 Essentials у пристрій читання компакт-дисків комп'ютера.
- 4 Клацніть пункт **Nero MediaHome 4 Essentials**. На екрані відобразиться майстер встановлення.
- 5 Натисніть кнопку **Next**, щоб відобразити вікно для введення серійного номера. Натисніть **Next**, щоб перейти до наступного етапу.
- 6 Якщо ви приймаєте всі умови договору, позначте пункт **I accept the License Conditions** і натисніть **Next**. Якщо не прийняти умови договору, програму встановлено не буде.
- 7 Натисніть пункт **Typical**, тоді **Next**. Розпочато процес установлення.
- 8 Якщо ви даєте згоду на анонімний збір інформації, позначте відповідний пункт і натисніть кнопку **Next**.
- 9 Для завершення встановлення програми натисніть кнопку **Exit**.

#### **Файли та папки спільного доступу**

Після встановлення Nero MediaHome потрібно додати папки спільного доступу.

- 1 Двічі клацніть піктограму Nero MediaHome 4 Essential на робочому столі.
- 2 Клацніть піктограму мережі, розташовану зліва, і вкажіть ім'я мережі у відповідному полі. Телевізор розпізнає ім'я мережі, яке ви вказали.
- 3 Клацніть піктограму спільного доступу, розташовану зліва.
- 4 Виберіть у меню "Shared" вкладку "Local Folders".
- 5 Клацніть піктограму "Add", щоб відкрити вікно "Browse Folder".
- 6 Виберіть папку з файлами, для яких потрібно встановити спільний доступ. Вибрану папку буде додано до списку спільних папок.
- 7 Клацніть піктограму запуску сервера, щоб запустити сервер.

## **ПРИМІТКА**

- Якшо папки чи файли зі спільним доступом не відображаються на екрані телевізора, виберіть потрібну папку на вкладці "Local Folders" і клацніть пункт **Rescan Folder** в меню **More**.
- На веб-сторінці http://www.nero.com можна переглянути докладніші відомості і завантажити додаткові програми.

#### **Відтворення мультимедійних файлів зі спільним доступом**

Ви можете подивитися фільми та фотографії чи послухати музику зі свого комп'ютера чи інших медіасерверів DLNA.

- 1 Натисніть кнопку **Home** (Головне меню), щоб відкрити головне меню виробу.
- 2 За допомогою навігаційних кнопок перейдіть до пункту **Smart Share** і натисніть **OK**.
- 3 За допомогою навігаційних кнопок виберіть потрібний пристрій і натисніть **OK**.
- 4 За допомогою навігаційних кнопок виберіть пункт **DLNA**.

Окремі медіасервери передбачають отримання дозволу на використання їх вмісту на телевізорі.

#### **Поради щодо використання DLNA DMP**

- Функція DLNA недоступна у деяких маршрутизаторах, які не підтримують багатоканальне мовлення. Докладнішу інформацію дивіться в посібнику користувача маршрутизатора або зверніться до виробника.
- Щоб відтворити файл, збережений на медіасервері, потрібно, щоб телевізор і медіасервер були під'єднані до однієї точки доступу.
- Залежно від використовуваного медіасервера вимоги щодо файлів і параметри відтворення функції "Smart Share" можуть різнитися.
- Окремі медіасервери можуть передбачати певні обмеження щодо функціональності та відтворення файлів.
- Режим ескізів відеокадрів доступний лише за умови підтримки його сервером DLNA.
- Якщо в меню Smart Share є музичний файл, який неможливо відтворити, телевізор пропустить його і почне відтворювати наступний.
- Файли папки можуть відтворюватися по черзі лише за умови, що всі вони одного типу.
- Дані аудіо- та відеофайлів Smart Share, які відображаються на екрані, можуть бути неточними.
- Ця модель телевізора підтримує тільки файли субтитрів Nero MediaHome 4.
- Файл субтитрів та відеофайл повинні мати однакові імена та міститися в одній папці.
- Якщо файли субтитрів додано після індексування каталогу, потрібно видалити і знову додати папку до списку файлів зі спільним доступом.
- Під час відображення списку фільмів файли DRM / \*.tp / \*.trp, збережені на сервері DLNA, недоступні.
- Файли MPO недоступні під час відображення списку фотографій.
- На якість функціонування і відтворення вмісту Smart Share можуть впливати характеристики вашої домашньої мережі.
- Дані, розміщені на зовнішніх носіях, таких як пристрій USB, DVD-диск тощо, можуть не відтворюватися на медіасервері належним чином.
- З'єднання DLNA не підтримує відтворення файлів, захищених технологією DRM.
- Телевізор може розпізнати до 1000 папок і файлів.
- Якщо в одній папці занадто багато папок або файлів, вони можуть не працювати належним чином.

### **Підключення до мережі DLNA DMR (Digital Living Network Alliance – альянс цифрових домашніх мереж, Digital Media Renderer – цифровий перетворювач)**

Підтримка віддаленого відтворення мультимедійних файлів. Мультимедійні файли зі сумісних пристроїв (Windows 7, мобільного телефону з підтримкою програми PlayTo або інших сумісних пристроїв DLNA-DMC) можна "запустити" на телевізорі.

Функція DMR працює належним чином тільки тоді, коли телевізор і комп'ютер перебувають в одній локальній мережі.

1 Щоб відтворити файл, виберіть його за допомогою функції віддаленого відтворення у системі Windows 7.

Для цього клацніть правою кнопкою на файл, який потрібно відтворити.

2 Файли можна відтворювати тільки на одному телевізорі або пристрої, навіть якщо під'єднано кілька пристроїв. Швидкість відтворення залежить від стану мережі.

![](_page_64_Picture_253.jpeg)

## **ПРИМІТКА**

- Субтитри підтримуються лише деякими пристроями DMC.
- В умовах бездротового з'єднання функція DMR може не працювати належним чином.
- Пристрої DMC підтримують функцію пошуку лише для відеофайлів.
- Функція DMR недоступна під час роботи інших функцій, таких як запис, відтворення, Smart Share тощо.
- Інформацію щодо відтворення файлів за допомогою мобільного телефону або іншого пристрою шукайте в посібнику користувача відповідного пристрою.
- Назву під'єднаного телевізора можна змінити, якщо двічі клацнути пункт, який потрібно змінити, у меню "Панель керування > Мережа й Інтернет > Перегляд мережних комп'ютерів і пристроїв". (Лише у Windows 7)
- Під час відтворення вмісту DMR назву телевізора змінити не вдасться. Змініть її, коли відтворення зупиниться.

## **Перегляд файлів**

Послідовність дій для доступу до фотографій, музики та фільмів та для перегляду файлів.

- 1 Під'єднайте USB-накопичувач.
- 2 Натисніть кнопку **Home (Головне меню)**, щоб відкрити головне меню.
- 3 За допомогою навігаційних кнопок перейдіть до пункту **Smart Share** і натисніть **OK**.
- 4 За допомогою навігаційних кнопок виберіть потрібний пристрій і натисніть **OK**.
- 5 За допомогою навігаційних кнопок перейдіть до пункту **Усі медіа, Перелік фільм.**, **Фотографії** або **Музика** і натисніть **OK**.
	- **Усі медіа:** дає змогу переглянути список усіх наявних файлів.
	- **Перелік фільм.**, **Фото**г**рафії** або **Музика:** дає змогу переглянути файли певного типу.
- 6 За допомогою навігаційних кнопок виберіть потрібну папку або файл.

![](_page_65_Figure_11.jpeg)

![](_page_65_Picture_530.jpeg)

#### **Піктограми**

![](_page_65_Picture_531.jpeg)

**Підказки шодо використання USB-накопичувачів** 

![](_page_65_Picture_532.jpeg)

Перегляд відеофайлів на телевізорі. На телевізорі можна переглядати файли із зовнішнього USB-накопичувача.

- 1 Натисніть кнопку **Home (Головне меню)**, щоб відкрити головне меню виробу.
- 2 За допомогою навігаційних кнопок перейдіть до пункту **Smart Share** і натисніть **OK**.
- 3 За допомогою навігаційних кнопок виберіть потрібний пристрій і натисніть **OK**.
- 4 За допомогою навігаційних кнопок перейдіть до пункту **Перелік фільм.** та натисніть **OK**.
- 5 За допомогою навігаційних кнопок виберіть потрібну папку або файл і натисніть **OK**.
- 6 Для відтворення відео використовуйте меню та кнопки, як показано нижче.

![](_page_66_Figure_9.jpeg)

![](_page_66_Picture_371.jpeg)

Перегляд відео **7** Керуйте процесом відтворення за допомогою кнопок, як показано нижче.

![](_page_66_Picture_12.jpeg)

![](_page_66_Picture_372.jpeg)

#### **Підказки щодо відтворення відеофайлів**

- Телевізор не підтримує файлів Motion JPEG. ([Дивіться стор.142](#page-141-0))
- Деякі субтитри, створені користувачем, можуть не відображатися належним чином.
- Спеціальні символи або теги HTML у субтитрах можуть не відображатися.
- Зміна шрифту і кольору субтитрів не підтримується.
- Неможливе використання субтитрів, мова яких не підтримується.
- Відеофайли, які містять файли із субтитрами розміром 1 Мб і більше, можуть не відтворюватись належним чином.
- Під час зміни мови аудіосупроводу можливі тимчасові збої відтворення (зупинка зображення, прискорене відтворення тощо).
- Пошкоджений відеофайл може не відтворюватися належним чином, а певні функції програвача при цьому можуть бути недоступними.
- Відеофайли, створені за допомогою певних кодувань, можуть не відтворюватися належним чином.
- Якщо файл записано без відео- чи аудіосупроводу, то зображення або звук не відтворюватимуться.
- Файл, записаний без відео- чи аудіосупроводу, відтворюватиметься на телевізорі без зображення або звуку відповідно.
- Відеофайли з роздільністю, вищою за підтримуваний телевізором формат кадру, можуть не відтворюватися належним чином.
- Відеофайли, які мають інший тип або формат, ніж зазначено вище, можуть не відтворюватися належним чином.
- Відеофайли, закодовані у форматі GMC (Global Motion Compensation) або Quarterpel Motion Estimation, можуть не відтворюватися.
- Телевізор може розпізнати лише 10 000 синхронізованих блоків у файлі субтитрів.
- Телевізор підтримує кодек H.264/AVC не вище рівня 4.1.
- Телевізор не підтримує аудіокодек DTS.
- Відтворити на телевізорі відеофайли розміром більше 30 Гб неможливо. Максимальний розмір файлу залежить від використовуваних засобів кодування.
- Якщо відео відтворюється через нешвид-

кісне USB-з'єднання, відеопрогравач може не працювати належним чином.

- Відеофайл і файл субтитрів повинні зберігатися в одній папці і мати однакові імена.
- Телевізор може не відтворювати відеофайли підтримуваних форматів через невідповідне кодування.
- Якщо у відеофайлу відсутня індексна інформація, режим "Trick Mode" не підтримуватиме інших функцій, окрім  $\blacktriangleright$ .
- Відеофайли, які містять у своїй назві спеціальні символи, можуть не відтворюватись.
- Для двопотокових файлів формату WMV 3D режим 3D не підтримується. (тільки для 3D-моделей)

#### **Параметри Q.MENU для перегляду списку відео**

1 Натисніть кнопку **Q. MENU (МЕНЮ ШВИД-КОГО ДОСТУПУ)**.

З'явиться спливне вікно.

- 2 За допомогою навігаційних клавіш перейдіть до потрібного пункту та натисніть **OK**.
- 3 За допомогою навігаційних кнопок виберіть один із поданих далі параметрів і натисніть **OK**.

#### **Налаштування відтворення відео**

![](_page_68_Picture_534.jpeg)

## **ПРИМІТКА**

- Зміна значення параметрів у меню "Список фільмів" не впливає на налаштування функцій "Фотографії" та "Музика".
- Значення параметрів, які було змінено в меню "Фотографії" та "Музика", аналогічно змінюються і в меню "Фотографії" та "Музика", крім меню "Список фільмів".
- y У разі відновлення відтворення відео натисніть "Так", щоб почати відтворення з моменту, на якому відео було зупинено
- Якщо в папці міститься цілий ряд файлів, наступний файл буде відтворюватись автоматично. Але це не стосується випадків, коли в меню "Перелік фільм." для функції **Повтор** встановлено значення "Увімк.".

#### **Налаштування відео.**

Зміна налаштування відео. (дивіться розділ "Параметри ЗОБРАЖЕННЯ")

#### **Налаштування аудіо.**

Дає змогу змінити налаштування аудіо. (дивіться розділ "Налаштування ЗВУКУ")

#### **Налаштування DivX PLUS HD**

Ці пункти доступні лише за умови, що відтворюваний фільм має збережені дані заголовків, редакцій та авторських розділів.

![](_page_68_Picture_535.jpeg)

## **Посібник із користування сис- темою відео на замовлення DivX® VOD**

#### **Реєстрація в системі DivX® VOD**

Для перегляду придбаних або отриманих у прокат відеофайлів DivX® VOD необхідно зареєструвати ваш пристрій на веб-сайті www.divx. com/vod, використовуючи 10-значний код реєстрації DivX, зазначений на пристрої.

- 1 Натисніть кнопку **Home** (Головне меню), щоб відкрити головне меню виробу.
- 2 За допомогою навігаційних кнопок перейдіть до пункту **ВСТАНОВЛЕННЯ** і натисніть **OK**.
- $3$  За допомогою навігаційних кнопок перейдіть до пункту **ПАРАМЕТРИ** і натисніть **OK**.
- 4 За допомогою навігаційних кнопок перейдіть до пункту **Параметри Smart Share** і натисніть **OK**.
- 5 За допомогою навігаційних кнопок перейдіть до пункту **Код реєстрації DivX** і натисніть **OK**.
- 6 З'явиться реєстраційний код телевізора.
- 7 Після завершення налаштувань натисніть кнопку **EXIT (ВИЙТИ)**.

![](_page_69_Figure_11.jpeg)

### **ПРИМІТКА**

- Під час перевірки реєстраційного коду деякі кнопки можуть не працювати.
- Якщо реєстраційний код DivX використовується на іншому пристрої, відтворити орендовані або придбані файли DivX неможливо. Упевніться, що використовується реєстраційний код DivX, призначений для вашого телевізора.
- Відео- чи аудіофайли, які не конвертовано за допомогою стандартного кодека DivX, можуть бути пошкоджені або не відтворюватись.
- Код DivX VOD дозволяє увімкнути до 6 пристроїв під одним обліковим записом.

#### **Скасування реєстрації в системі DivX® VOD**

Скасувати реєстрацію пристрою в системі можна на веб-сайті www.divx.com/vod, використовуючи 8-значний код скасування реєстрації DivX, зазначений на пристрої.

- 1 Натисніть кнопку **Home** (Головне меню), щоб відкрити головне меню виробу.
- 2 За допомогою навігаційних кнопок перейдіть до пункту **ВСТАНОВЛЕННЯ** і натисніть **OK**.
- 3 За допомогою навігаційних кнопок перейдіть до пункту **ПАРАМЕТРИ** і натисніть **OK**.
- За допомогою навігаційних кнопок перейдіть до пункту **Параметри Smart Share** і натисніть **OK**.
- 5 За допомогою навігаційних кнопок перейдіть до пункту **Припинення роботи DivХ** і натисніть **OK**.
- 6 Щоб підтвердити, виберіть **Так**.

![](_page_69_Picture_25.jpeg)

7 Після завершення налаштувань натисніть кнопку **EXIT (ВИЙТИ)**.

## **ПРИМІТКА**

y У разі скасування реєстрації для перегляду вмісту із системи DivX® VOD в подальшому потрібно буде повторно зареєструвати пристрій.

## **Перегляд фотографій**

Можна переглядати зображення, збережені на USB-накопичувачі. Залежно від моделі телевізора можливості відображення зображень на екрані можуть відрізнятись.

- 1 Натисніть кнопку **Home (Головне меню)**, щоб відкрити головне меню виробу.
- 2 За допомогою навігаційних кнопок перейдіть до пункту **Smart Share** і натисніть **OK**.
- 3 За допомогою навігаційних кнопок виберіть потрібний пристрій і натисніть **OK**.
- 4 За допомогою навігаційних кнопок перейдіть до пункту **Фотографії** і натисніть **OK**.
- 5 За допомогою навігаційних кнопок виберіть потрібну папку/файл і натисніть **OK**.
- 6 Керуйте процесом відтворення фотографій за допомогою меню та кнопок, як показано нижче.

![](_page_70_Picture_395.jpeg)

![](_page_70_Picture_396.jpeg)

7 Під час перегляду фотографій можна користуватися описаними нижче функціями.

![](_page_70_Picture_12.jpeg)

Слайд-шоу **о** Муз. **о** | о | )< | е2 | (Е) <mark>шеш</mark> Параметр Со Приховати | | Вийти

![](_page_70_Picture_397.jpeg)

#### **Параметри Q.MENU для перегляду списку фотографій**

1 Натисніть кнопку **Q. MENU (МЕНЮ ШВИД-КОГО ДОСТУПУ)**.

З'явиться спливне вікно.

- 2 За допомогою навігаційних клавіш перейдіть до потрібного пункту та натисніть **OK**.
- 3 За допомогою навігаційних кнопок виберіть один із поданих далі параметрів і натисніть **OK**.

#### **Налаштування перегляду фотографій.**

![](_page_71_Picture_194.jpeg)

### **ПРИМІТКА**

- Зміна значення параметрів у меню "Фотографії" не впливає на налаштування функцій "Перелік фільм." і "Музика".
- Значення параметрів, змінені в меню "Фотографії" чи "Музика", змінюються і в меню "Фотографії" , і "Музика", крім меню "Перелік фільм.".

#### **Налаштування відео.**

Дає змогу змінити налаштування відео. (дивіться розділ "Параметри ЗОБРАЖЕННЯ")

#### **Налаштування аудіо.**

Дає змогу змінити налаштування звуку. (дивіться розділ "Налаштування ЗВУКУ")
- 1 Натисніть кнопку **Home (Головне меню)**, щоб відкрити головне меню виробу.
- 2 За допомогою навігаційних кнопок перейдіть до пункту **Smart Share** і натисніть **OK**.
- 3 За допомогою навігаційних кнопок виберіть потрібний пристрій і натисніть **OK**.
- 4 За допомогою навігаційних кнопок перейдіть до пункту **Музика** і натисніть **OK**.
- 5 За допомогою навігаційних кнопок виберіть потрібну папку або файл і натисніть кнопку **OK**.
- 6 Керуйте процесом відтворення музики за допомогою меню та кнопок, як показано нижче.

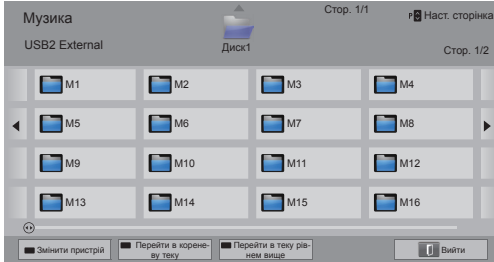

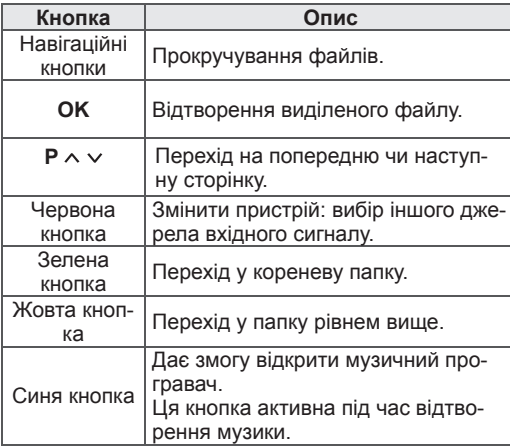

**Відтворення музики** 7 Керуйте процесом відтворення за допомогою кнопок, як показано нижче.

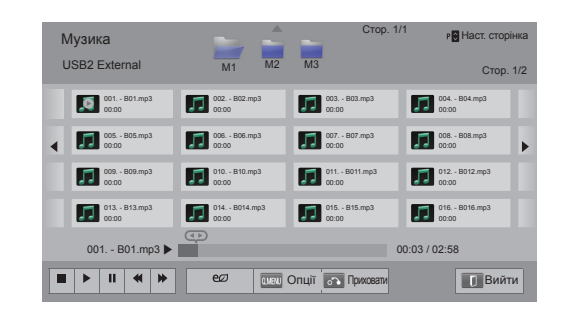

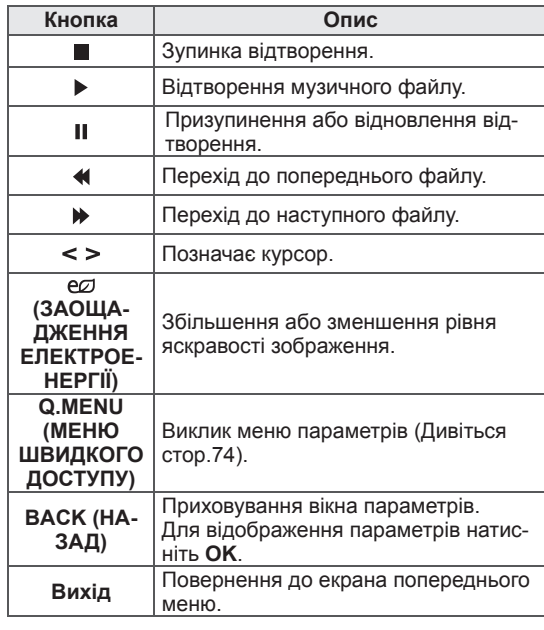

#### Підказки щодо відтворення музичних файлів

• Цей пристрій не підтримує MP3-файли з тегами ID3.

#### **Параметри Q.MENU для перегляду списку музичних файлів**

1 Натисніть кнопку **Q. MENU (МЕНЮ ШВИД-КОГО ДОСТУПУ)**.

З'явиться спливне вікно.

- 2 За допомогою навігаційних клавіш перейдіть до потрібного пункту та натисніть **OK**.
- 3 За допомогою навігаційних кнопок виберіть один із поданих далі параметрів і натисніть **OK**.

### **ПРИМІТКА**

- Зміна значень параметрів у меню "Перелік фільм." не впливає на налаштування функцій "Фотографії" та "Музика".
- Зміна значень параметрів у меню "Фотографії" та "Музика" впливає на налаштування відповідних списків музики та фото.

#### **Налаштування відтворення аудіо.**

Можна вибрати пункт "Повтор" або "Довільний".

#### **Налаштування аудіо.**

Дає змогу змінити налаштування звуку. (дивіться розділ "Налаштування ЗВУКУ")

### **ПРИМІТКА**

- Файли, захищені від копіювання, відтворювати на телевізорі неможливо.
- Якщо під час відтворення телевізор не використовується упродовж певного періоду часу, для запобігання "вигорянню" екрана відобразиться екранна заставка у вигляді повідомлення.

Щоб повернутися до екрана "Музика", натисніть **OK**.

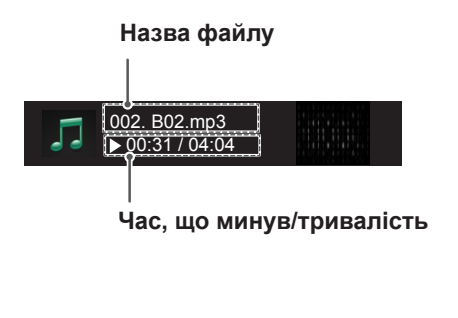

## **Функція Медіа-посилання**

Програма "Медіа-посилання" дозволяє встановити підключення до Plex Media Server. Програму Plex Media Server можна безкоштовно завантажити із сайту www. plexapp.com. Це дасть змогу відтворювати медіафайли та завантажувати програми Plex. Програми Plex завантажуються на комп'ютер і не займають місця у пам'яті телевізора.

## **ПРИМІТКА**

- Радимо встановити на свій ПК або Мас програму РLEX Media Server версії 0.9.1.14 або новішої. (Файл встановлення можна завантажити на сайті http://www. plexapp.com/medialink).
- Графічний інтерфейс користувача відображається англійською мовою; передані дані не відображатимуться, якщо використовувалися такі мови, як тайська, арабська, перська, курдська або іврит.
- Під час використання відеомодуля початкова буферизація може тривати достатньо довго, якщо телевізор не підтримує формат відтворюваного файлу і перетворення виконується на комп'ютері. Результати перетворення можуть залежати від характеристик комп'ютера та швидкості мережевого підключення.
- y У випадку відтворення файлів, які зберігаються на комп'ютері (фільми, телевізійні шоу, музика), підтримуються ті ж формати, що і для функції DLNA. Під час відтворення музики функція переходу до вмісту не підтримується (як і для DLNA).
- Під час перегляду фільмів у стандарті високої чіткості можливі проблеми в мережі Wi-Fi внаслідок зменшення швидкості мережевого підключення.
- Якшо використовується маршрутизатор. телевізор може не розпізнавати комп'ютер через певні налаштування маршрутизатора. (Наприклад, телевізор не розпізнає комп'ютер через підключення Wi-Fi, якщо в маршрутизаторі налаштовано функцію багатопунктової передачі).
- Залежно від формату медіавмісту певні додаткові модулі можуть не працювати.
- Постачальники можуть на власний розсуд змінювати додаткові модулі та припиняти їх роботу.

### **Підключення Медіа-посилання**

- 1 Телевізор потрібно підключити до домашньої мережі. Можна використовувати як кабельне, так і бездротове підключення. [\(Дивіться стор.45](#page-44-0) – [51\)](#page-50-0).
- 2 Програму PLEX можна завантажити із сайту http://www.plexapp.com/medialink.
	- Докладніше про встановлення читайте на веб-сторінці, вказаній вище.
- 3 Під час першого запуску PLEX майстер встановлення надасть покрокові вказівки для налаштування програми.
	- Докладніше про використання майстра встановлення читайте на веб-сторінці, вказаній вище.

### **Користування функцією Медіапосилання**

- 1 Натисніть **Home**, щоб відкрити головне меню.
- 2 За допомогою навігаційних кнопок перейдіть до пункту **Медіа-посилання** і натисніть **OK**.
- 3 Відкриються розділи Медіа-посилання підключеного комп'ютера. Щоб переглянути мультимедійні файли зі спільним доступом у певній категорії, виберіть відповідну піктограму.

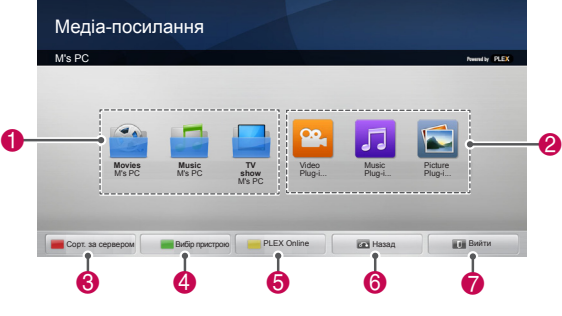

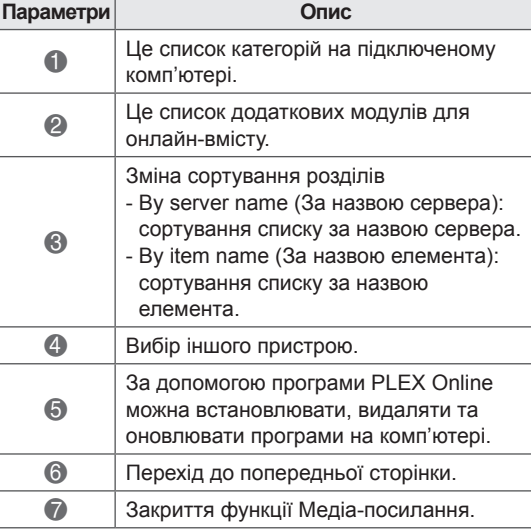

### **Перегляд фільмів**

Функція Медіа-посилання отримує інформацію про відеофайли зі спільним доступом, як описано нижче.

- 1 Натисніть **Home**, щоб відкрити головне меню.
- 2 За допомогою навігаційних кнопок перейдіть до пункту **Медіа-посилання** і натисніть **OK**.
- 3 За допомогою навігаційних кнопок перейдіть до пункту "Video(Відео)" і натисніть **OK**.

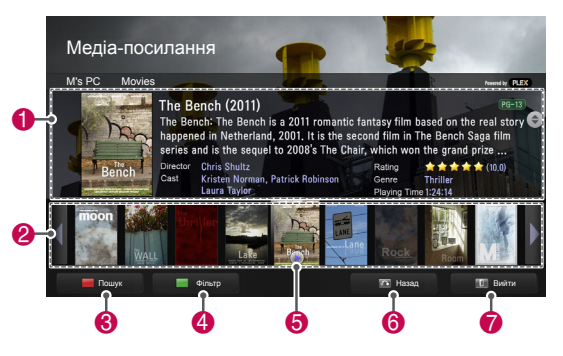

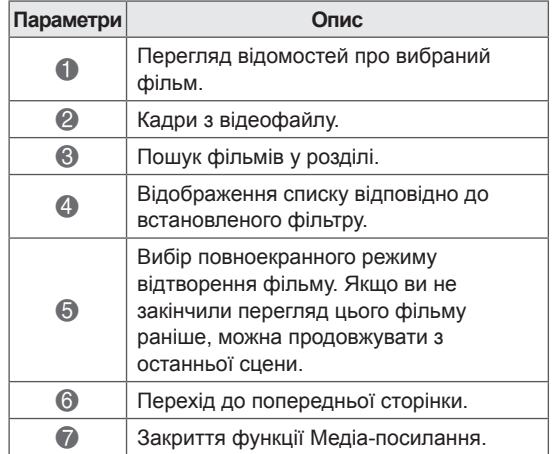

### **Користування розділом "Музика"**

У розділі "Музика" можна переглядати відомості про музичні файли та прослуховувати їх.

- 1 Натисніть **Home**, щоб відкрити головне меню.
- 2 За допомогою навігаційних кнопок перейдіть до пункту **Медіа-посилання** і натисніть **OK**.
- 3 За допомогою навігаційних кнопок перейдіть до пункту "Музика" і натисніть **OK**.

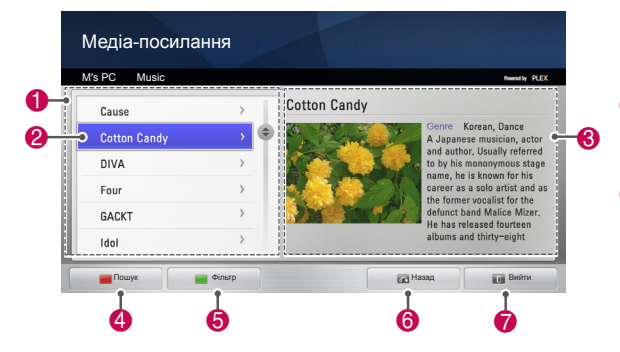

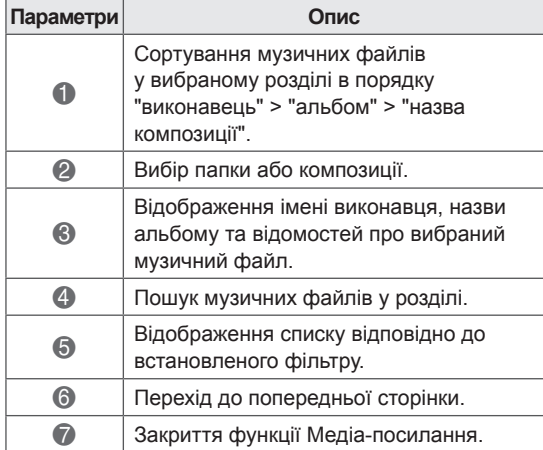

### **Користування розділом телевізійних програм**

У розділі TV Show (Телешоу) можна переглядати відомості про програми та їх вміст.

- 1 Натисніть **Home**, щоб відкрити головне меню.
- 2 За допомогою навігаційних кнопок перейдіть до пункту **Медіа-посилання** і натисніть **OK**.
- 3 За допомогою навігаційних кнопок перейдіть до пункту TV Show (Телешоу) і натисніть **OK**.

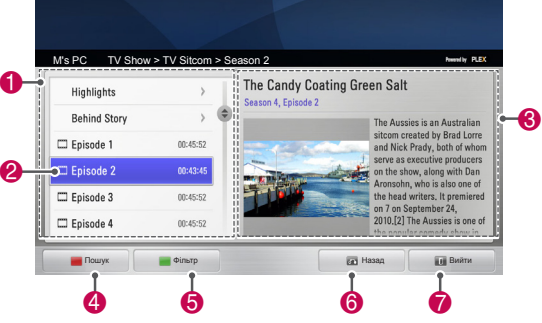

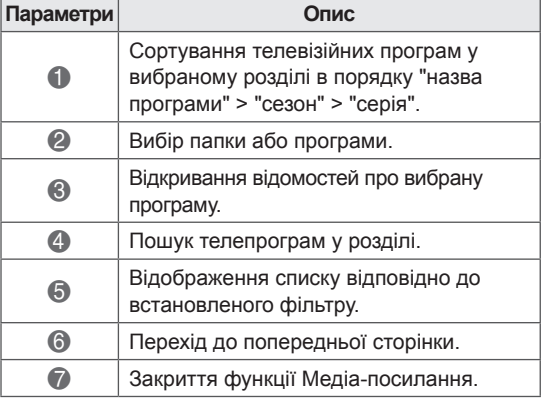

### **Встановлення додаткових модулів**

Функція Медіа-посилання дає змогу встановлювати додаткові модулі та користуватися медіавмістом із мережі.

- 1 Натисніть **Home**, щоб відкрити головне меню.
- 2 За допомогою навігаційних кнопок перейдіть до пункту **Медіа-посилання** і натисніть **OK**.
- 3 Щоб вибрати пункт PLEX Online, натисніть жовту кнопку.

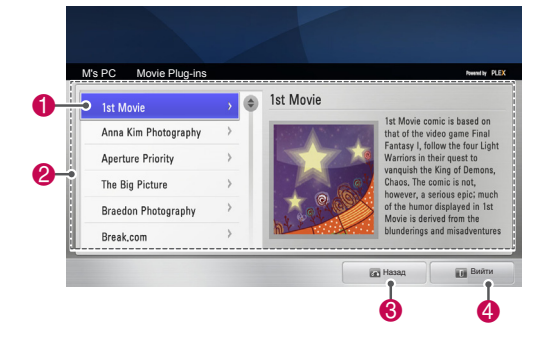

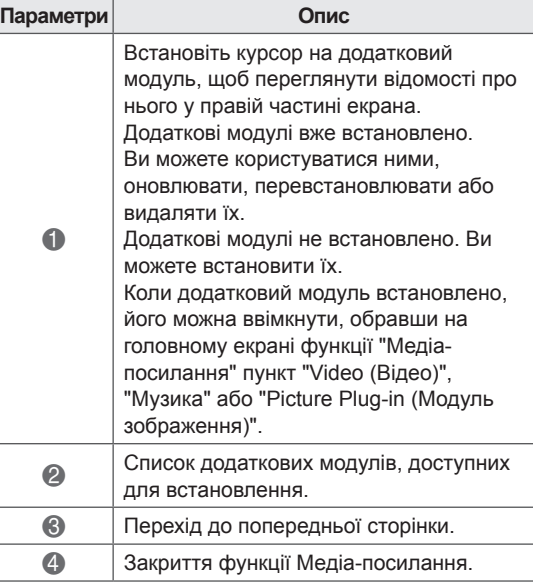

## **Функції цифрового відеомагнітофона**

 (Ця функція доступна для обмеженої кількості моделей в окремих країнах. На пультах дистанційного керування для моделей із підтримкою функції цифрового відеомагнітофона є кнопка REC (ЗАПИС).)

### **Застереження щодо використання USB-пристрою**

## **ПРИМІТКА**

- y Pозпiзнаються тільки USB-пристрої типу накопичувачів даних.
- У разі підключення USB-накопичувача через USB-концентратор пристрій не розпізнається.
- Телевізор може не розпізнавати USBнакопичувачі із вбудованими програмами для автоматичного розпізнавання.
- USB-накопичувачі, для яких потрібен спеціальний драйвер, можуть бути не розпізнані.
- За наявності пристрою, що має кілька розділів, або коли використовується пристрій для читання карт, одночасно може бути розпізнано до чотирьох карт пам'яті.
- Швидкість розпізнавання USBнакопичувача залежить від конкретного накопичувача.
- Не вимикайте телевізор і не відключайте USB-накопичувач під час йoго роботи. У разі випадкового відключення або від'єднання накопичувача записані файли або сам USB-накопичувач можуть бути пошкоджені.
- USB-накопичувач, який потребує зовнішньої подачі живлення, слід підключити до джерела живлення. Інакше пристрій може не бути розпізнано.
- Під'єднуйте USB-накопичувач за допомогою кабелю, який постачається виробником USB-накопичувача. У разі під'єднання за допомогою кабелю іншого виробника або надзвичайно довгого кабелю пристрій може не бути розпізнано.
- Деякі USB-накопичувачі можуть не розпізнаватися або не працювати належним чином.
- На екрані телевізора можна відобразити до 128 символів імені файлу.
- Зробіть резервні копії важливих файлів,

оскільки дані на USB-пристрої можуть зазнати пошкоджень. Відповідальність за користування даними несе користувач і, як наслідок, виробник не покриває збитки, що настали внаслідок пошкодження даних.

- Рекомендований обсяг жорсткого диска USB – від 40 Гб до 1 Тб.
- Пристрої більшої ємності, ніж рекомендовано, можуть не функціонувати належним чином.
- Відтворення відеофайлу через USBзв'язок, який не підтримує високу швидкість, може не відбуватися належним чином.
- USB-накопичувачі версії, ранішої за USB 2.0, також підтримуються. Проте вони можуть не працювати належним чином у списку фільмів.
- Підтримуйте стабільність жорсткого диска за допомогою засобу перевірки жорсткого диска – це дасть змогу гарантувати його безперебійну роботу.
- Засоби перевірки жорсткого диска дозволяють перевірити його продуктивність, швидкість читання/запису, час доступу, стабільність роботи. Засоби перевірки жорсткого диска доступні на веб-сайті; для користування цими засобами їх слід завантажити.
- Інтерфейс USB жорсткого диска цифрового відеомагнітофона підтримує лише диски типу SSD або HDD. (пам'ять USB не підтримується).
- Диск SSD (внутрішній твердотільний накопичувач) має обмежену кількість циклів запису/видалення. Для цього виробу рекомендовано використовувати диск HDD (жорсткий диск).

### **Функція зсуву в часі (ПРИ-ЗУПИНЕННЯ І ПОВТОРЕННЯ ЕФІРНОГО ТБ)**

Ця функція дає змогу автоматично записувати пряме мовлення і переглядати запис у будьякий час.

Якщо увімкнено функцію зсуву в часі, телевізійну програму в режимі звичайного перегляду можна призупинити і прокрутити назад у будь-який час, не втрачаючи тим часом подій подальшої трансляції.

Функції зсуву в часі і запису можуть не працювати, якщо сигнал мовлення слабкий. Ця функція працює тільки після ініціалізації USB-пристрою.

#### **Під'єднання USB-накопичувачів**

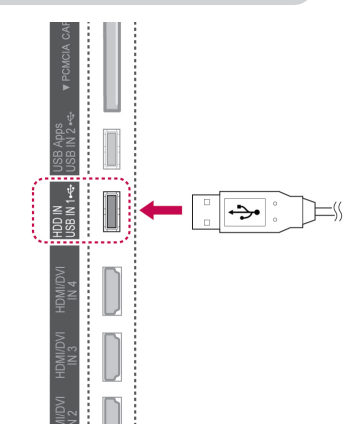

- 1 Під'єднайте USB-пристрій до роз'ємів **USB IN 1/HDD IN** на бічній панелі телевізора.
- 2 Щоб використовувати USB-пристрій (більше 40 Гб) із цифровим відеомагнітофоном, виконайте ініціалізацію USB-пристрою.

### **ПРИМІТКА**

- Ця функція передбачає ініціалізацію жорсткого диска USB для використання із цифровим відеомагнітофоном.
- Вона вмикається лише за наявності жорсткого диска USB, під'єднаного до цифровим відеомагнітофоном.
- Ініціалізація USB-пристрою передбачає видалення всіх збережених на ньому даних.
- Під час ініціалізації USB-пристрою його не можна від'єднувати. Це може спричинити збій у системі телевізора та накопичувача.

#### **Ініціалізація USB-пристрою**

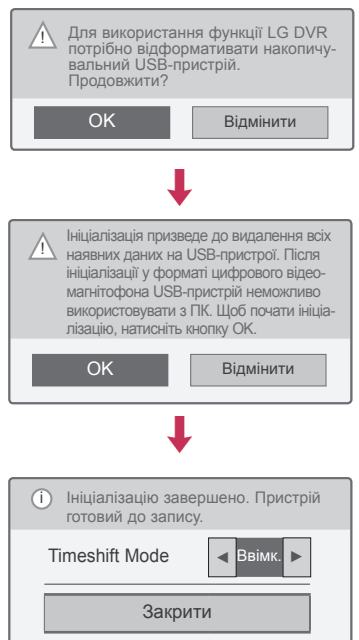

- 1 Під'єднайте невідформатований USBнакопичувач до цифрового відеомагнітофона і натисніть кнопку **REC (ЗАПИС)**, щоб ініціалізувати пристрій USB.
- 2 За допомогою навігаційних кнопок перейдіть до пункту **OK** і натисніть **OK**.
- 3 За допомогою навігаційних кнопок виберіть пункт **Увімк.** або **Вимк.** і натисніть **OK**.

### **ПРИМІТКА**

- Про завершення ініціалізації засвідчить спливне повідомлення, після чого жорсткий диск USB можна буде використовувати із цифровим відеомагнітофоном.
- Тривалість ініціалізації залежить від об'єму USB-пристрою.
- Ініціалізовані USB-пристрої не розпізнаються комп'ютером.
- Виконати ініціалізацію USB-пристрою об'ємом менше 40 Гб неможливо.
- Максимальний підтримуваний об'єм зовнішнього жорсткого диска – до 1 TБ.

#### **Зміна режиму Timeshift Mode під час**

#### **використання цифрового відеомагнітофона**

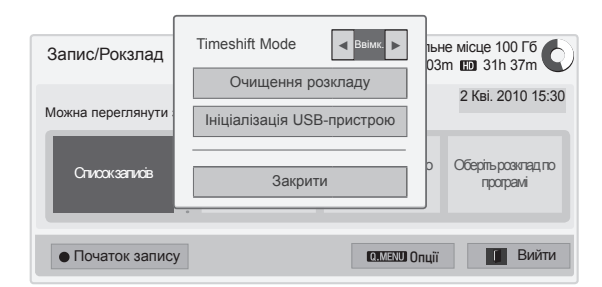

- 1 Під'єднавши USB-пристрій, натисніть кнопку **OK**.
- 2 Натисніть жовту кнопку**,** щоб відобразити меню параметрів цифрового відеомагнітофона і натисніть кнопку **Q.MENU (МЕНЮ ШВИДКОГО ДОСТУПУ)**.
- 3 За допомогою навігаційних кнопок перейдіть до пункту **Timeshift Mode** і натисніть **OK**.
- 4 За допомогою навігаційних кнопок виберіть пункт **Увімк.** або **Вимк.** і натисніть **OK**.
- 5 Після завершення налаштувань натисніть кнопку **EXIT (ВИЙТИ)**. Щоб повернутися до попереднього меню, натисніть кнопку **BACK (НАЗАД)**.

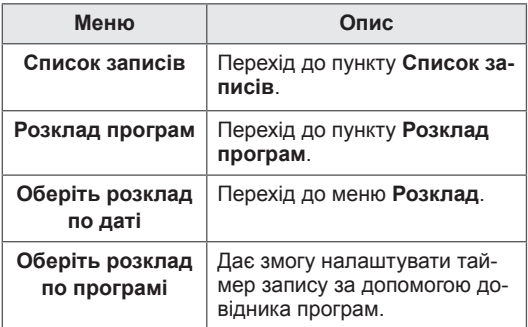

## **Повторна ініціалізація USB-пристрою під час**

- **використання Цифрового відеомагнітофона**
- 1 Під'єднавши USB-пристрій, натисніть кнопку **OK**.
- 2 Натисніть жовту кнопку**,** щоб відобразити меню параметрів цифрового відеомагнітофона і натисніть кнопку **Q.MENU (МЕНЮ ШВИДКОГО ДОСТУПУ)**.
- 3 За допомогою навігаційних кнопок перейдіть до пункту **Ініціалізація USB-пристрою** і натисніть **OK**.
- 4 Після завершення налаштувань натисніть кнопку **EXIT (ВИЙТИ)**.

Щоб повернутися до попереднього меню, натисніть кнопку **BACK (НАЗАД)**.

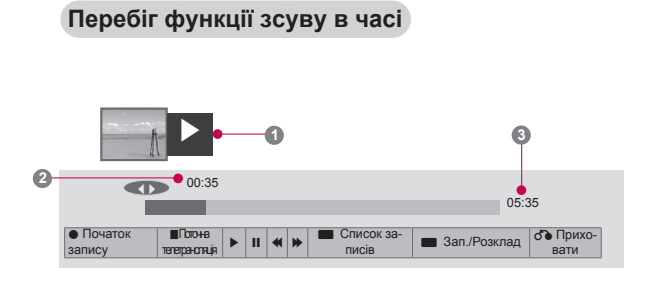

- 1 Під'єднавши USB-пристрій, натисніть кнопку **OK**.
- Як тільки увімкнеться режим Timeshift, внизу екрана відобразиться індикатор перебігу, що позначає поточний стан запису.
- Щоб приховати "індикатор перебігу", натисніть кнопку **BACK (НАЗАД)**, щоб відобразити "індикатор перебігу" – кнопку **ОК**.
- Ця функція збережеться навіть після зміни програми в меню Timeshift.

Що таке "індикатор перебігу"? Ця функція позначає роботу режиму зсуву в часі, перебіг вмісту, записаного за допомогою функції зсуву в часі, і перебіг прямого мовлення.

- **1** Попередній перегляд
- **2** Поточне положення і час відтворення
- **3** Загальний час роботи режиму зсуву в часі
	- Відтворення
	- Швидке прокручування вперед
	- Прокручування назад
	- Пауза
	- **Прямий перегляд +**
	- **Прямий перегляд-**
	- По одному кадру
	- Повільне відтворення

### **ПРИМІТКА**

- З метою заощадження місця на жорсткому диску запис на нього не буде проводитись, якщо сигнал відсутній.
- Функцію зсуву в часі можна застосувати не довше 2 годин.
- $\cdot$  Змінити програму або перетворити сигнал запису не вдасться.
- Після увімкнення живлення ініціалізація жорсткого диска може тривати максимально до 3 хвилин.
- Записати або відтворити програми, захищені від копіювання, може не вдатися.
- Час миттєвого запису становить 3 години, а максимальний підтримуваний час – до 5 годин.
- Мініатюри створюються кожні 3 хвилини для запису, що триває довше 18 хвилин, і кожні 1-3 хвилини для запису, що триває менше 18 хвилин.
- На одному екрані створюється до 6 мініатюр.
- Функція цифрового відеомагнітофона доступна для каналів цифрового мовлення.
- Запис програм, які передаються через радіоабо супутниковий зв'язок, і деяких закодованих програм може не виконуватися.
- Деякі програми цифрового ТБ можна переглядати та записувати у форматі 3D.

#### **Відтворення під час режиму зсуву в часі**

У режимі зсуву в часі доступні подані нижче функції.

#### **Користування пультом дистанційного керування**

У режимі зсуву в часі можна у різний спосіб відтворювати тимчасово збережену частину відео.

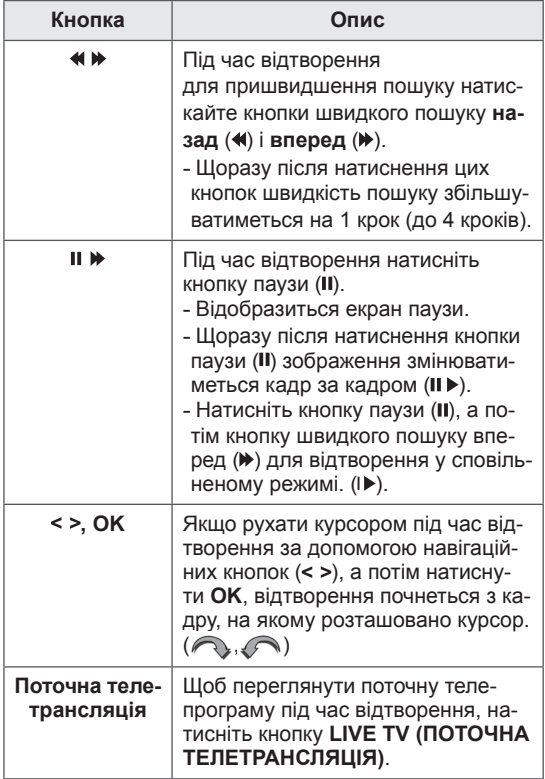

### **ЗАПИС**

Ця функція стане у пригоді, якщо ви не матимете змоги подивитися потрібну програму.

#### **Запуск/зупинка запису**

Телевізійні програми можна записувати.

#### **Запуск запису**

1 Натисніть кнопку **REC (ЗАПИС)**, щоб розпочати запис.

#### **Зупинення запису**

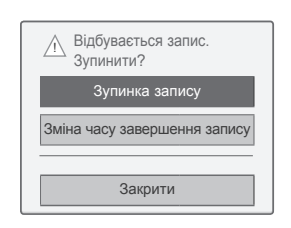

- 1 Натисніть кнопку **REC (ЗАПИС)**, щоб зупинити запис.
- 2 За допомогою навігаційних кнопок перейдіть до пункту **Зупинка запису** і натисніть **OK**.

#### **ПРИМІТКА**

• Зупинити запис можна також, натиснувши кнопку **зупинки** ( ).

#### **Зміна часу завершення запису**

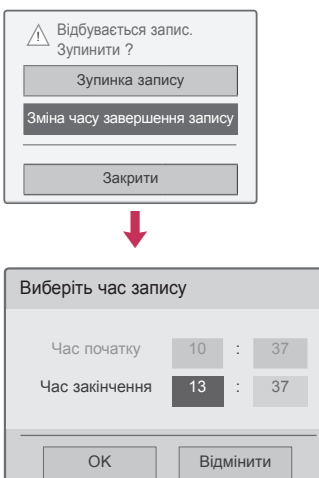

- 1 Щоб розпочати запис, натисніть кнопку **REC (ЗАПИС**).
- 2 За допомогою навігаційних кнопок виберіть пункт **Зміна часу завершення запису** і натисніть кнопку **OK**.
- <sup>3</sup> За допомогою навігаційних кнопок встано- віть час завершення запису і натисніть **OK**.

### **ПРИМІТКА**

- Якщо під час запису з'являється повідомлення про те, що місця для запису недостатньо, запис автоматично зупиниться.
- Запис менше 10 секунд не зберігається.
- Максимальна тривалість запису становить 5 годин.
- З метою заошадження місця на диску запис не буде виконуватись, якщо сигнал відсутній.
- Програми, захищені від копіювання, неможливо записати.
- Час, що відображається, може дещо відрізнятися від дійсного часу.
- Якщо сигнал відсутній або під час перегляду фільму, час, що відображається, може дещо відрізнятися від дійсного часу.

### **ПОПЕРЕДЖЕННЯ**

- Трансльований матеріал захищено авторським правом, запис та відтворення певних матеріалів можна здійснювати тільки з дозволу власника авторських прав.<br>Аудіо- та відеозаписи, які ви зробите
- за допомогою цього записувального пристрою, призначено тільки для особистого використання. Їх заборонено продавати, позичати та надавати в прокат іншим людям.

### **РОЗКЛАД**

#### <span id="page-83-0"></span>**Розклад**

18

**Перелік телевізій-**<br>Них програм

Цю функцію легко налаштувати для запланованого запису. Запис за таймером налаштовано.

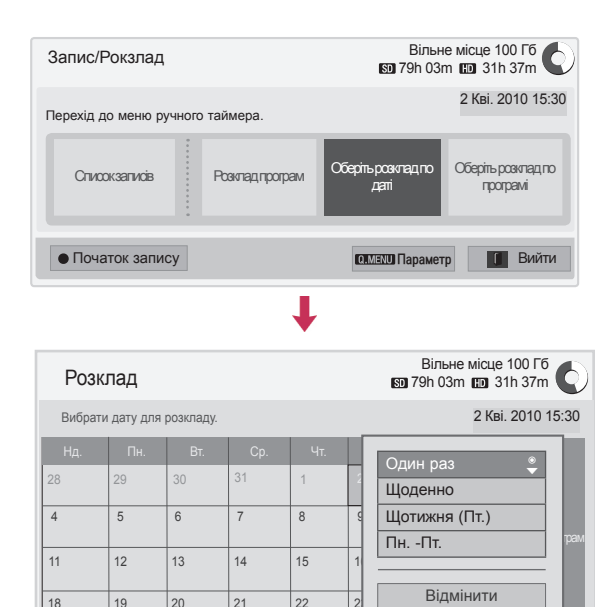

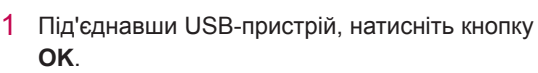

24

• Перемістити <sup>●</sup> ОК

 $2|$ 

них програм Розклад програм Вийти Вийти Вийти Вийти

- 2 Натисніть жовту кнопку**.**
- 3 За допомогою навігаційних кнопок перейдіть до пункту **Оберіть розклад по даті** і натисніть **OK**.
- 4 За допомогою навігаційних кнопок виберіть потрібну дату і натисніть **OK**.
- 5 За допомогою навігаційних кнопок виберіть режим повторення і натисніть **OK**.
- 6 За допомогою навігаційних кнопок виберіть тип розкладу, час і програму і натисніть **OK**.
- 7 Після завершення налаштувань натисніть кнопку **EXIT (ВИЙТИ)**. Щоб повернутися до попереднього меню, натисніть кнопку **BACK (НАЗАД)**.

#### <span id="page-84-0"></span>**Розклад програм**

Ця функція використовується для запланованого увімкнення програм. Зберегти можна до 30 програм.

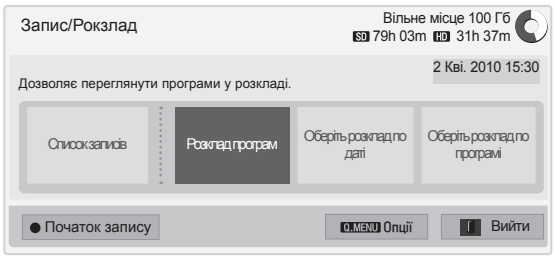

┸

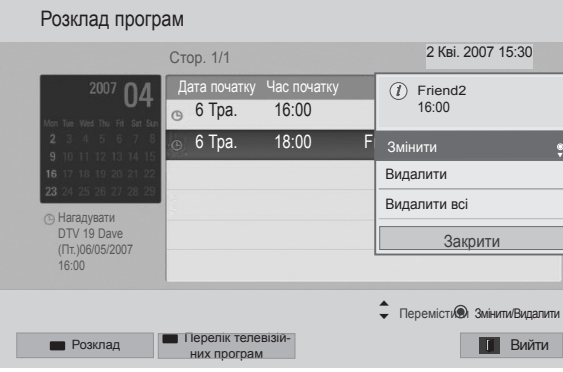

- 1 Під'єднавши USB-пристрій, натисніть кнопку **OK**.
- 2 Натисніть жовту кнопку**.**
- 3 За допомогою навігаційних кнопок перейдіть до пункту **Розклад програм** і натисніть **OK**.
- 4 За допомогою навігаційних кнопок виберіть потрібну програму і натисніть **OK**.
- 5 Після завершення налаштувань натисніть кнопку **EXIT (ВИЙТИ)**.

Щоб повернутися до попереднього меню, натисніть кнопку **BACK (НАЗАД)**.

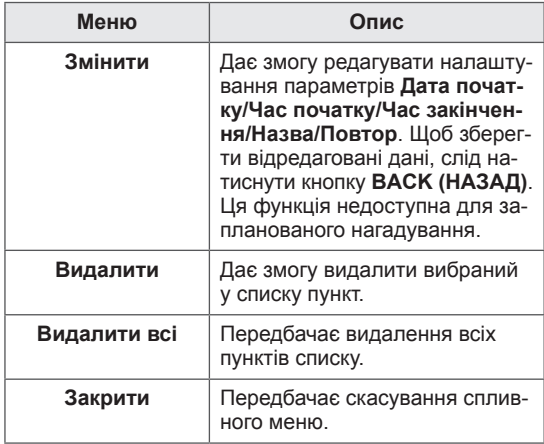

#### **Очищення розкладу**

Ця функція використовується для скидання налаштувань розкладу програм.

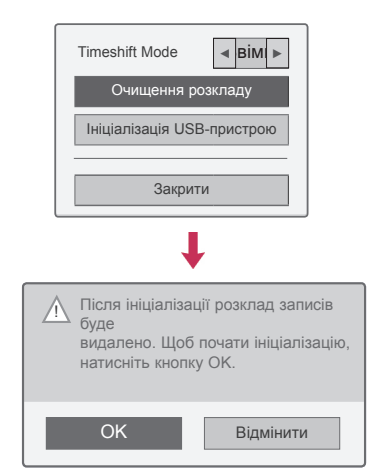

- 1 Під'єднавши USB-пристрій, натисніть кнопку **OK**.
- 2 Натисніть жовту кнопку**,** щоб відобразити меню параметрів цифрового відеомагнітофона і натисніть кнопку **Q.MENU (МЕНЮ ШВИДКОГО ДОСТУПУ)**.
- 3 За допомогою навігаційних кнопок перейдіть до пункту **Очищення розкладу** і натисніть **OK**.
- 4 За допомогою навігаційних кнопок перейдіть до пункту **OK** і натисніть **OK**. Розпочніть очищення розкладу програм.
- 5 Після завершення налаштувань натисніть кнопку **EXIT (ВИЙТИ)**. Щоб повернутися до попереднього меню, натисніть кнопку **BACK (НАЗАД)**.

#### **Перелік ТВ програм**

Цю функцію легко налаштувати для запланованого запису (скористайтеся функцією ЕДП).

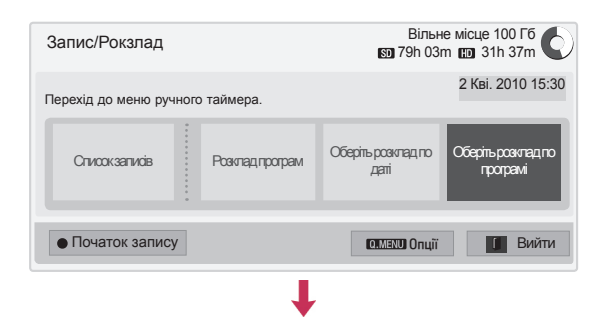

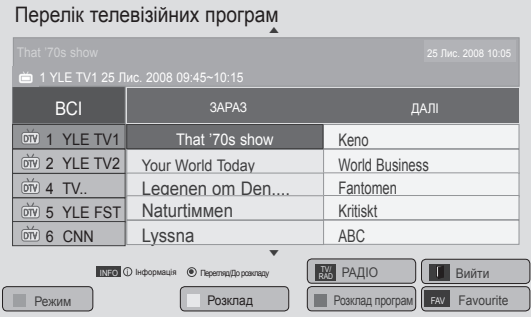

- 1 Під'єднавши USB-пристрій, натисніть кнопку **OK**.
- 2 Натисніть жовту кнопку**.**
- 3 За допомогою навігаційних кнопок перейдіть до пункту **Оберіть розклад по програмі** і натисніть **OK**.
- 4 За допомогою навігаційних кнопок виберіть потрібну програму і натисніть **OK**.
- 5 Після завершення налаштувань натисніть кнопку **EXIT (ВИЙТИ)**.

Щоб повернутися до попереднього меню, натисніть кнопку **BACK (НАЗАД)**.

### **ПРИМІТКА**

• Записувати програми, захищені від копіювання, неможливо.

 $\overline{\mathcal{D}}$  Програму захищено від копіювання, неможливо виконати запис.

- Якщо якість сигналу зовнішнього джерела погана, то це відповідно вплине і на якість запису.
- Максимальний час запису, доступний у ручному режимі, – 5 годин, а мінімальний – 2 хвилини.
- Якшо телеканал транслює неправильні часові дані, запланований запис може н е відбутися.
- Якщо на один і той самий час заплановано увімкнення та запис двох різних програм, телевізор увімкнеться для виконання запису.
- Якщо під час запису вимкнути живлення телевізора, то записувана програма може не зберегтися. Тому, перш ніж вимикати живлення, варто спершу натиснути кнопку зупинки (•) і перевірити список записів/ розклад.
- Мінімальна тривалість запланованого запису – 10 секунд.
- Оскільки заголовок і час початку програми, для якої налаштовується запис/нагадування, подаються телеканалом, слід зважати на можливі зміни в розкладі програм, внаслідок яких фактична трансляція може відрізнятися.
- y Тривалість запису залежить від роздільності вхідного сигналу та об'єму жорсткого диска USB.
- Якщо на момент запланованого початку запису живлення телевізора буде вимкнено, телевізор увімкнеться і виконає запис.
- Якщо час запланованого запису припадає на момент виконання іншого спонтанного запису, то активний запис буде зупинено і збережено, а натомість розпочнеться попередньо запланований запис.
- Якщо під час запису телевізор вимкнути або від'єднати від мережі, запланований запис припиниться.

### **ЗАПИСАНІ ТЕЛЕПРОГРАМИ**

Швидкий перегляд списку записаних програм. Відтворення записаних на USB-пристрої програм.

#### **Список записаних телепрограм**

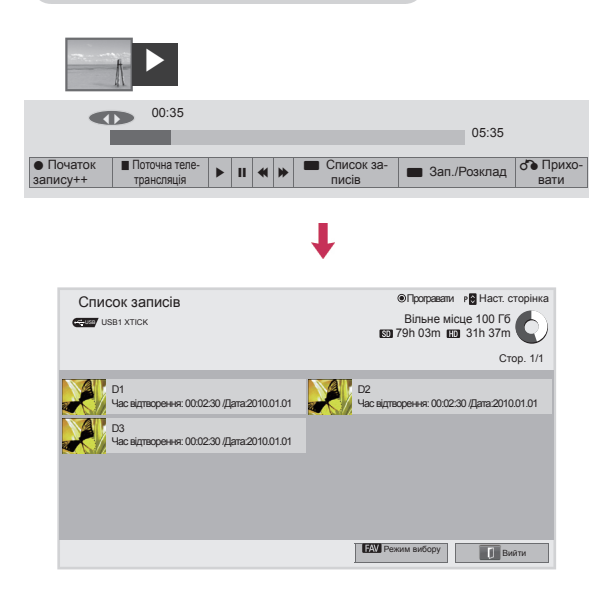

- 1 Під'єднавши USB-пристрій, натисніть кнопку **OK**.
- 2 Натисніть зелену кнопку, щоб вибрати пункт **Список записів.**
- 3 За допомогою навігаційних кнопок перейдіть до записаної програми і натисніть **OK**.
- 4 Після завершення налаштувань натисніть кнопку **EXIT (ВИЙТИ)**.

Щоб повернутися до попереднього меню, натисніть кнопку **BACK (НАЗАД)**.

### **ПРИМІТКА**

- Якщо на диску є пошкоджений сектор, елементи списку записів може бути частково або повністю видалено.
- Список записів може містити не більше 200 елементів. Після досягнення цієї кількості робити подальші записи неможливо.
- Коли відтворюється повна тривалість запису, екран залишатиметься в режимі паузи упродовж 10 секунд, а потім відтворення автоматично припиниться.
- Записуваний вміст можна відтворювати навіть під час активного запису.
- Під час відтворення запису жорсткий диск може видавати певний шум.
- Цей шум не є свідченням неналежної роботи чи ненадійності диска. Це цілком звичне явище.
- Програму, яку записано на іншому телевізорі, неможливо відтворити з огляду на авторські права. Якщо ви все ж спробуєте відтворити програму, записану на іншому телевізорі, на телевізорі з'явиться лише чорний екран.

#### **Режим вибору**

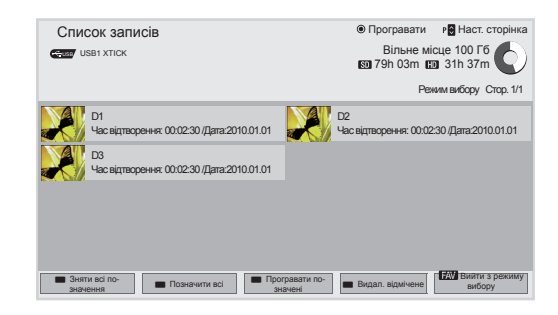

- 1 Під'єднавши USB-пристрій, натисніть кнопку **OK**.
- 2 Натисніть зелену кнопку, щоб вибрати пункт **Список записів.**
- 3 Натисніть кнопку **FAV (ВИБРАНЕ)** , щоб позначити потрібну записану програму.
- 4 За допомогою навігаційних кнопок виберіть потрібну записану програму.
- 5 Натисніть жовту кнопку, щоб увімкнути позначену записану програму.

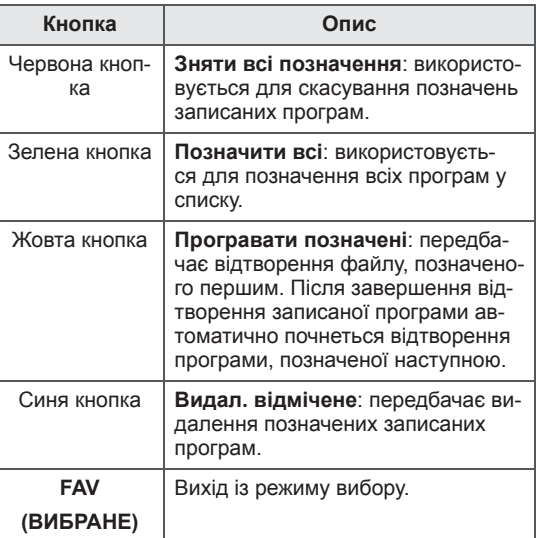

#### **Відтворення записаних програм**

Відтворити програму можна, вибравши її у списку записів.

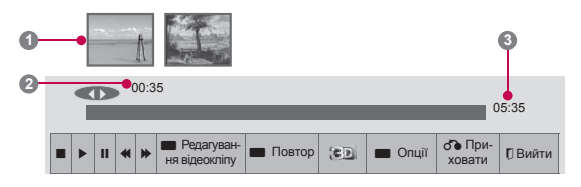

- 1 Під'єднавши USB-пристрій, натисніть кнопку **OK**.
- 2 Натисніть зелену кнопку, щоб вибрати пункт **Список записів.**
- 3 За допомогою навігаційних кнопок виберіть потрібну записану програму і натисніть **OK**.
- 4 Натисніть зелену кнопку, щоб вибрати пункт **Опції** і натисніть **OK**.
- 5 Після завершення налаштувань натисніть кнопку **EXIT (ВИЙТИ)**.

Щоб повернутися до попереднього меню, натисніть кнопку **BACK (НАЗАД)**.

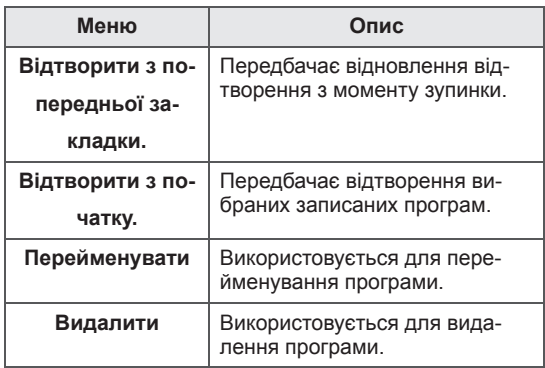

Що таке "індикатор перебігу"?

Ця функція вказує на доступні параметри перегляду записаної програми, а також поточну тривалість відтворення чи трансляції.

- **1** Попередній перегляд
- **2** Поточне положення і час відтворення
- **3** Загальна тривалість відтворення записаної програми
- Відтворення
- Швидке прокручування вперед
- Прокручування назад
- **II** Пауза
- **Прямий перегляд +**
- Прямий перегляд -
- **ПО одному кадру**
- Повільне відтворення
- $\mathbb{A}^{\parallel}$  (синя) початок інтервалу повторення
- $\mathbb{A}^{\mathbb{I}}$  (жовта) початок інтервалу редагування відеоролика
- **В** (синя) кінець інтервалу повторення
- **В** (жовта) кінець інтервалу редагування відеоролика
- Інтервал повторення

#### **Користування пультом дистанційного керування**

Під час відтворення записаної програми можна виконувати різноманітні регулювання.

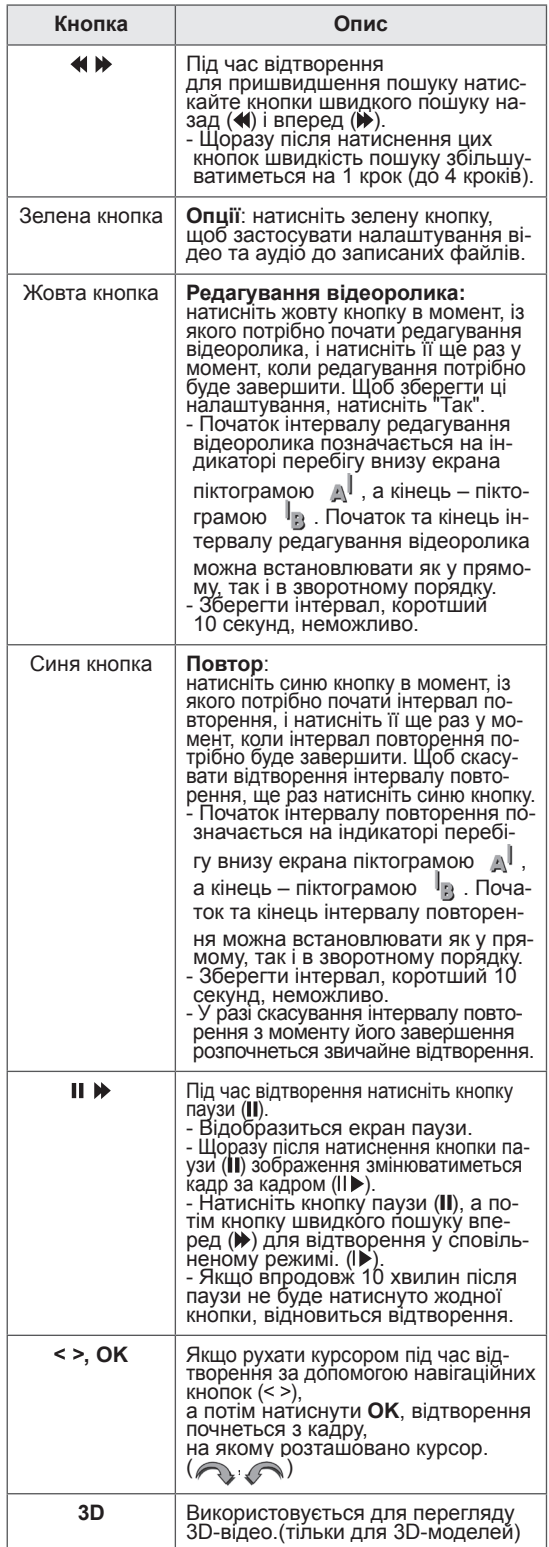

## **ЕДП (електронний довідник програм) (у цифровому режимі)**

Ця система має електронний довідник програм (ЕДП), що допоможе вам планувати перегляд. ЕДП надає інформацію про розклад телепередач, час початку та припинення мовлення тощо. Крім того, в ЕДП часто подається детальна інформація про програму (доступність та об'єм відомостей про програму може змінюватися залежно від конкретної компанії).

Цю функцію можна використовувати лише, коли інформація ЕДП транслюється телекомунікаційними компаніями.

Перед використанням функції ЕДП потрібно налаштувати годинник у меню **Час**.

ЕДП показує детальний розклад телепередач на 8 днів уперед.

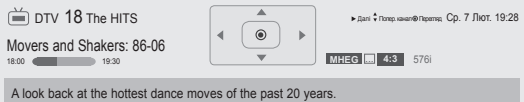

y Натисніть кнопку **INFO (ІНФОРМ.)** для відображення інформації про поточну програму.

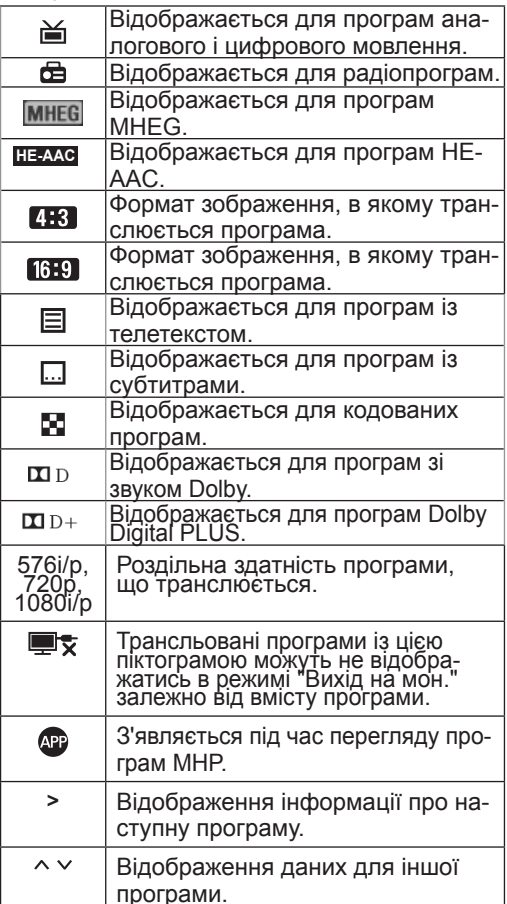

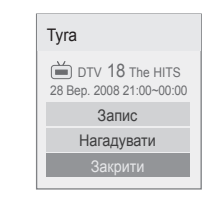

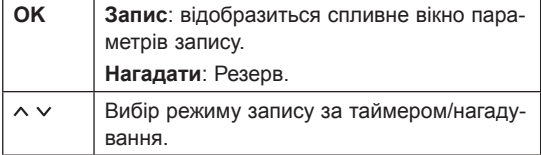

### **Увімкнення/вимкнення ЕДП**

1 Натисніть кнопку **GUIDE (ДОВІДНИК)**, щоб вимкнути або увімкнути ЕДП.

### **Вибір програми**

1 За допомогою навігаційних кнопок або кнопки  $P \wedge \vee$  виберіть потрібну програму.

Перелік телевізійних програм ▲

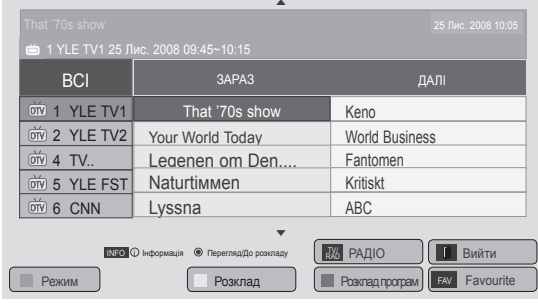

### **Режим довідника "ЗАРАЗ/ДАЛІ"**

Можна переглянути програму, яка транслюється у цю мить або програму, яка буде транслюватися наступною.

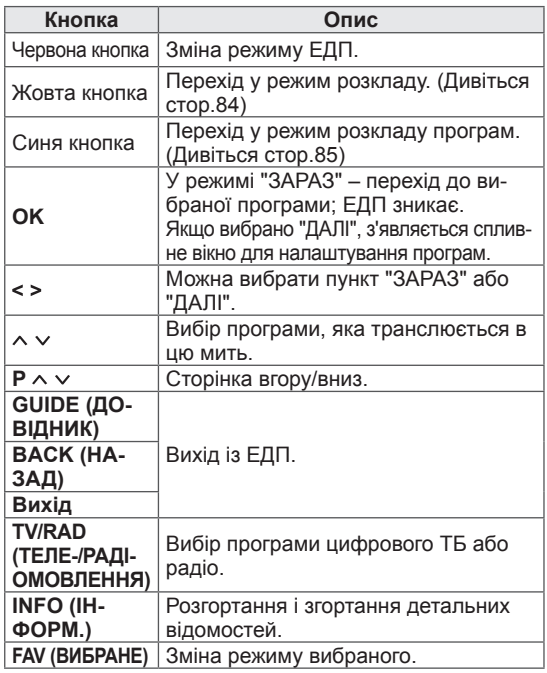

### **Режим 8-денного довідника**

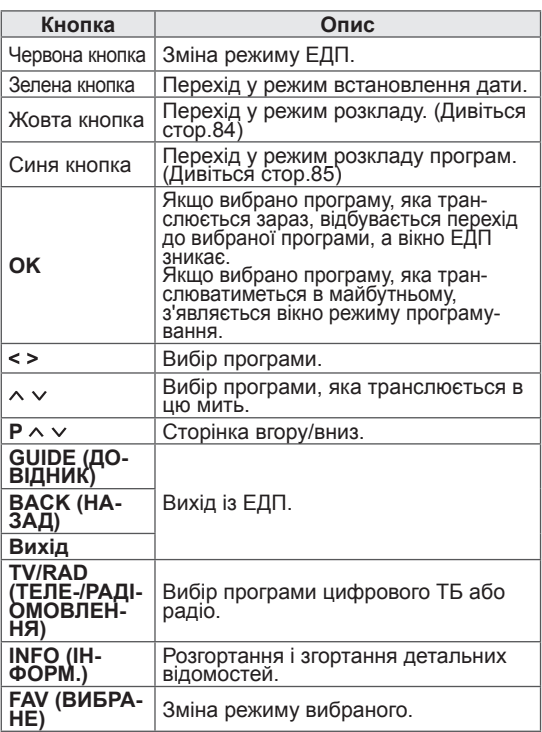

### **Режим зміни дати**

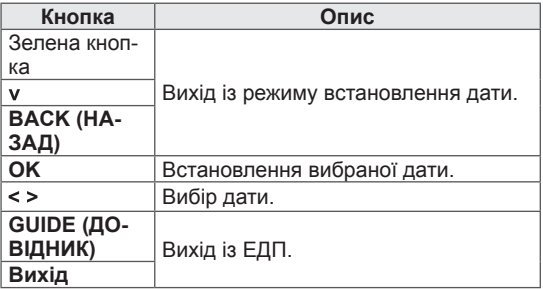

### **Вікно розширеного опису**

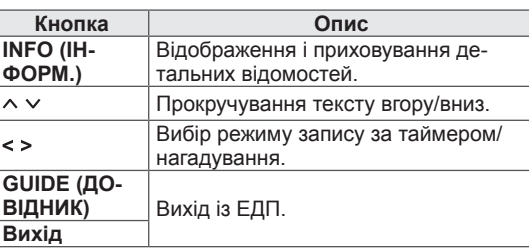

## **3D-ЗОБРАЖЕННЯ**

(тільки для 3D-моделей)

### **Технологія 3D**

Цей телевізор може відображати зображення у 3D-форматі за умови трансляції 3D-відео або тоді, коли телевізор підключено до сумісного пристрою (наприклад, 3D-програвача Blu-ray). Глядачеві потрібні відповідні 3D-окуляри, щоб побачити це зображення у форматі 3D.

### **А попередження**

- Відеофільми у форматі 3D рекомендується переглядати з відстані, яка щонайменше вдвічі перевищує діагональ екрана.
- Для перегляду телепрограм у форматі 3D потрібно одягнути 3D-окуляри. Для кращої якості зображення слід одягати 3D-окуляри марки LG. Якщо користуватись 3D-окулярами іншої марки, 3D-зображення може не відображатися належним чином. Детальніші вказівки щодо використання 3D-окулярів читайте в інструкції з їх використання.
- Під час перегляду звичайного двовимірного зображення радимо знімати 3D-окуляри. Якщо переглядати двовимірне зображення в 3D-окулярах, зображення буде спотвореним.
- Перегляд 3D-зображення з надто близької відстані або протягом тривалого часу може пошкодити зір.
- Тривалий перегляд телепрограм або гра у відеоігри, у яких є 3D-зображення та потрібні 3D-окуляри, може викликати сонливість, головний біль або загальну втому та/або втому очей. Якщо у вас болить голова або ви відчуваєте втому чи сонливість, припиніть перегляд і відпочиньте.
- Вагітним жінкам, пенсіонерам, людям, у яких хворе серце та людям, які часто відчувають сонливість, слід утриматися від перегляду 3D-телепрограм.
- Іноді під час перегляду 3D-вмісту у вас може виникнути рефлекторне бажання ухилитися від зображення. Тому не слід переглядати 3D-відео поблизу предметів, які легко розбити, зламати або перекинути.
- Не дозволяйте дітям віком до 5 років переглядати 3D-відео. Це може вплинути на розвиток зору.
- Попередження щодо фотосенсибілізацій-

#### них нападів:

деякі глядачі можуть мати епілептичні або інші приступи під час дії певних факторів, зокрема блимання світла, телевізійного зображення чи відеоігор. Якщо ви чи хтось із вашої родини хворіли на епілепсію, перш ніж переглядати тривимірне відео, зверніться до лікаря.

Певні симптоми можуть з'явитися за будь-яких умов, навіть якщо ніхто з ваших рідних не хворів на епілепсію. Якщо ви відчуваєте будь-які з перелічених далі симптомів, негайно припиніть перегляд тривимірного зображення і зверніться до лікаря: запаморочення чи заціпенілість, розфокусування зору або ускладнене бачення, посмикування очей або м'язів обличчя, неконтрольовані рухи, спазми, затьмарення свідомості, розлади психіки, спантеличення чи дезорієнтація, порушення координації рухів або нудота. Батьки повинні слідкувати за дітьми, зокрема за підлітками, на предмет виникнення цих симптомів, адже вони можуть бути більш чутливими до ефектів від перегляду 3D-відео.

- Знизити ризик виникнення приступів підвищення чутливості до світла можна таким чином:
	- » робити часті перерви під час перегляду 3D-відео;
	- » якщо гострота зору в різних очах різна дивитися телевізор тільки після застосування засобів корекції зору;
	- » дивитися телевізор так, щоб рівень очей співпадав із рівнем 3D-екрана, та уникати надто малих відстаней до телевізора;
	- » не дивитися 3D-відео у стані перевтоми чи хвороби, уникати тривалого перегляду 3D-зображень;
	- » не одягати 3D-окуляри з іншою метою, окрім перегляду 3D-відео на 3D-телевізорі;
	- » після перегляду 3D-відео деякі люди можуть відчувати дезорієнтацію. Тому після перегляду 3D-відео слід зробити перерву, щоб отямитись, і лише тоді рухатись.

### **ПРИМІТКА**

(Тільки для моделей 42/47/55LW75\*\*, 42/47/55LW77\*\*, 47/55LW95\*\* 72LZ97\*\*)

- Увімкнувши телевізор, зачекайте декілька секунд, щоб відбулося калібрування телевізора.
- Якщо між телевізором та 3D-окулярами є перешкода, 3D-зображення може не відображатися належним чином.
- Не використовуйте телевізор поблизу іншого електронного обладнання та РЧобладнання.
- Під час перегляду цифрового мовлення у тривимірному режиму вихідні сигнали не надсилатимуться кабелем SCART.
- Якщо тривимірний режим увімкнено під час виконання запланованого запису на цифровому телевізорі, вихідні сигнали не надсилатимуться кабелем SCART і запис не буде виконано.
- Ви можете не побачити 3D-зображення, якщо дивитеся телевізор лежачи.
- Якщо відвести погляд від телевізора, а потім повернутися до перегляду 3D-програми, то потрібно трохи зачекати, щоб знову бачити 3D-зображення.
- Під час перегляду 3D-відео за флуоресцентного освітлення зображення може трохи мерехтіти. У такому разі рекомендується вимкнути світло або зменшити рівень його яскравості.
- Якщо в майбутньому стандарт телевізійної трансляції у форматі 3D зміниться і не буде підтримуватися цим телевізором, вам може знадобитися спеціальний додатковий пристрій на кшталт цифрової телеприставки.

### **ПРИМІТКА**

(Тільки для моделей 32/37/42/47/55LW55\*\*, 32/37/42/47/55LW57\*\*, 32/42/47/55LW65\*\*, 47/55LW98\*\*)

- Під час перегляду цифрового мовлення у тривимірному режиму вихідні сигнали не надсилатимуться кабелем SCART.
- Якщо тривимірний режим увімкнено під час виконання запланованого запису на цифровому телевізорі, вихідні сигнали не надсилатимуться кабелем SCART і запис не буде виконано.
- Якщо в майбутньому стандарт телевізійної трансляції у форматі 3D зміниться і не буде підтримуватися цим телевізором, вам може знадобитися спеціальний додатковий пристрій на кшталт цифрової телеприставки.

### **Користування 3D-окулярами**

**УВАГА**

- Не використовуйте 3D-окуляри замість окулярів для корекції зору, сонячних окулярів чи захисних окулярів.
- Не зберігайте 3D-окуляри в гарячому чи холодному місці.
- Не кидайте на 3D-окуляри інші предмети. Не кидайте та не згинайте окуляри.
- y Чистіть лінзи окулярів лише м'якою тканиною, адже їх легко подряпати. Струсіть пил з тканини перед її використанням, щоб не подряпати окуляри.
- y У разі використання окулярів поблизу електронних пристроїв, що використовують такий самий діапазон радіохвиль (2,4 ГГц), наприклад мікрохвильової печі або іншого пристрою, підключеного до бездротової мережі, можуть виникати збої зв'язку.

### **Діапазон перегляду 3D-зображень**

(Тільки для моделей 42/47/55LW75\*\*, 42/47/55LW77\*\*, 47/55LW95\*\* 72LZ97\*\*)

Відстань і кут огляду залежать від розміру екрана телевізора, кута нахилу екрана та інших обставин.

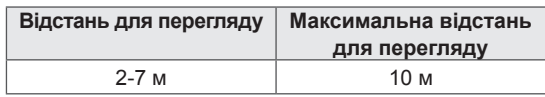

## **Перегляд 3D-зображення**

- 1 Увімкніть відтворення відео у форматі 3D.
- 2 Натисніть кнопку **3D,** щоб переглянути 3D-зображення.
- 3 Одягніть 3D-окуляри.
- 4 За допомогою навігаційних кнопок перейдіть до пункту **OK** і натисніть **OK**.
- 5 За допомогою навігаційних кнопок виберіть режим і натисніть **OK**.

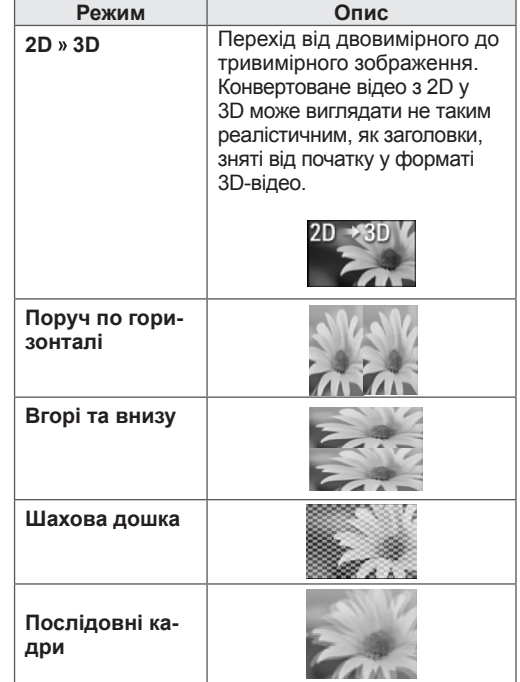

6 Натисніть кнопку **3D** для перемикання між режимами **Вимкнення 2D** або **Вимкнення 3D**.

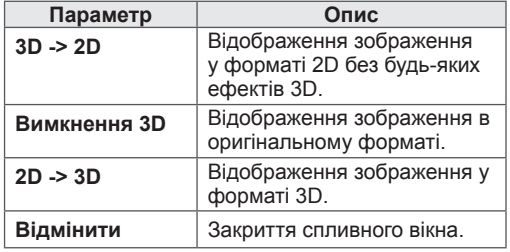

### **Налаштування 3D-зображення**

- 1 Під час перегляду 3D-зображення натисніть кнопку **3D OPTION (НАЛАШТУВАННЯ 3D)**. З'явиться спливне вікно.
- 2 За допомогою навігаційних кнопок виберіть один із поданих далі параметрів і натисніть **OK**.

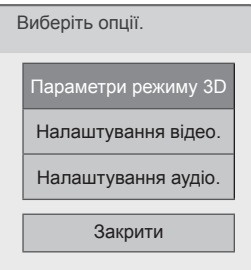

#### **Параметри режиму 3D**

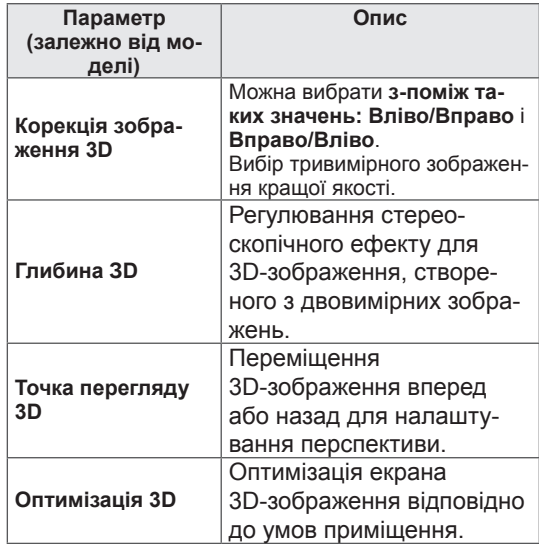

#### **Налаштування відео.**

Дає змогу змінити налаштування відео. (дивіться розділ "Параметри ЗОБРАЖЕННЯ")

#### **Налаштування аудіо.**

Дає змогу змінити налаштування звуку. (дивіться розділ "Налаштування ЗВУКУ")

## **УВАГА**

- Під час перегляду 3D-зображень деякі меню можуть не працювати.
- Під час перемикання каналів цифрового мовлення або джерел вхідного сиг налу режим 3D-зображення автоматич но вимикається.
- Відображення може не відбуватися належним чином, якщо ви переглядаєте програми цифрового формату 2D в ре жимі 3D-зображення.
- 3D-ефект можна спостерігати тоді, коли вибрано режим 3D для відповід ного вхідного 3D-сигналу, що подаєть ся до телевізора.
- Для файлів \*mpo (файли 3D-камери) режим 3D-зображення вмикається автоматично.

### **ПРИМІТКА**

- Якщо вибрати режим 3D, "Індикатор живлення" вимкнеться автоматично.
- y Можна вибрати лише режими "**Вимк.**" або "**Кіно**" за допомогою кнопки **AV MODE (АУДІОВІДЕОРЕЖИМ)** на пульті дистанційного керування.
- Під час перегляду у форматі 3D функцію енергозбереження вимкнено.
- Під час перегляду файлів у форматі 3D відкрити головне меню неможливо.

# **НАЛАШТУВАННЯ ПАРАМЕТРІВ ТЕЛЕВІЗОРА**

## **Меню ВСТАНОВЛЕННЯ**

- 1 Натисніть **Home (Головне меню)**, щоб відкрити головне меню.
- 2 За допомогою навігаційних кнопок перейдіть до пункту **ВСТАНОВЛЕННЯ** і натисніть **OK**.
- 3 За допомогою навігаційних кнопок виберіть один із пунктів меню і натисніть **OK**.
- 4 За допомогою навігаційних кнопок виберіть потрібне налаштування або параметр і натисніть **OK**.
- 5 Після завершення налаштувань натисніть кнопку **EXIT (ВИЙТИ)**.

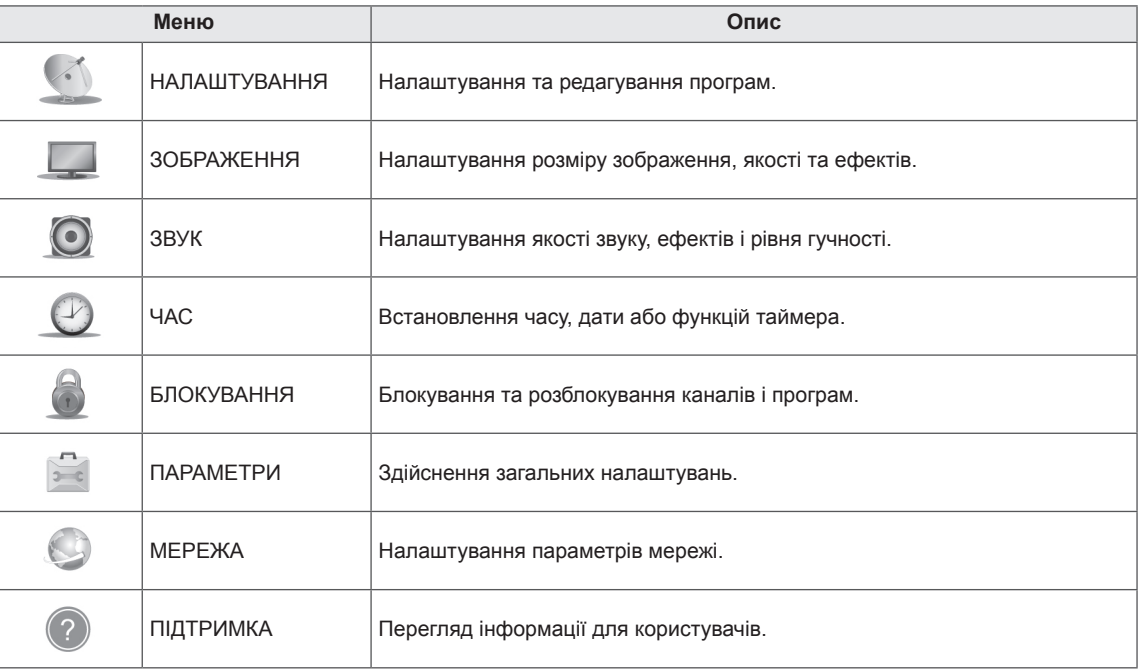

### **Налаштування параметрів**

### **Параметри меню НАЛАШТУВАННЯ**

- 1 Натисніть кнопку **Home (Головне меню)**, щоб відкрити головне меню виробу.
- 2 За допомогою навігаційних кнопок перейдіть до пункту **ВСТАНОВЛЕННЯ** і натисніть **OK**.
- 3 За допомогою навігаційних кнопок перейдіть до пункту **НАЛАШТУВАННЯ** і натисніть **OK**.
- 4 За допомогою навігаційних кнопок виберіть потрібне налаштування або параметр і натисніть **OK**.
	- Щоб повернутись до попереднього рівня, натисніть кнопку **BACK (НАЗАД)**.
- 5 Після завершення налаштувань натисніть кнопку **EXIT (ВИЙТИ)**.

У таблиці далі описано доступні параметри налаштування каналів.

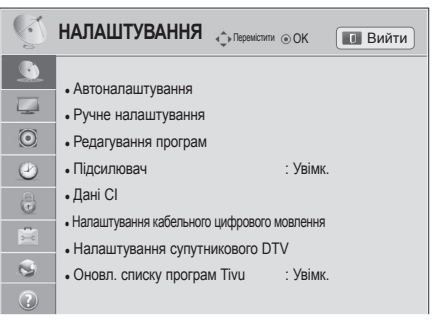

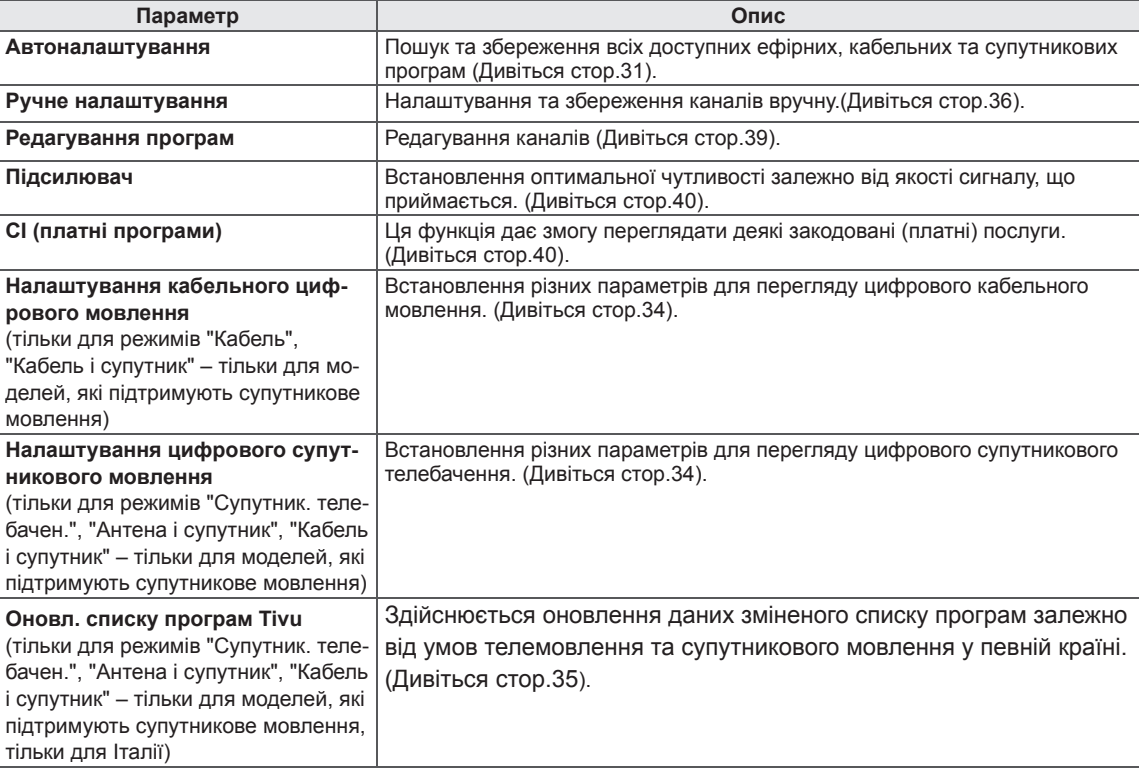

### **Параметри ЗОБРАЖЕННЯ**

- 1 Натисніть кнопку **Home (Головне меню)** і відкрийте головне меню.
- 2 За допомогою навігаційних кнопок перейдіть до пункту **ВСТАНОВЛЕННЯ** і натисніть кнопку **OK**.
- 3 За допомогою навігаційних кнопок перейдіть до пункту **ЗО-БРАЖЕННЯ** і натисніть кнопку **OK**.
- 4 За допомогою навігаційних кнопок виберіть потрібне налаштування або параметр і натисніть **OK**.
	- Щоб повернутись до попереднього рівня, натисніть кнопку **BACK (НАЗАД)**.
- 5 Після завершення налаштування натисніть кнопку **EXIT (Вийти).**
- $\mathbb{C}$ **ЗОБРАЖЕННЯ**  $\hat{\phi}$  Перемістити  $\hat{\phi}$  OK **In B**ийти  $\sqrt{2}$ • Формат екрану :  $16:9$  $\mathbf{r}$ • Налаштування 3D Відео  $\odot$ • Майстер зображення Picture Wizard • ед Енергозбереження : Вимк.  $\bullet$ • Режим зображення : Стандартний  $\bigcircled{\scriptstyle\bullet}$ • Підсвічування 70 高 • Контрастність 100  $\odot$ • Яскравість 50 ● Чіткість 70  $\odot$ ● Колір 60 ● Відтінок 0  $0$  R  $\overline{\phantom{a}}$  R  $\overline{\phantom{a}}$  R  $\overline{\$ ● Темп. кол. 0 W C ● Додаткові налаштування ● Скидання налаштувань зображення • TruMotion : Низький  $E$ кран • Локал. затем. екр.

У таблиці нижче описані доступні параметри налаштування зображення.

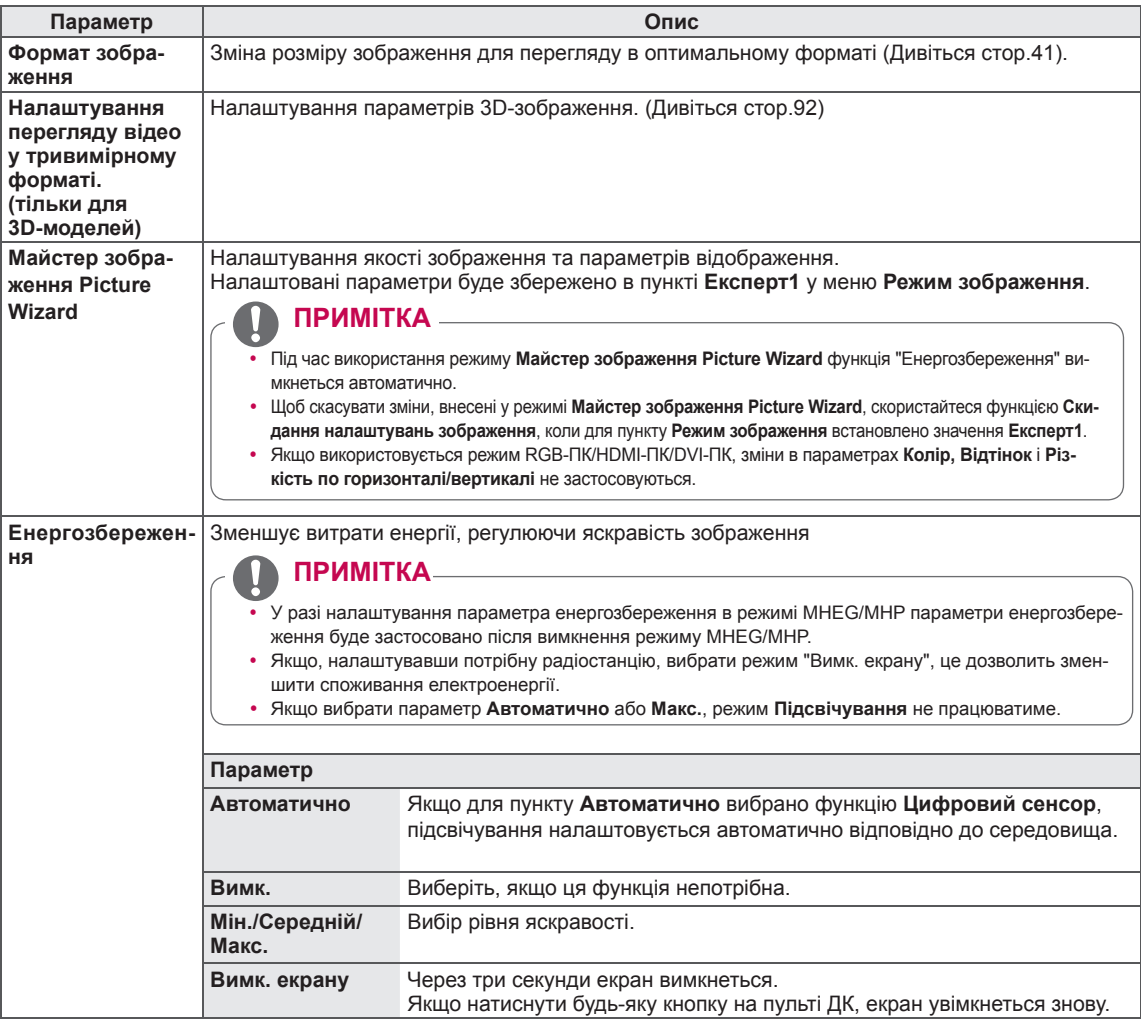

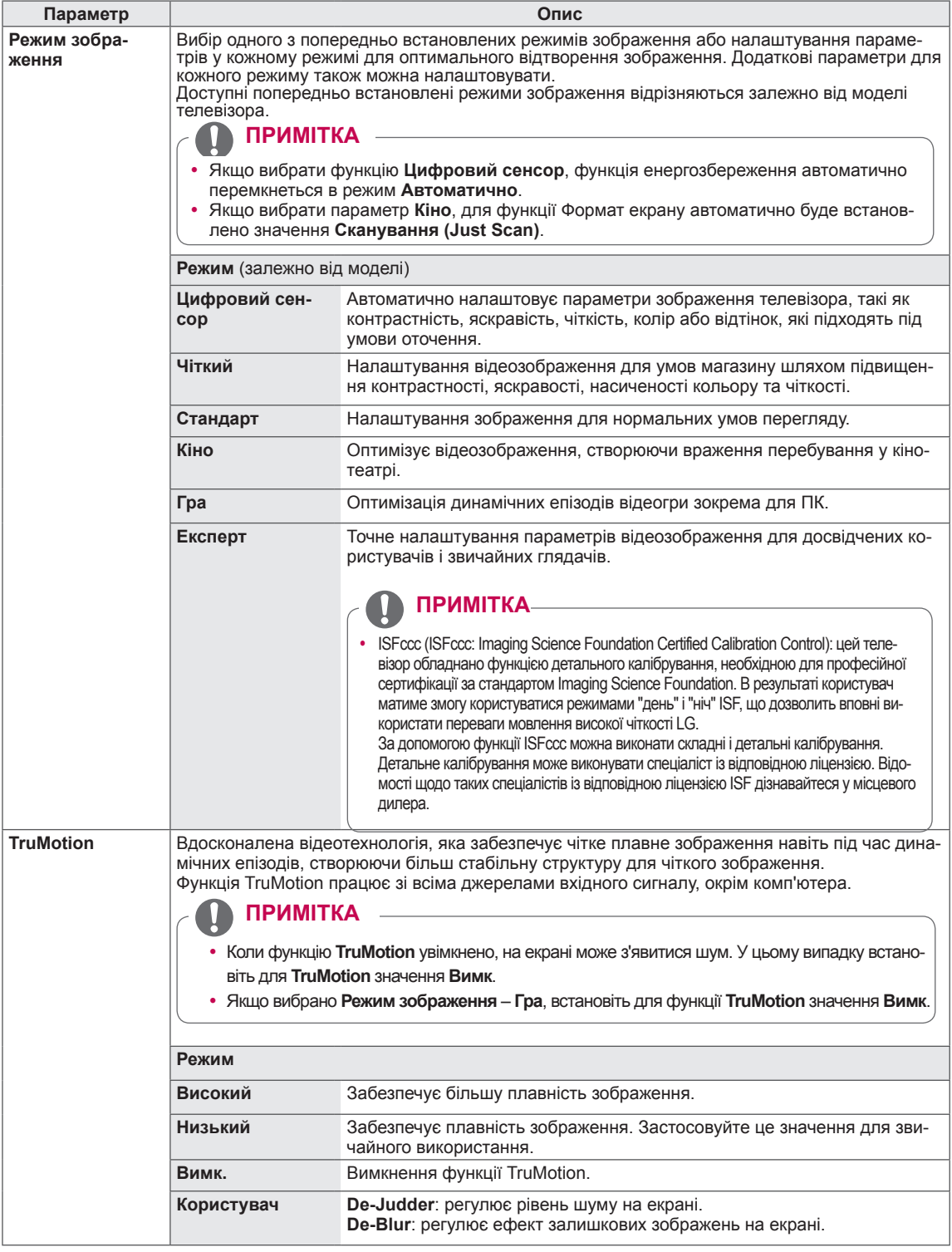

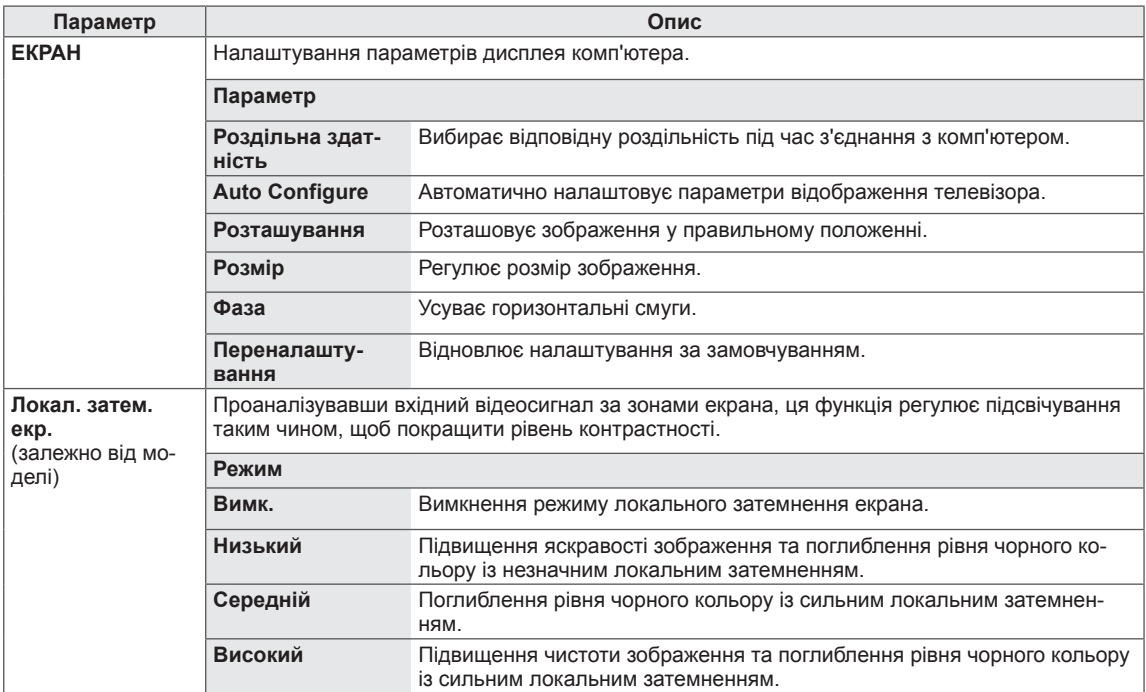

#### **Основні параметри зображення**

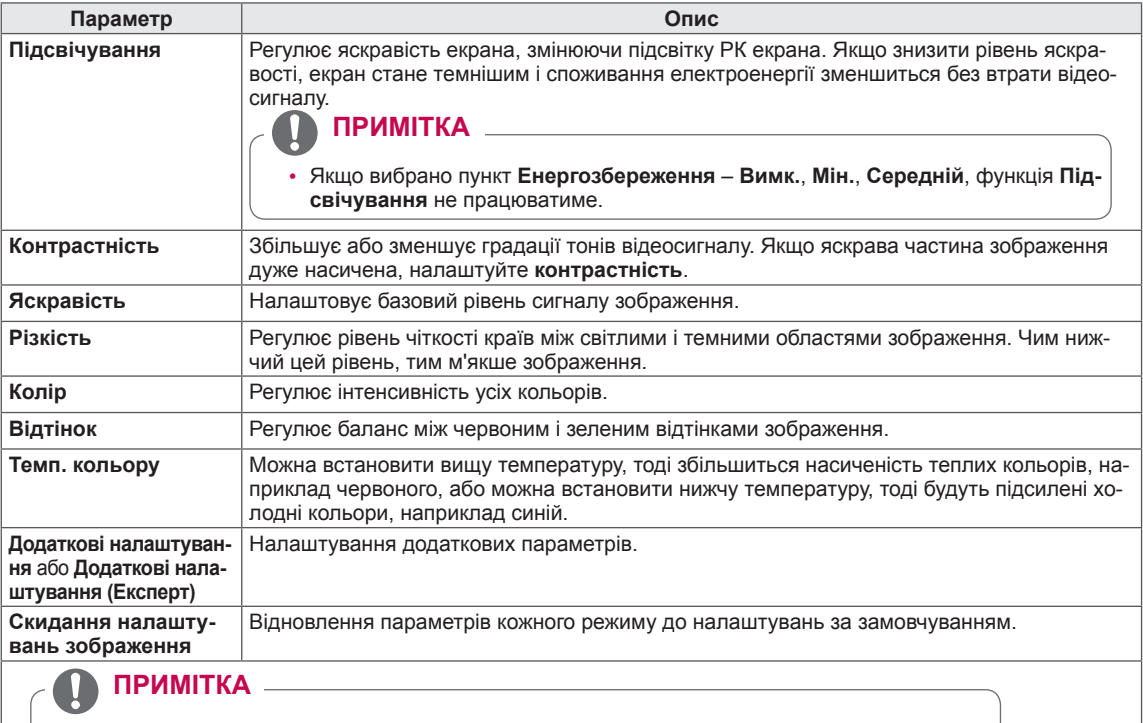

- y Цей режим не підтримується під час використання функції "**Цифровий сенсор**".
- В режимі RGB/HDMI [ПК] неможливо відрегулювати колір, чіткість та відтінок.
- y У меню **Експерт 1/2** можна вибрати такі параметри; **Підсвічування, Контрастність, Яскравість, Різкість по горизонталі, Різкість по вертикалі, Колір, Відтінок**.

#### **Додаткові параметри зображення (залежно від моделі)**

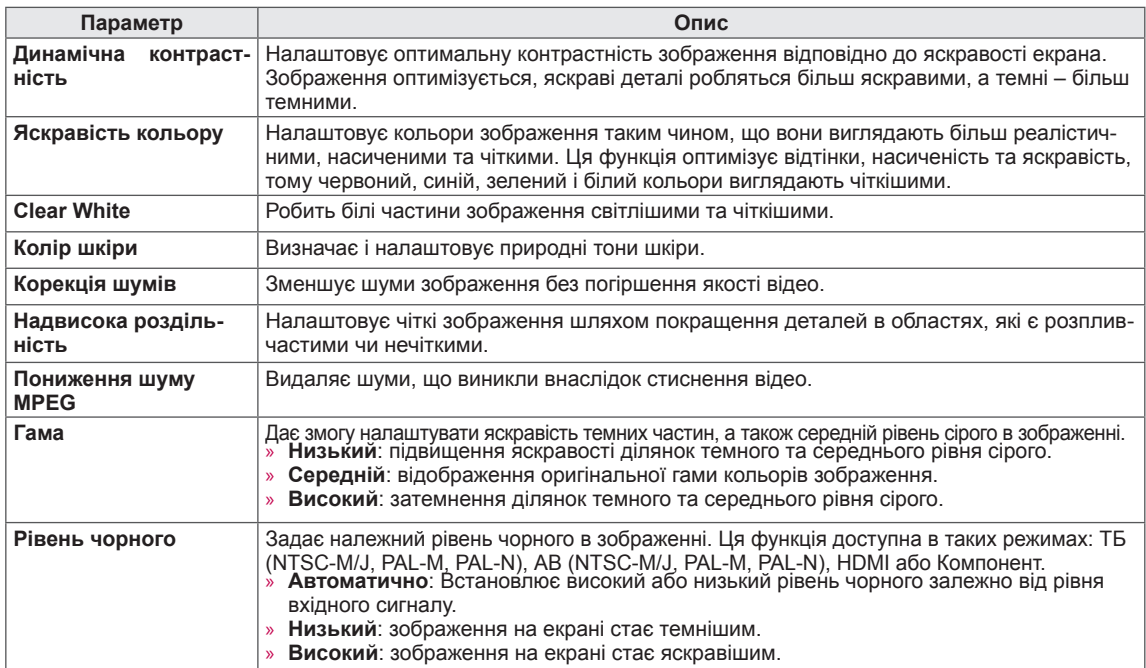

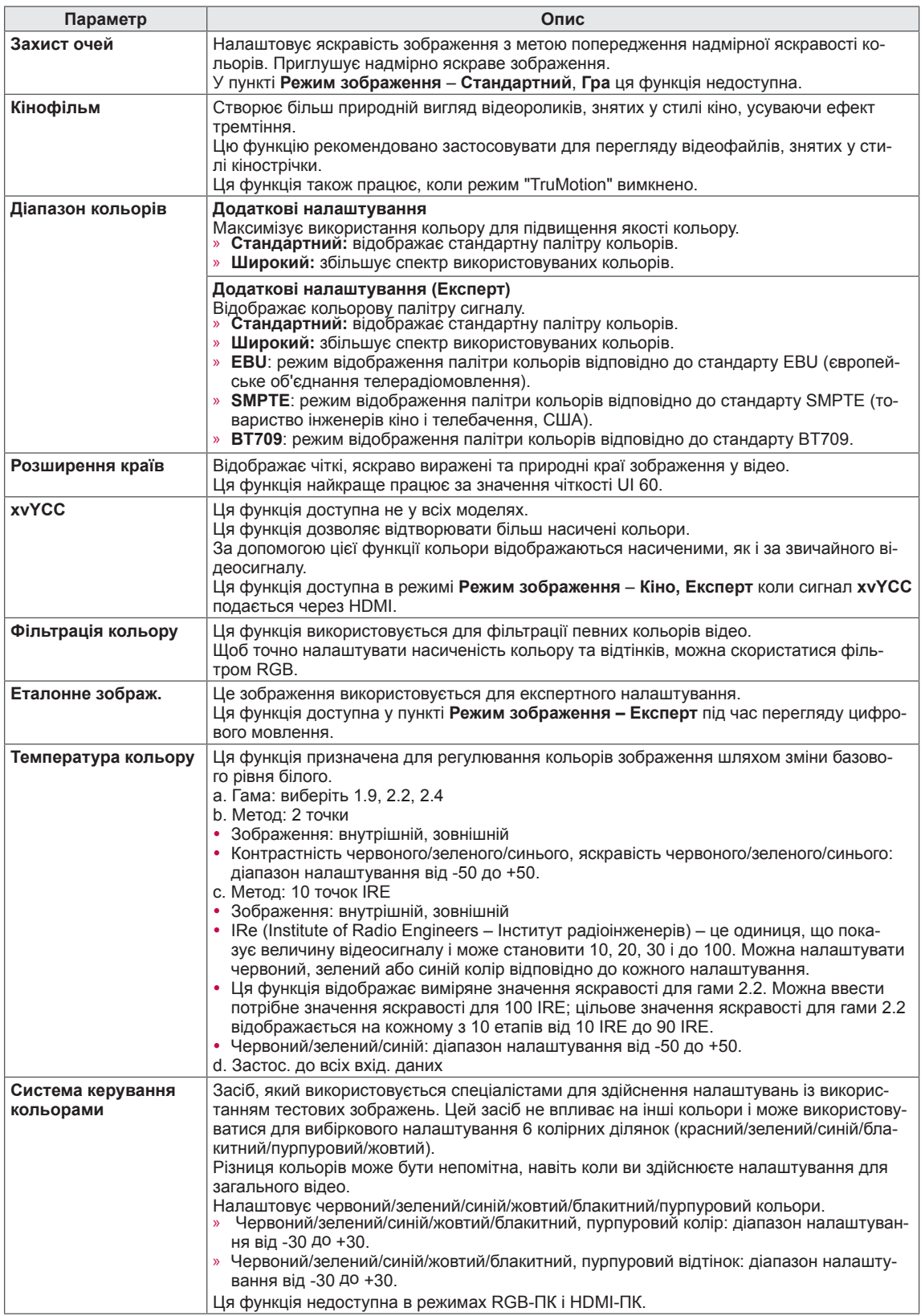

### **Налаштування ЗВУКУ**

звуку.

- 1 Натисніть кнопку **Home (Головне меню)** і відкрийте головне меню.
- 2 За допомогою навігаційних кнопок перейдіть до пункту **ВСТАНОВЛЕННЯ** і натисніть кнопку **OK**.
- 3 За допомогою навігаційних кнопок перейдіть до пункту **ЗВУК** і натисніть **OK**.
- 4 За допомогою навігаційних кнопок виберіть потрібне налаштування або параметр і натисніть **OK**.
	- Щоб повернутись до попереднього рівня, натисніть кнопку **BACK (НАЗАД)**.
- 5 Після завершення налаштування натисніть кнопку **EXIT (Вийти).**

В таблиці нижче описані доступні параметри налаштування

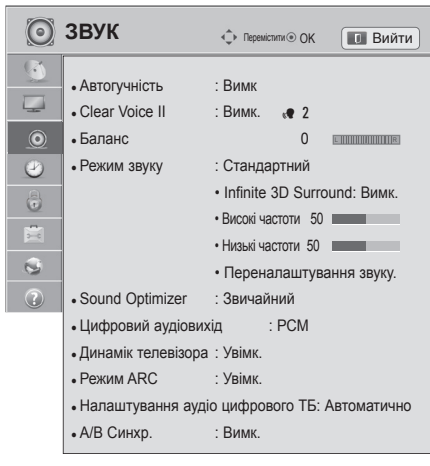

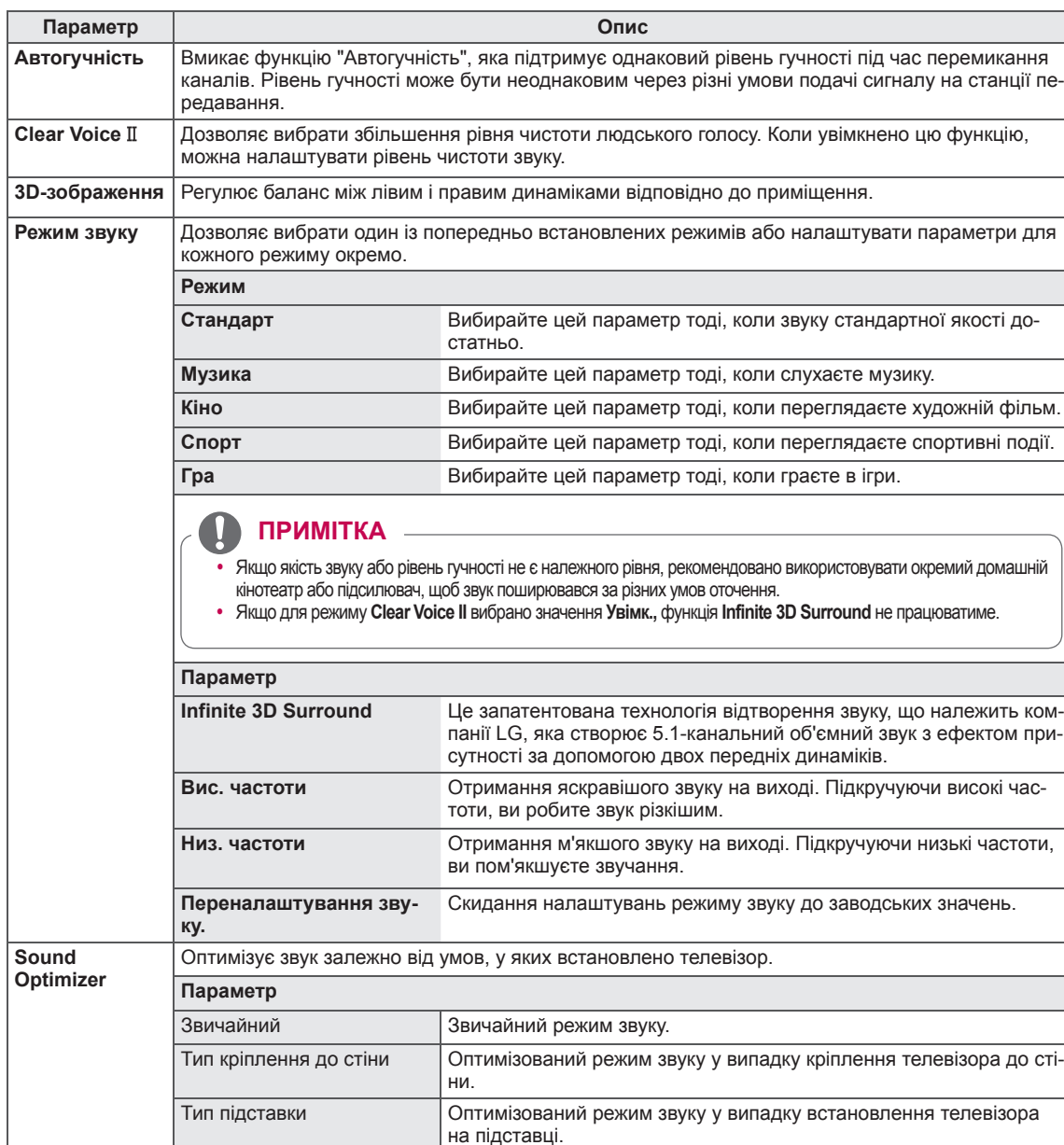

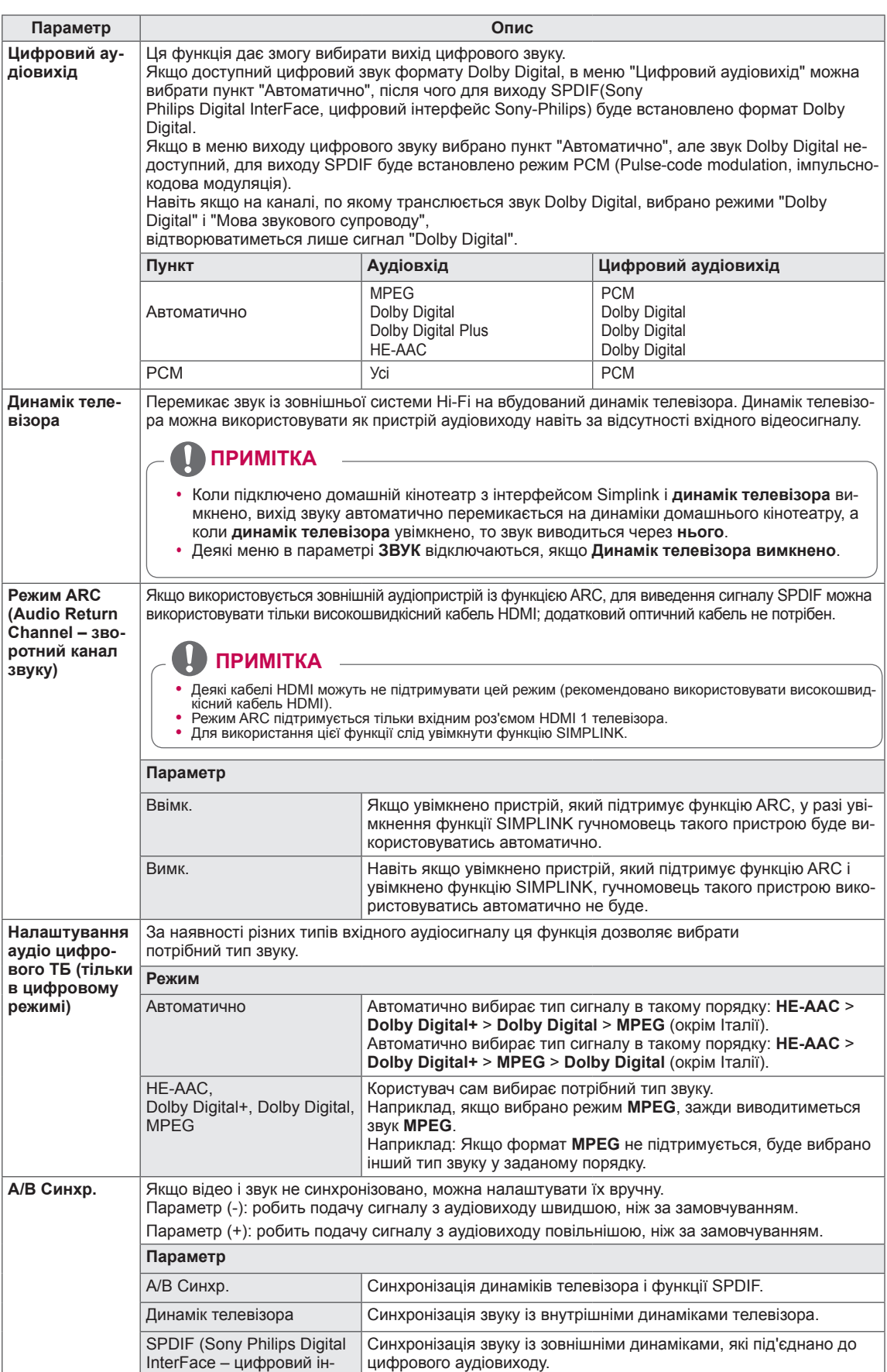

терфейс Sony-Philips)

 $\overline{a}$ 

#### **Прийом стерео/подвійного сигналу (тільки в аналоговому режимі)**

Коли вибрана програма, інформація про характеристики трансляції звуку станцією виводиться поряд із номером програми і назвою станції.

- 1 Натисніть кнопку **Q. MENU (МЕНЮ ШВИДКОГО ДОСТУПУ)**.
- 2 За допомогою навігаційних кнопок перейдіть до пункту **Мова аудіо** або **Мова звукового супроводу** і натисніть **OK**
- 3 За допомогою навігаційних кнопок виберіть вихідний звуковий сигнал і натисніть **OK**.

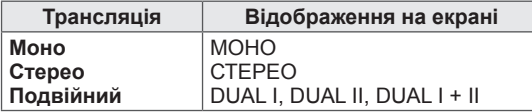

#### y **Вибір монозвуку**

Якщо стереосигнал слабкий, можна вибрати режим моно. В режимі моно чіткість звуку покращується.

#### y **Вибір мови двомовної трансляції.**

Якщо програма транслюється двома мовами одночасно (двомовна програма), можна вибрати режим DUAL I,

DUAL II або DUAL I+II.

**DUAL I** передає на динаміки основну мову трансляції.

**DUAL I I**передає на динаміки додаткову мову трансляції.

**DUAL I+II** передає обидві мови на різні гучномовці.

#### **Прийом Nicam (тільки в аналоговому режимі)**

Якщо телевізор обладнано приймачем сигналу NICAM, можна отримувати високоякісний цифровий звук NICAM (Near Instantaneous Companding Audio Multiplex).

Формат виводу звуку можна вибрати у відповідності з типом трансляції.

- 1 Коли отримується моносигнал **NICAM**, можна вибрати пункт **NICAM MONO** або **FM MONO**.
- 2 Коли отримується стереосигнал **NICAM**, можна вибрати пункт **NICAM STEREO** або **FM MONO**. Якщо стереосигнал слабкий, переключіться на **FM MONO**.
- 3 У разі отримання подвійного сигналу **NICAM** можна вибрати параметри **NICAM DUAL I**, **NICAM DUAL II**, **NICAM DUAL I+II** або **FM MONO**.

#### **Вибір звукового сигналу для динаміка**

У режимах аудіовідео, компонентний, RGB та HDMI можна вибрати звуковий сигнал для лівого і правого динаміка.

Вибір способу виводу звуку.

- **L+R:** звуковий сигнал з аудіовходу L передається на лівий динамік, а звуковий сигнал з аудіовходу R передається на правий динамік.
- **L+L:** звуковий сигнал з аудіовходу L передається на лівий та правий динаміки.
- **R+R:** звуковий сигнал з аудіовходу R передається на лівий та правий динаміки.

### **Налаштування функції ЧАСУ**

- 1 Натисніть кнопку **Home (Головне меню)**, щоб відкрити головне меню.
- 2 За допомогою навігаційних кнопок перейдіть до пункту **ВСТАНОВЛЕННЯ** і натисніть кнопку **OK**.
- 3 За допомогою навігаційних кнопок перейдіть до пункту **ЧАС** і натисніть **OK**.
- 4 За допомогою навігаційних кнопок виберіть потрібне налаштування або параметр і натисніть **OK**.
	- Щоб повернутись до попереднього рівня, натисніть **BACK (НАЗАД)**.
- 5 Після завершення налаштувань натисніть кнопку **EXIT (ВИЙТИ).**

В таблиці нижче описані доступні параметри налаштування часу.

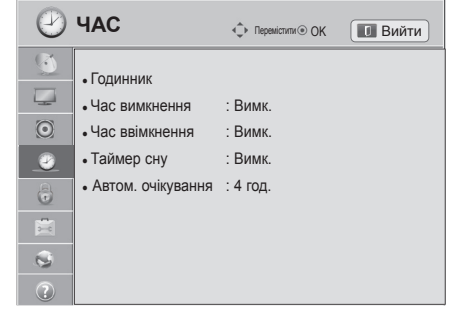

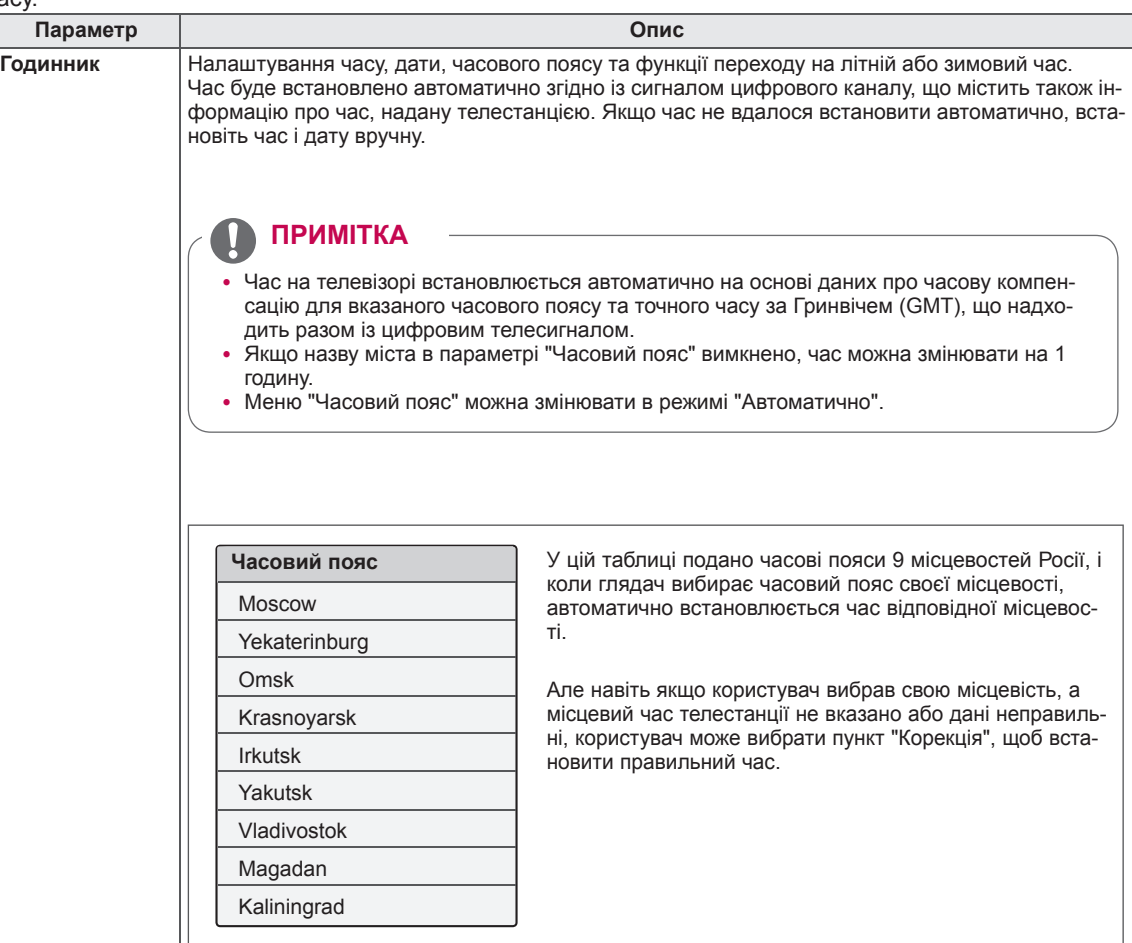

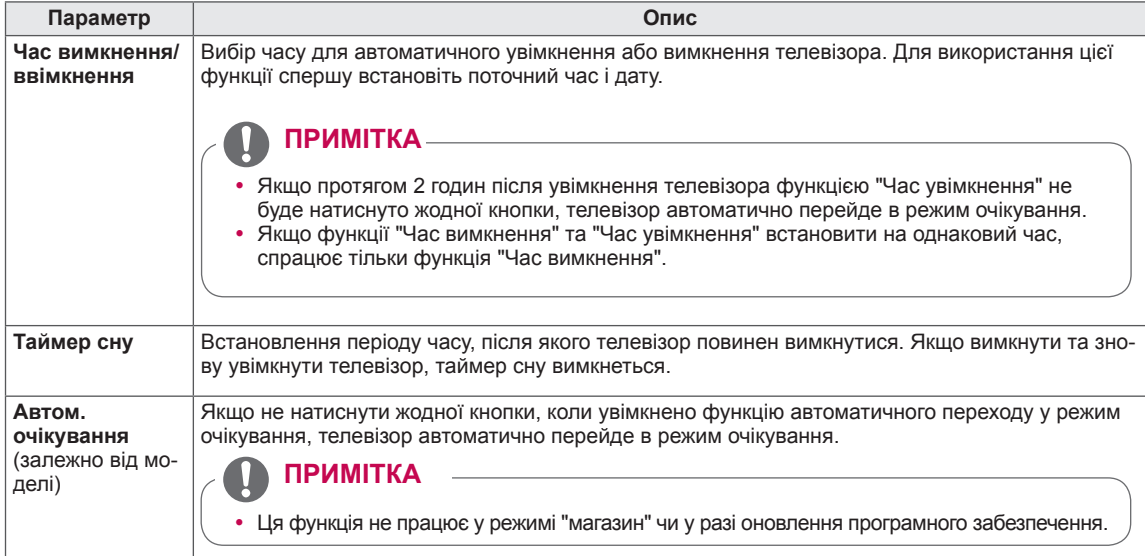

### **Параметри функції БЛОКУВАННЯ**

- 1 Натисніть кнопку **Home (Головне меню)**, щоб відкрити головне меню виробу.
- 2 За допомогою навігаційних кнопок перейдіть до пункту **ВСТАНОВЛЕННЯ** і натисніть кнопку **OK**.
- 3 За допомогою навігаційних кнопок перейдіть до пункту **БЛОКУВАННЯ** і натисніть **OK**.
- 4 За допомогою навігаційних кнопок виберіть потрібне налаштування або параметр і натисніть **OK**.
	- Щоб повернутись до попереднього рівня, натисніть **BACK (НАЗАД)**.
- 5 Після завершення налаштувань натисніть кнопку **EXIT (ВИЙТИ)**.

В таблиці нижче описані доступні параметри налаштування блокування.

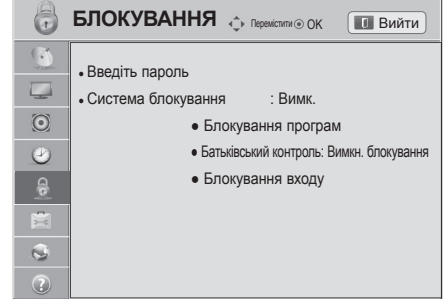

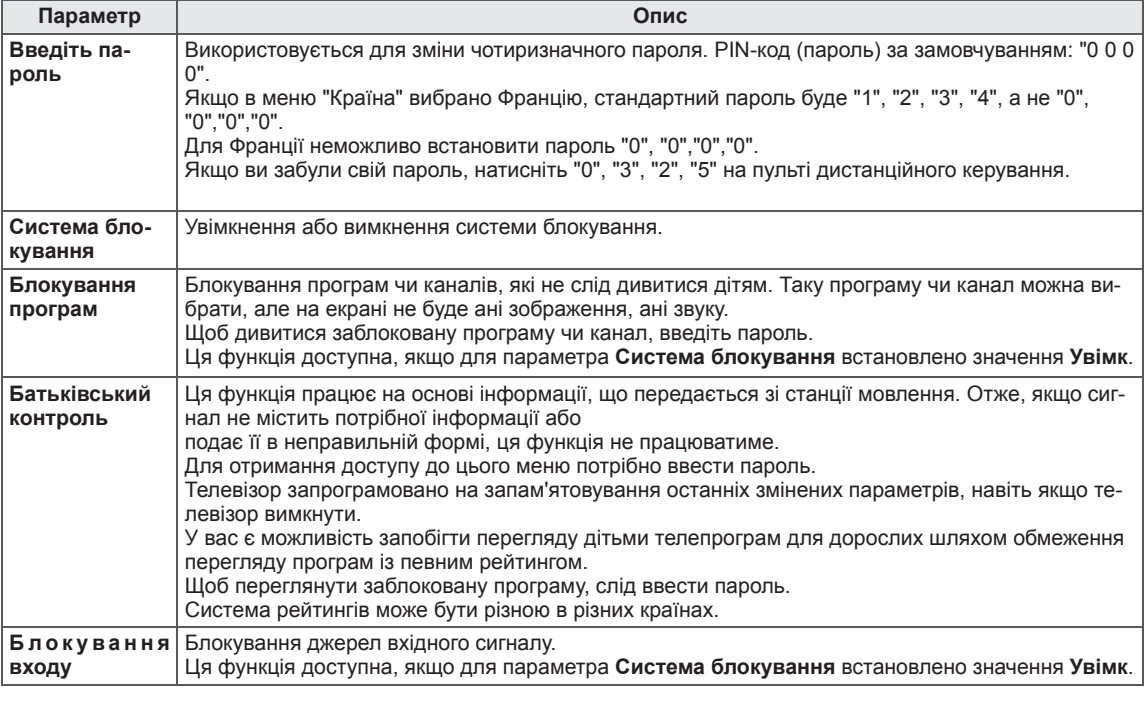
#### **Налаштування пункту ПАРАМЕТРИ**

- 1 Натисніть кнопку **Home (Головне меню)**, щоб відкрити головне меню.
- 2 За допомогою навігаційних кнопок перейдіть до пункту **ВСТАНОВЛЕННЯ** і натисніть кнопку **OK**.
- 3 За допомогою навігаційних кнопок перейдіть до пункту **ПАРАМЕТРИ** і натисніть **OK.**
- 4 За допомогою навігаційних кнопок виберіть потрібне налаштування або параметр і натисніть **OK**.
	- Щоб повернутись до попереднього рівня, натисніть кнопку **BACK (НАЗАД)**.
- 5 Після завершення налаштувань натисніть кнопку **EXIT (ВИЙТИ)**.

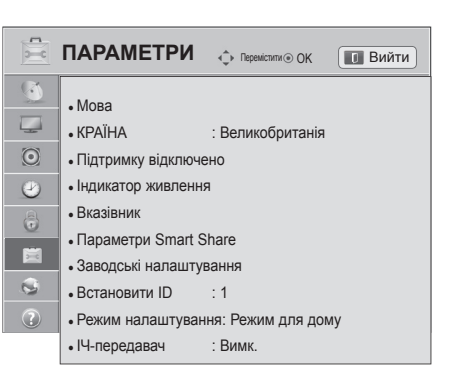

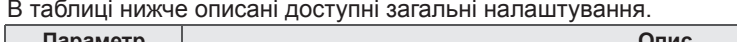

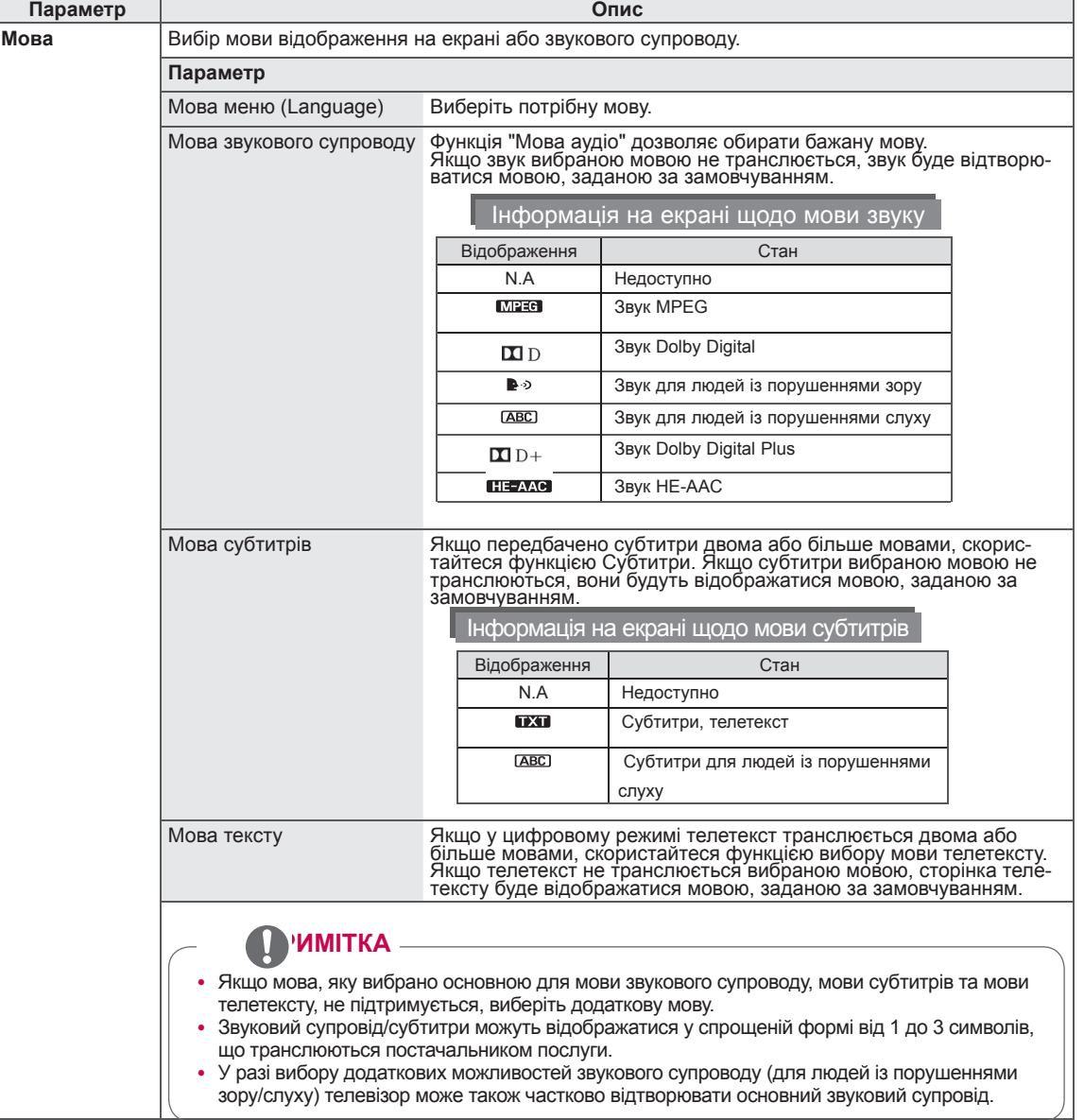

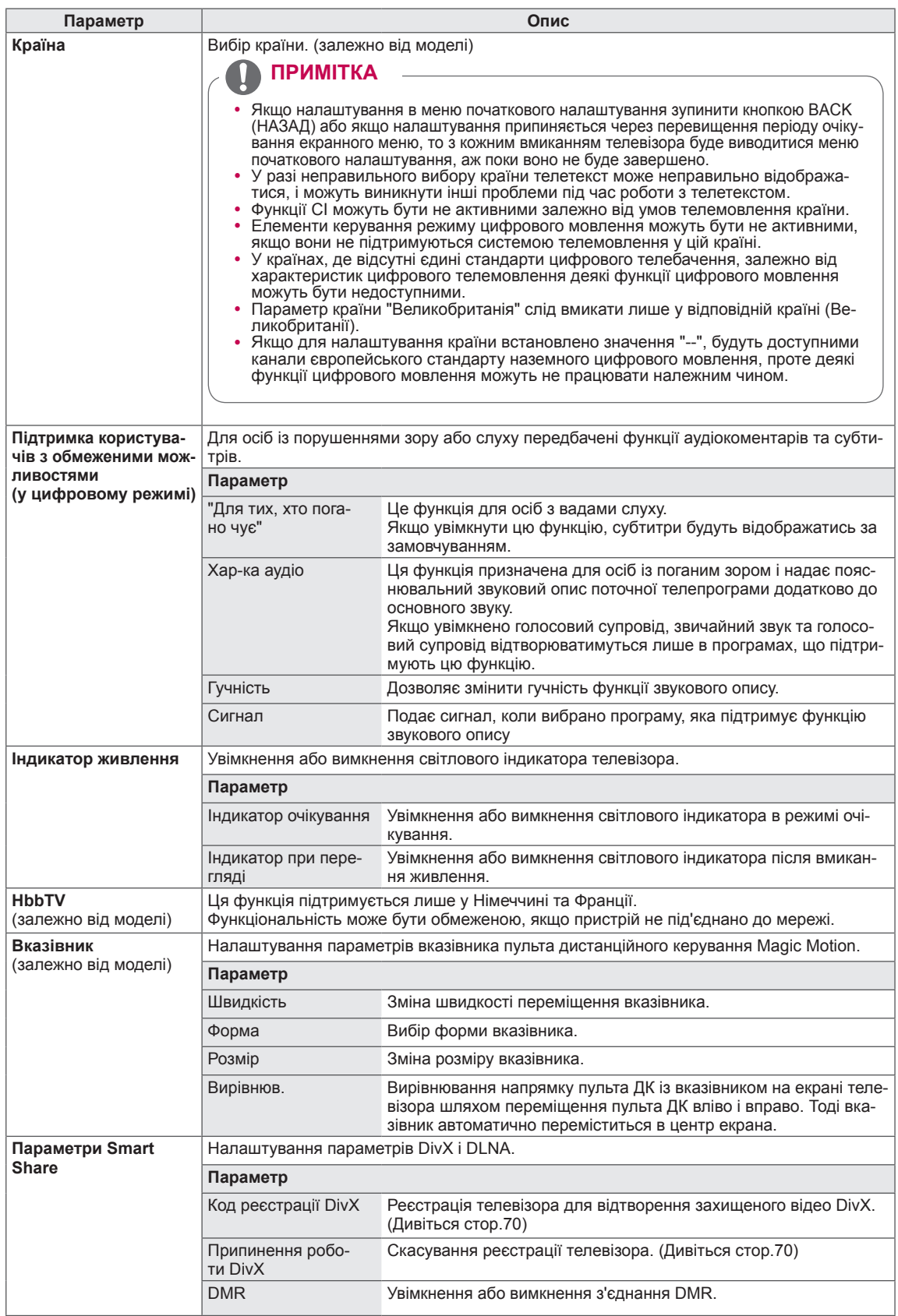

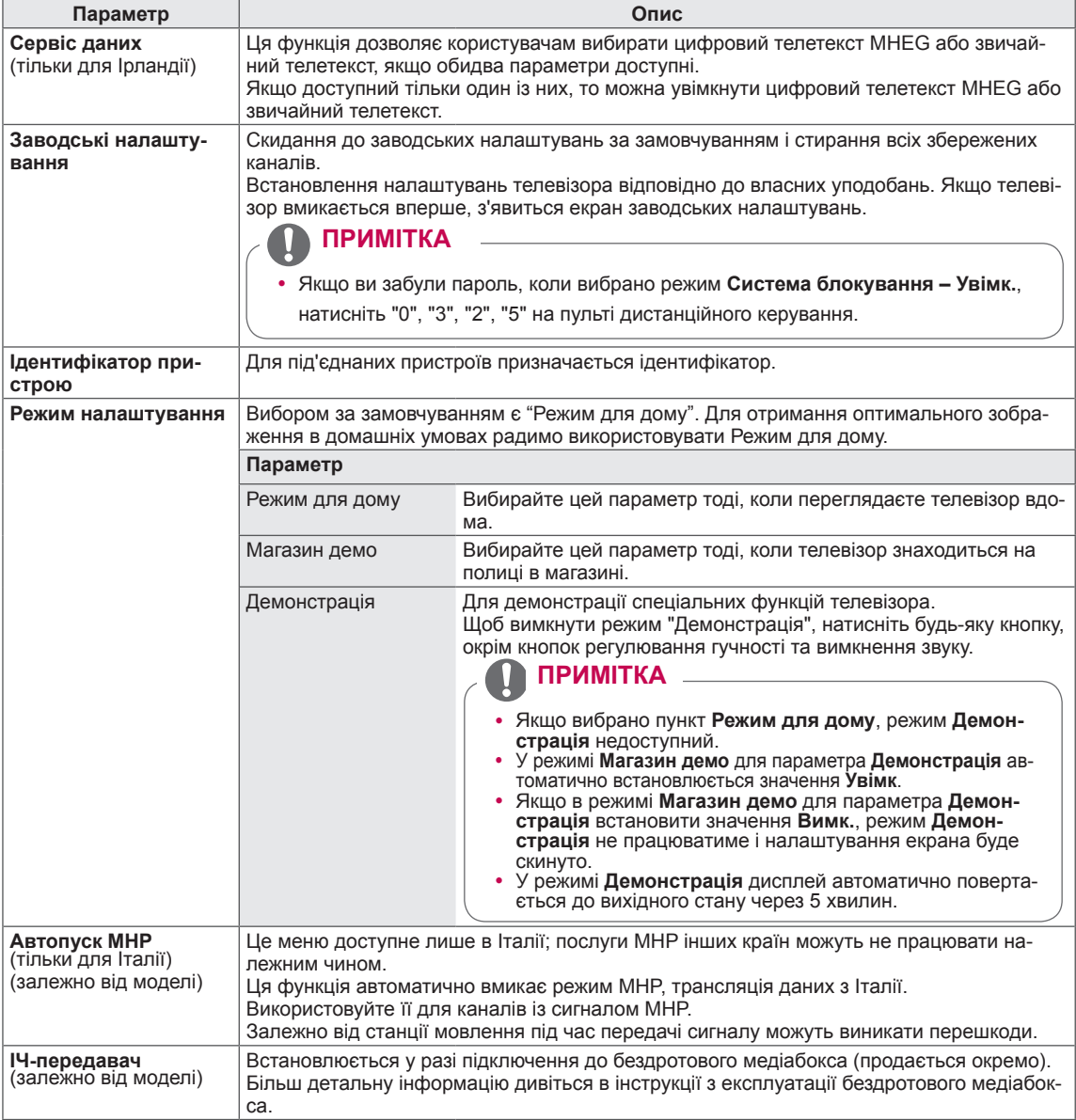

#### **Налаштування МЕРЕЖІ**

- 1 Натисніть кнопку **Home (Головне меню)**, щоб відкрити головне меню виробу.
- 2 За допомогою навігаційних кнопок перейдіть до пункту **ВСТАНОВЛЕННЯ** і натисніть кнопку **OK**.
- 3 За допомогою навігаційних кнопок перейдіть до пункту **МЕРЕЖА** і натисніть кнопку **OK**.
- 4 За допомогою навігаційних кнопок виберіть потрібне налаштування або параметр і натисніть **OK**.
	- Щоб повернутись до попереднього рівня, натисніть кнопку **BACK (НАЗАД)**.
- 5 Після завершення налаштувань натисніть кнопку **EXIT (ВИЙТИ)**.

В таблиці нижче описані доступні параметри налаштування мережі.

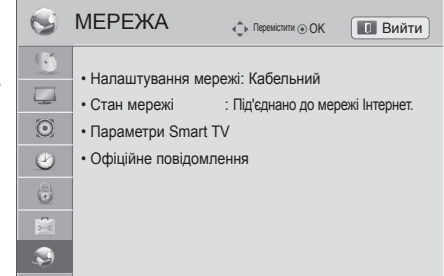

 $\circ$ 

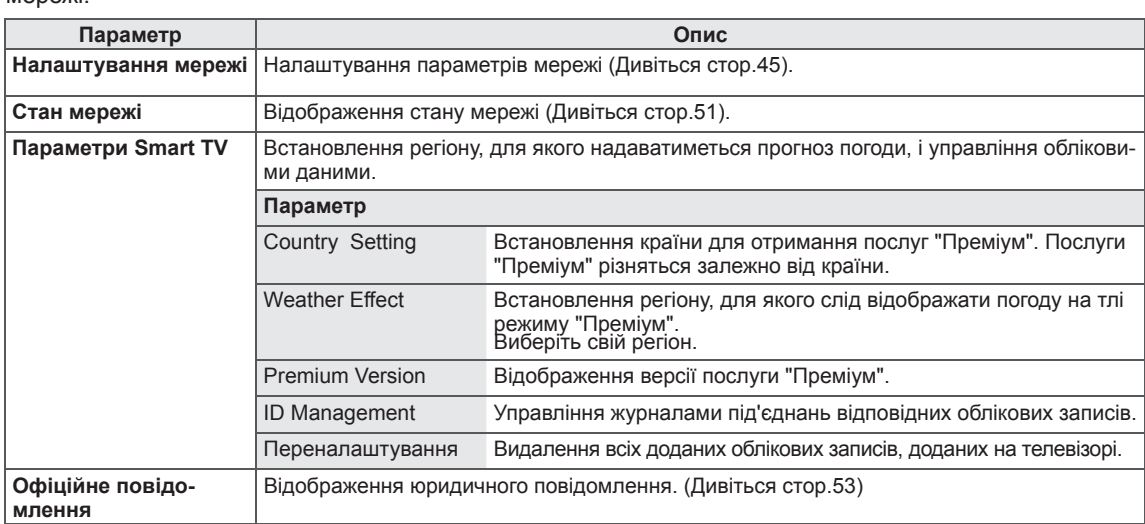

#### Параметри меню ПІДТРИМКА

- 1 Натисніть кнопку **Home (Головне меню)**, щоб відкрити головне меню виробу.
- 2 За допомогою навігаційних кнопок перейдіть до пункту **ВСТАНОВЛЕННЯ** і натисніть кнопку **OK**.
- 3 За допомогою навігаційних кнопок перейдіть до пункту **ПІДТРИМКА** і натисніть **OK**.
- 4 За допомогою навігаційних кнопок виберіть потрібне налаштування або параметр і натисніть **OK**.
	- Щоб повернутись до попереднього рівня, натисніть кнопку **BACK (НАЗАД)**.
- 5 Після завершення налаштувань натисніть кнопку **EXIT (ВИЙТИ)**.
- В таблиці нижче описані доступні параметри меню "Підтримка".

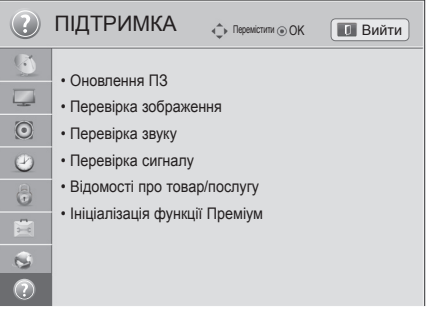

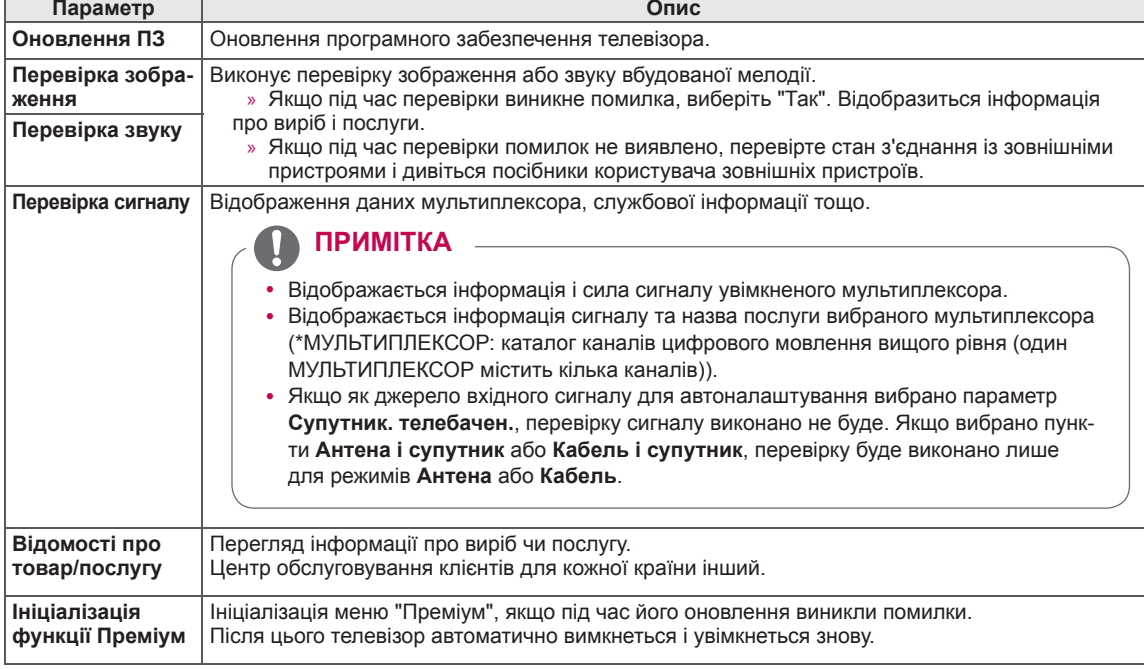

## **ПІДКЛЮЧЕННЯ**

До телевізора можна підключити різні зовнішні пристрої; щоб вибрати зовнішній пристрій, слід змінити режим вхідного сигналу. Детальніше про під'єднання зовнішнього пристрою читайте в інструкції з використання, яка додається до кожного пристрою.

Доступні такі зовнішні пристрої: приймачі високої чіткості, DVD-програвачі, відеомагнітофони, аудіосистеми, USB-накопичувачі, ПК, відео- та фотокамери, ігрові пристрої та інші зовнішні пристрої.

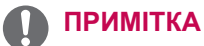

- Щоб записувати телевізійні програми на DVD-програвач або відеомагнітофон, під'єднайте кабель вхідного сигналу до пристрою запису, а пристрій – до телевізора. Детальніше про запис читайте в посібнику користувача під'єднаного пристрою.
- Спосіб під'єднання зовнішнього пристрою може бути дещо іншим залежно від моделі.
- Під'єднувати зовнішні пристрої до телевізора можна не зважаючи на порядок роз'ємів телевізора.

## **Опис під'єднання**

Під'єднуйте різні зовнішні пристрої до роз'ємів, які розташовані на задній панелі телевізора.

- 1 На малюнку показано, як знайти зовнішній пристрій, який слід під'єднати до телевізора.
- 2 Перевірте тип під'єднання зовнішнього пристрою.
- 3 Перейдіть до відповідного зображення та перегляньте інформацію про під'єднання.

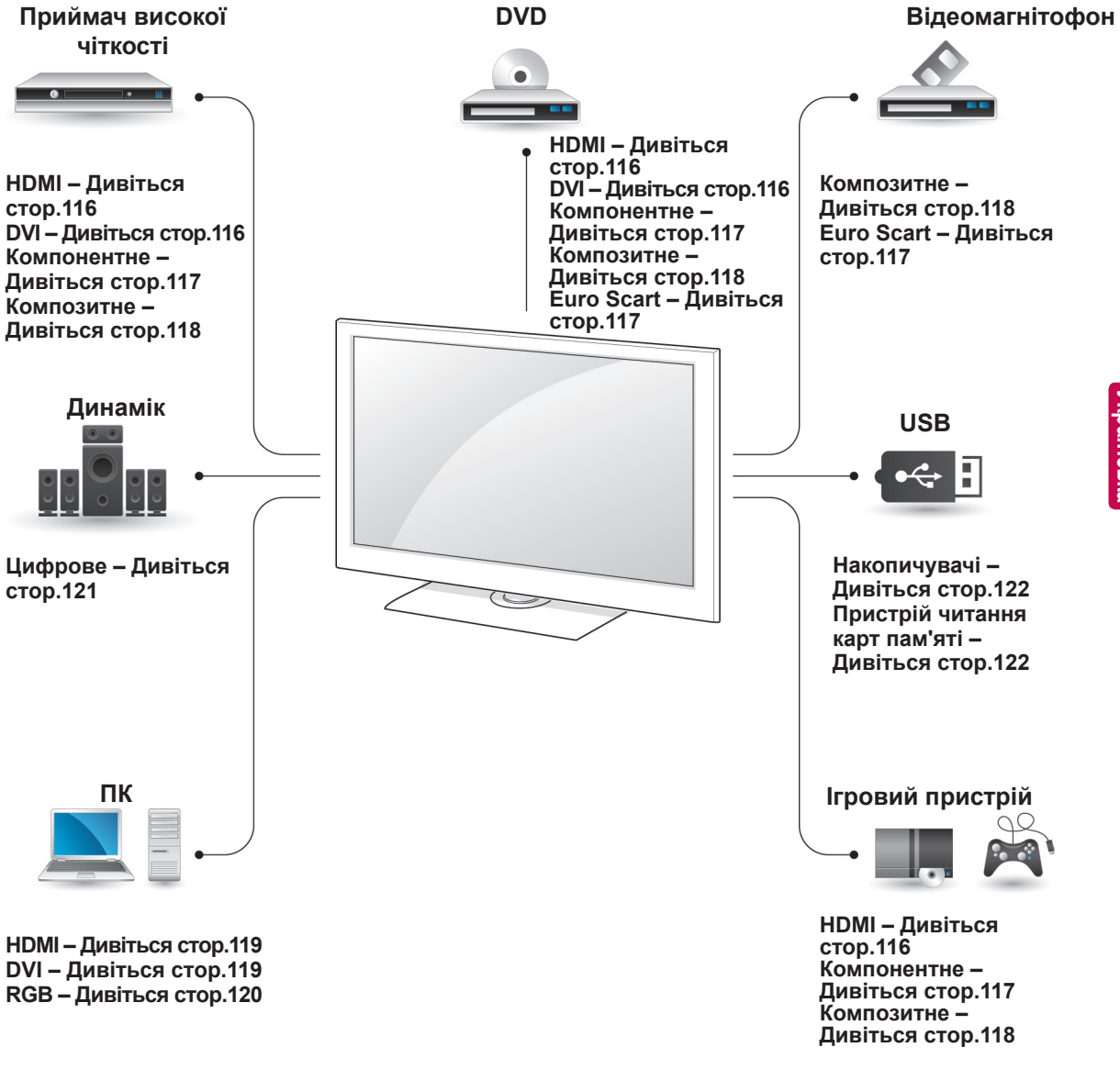

- Під'єднуючи ігровий пристрій до телевізора, використовуйте кабель, який додається в комплекті з ігровим пристроєм.
- Інструкції з експлуатації дивіться в посібнику користувача до зовнішнього пристрою.
- y У цьому розділі про **ПІДКЛЮЧЕННЯ** використано головним чином зображення моделей 47/55LW95\*\*.
- Зображення може дещо відрізнятися від реального вигляду вашого телевізора.

### Під'єднання прийма-<br>
<sup>бель.</sup> **ча високої чіткості, DVDпрогравача або відеомагнітофона**

Під'єднайте приймач високої чіткості, DVDпрогравач або відеомагнітофон до телевізора та виберіть відповідний режим вхідного сигналу.

#### <span id="page-115-0"></span>**З'єднання HDMI**

Передає на телевізор цифровий відео- та аудіосигнал із зовнішнього пристрою. Під'єднайте зовнішній пристрій до телевізора за допомогою кабелю HDMI, як це зображено на малюнку.

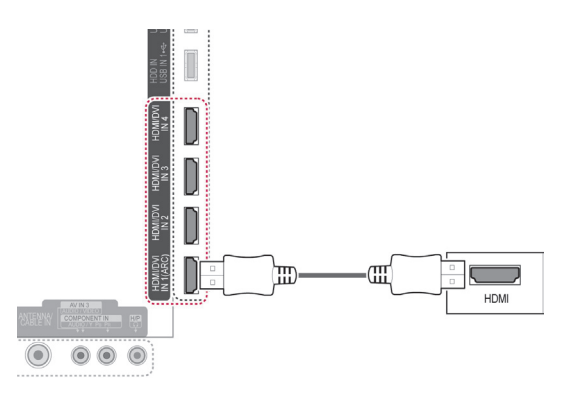

### **ПРИМІТКА**

- Використовуйте найновіший високошвидкісний кабель HDMI™ з функцією CEC (Customer Electronics Control).
- Високошвидкісні кабелі HDMI™ розраховані для передавання сигналу високої чіткості до 1080p і вище.

#### <span id="page-115-1"></span>**З'єднання DVI – HDMI**

Передає на телевізор цифровий відеосигнал із зовнішнього пристрою. Під'єднайте зовнішній пристрій до телевізора за допомогою кабелю DVI-HDMI, як це зображено на малюнку .Для передачі звукового сигналу під'єднайте аудіока-

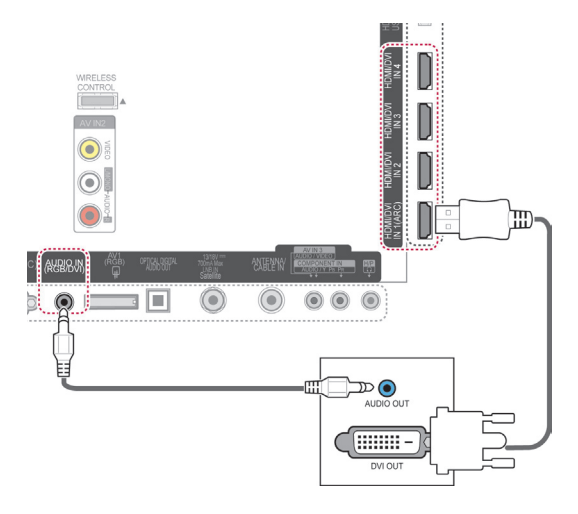

#### <span id="page-116-0"></span>**Компонентне з'єднання**

Передає аналогові відео- та аудіосигнали із зовнішнього пристрою на телевізор. Під'єднайте зовнішній пристрій до телевізора за допомогою компонентного кабелю, як це зображено на малюнку.

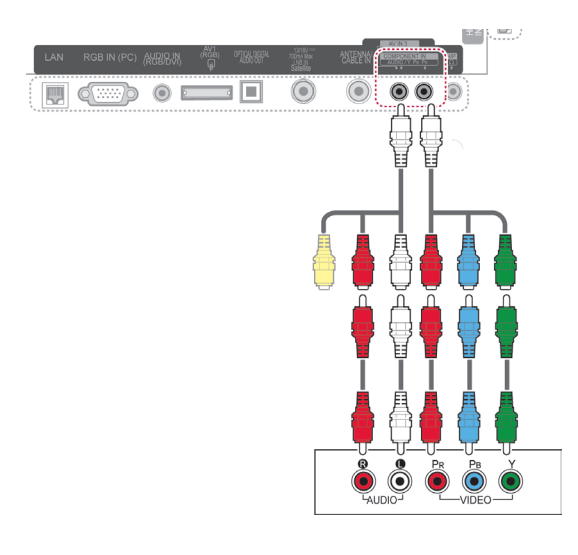

#### **ПРИМІТКА**

Якщо кабель не під'єднано належним чином, це може призвести до того, що буде відображатись чорно-біле зображення або зображення зі спотвореними кольорами. Перевірте, чи кольорове позначення на кабелі співпадає з відповідним кольоровим позначенням на телевізорі.

### <span id="page-116-1"></span>**З'єднання Euro Scart**

Передає на телевізор аудіо- та відеосигнали із зовнішнього пристрою. З'єднайте зовнішній пристрій і телевізор за допомогою кабелю Euro Scart так, як це показано на малюнку. Щоб відобразити зображення за допомогою функції послідовної розгортки, використовуйте кабель Euro Scart.

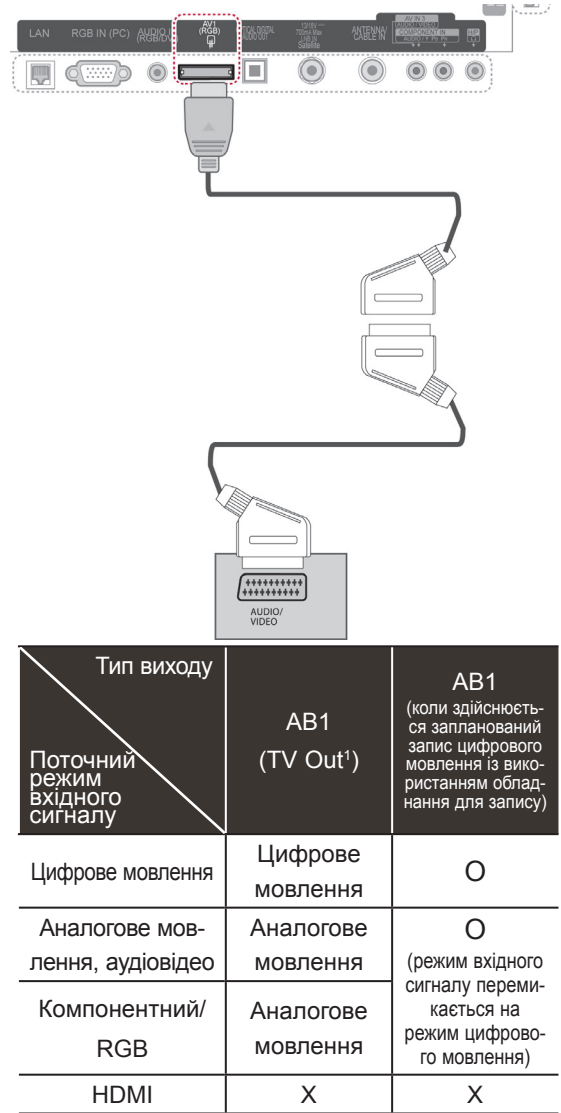

TV Out: подає сигнали аналогового або цифрового мовлення.

- Кабель Euro Scart має бути екранований для захисту сигналу.
- Під час перегляду цифрового мовлення у тривимірному режиму вихідні сигнали не надсилатимуться кабелем SCART. (тільки для 3D-моделей)
- Якщо тривимірний режим увімкнено під час виконання запланованого запису на цифровому телевізорі, вихідні сигнали не надсилатимуться кабелем SCART і запис не буде виконано. (тільки для 3D-моделей)

#### <span id="page-117-0"></span>**Композитне з'єднання**

Передає аналогові відео- та аудіосигнали із зовнішнього пристрою на телевізор. Під'єднайте зовнішній пристрій до телевізора за допомогою композитного кабелю, як це зображено на малюнку.

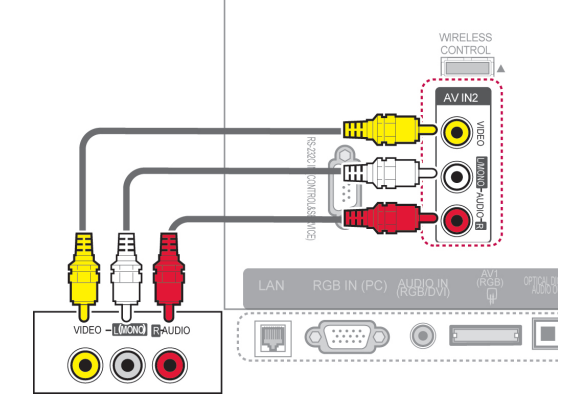

або

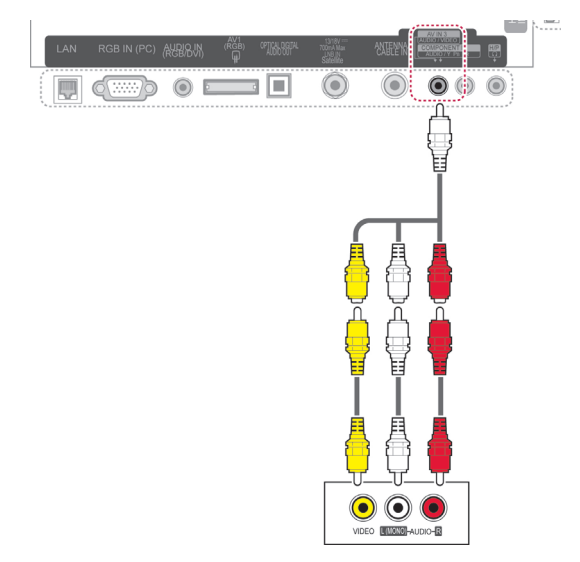

#### **ПРИМІТКА**

y У разі використання відеомагнітофона з монофонічним звуком підключіть аудіокабель відеомагнітофона до роз'єму AUDIO L/MONO телевізора.

## **Під'єднання до ПК**

## **ПРИМІТКА**

Для отримання найкращої якості зображення рекомендовано підключати телевізор через інтерфейс HDMI.

### <span id="page-118-0"></span>**З'єднання HDMI**

Передає цифровий відео та аудіосигнал із ПК на телевізор. Під'єднайте комп'ютер до телевізора за допомогою кабелю HDMI, як це зображено на малюнку.

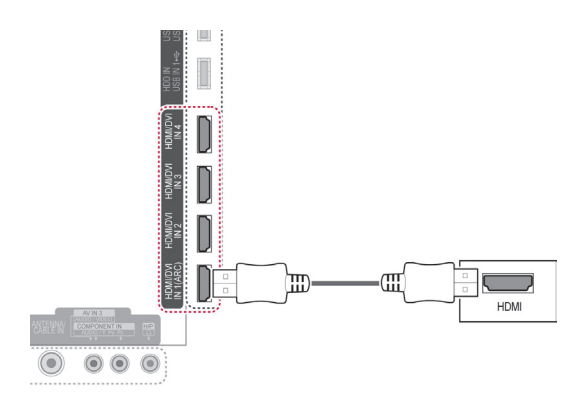

### <span id="page-118-1"></span>**З'єднання DVI – HDMI**

Передає цифровий відеосигнал із ПК на телевізор. Під'єднайте комп'ютер до телевізора за допомогою кабелю DVI-HDMI, як це зображено на малюнку. Для передачі звукового сигналу під'єднайте аудіокабель.

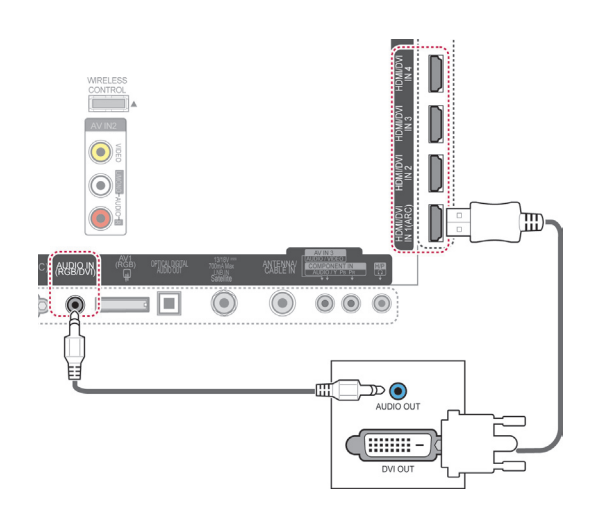

### <span id="page-119-0"></span>**З'єднання RGB**

Передає аналоговий відеосигнал із ПК на телевізор. Під'єднайте комп'ютер до телевізора за допомогою кабелю D-sub із 15-контактними роз'ємами, як показано на малюнку. Для передачі звукового сигналу під'єднайте аудіокабель.

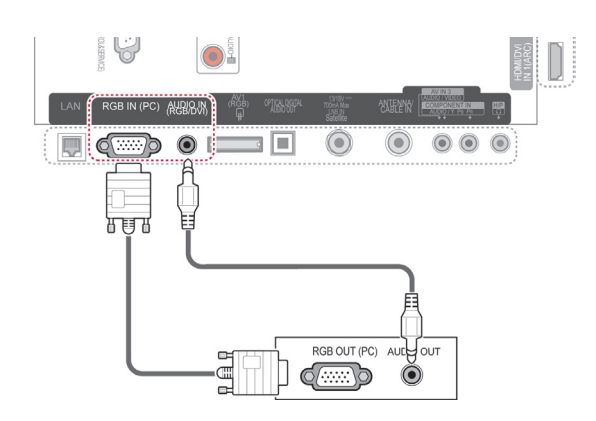

- Якщо в режимі ПК вибрати певну роздільність, вертикальну частоту, контрастність чи яскравість, зображення може спотворюватися. У такому разі виберіть для режиму ПК іншу роздільність, змініть частоту оновлення, відрегулюйте яскравість або контрастність, щоб зробити зображення чітким. Якщо відеокарта комп'ютера не дозволяє змінити частоту оновлення, замініть відеокарту або зверніться за порадою до виробника відеокарти комп'ютера.
- Вхідний сигнал синхронізації для горизонтальної та вертикальної частоти подається окремо.
- З метою забезпечення найкращої якості зображення в режимі ПК рекомендовано використовувати відеорежим 1920x1080, 60 Гц.
- За допомогою сигнального кабелю з'єднайте вихідний роз'єм для монітора на комп'ютері із роз'ємом RGB (PC) на телевізорі або вихідний роз'єм HDMI на комп'ютері із роз'ємом HDMI IN (або HDMI/DVI IN) на телевізорі.
- Підключіть комп'ютер до аудіовходу телевізора за допомогою аудіокабелю (аудіокабелі не входять у комплект телевізора).
- Якщо ви користуєтесь звуковою картою, налаштуйте звук комп'ютера відповідним чином.
- Якщо відеокарта комп'ютера не виводить аналоговий і цифровий сигнал RGB одночасно, підключіть тільки роз'єм RGB або HDMI IN (або HDMI/DVI IN) для відображення сигналу комп'ютера на екрані телевізора.
- y У разі використання кабелю HDMI–DVI режим DOS може не працювати залежно від відеокарти.
- Використання занадто довгого кабелю RGB-ПК може спричинити перешкоди на екрані. Рекомендовано використовувати кабель, довжина якого не перевищує 5 метрів. Це забезпечить найвищу якість зображення.

## **Під'єднання до аудіосистеми**

Замість вбудованих динаміків можна використовувати зовнішню аудіосистему.

- **ПРИМІТКА**
- Якщо замість вбудованого динаміка використовується зовнішній аудіопристрій, потрібно вимкнути динамік телевізора [\(Дивіться стор.104\)](#page-103-0).

#### <span id="page-120-0"></span>**Цифрове оптичне аудіоз'єднання**

Передає цифровий аудіосигнал із телевізора на зовнішній пристрій. Під'єднайте зовнішній пристрій до телевізора за допомогою оптичного кабелю, як це зображено на малюнку.

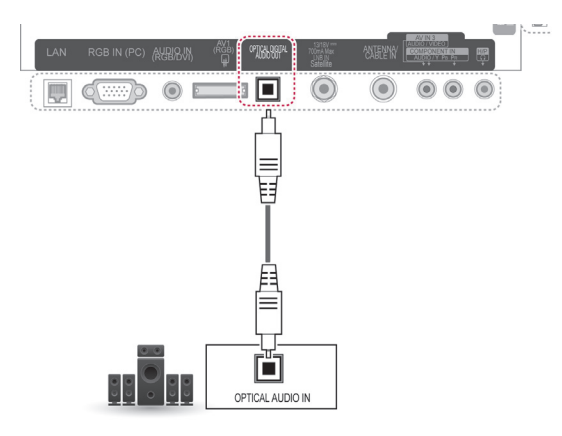

## **УВАГА**

• Не зазирайте в оптичний вихідний роз'єм. Лазерний промінь може завдати шкоди вашому зору.

## **Під'єднання навушників**

Прослуховування звуку через навушники.

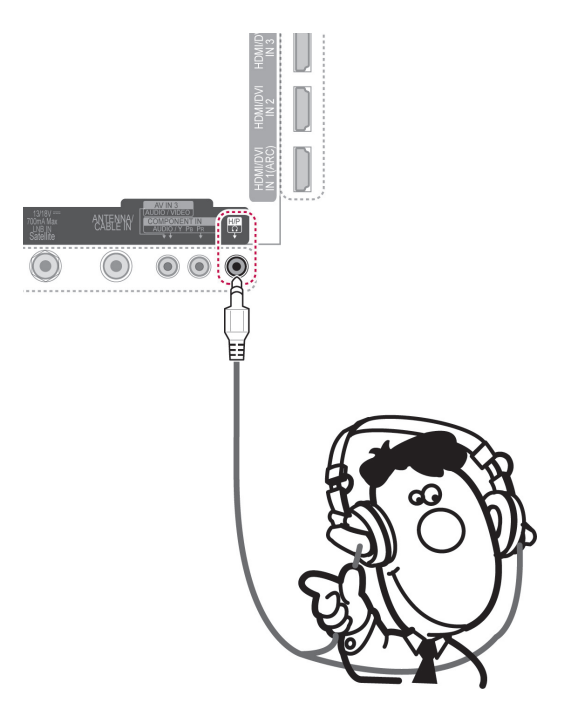

- y У режимі навушників пункти меню "Звук" вимкнено.
- Якщо в режимі навушників змінити налаштування **Режим аудіо-відео сигналу**, ці зміни буде застосовано лише до відео, але не до звуку.
- y У режимі навушників оптичний цифровий аудіовихід недоступний.
- Опір навушників: 16 $\Omega$
- Максимальна потужність звуку на виході в навушниках: від 10 мВт до 15 мВт
- Розмір роз'єму навушників: 0,35 см

## <span id="page-121-0"></span>**Під'єднання до роз'єму USB**

Під'єднуйте до телевізора USB-накопичувачі, як наприклад флеш-пам'ять USB, зовнішній жорсткий диск або пристрій читання карт пам'яті USB, та використовуйте різні мультимедійні файли за допомогою меню "Smart Share". Див. розділ "Під'єднання USB-накопичувачів" і розділ "Перегляд файлів".

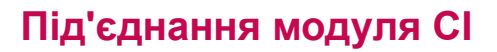

Дає змогу переглядати закодовані (платні) канали у режимі цифрового мовлення. Ця функція доступна не в усіх країнах. [\(Дивіться стор.40\)](#page-39-0).

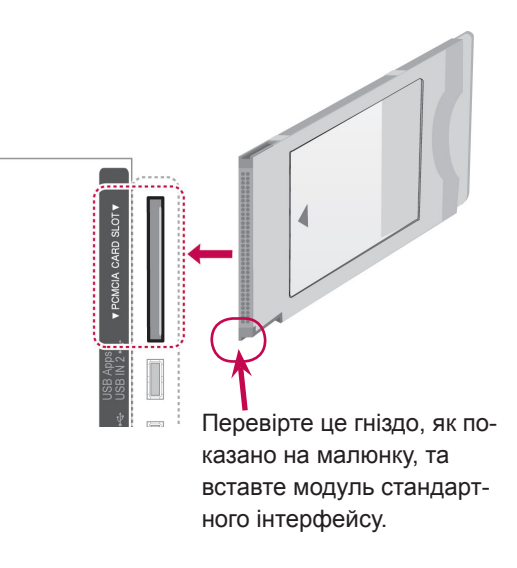

#### **ПРИМІТКА**

• Упевніться, що модуль стандартного інтерфейсу встановлено у гнізді для карт PCMCIA у правильному напрямку. Якщо модуль не встановлено належним чином, це може призвести до пошкодження телевізора чи гнізда для карт PCMCIA.

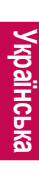

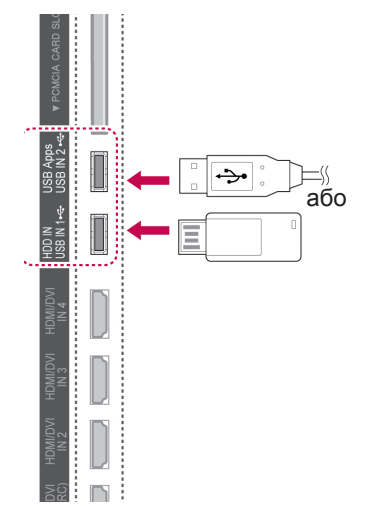

## **Під'єднання бездротового медіабокса**

До телевізорів LG, обладнаних роз'ємом бездротового керування, можна підключити бездротовий медіабокс LG, який продається окремо. Підключивши блок бездротового зв'язку (який входить у комплект бездротового медіабокса) до телевізора, ви зможете під'єднувати зовнішні пристрої до бездротового медіабокса LG, і відео та звук будуть передаватися на телевізор через бездротове з'єднання.

Інструкції з експлуатації дивіться в посібнику користувача для бездротового медіабоксу.

### **З'єднання SIMPLINK**

Відтворення та управління аудіовідеопристроєм, під'єднаним за допомогою кабелю HDMI через роз'єм HDMI-CEC. Цей телевізор може працювати з пристроями, які підтримують HDMI-CEC, однак повністю підтримуються тільки пристрої з логотипом (simpunk.

Під'єднайте кабель HDMI до роз'єму HDMI/DVI IN або HDMI IN на задній панелі телевізора та до пристрою SIMPLINK.

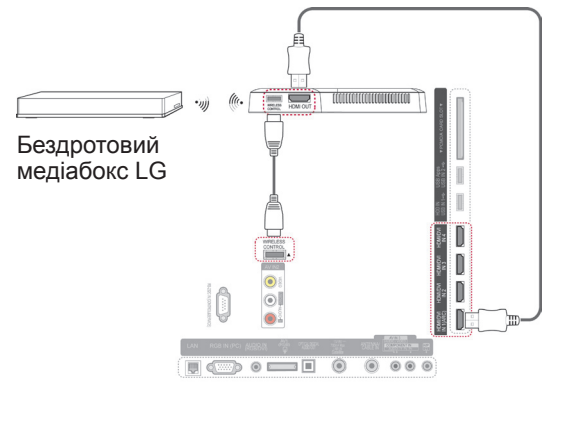

#### **ПРИМІТКА**

y Під час відтворення відео із зовнішніх пристроїв, підключених до бездротового медіабокса, деякі пункти меню телевізора можуть бути недоступні.

- Якщо під'єднаний пристрій не підтримує стандарту HDMI-CEC, функція SIMPLINK буде недоступна.
- Для застосування функції SIMPLINK слід використовувати високошвидкісний кабель HDMI з функцією \*CEC (\*CEC – Consumer Electronics Control (керування побутовою електронікою)).
- Функція SIMPLINK може не працювати належним чином, якщо ви використовуєте пристрій, що підтримує функцію HDMI-CEC, іншого виробника.
- y У випадку використання зовнішнього пристрою з підтримкою бездротового зв'язку функція SIMPLINK не підтримуватиметься.

#### **Увімкнення і використання меню SIMPLINK**

- 1 Натисніть кнопку **INPUT (ВХІДНИЙ СИГ-НАЛ)**, щоб переглядати доступні джерела вхідного сигналу.
- 2 Натисніть червону кнопку, щоб відкрити меню "SIMPLINK".
- 3 За допомогою навігаційних кнопок виберіть пункт **Увімк**.
- 4 За допомогою навігаційних кнопок виберіть один із пристроїв і натисніть **OK**.

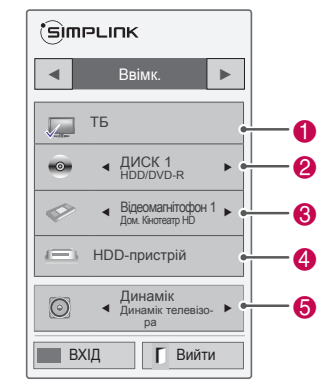

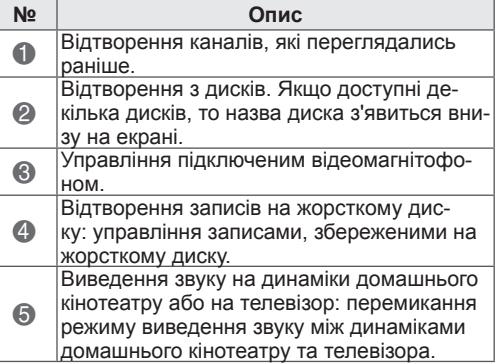

- Навпроти вибраного пристрою з'являється позначка.
- Доступні пристрої позначені яскравим кольором.
- Недоступні пристрої позначені сірим кольором.
- 5 Виконуйте управління вибраним аудіовідеопристроєм.
	- **Direct Play**: після підключення аудіовідеопристроїв до телевізора ви можете напряму керувати цими пристроями та відтворювати дані без додаткових установок.
	- **Select AV device**: дозволяє вибрати один з аудіовідеопристроїв, під'єднаних до телевізора.
	- **Disc playback**: управляйте під'єднаними аудіовідеопристроями за допомогою навігаційних кнопок та кнопок ОК,  $\blacktriangleright$ , **II. 4 і »**.
	- **Power off all devices**: вимикаючи телевізор, ви вимикаєте також усі під'єднані пристрої.
	- **Switch audio-out**: дає змогу перемикати аудіовиходи.
	- **Sync Power on**: телевізор автоматично вмикається, коли під'єднаний до роз'єму HDMI пристрій із функцією SIMPLINK починає відтворення.

- Якщо змінити джерело вхідного сигналу, натиснувши кнопку **INPUT (ВХІД-НИЙ СИГНАЛ)**, процес обробки пристрою SIMPLINK зупиниться.
- Якщо вибрати пристрій із функцією домашнього кінотеатру, вихідний звук автоматично перемкнеться на динаміки домашнього кінотеатру, а динаміки телевізора буде вимкнено.
- Якщо під'єднана система домашнього кінотеатру SIMPLINK не відтворюватиме звук із телевізора, з'єднайте за допомогою оптичного кабелю роз'єм ЦИФРОВОГО АУДІОВИХОДУ на задній панелі телевізора та роз'єм ЦИФРОВО-ГО АУДІОВХОДУ на задній панелі пристрою SIMPLINK.

## **ТЕЛЕТЕКСТ**

• Ця функція доступна не в усіх країнах. Телетекст – це безкоштовна послуга, яку надають більшість телевізійних компаній. Вона передбачає трансляцію найсвіжіших новин, прогнозу погоди, програми телепередач, біржових даних та іншого роду інформації.

Декодер телетексту цього телевізора підтримує такі системи телетексту: SIMPLE, TOP та FASTEXT. SIMPLE (стандартний телетекст) складається з кількох сторінок, які можна вибрати, безпосередньо ввівши відповідний номер сторінки. TOP та FASTEXT – це більш сучасні методи, які дозволяють швидко і легко знайти потрібну інформацію телетексту.

### **Увімкнення/вимкнення**

Натисніть кнопку **TEXT (ТЕКСТ)**, щоб увімкнути телетекст. На екрані з'явиться початкова або остання сторінка.

У заголовку екрана відобразяться два номери сторінок, назва телеканалу, дата та час. Перший номер позначає ваш вибір, а другий номер позначає сторінку, яка відображається на цей момент.

Щоб вимкнути телетекст, натисніть кнопку **TEXT (ТЕКСТ)**. Телевізор повернеться до попереднього режиму.

## **Телетекст системи "Simple"**

#### **Вибір сторінки**

- 1 За допомогою кнопок із цифрами введіть тризначний номер потрібної сторінки. Якщо під час вибору сторінки ви ввели неправильне число, необхідно спершу ввести все тризначне число, а потім повторно ввести правильний номер сторінки.
- 2 За допомогою кнопки **P** можна перейти до попередньої або наступної за порядком сторінки.

## **Телетекст системи Top**

Провідник телетексту відображає чотири поля внизу екрана: червоне, зелене, жовте і синє. Жовте поле позначає наступну групу, а синє поле позначає наступний блок.

### **Вибір блока/групи/сторінки**

- 1 За допомогою синьої кнопки можна переходити від блока до блока.
- 2 Використовуйте жовту кнопку для переходу до наступної групи з автоматичним переходом до наступного блока.
- 3 За допомогою зеленої кнопки можна переходити до наступної сторінки з автоматичним переходом до наступної групи.
- 4 Також для цього можна використовувати кнопку **P** . Червона кнопка дозволяє повернутись до попереднього вибору. Також для цього можна використовувати кнопку **P** .

#### **Безпосередній вибір сторінки**

Аналогічно режиму телетексту "SIMPLE" у режимі "TOP" можна вибрати сторінку, ввівши її номер у вигляді тризначного числа за допомогою ЦИФРОВИХ кнопок.

### **Телетекст системи "Fastext"**

Сторінки телетексту мають позначені різними кольорами кнопки внизу екрана і їх можна вибрати натисканням відповідної кольорової кнопки на пульті ДК.

#### **Вибір сторінки**

- 1 Натисніть кнопку **T.OPT (ПАРАМЕТРИ ТЕ-ЛЕТЕКСТУ)** і за допомогою навігаційних кнопок виберіть меню **. Відкриється сторінка** змісту.
- 2 Сторінки, які позначені кольором внизу екрана, можна вибрати, натиснувши кнопку відповідного кольору.
- 3 Як і в режимі телетексту SIMPLE, в режимі FASTEXT сторінку можна вибрати, ввівши її тризначний номер за допомогою кнопок із цифрами.
- 4 За допомогою кнопки **P** можна перейти до попередньої або наступної за порядком сторінки.

### **Додаткові функції телетексту**

Натисніть кнопку **T. OPT (ПАРАМЕТРИ ТЕЛЕ-ТЕКСТУ)** і за допомогою навігаційних кнопок виберіть меню **Параметри тексту**.

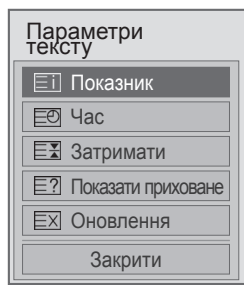

**EII** Показник

Вибір кожної сторінки покажчика.

#### **Час**

Під час перегляду телевізійної програми натисніть цю кнопку, щоб відобразити час у верхньому правому куті екрана. В режимі телетексту натисніть цю кнопку, щоб вибрати номер підсторінки. Номер підсторінки відображається внизу екрана. Щоб утримати цю підсторінку або перейти до іншої, натисніть червону кнопку, зелену кнопку,  $\lt$  > або кнопки з цифрами.

#### **EE Затримати**

Зупиняє автоматичну зміну сторінок, яка виконується, якщо сторінка телетексту складається з двох чи більше підсторінок. Кількість підсторінок і номер підсторінки, яка відображається, зазвичай відображаються на екрані під індикацією часу. Якщо вибрано цей пункт, у верхньому лівому куті екрана відображається знак «зупинки», і автоматичне оновлення сторінки вимикається.

#### **Е? Показати приховане**

Цей пункт використовується для перегляду прихованої інформації, такої як відповіді на питання вікторини.

#### **Оновлення**

Відображає телевізійне зображення на екрані, доки ви чекаєте появи нової сторінки телетексту. Зображення з'явиться у верхньому лівому куті екрана. Коли оновлену сторінку буде знайдено, на місці телевізійного зображення з'явиться номер сторінки. Цей пункт використовується для оновлення телетекстової сторінки.

#### **ПРИМІТКА**

• Для Великобританії (в цифровому режимі): кнопка **T. OPT (ПАРАМЕТРИ ТЕ-ЛЕТЕКСТУ)** не працює.

## **ЦИФРОВИЙ ТЕЛЕТЕКСТ**

• Ця функція підтримується лише у Великобританії та Ірландії.

Телевізор надає вам доступ до цифрового телетексту, що має суттєві переваги перед звичайним, наприклад що стосується тексту, графіки тощо.

Доступ до цифрового телетексту можна отримати за допомогою спеціальної послуги цифрового телетексту і окремих послуг, які транслюють цифровий телетекст.

### **Телетекст, як частина цифрових послуг**

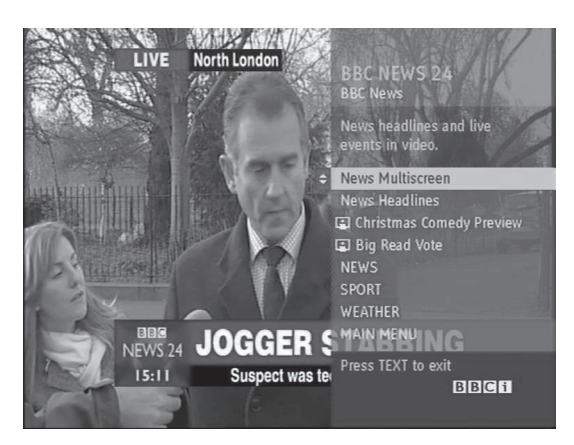

- 1 За допомогою кнопок із цифрами або кнопки **Р**  $\sim$  у виберіть цифрову послугу, яка підтримує цифровий телетекст.
- 2 Слідкуйте за вказівками цифрового телетексту і переходьте до наступних кроків, натискаючи кнопки **TEXT (ТЕКСТ), OK,** навігаційні кнопки, червону, зелену, жовту, синю кнопку або **кнопки з цифрами**.
- 3 Щоб вибрати іншу послугу цифрового телетексту, натискайте кнопки з цифрами або кнопку  $P \wedge \vee$ .

## **Телетекст із цифровими послугами**

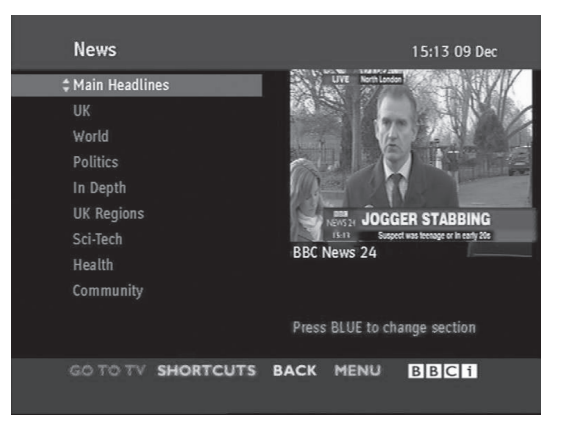

- 1 За допомогою кнопок із цифрами або кнопки **Р**  $\sim$  виберіть певну послугу, яка підтримує цифровий телетекст.
- 2 Щоб увімкнути телетекст, натискайте кнопку **TEXT (ТЕКСТ)** або кольорові кнопки.
- 3 Слідкуйте за вказівками цифрового телетексту і переходьте до наступних кроків, натискаючи кнопки **OK,** навігаційні кнопки, червону, зелену, жовту, синю кнопку або **кнопки з цифрами тощо**.
- 4 Щоб вимкнути телетекст і повернутися до перегляду телевізійних програм, натисніть кнопку **TEXT (ТЕКСТ)** або одну з кольорових кнопок.

Деякі послуги дозволяють отримувати доступ до текстових послуг натисненням червоної кнопки.

## **ОБСЛУГОВУВАННЯ**

Для забезпечення найкращої роботи пристрою та для продовження терміну його використання рекомендовано регулярно оновлювати і чистити телевізор.

## **Оновлення програмного забезпечення телевізора**

Завантажте і встановіть оновлення програмного забезпечення через під'єднання до сервера або ефірний сигнал мовлення з метою покращення або зміни функцій виробу чи додавання нових функцій.

Функція оновлення програмного забезпечення залежить від підключення до Інтернету або потужності сигналу цифрового мовлення і тому може не працювати належним чином. Останню версію програмного забезпечення можна отримати в авторизованому центрі обслуговування LG Electronics.

Перевірка поточної версії програмного забезпечення або оновлення

- 1 Натисніть кнопку **Home (Головне меню)**, щоб відкрити головне меню виробу.
- 2 За допомогою навігаційних кнопок перейдіть до пункту **ВСТАНОВЛЕННЯ** і натисніть **OK**.
- 3 За допомогою навігаційних кнопок перейдіть до пункту **ПІДТРИМКА** і натисніть **OK**.
- 4 За допомогою навігаційних кнопок перейдіть до пункту **Оновлення ПЗ** і натисніть кнопку **OK**.

Відобразиться поточна версія програмного забезпечення.

5 Виберіть пункт **Перевірити версію оновлення**, щоб перевірити нову версію програмного забезпечення вручну.

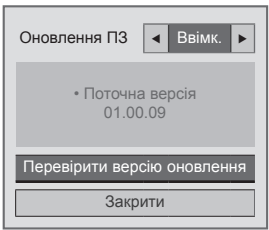

Якщо для пункту **Оновлення ПЗ** встановле- но значення **Увімк.**, телевізор віднайде нову версію програмного забезпечення через NSU\*/OTA\*, і на екрані відобразиться спливне вікно оновлення.

- NSU (Network Software Update оновлення програмного забезпечення в мережі): якщо телевізор під'єднано до Інтернету, він віднайде нову версію програмного забезпечення, що завантажена на сервер LG.
- ОТА (через ефірне мовлення): якщо перегляд відбувається через систему цифрового мовлення, телевізор отримає нову версію програмного забезпечення через сигнал цифрового мовлення.

#### **ПРИМІТКА**

- Під час оновлення програмного забезпечення не від'єднуйте мережевий кабель, не вимикайте телевізор та не від'єднуйте кабель живлення.
- Якщо змінити канал під час оновлення програмного забезпечення через ефірний сигнал, оновлення зупиниться. Процес відновиться після переходу до первинного каналу. Оновлення продовжуватиметься навіть якщо вимкнути живлення за допомогою пульта ДК. У такому випадку колір індикатора живлення може змінюватися, і на екрані може з'являтись приглушене світло. Після завершення оновлення програмного забезпечення система повернеться до нормального режиму роботи.
- Під час оновлення програмного забезпечення через NSU послугу "Преміум" буде вимкнено.
- Стан оновлення програмного забезпечення можна перевірити в меню "Оновлення ПЗ" або переглянути інформацію про оновлення в банері каналу.
- Послуга оновлення зв'язку (тільки для скандинавських країн): доступність послуги LG OTA для каналів цифрового мовлення можна перевірити, якщо натиснути цю кнопку на пульті дистанційного керування Magic Motion, або червону кнопку, коли відобразиться повідомлення "Перевірити на оновлення" під банером каналу.
- 6 Коли оновлення буде завершено, телевізор автоматично перезапуститься через 5 секунд.

Можливо, потрібно буде перезапустити меню **ВСТАНОВЛЕННЯ**, **ЗОБРАЖЕННЯ** або **ЗВУК**.

- Завантажити старішу версію програмного забезпечення не вдасться.
- Час, впродовж якого триває оновлення програмного забезпечення, може відрізнятись залежно від розміру програмного забезпечення, характеристик мережі або потужності сигналу цифрового мовлення.
- y Якщо файли оновлення завантажуються через бездротове з'єднання, тимчасово під'єднайте кабель безпосередньо до маршрутизатора. Якщо все ж завантаження не відбувається, зверніться в центр обслуговування споживачів.

## **Чищення телевізора**

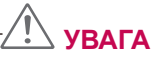

- Обов'язково спершу вимкніть телевізор, вийміть штепсель кабелю живлення з розетки та від'єднайте всі інші кабелі.
- Якщо ви не використовуєте телевізор тривалий час, вийміть штепсель кабелю живлення з розетки, щоб попередити виникнення можливих пошкоджень під час грози або стрибків напруги в електромережі.

## **Екран і монітор**

Витираючи пил або незначні забруднення, використовуйте суху, чисту та м'яку ганчірку. Щоб усунути значніші забруднення, витирайте поверхню м'якою ганчіркою, зволоженою чистою водою або розчином м'якого засобу чищення. Тоді одразу витріть поверхню сухою ганчіркою.

## **УВАГА**

- Не колупайте, не проводьте та не вдаряйте по поверхні виробу нігтями або гострими предметами, оскільки таким чином можна подряпати екран, і це призведе до спотворення зображення.
- Не використовуйте хімічні речовини, наприклад віск, бензол, спирт, розчинники, засоби від комах, освіжувачі повітря, змащувальні речовини, оскільки вони можуть пошкодити покриття екрана та спричинити його вицвітання.

## **Корпус і підставка**

Витираючи на корпусі пил або незначні забруднення, використовуйте суху, чисту та м'яку ганчірку.

Щоб усунути значніші забруднення, витирайте поверхню корпусу м'якою ганчіркою, зволоженою чистою водою або водою з невеликою кількістю розчину м'якого засобу для чищення. Тоді одразу витріть поверхню сухою ганчіркою.

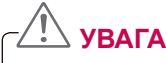

- Не розпилюйте рідини на поверхню виробу. Якщо всередину телевізора потрапить вода, це може спричинити пожежу, ураження електричним струмом або пошкодження телевізора.
- Не використовуйте хімічні речовини, оскільки вони можуть пошкодити поверхню.

### **Кабель живлення**

Регулярно витирайте пил і бруд, що збирається на кабелі живлення.

## **Попередження "вигоряння" екрана**

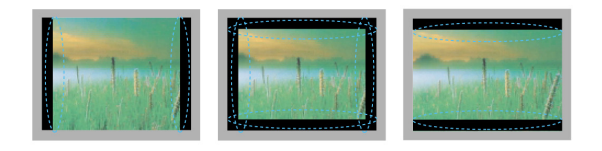

- Якщо на екрані тривалий час відображається нерухоме зображення, воно устійнюється, створюючи постійний ефект спотворення зображення. Це явище називається "вигорянням" екрана і на нього не поширюється гарантія.
- Якщо на тривалий час вибрано формат телевізора 4:3, "вигоряння" екрана відбудеться на правому та лівому боці екрана, де були чорні смуги.
- Щоб попередити "вигоряння", не відтворюйте нерухоме зображення впродовж тривалого часу (2 години або довше для РК екрана, 1 година або довше для плазмового екрана).

## **УСУНЕННЯ НЕСПРАВНОСТЕЙ**

#### **Загальні**

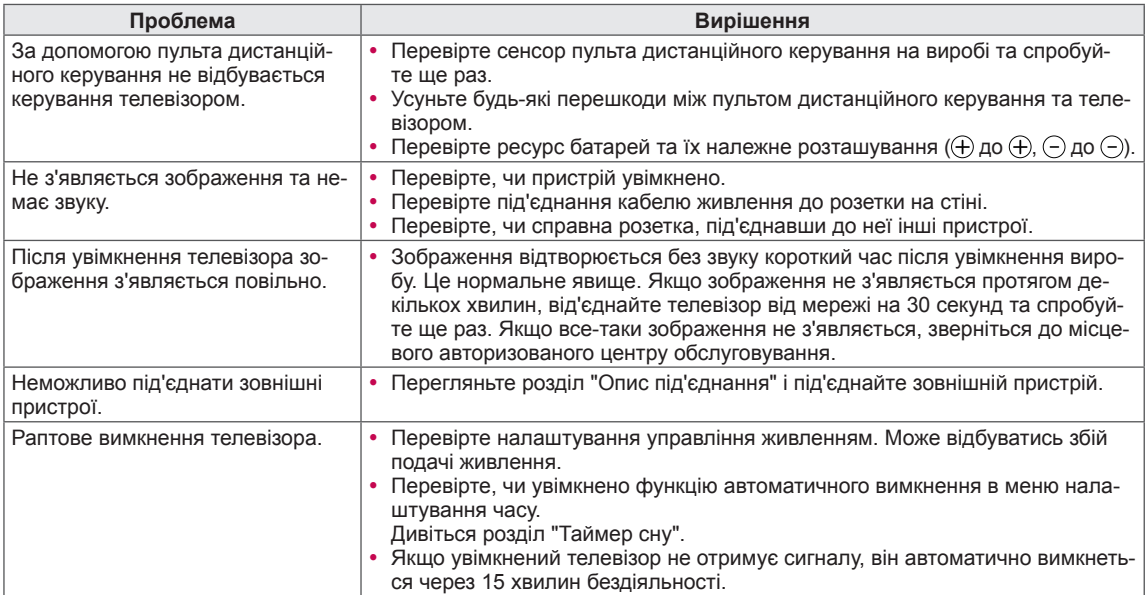

#### **Аудіо**

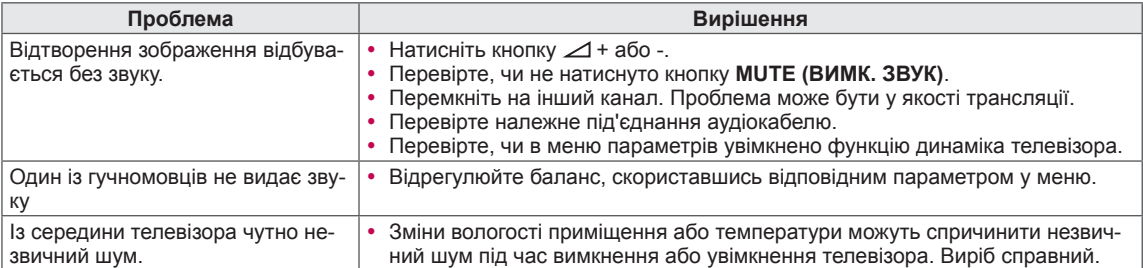

#### **Відео**

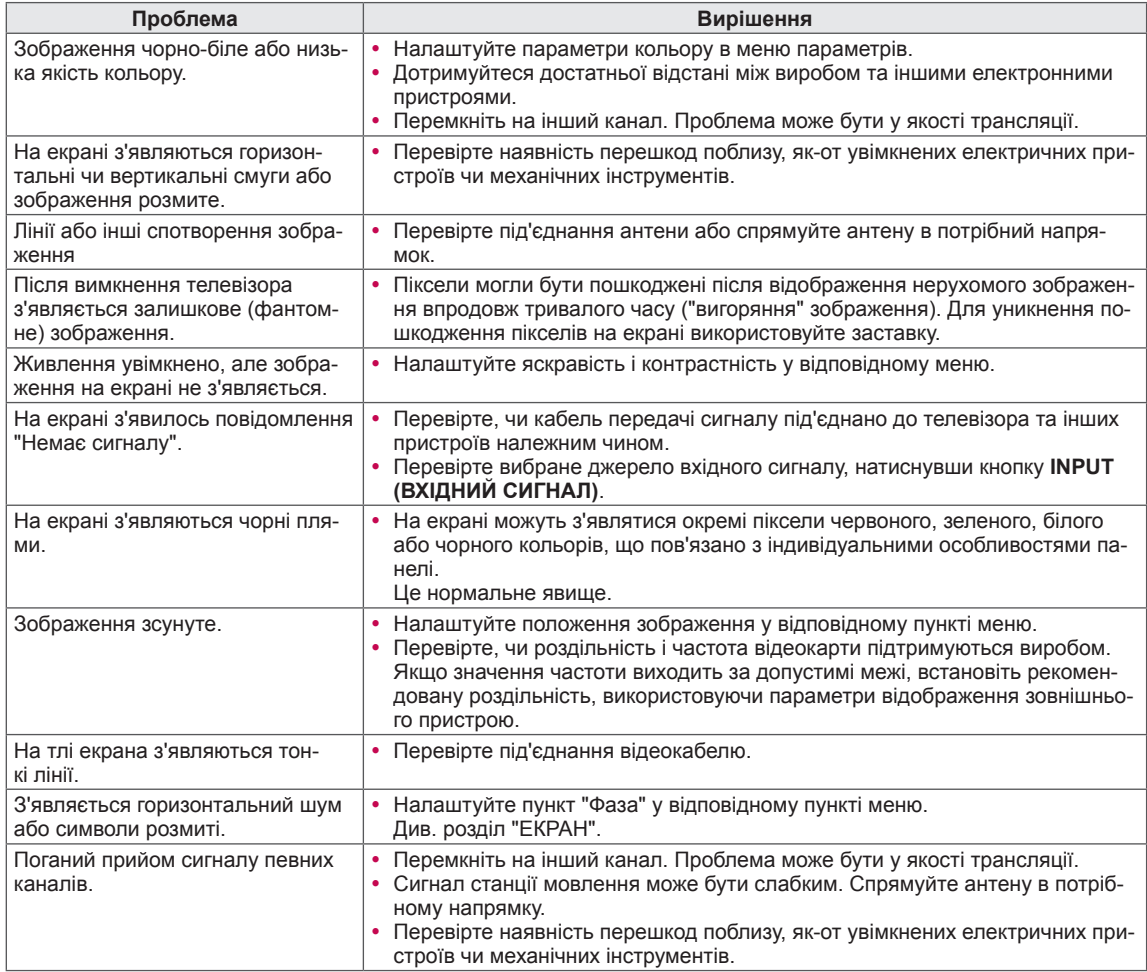

## **ТЕХНІЧНІ ХАРАКТЕРИСТИКИ**

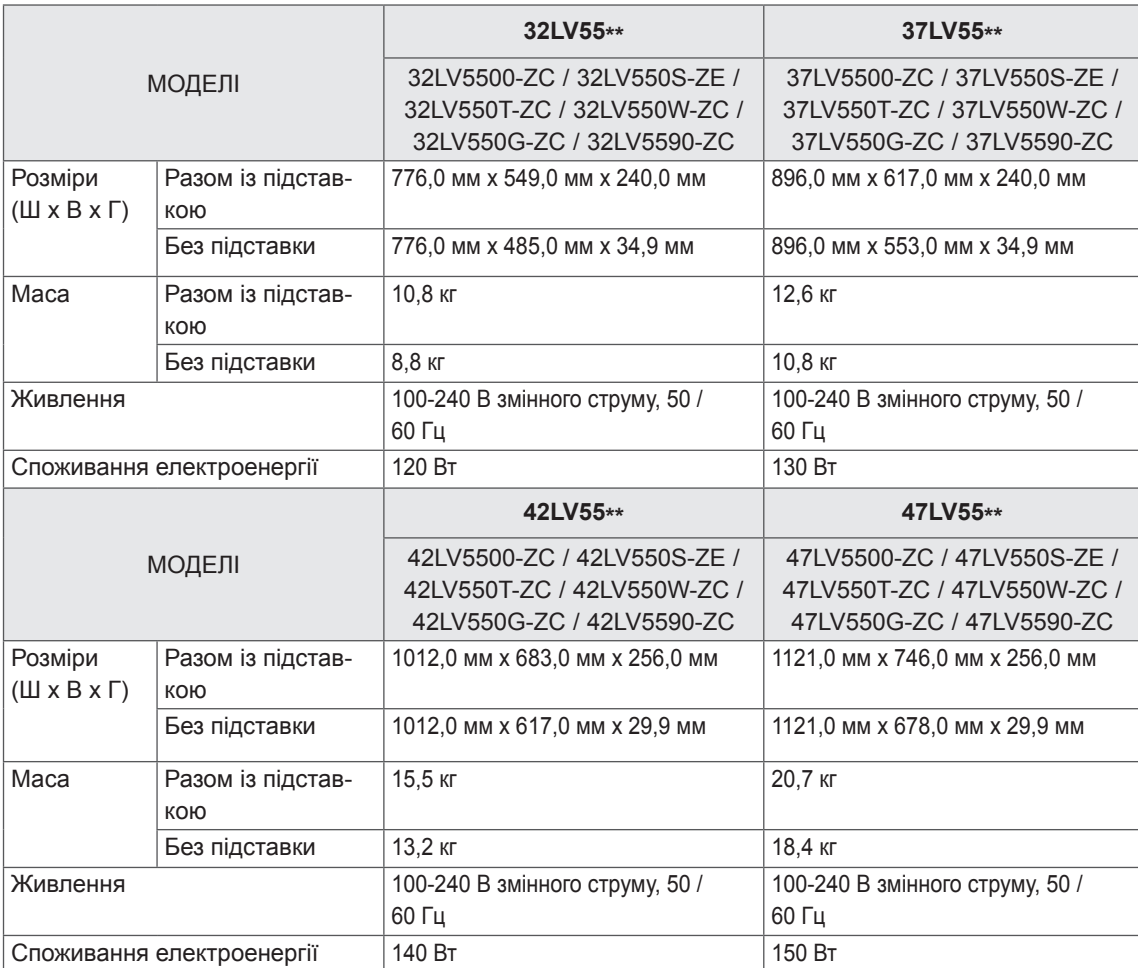

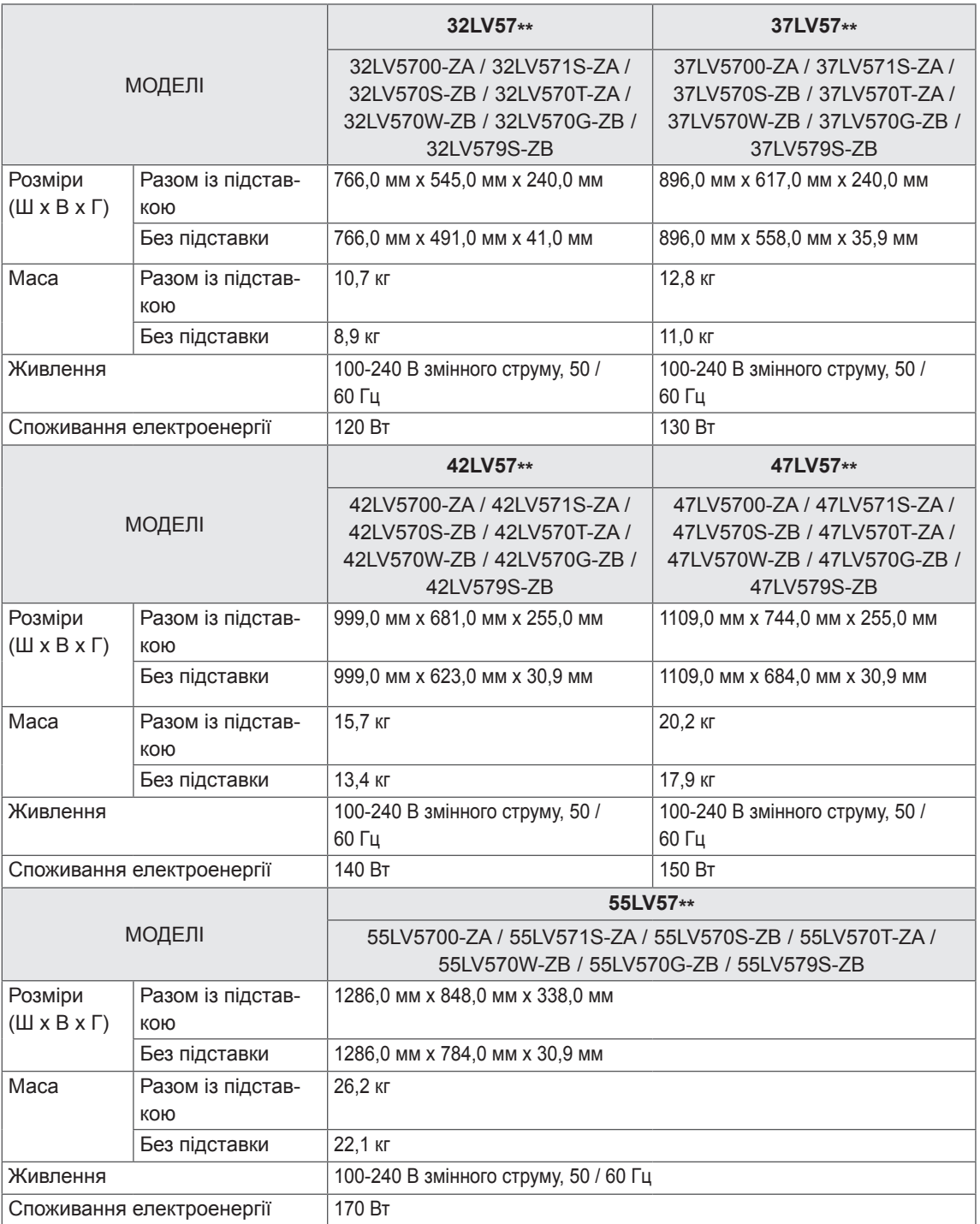

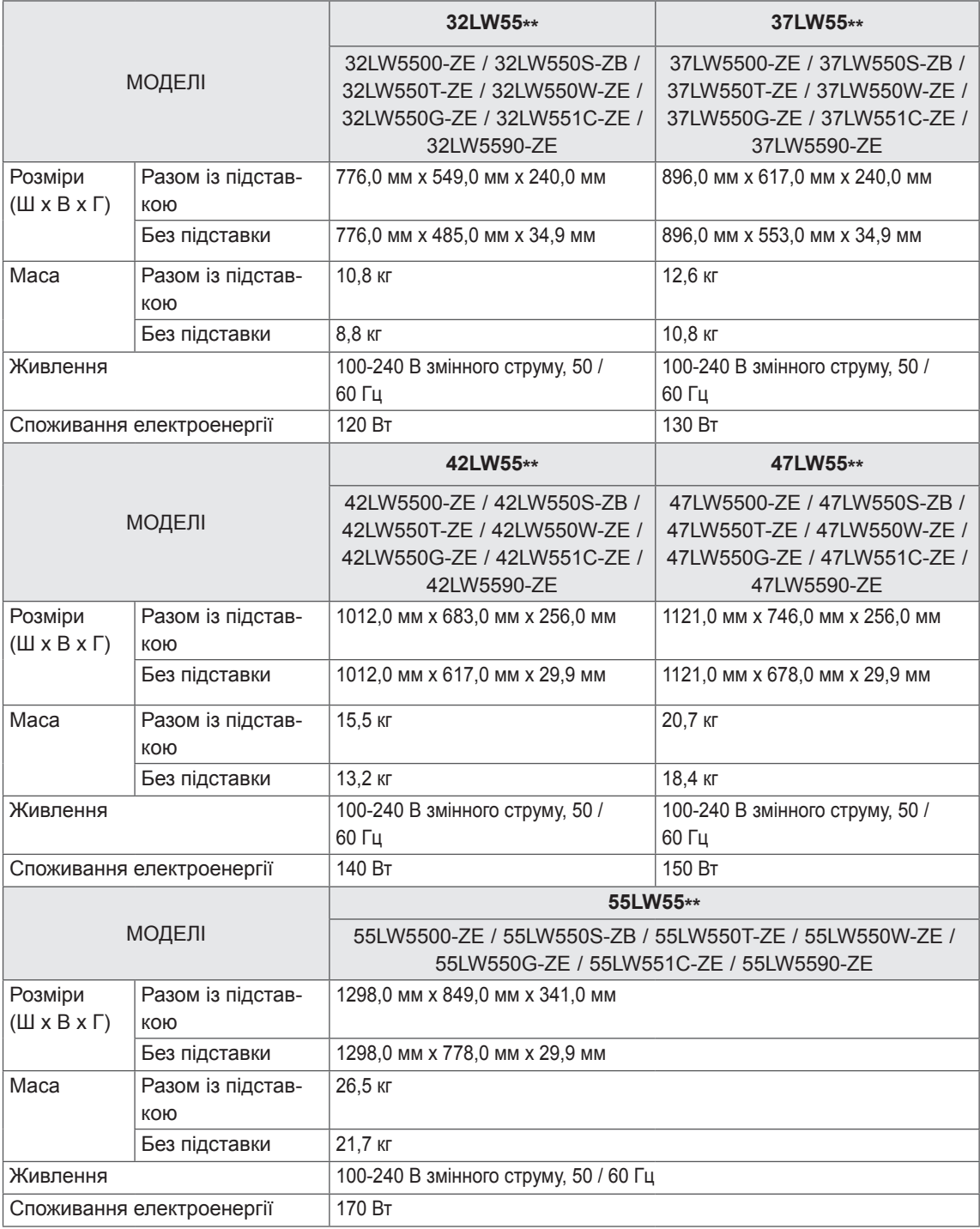

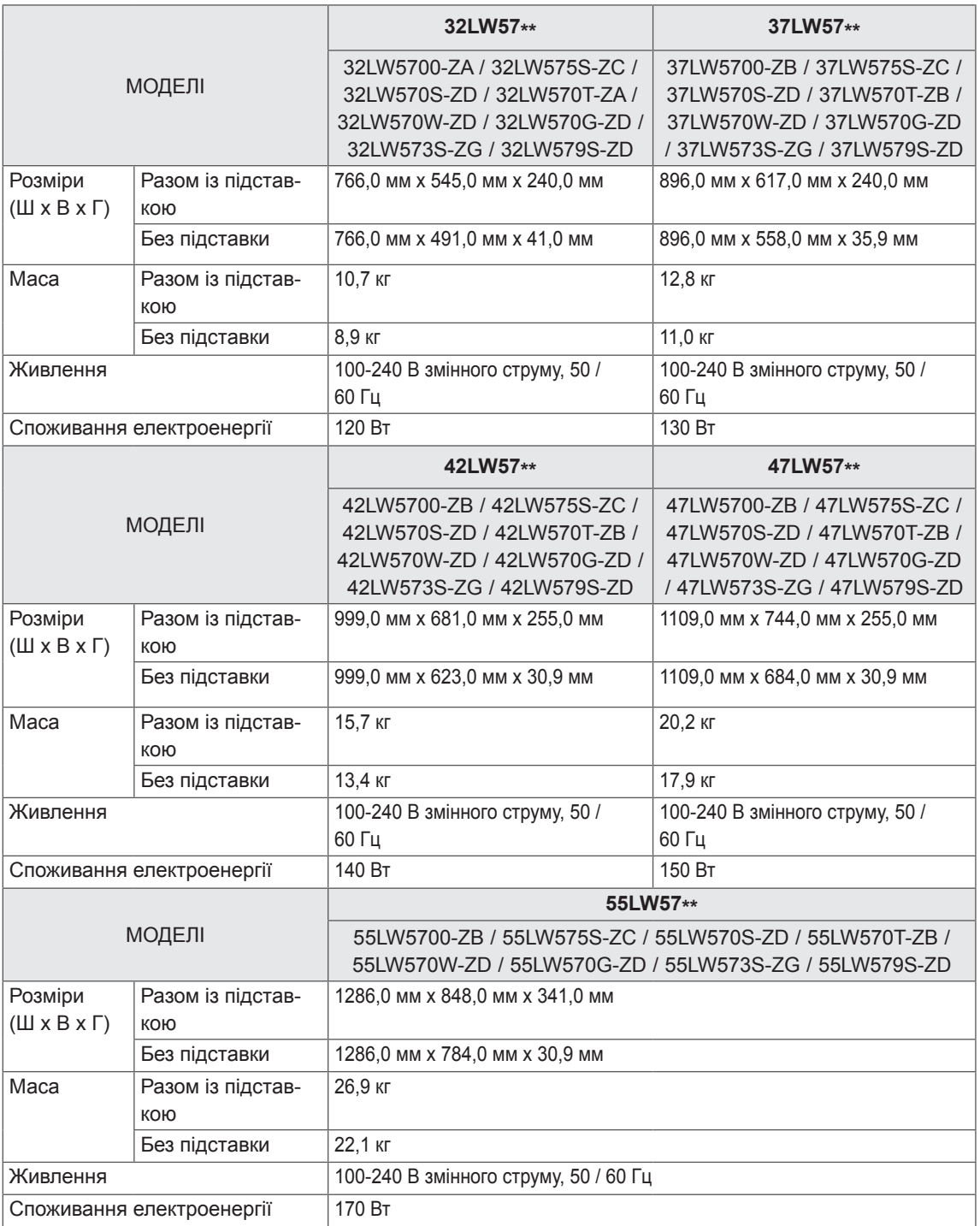

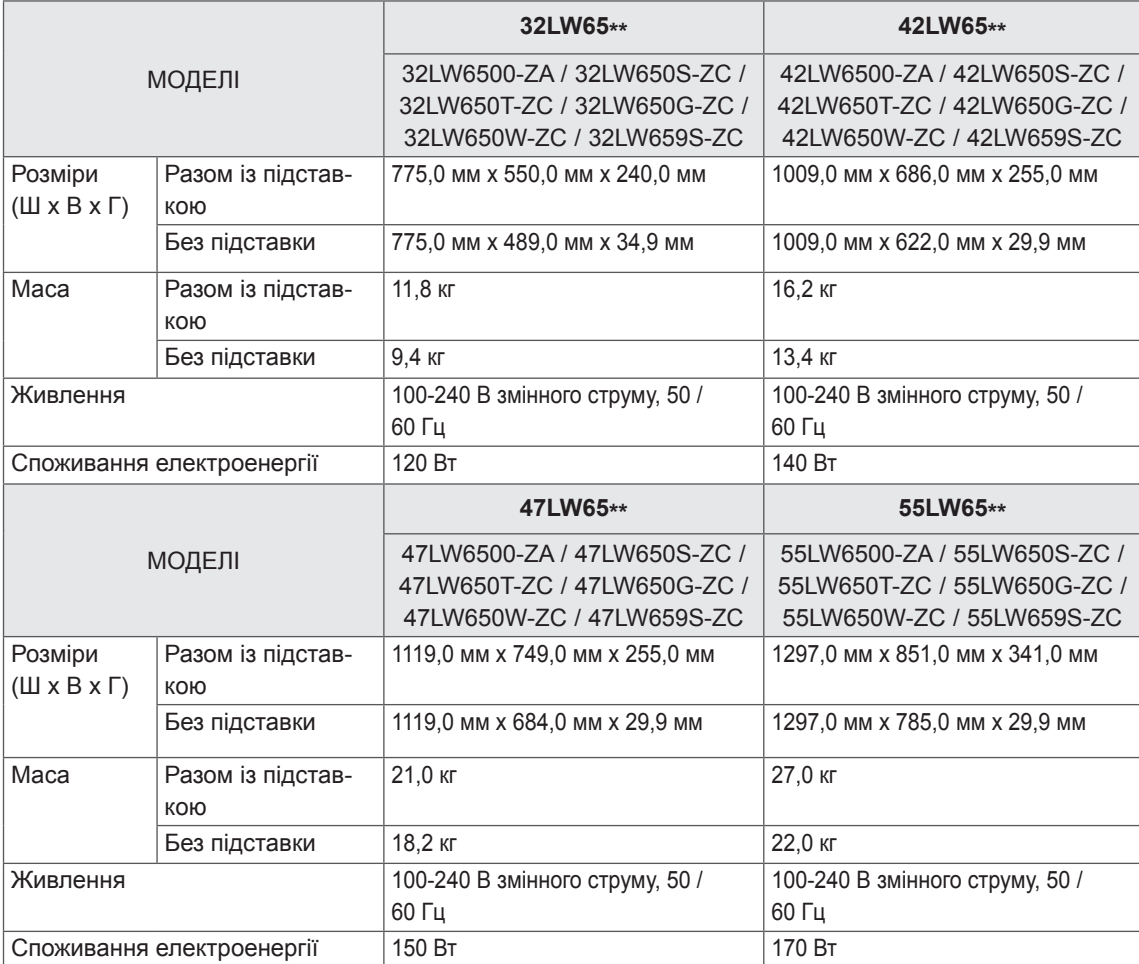

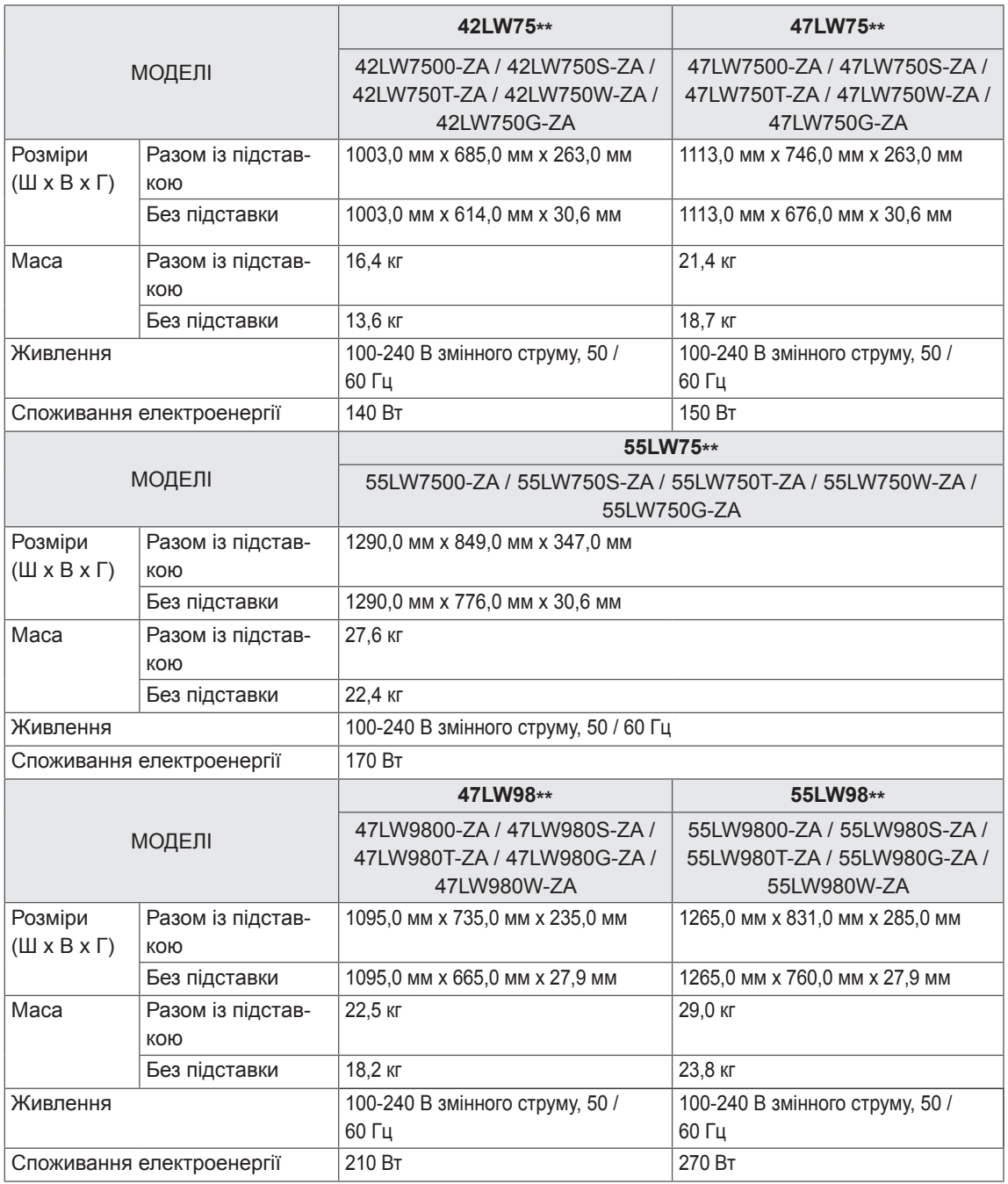

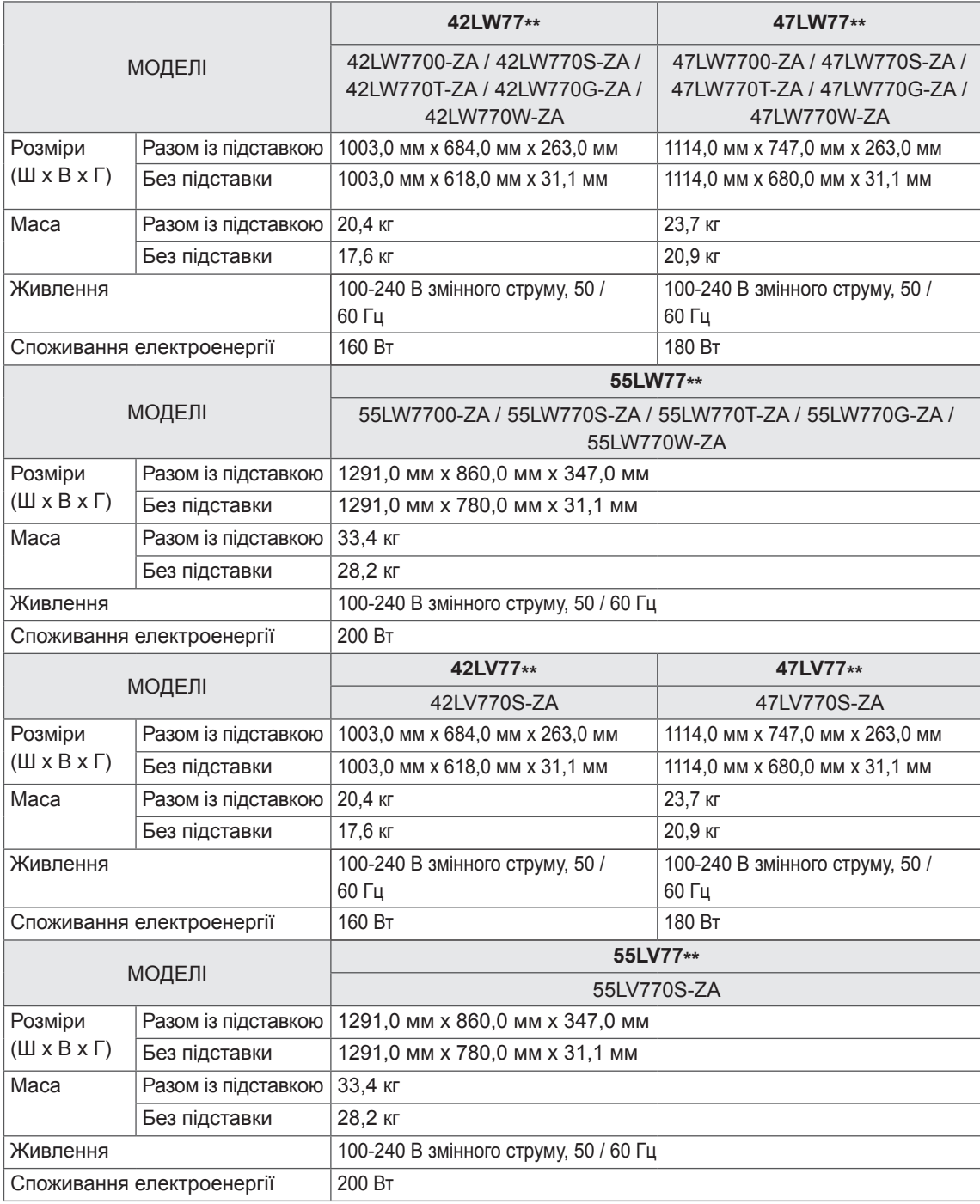

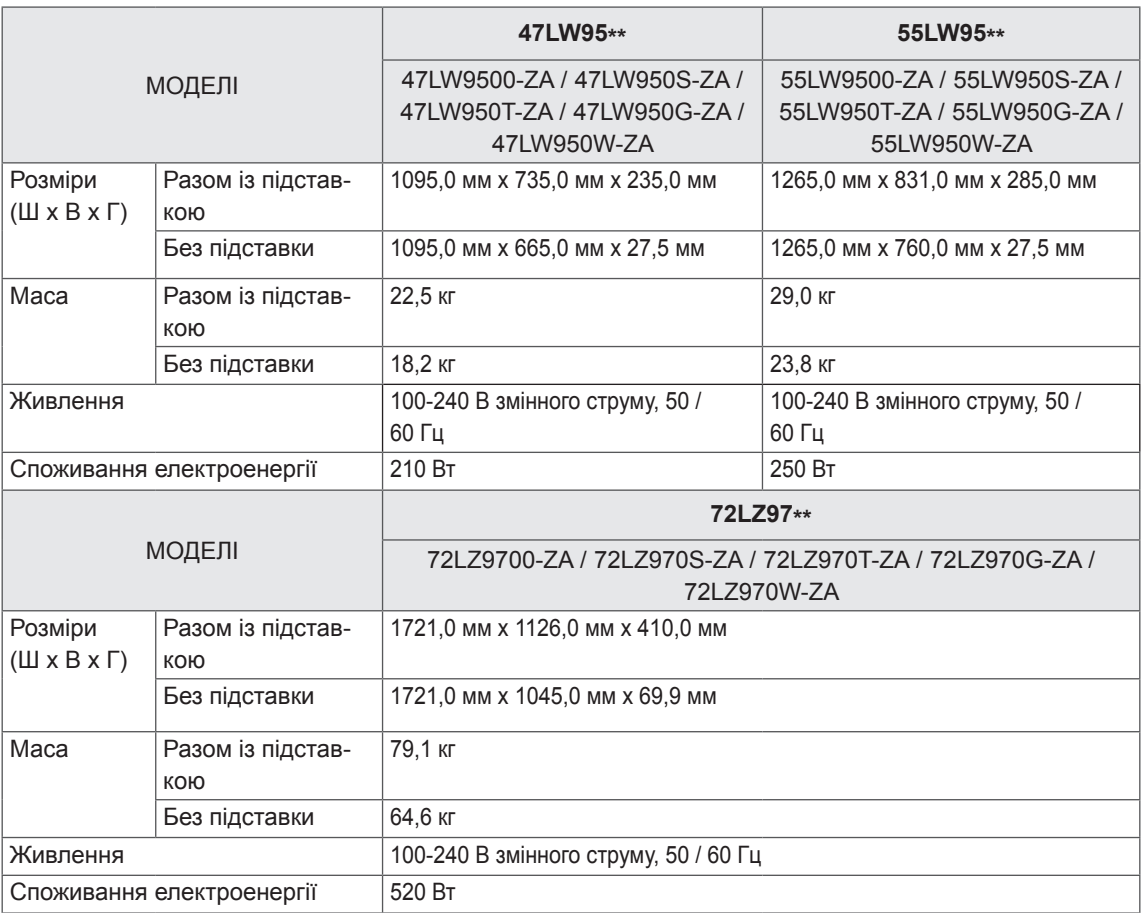

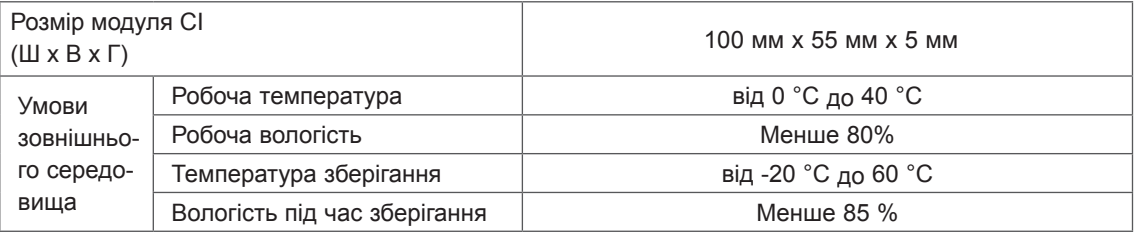

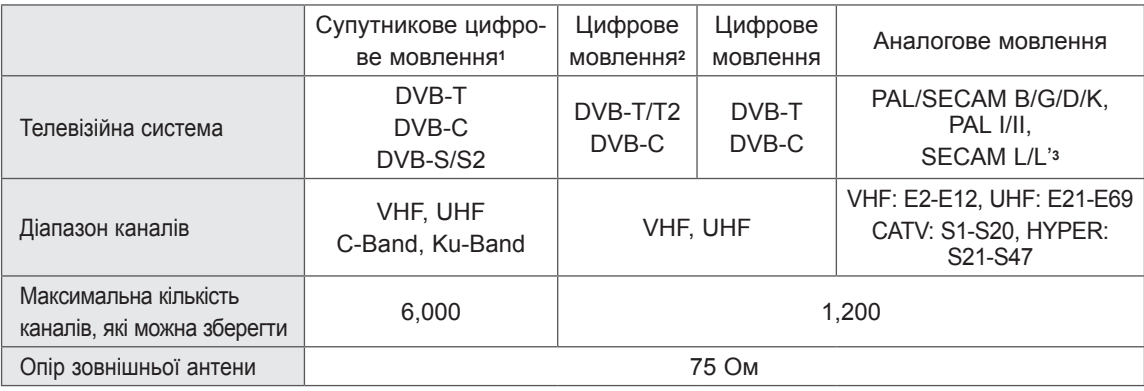

1 Лише для моделей із підтримкою супутникового телебачення

2 Лише для моделей із підтримкою стандарту DVB-T2

3 Крім моделей із підтримкою стандарту DVB-T2

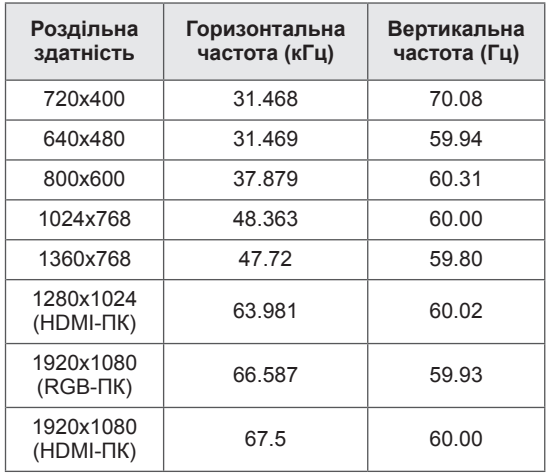

#### **Підтримка режимів RGB-PC, HDMI/DVI-PC**

#### **Інформаціяпропід'єднаннядороз'ємівкомпонентногоінтерфейсу**

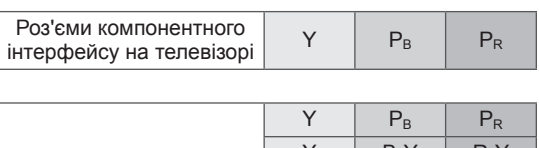

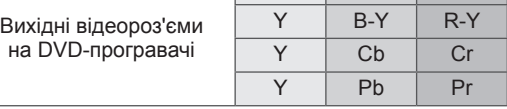

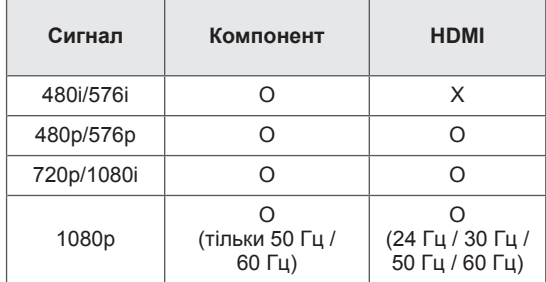

#### **Підтримувані режими HDMI/DVI-DTV**

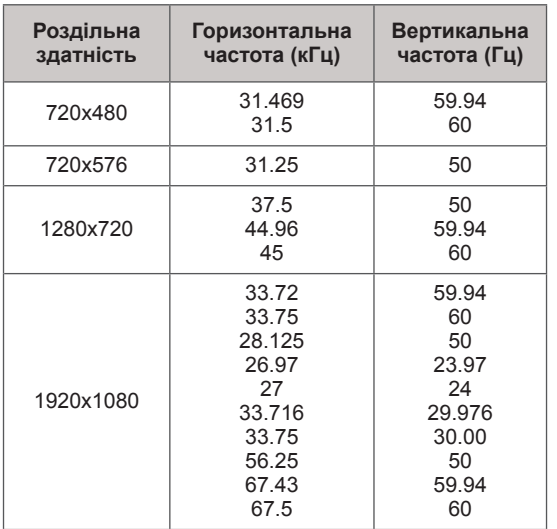

#### **Підтримувані формати файлів DivX.**

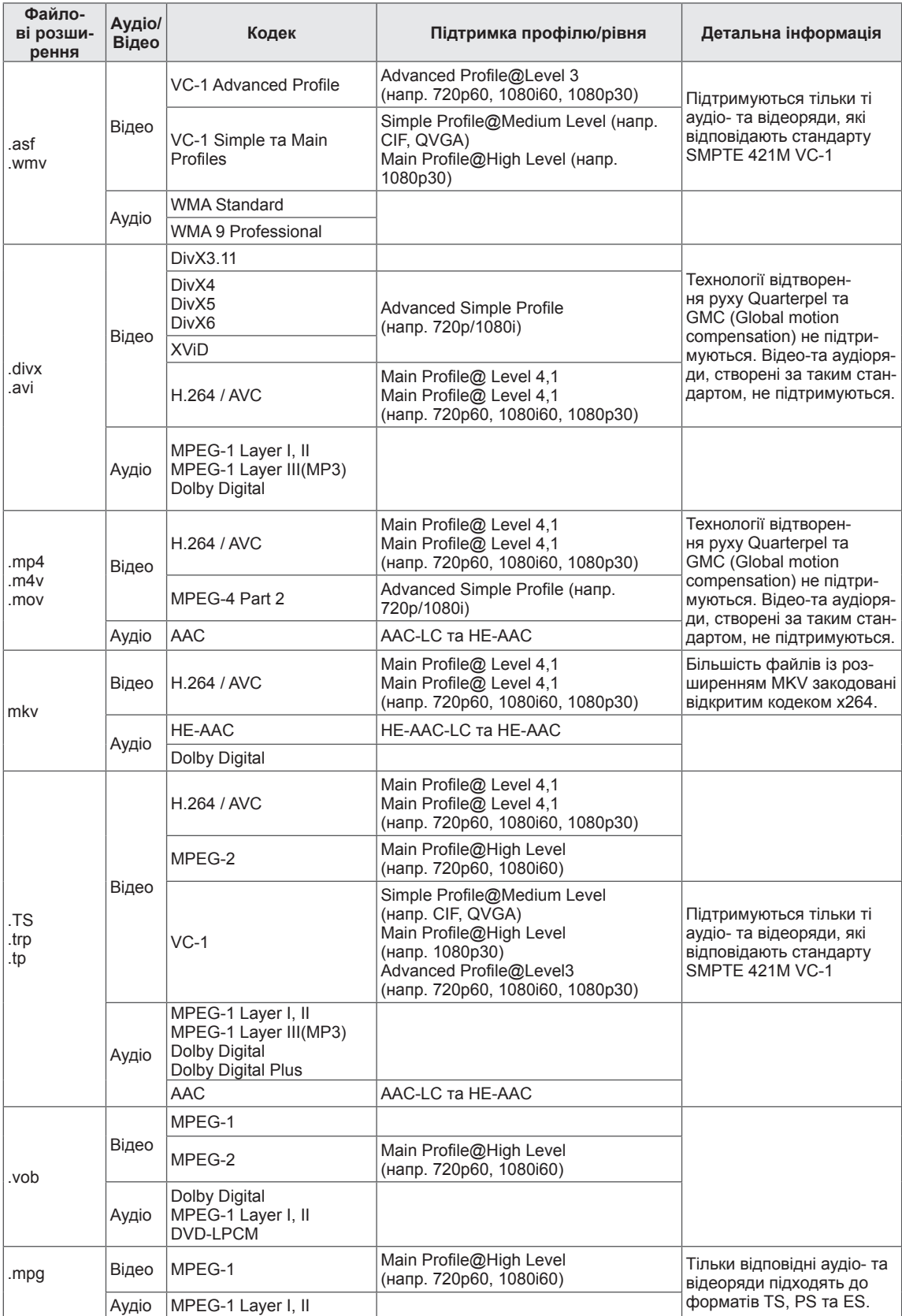

#### **Підтримка режиму 3D**

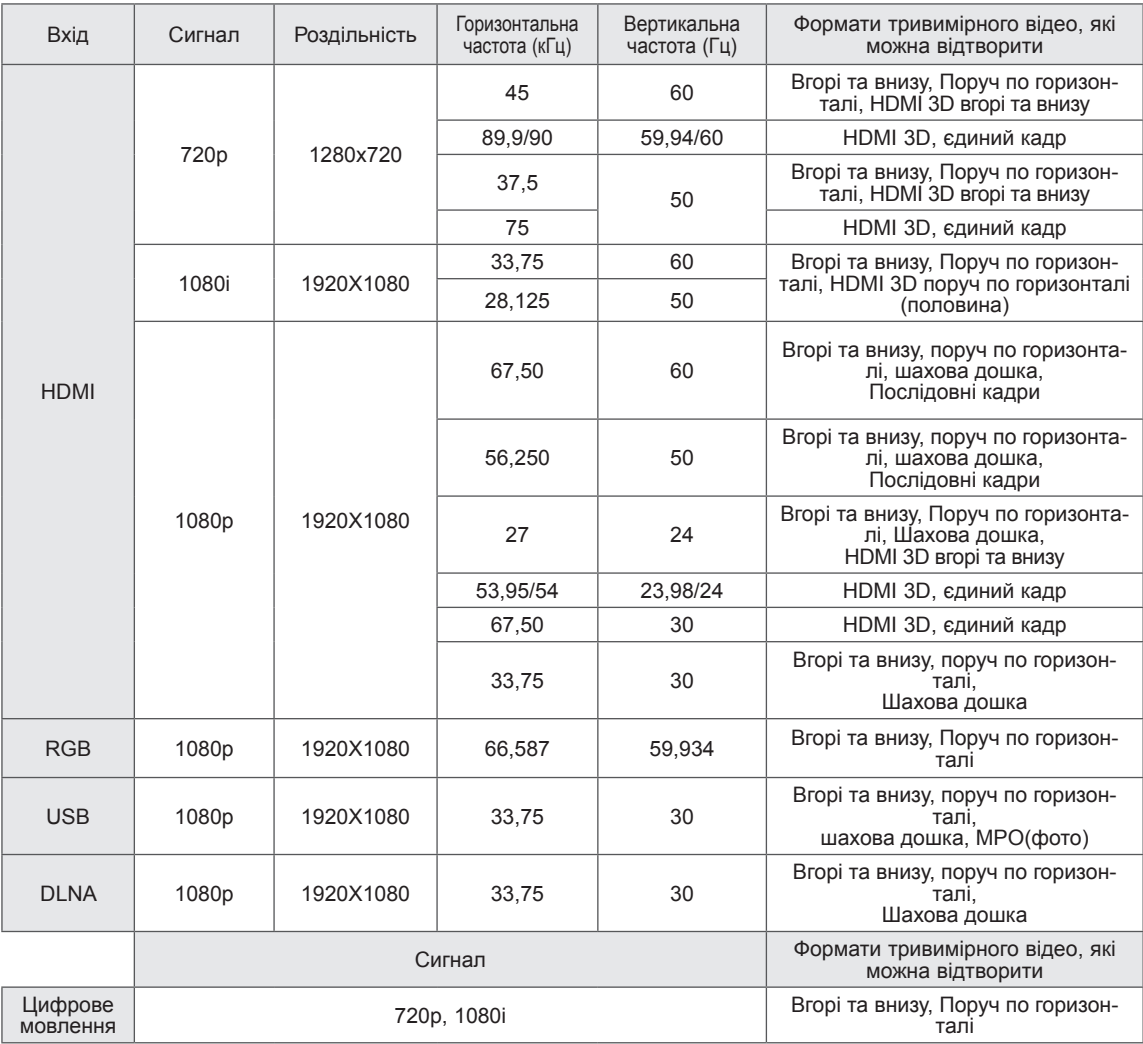

• Для перегляду тривимірного зображення цифровий вміст має передаватися в одному з форматів, підтримуваних програвачем: HDMI 3D єдиний кадр, HDMI 3D поруч по горизонталі або HDMI 3D вгорі та внизу.

• Якщо відео передається у форматі HDMI 3D єдиним кадром, HDMI 3D поруч по горизонталі, HDMI 3D вгорі та внизу, автоматично відображається в режимі 3D.

#### **Технічні характеристики модуля адаптера бездротової локальної мережі для широкосмугового**

#### **підключення до Інтернету і мереж DLNA (WN8522D1)**

Цей пристрій працює лише з РК телевізором зі світлодіодною підсвіткою LG. (Тільки для моделей 47/55LW95\*\*, 47/55LW98\*\*)

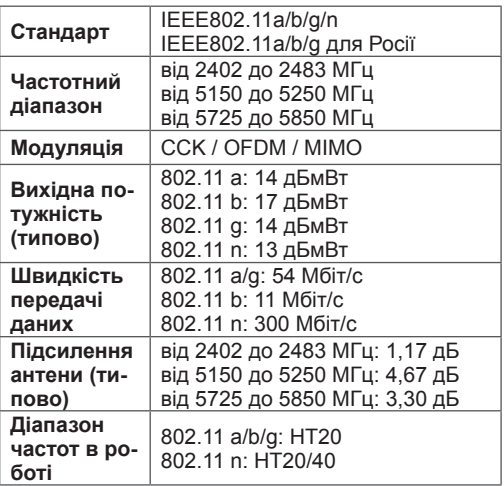

- y У різних країнах використовуються різні діапазони каналів. Користувач не може змінювати чи регулювати робочу частоту. Цей пристрій налаштовано відповідно до таблиці регіональних частот.
- Ідентифікатор Федеральної комісії зв'язку США для модуля адаптера бездротової локальної мережі для широкосмугового підключення до Інтернету і мереж DLNA, який вбудовано у телевізор. Ідентифікатор Федеральної комісії зв'язку: BEJWN8522D1

# $C \in \mathbb{O}$

#### **Специфікація РЧ-модуля (BM-LDS201)**

(Тільки для моделей 42/47/55LV77\*\*, 42/47/55LW75\*\*, 42/47/55LW77\*\*, 47/55LW95\*\*, 47/55LW98\*\*, 72LZ97\*\*)

Для телевізора, який працює у радіочастотному діапазоні (РЧ) 2,4 ГГц.

- Вихідна потужність: 1 дБмВт або нижче
- Максимальна відстань зв'язку: 10 м на відкритому просторі
- y Діапазон частот: 2,4 ГГц (2,4035 ГГц-2,4783 ГГц)
- Швидкість передачі: 250 кбіт/с
- Ідентифікатор Федеральної комісії зв'язку США для РЧ-модуля всередині телевізора Ідентифікатор Федеральної комісії зв'язку: BEJLDS201

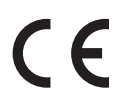
# <span id="page-144-0"></span>(залежно від моделі)

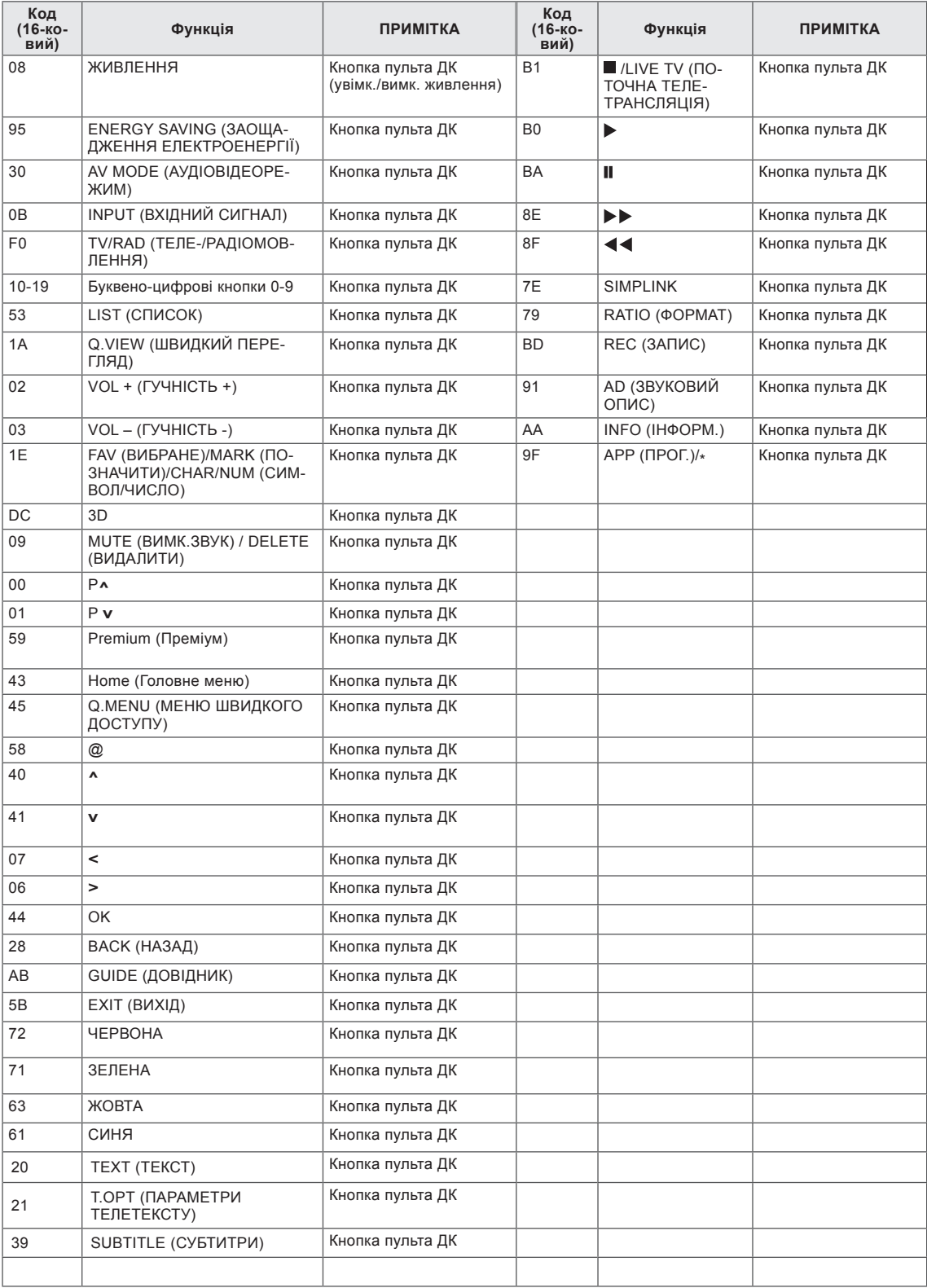

# **НАЛАШТУВАННЯ ЗОВНІШНЬОГО ПРИСТРОЮ КЕРУВАННЯ Налаштування RS-232C Тип роз'єму:**

З'єднайте вхідний роз'єм RS-232C із зовнішнім пристроєм керування (наприклад, комп'ютером чи системою управління аудіовідеосигналами). Підключіть послідовний роз'єм пристрою керування до роз'єму RS-232C на задній панелі телевізора.

# **ПРИМІТКА**

- З'єднання RS-232C на цьому телевізорі призначено для використання з контрольним апаратним і програмним забезпеченням RS-232C стороннього виробника. Нижче наведено вказівки щодо налаштування програмного забезпечення чи перевірки функцій за допомогою програмного забезпечення телевізійної мережі.
- Кабелі для з'єднання RS-232C не додаються до виробу.

# **штекер D-Sub 9-контактний**

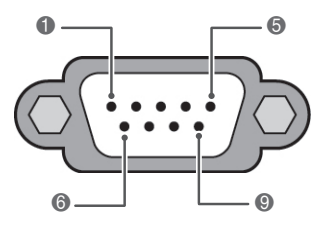

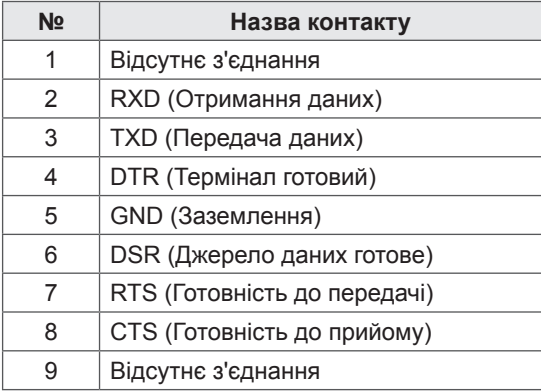

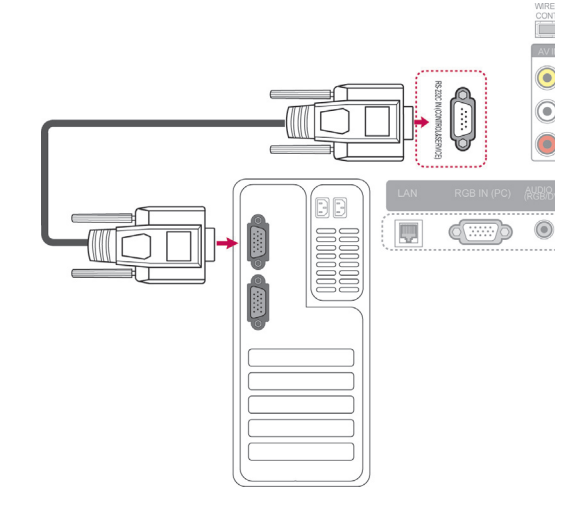

# **Конфігурації RS-232C**

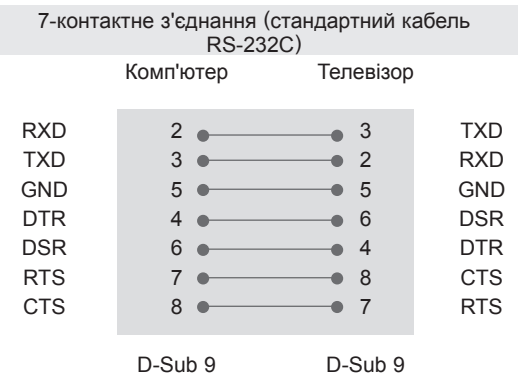

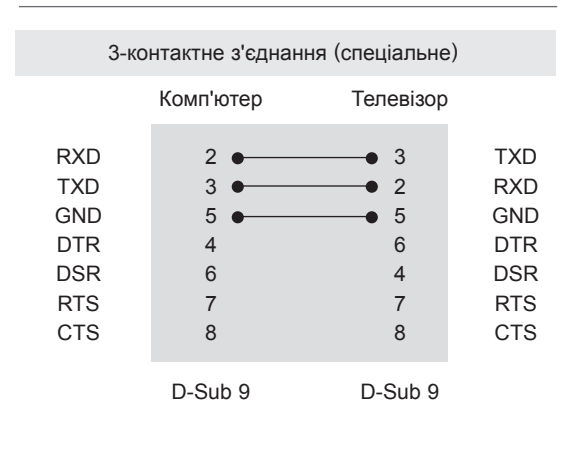

### **Ідентифікатор пристрою**

Встановлення ідентифікатора (ID). "**Таблиця відповідності даних**". ([Дивіться стор.153](#page-152-0)).

- 1 Натисніть кнопку **Home (Головне меню)**, щоб відкрити головне меню виробу.
- 2 За допомогою навігаційних кнопок перейдіть до пункту **ВСТАНОВЛЕННЯ** і натисніть **OK**.
- 3 За допомогою навігаційних кнопок перейдіть до пункту **ПАРАМЕТРИ** і натисніть **OK**.
- 4 За допомогою навігаційних кнопок перейдіть до пункту **Встановити ID** і натисніть **OK**.
- 5 Прокрутіть ліворуч або праворуч, щоб вибрати ідентифікаційний номер, тоді натисніть **Закрити**. Діапазон регулювання: від 1 до 99.
- 6 Після завершення налаштувань натисніть кнопку **EXIT (ВИЙТИ)**.

# **Параметри обміну даними**

- Швидкість передачі даних: 9600 біт/с (UART)
- Довжина пакета даних: 8 біт
- Парність: ні
- Стоповий біт: 1 біт

# **Довідковий перелік команд**

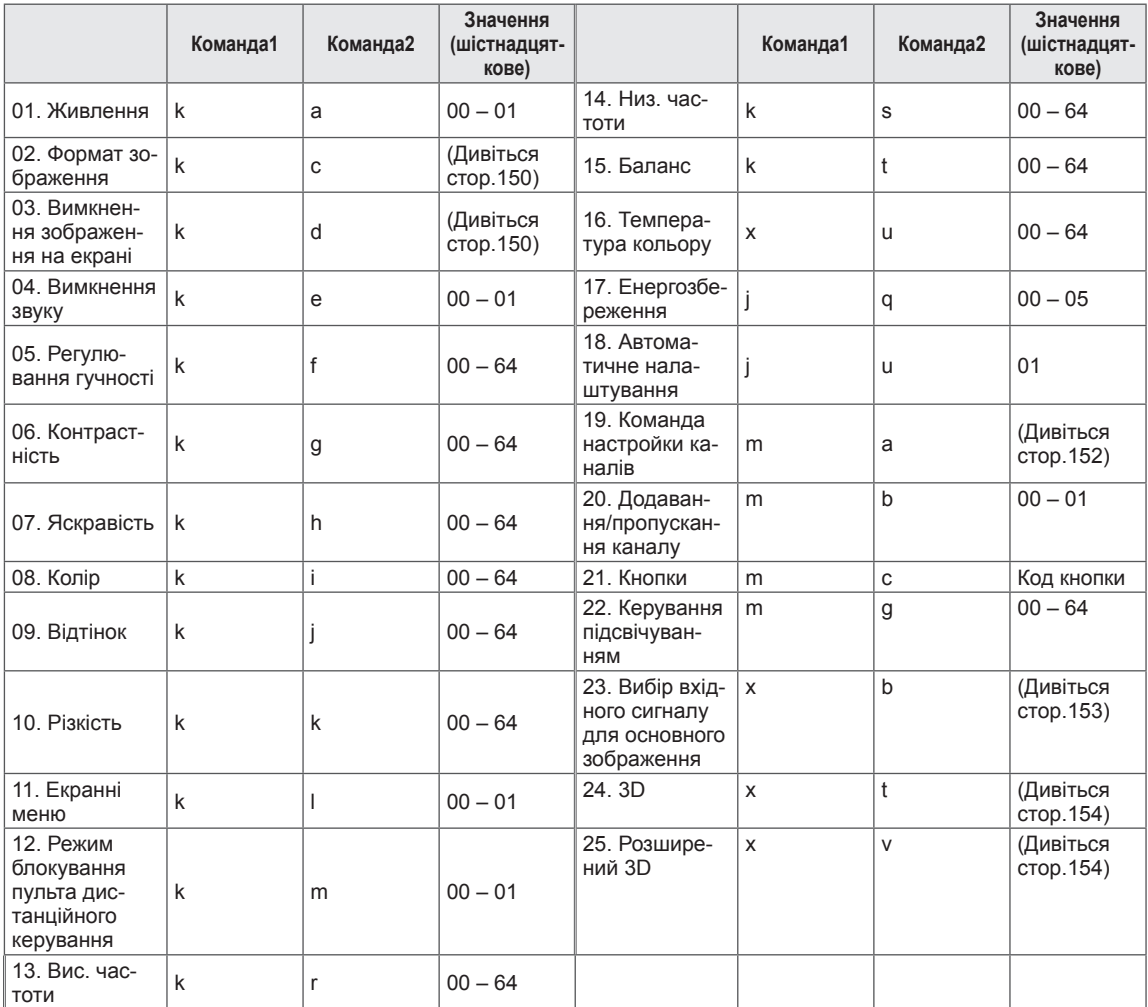

• Примітка. Під час виконання USB-операцій, наприклад Dvix або EMF, усі команди, окрім "живлення" (ka) та "кнопки" (mc), заблоковані та ігноруються.

- Код зв'язку: код ASCII
- Використовуйте зворотний кабель.

# **Протокол передачі / отримання**

## **Передавання**

# **[Команда1][Команда2][ ][Ідент. пристрою][ ][Значення][Cr]**

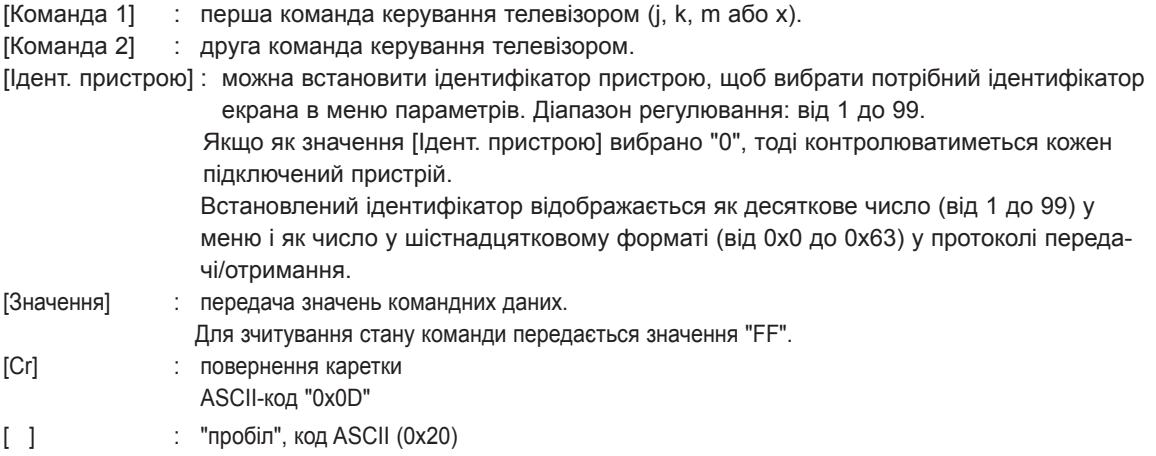

## **Підтвердження – ОК**

# **[Команда2][ ][Ідент. пристрою][ ][OK][Значення][x]**

\* Телевізор передає сигнал ACK (підтвердження) на основі цього формату, коли отримує нормальні дані. У цей момент, якщо команда передбачає зчитування даних, він вказує дані свого поточного стану. Якщо команда надходить у режимі запису даних, він повертає дані комп'ютера.

## **Підтвердження – помилка**

## **[Команда2][ ][Ідентифікатор пристрою][ ][NG][Значення][x]**

\* Телевізор передає сигнал ACK (підтвердження) на основі цього формату, коли отримує неправильні дані від недіючих функцій або в разі помилки зв'язку.

### **Значення 00: недопустимий код**

#### **01. Живлення (команда: k a)**

► Увімкнення/вимкнення живлення телевізора.

# Передавання[k][a][ ][Ідент. пристрою][ ][Значення][Cr]

Значення 00: вимкнути живлення 01: увімкнути живлення

Підтвердження [a][ ][Ідент. пристрою][ ][OK/NG][Значення][x]

► Відображення стану увімкнення/вимкнення живлення.

Передавання [k][a][ ][Ідент. пристрою][ ][FF][Cr]

Підтвердження [a][ ][Ідент. пристрою][ ][OK/NG][Значення][x]

- \*Подібним чином, якщо інші функції передають дані "0xFF" на основі цього формату, зворотні дані підтвердження несуть інформацію про стан кожної функції.
- \*"OK Ack.", "Error Ack." та інші повідомлення можуть з'являтися на екрані, коли телевізор увімкнений.

#### <span id="page-149-0"></span>**02. Формат зображення (команда: k c) (розмір основного зображення)**

- ► Регулювання формату зображення. (Формат основного зображення)
	- Налаштувати формат можна також у пункті "Формат екрану" у меню "Q.MENU" або в меню ЗОБРАЖЕННЯ. Передавання [k][c][ ][Ідент. пристрою][ ][Значення][Cr]

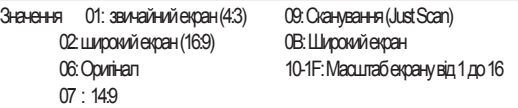

#### Підтвердження [c][ ][Ідент. пристрою][ ][OK/NG][Значення][x]

- \* Для перегляду зображення з комп'ютера вибирайте формат 16:9 або 4:3.
- \* Функція "Сканування" доступна в режимі цифрового телебачення/HDMI (1080i 50 Гц / 60 Гц, 720p 50 Гц / 60 Гц, 1080p 24 Гц / 30 Гц / 50 Гц / 60 Гц) та режимі компонентного з'єднання (720p, 1080i, 1080p 50 Гц / 60 Гц).
- \* Режим "Широкий екран" підтримується лише для цифрового, аналогового режимів та аудіовідеорежиму.

#### <span id="page-149-1"></span>**03. Вимкнення зображення на екрані (команда: k d)**

► Увімкнення/вимкнення зображення на екрані.

Передавання [k][d][ ][Ідент. пристрою][ ][Значення][Cr]

Значення 00: функцію вимкнення зображення на екрані вимкнено (зображення не вимкнено) Функцію вимкнення відео вимкнено 01: функцію вимкнення зображення на екрані увімкнено (зображення вимкнено) 10: функцію вимкнення відео увімкнено

#### Підтвердження [d][ ][Ідент. пристрою][ ][OK/NG][Значення][x]

\*Якщо увімкнено лише функцію вимкнення відео, на телевізорі відображатиметься екранне меню. Проте якщо увімкнено функцію вимкнення зображення на екрані, екранне меню не відображатиметься.

#### **04. Вимкнення звуку (команда: k e)**

► Увімкнення/вимкнення звуку. Управляти звуком також можна за допомогою кнопки MUTE (ВИМК. ЗВУК) на пульті дистанційного управління.

Передавання [k][e][ ][Ідент. пристрою][ ][Значення][Cr]

Значення 00: функцію вимкнення звуку увімкнено (звук вимкнено) 01 : функцію вимкнення звуку вимкнено (звук увімкнено)

Підтвердження [e][ ][Ідент. пристрою][ ][OK/NG][Значення][x]

#### **05. Регулювання гучності (команда: k f)**

► Регулювання рівня гучності.

Регулювати гучність можна також за допомогою кнопок РЕГУЛЮВАННЯ ГУЧНОСТІ на пульті дистанційного керування.

Передавання [k][f][ ][Ідент. пристрою][ ][Значення][Cr]

Значеннявід 00 до 64

\* Див. "Таблицю відповідності даних". ([Дивіться](#page-152-0)  [стор.153\)](#page-152-0)

Підтвердження [f][ ][Ідент. пристрою][ ][OK/NG][Значення][x]

#### **06. Контрастність (команда: k g)**

► Налаштування контрастності зображення. Контрастність також можна відрегулювати в меню ЗОБРАЖЕННЯ.

Значеннявід 00 до 64 Передавання [k][g][ ][Ідент. пристрою][ ][Значення][Cr]

\* Див. "Таблицю відповідності даних".[\(Дивіться](#page-152-0)  [стор.153\)](#page-152-0)

Підтвердження [g][ ][Ідент. пристрою][ ][OK/NG][Значення][x]

#### **07. Яскравість (команда: k h)**

► Налаштування яскравості зображення. Яскравість також можна відрегулювати в меню ЗОБРАЖЕННЯ.

Передавання [k][h][ ][Ідент. пристрою][ ][Значення][Cr]

Значеннявід 00 до 64

\* Див. "Таблицю відповідності даних".[\(Дивіться](#page-152-0)  [стор.153](#page-152-0))

Підтвердження [h][ ][Ідент. пристрою][ ][OK/NG][Значення][x]

#### **08. Колір (команда: k i)**

► Налаштування кольору зображення. Колір також можна відрегулювати в меню ЗОБРАЖЕННЯ.

Передавання [k][i][ ][Ідент. пристрою][ ][Значення][Cr]

Значеннявід 00 до 64

\* Дивіться "Таблицю відповідності даних" [\(Дивіться](#page-152-0)  [стор.153\)](#page-152-0).

- 09. Відтінок (команда: k j)
- ► Налаштування відтінку зображення. Відтінок також можна відрегулювати в меню ЗОБРАЖЕННЯ.

Передавання [k][j][ ][Ідент. пристрою][ ][Значення][Cr]

Значеннявід червоний: 00 до зелений: 64

\* Дивіться "Таблицю відповідності даних" [\(Дивіться стор.153\)](#page-152-0).

Підтвердження [j][ ][Ідент. пристрою][ ][OK/NG][Значення][x]

#### **13. Високі частоти (команда: k r)**

**14. Низькі частоти (команда: k s)** ► Налаштування низьких частот.

допомогою меню ЗВУК.

Значеннявід 00 до 64

► Налаштування високих частот. Налаштувати високі частоти можна також у меню ЗВУК.

Передавання [k][r][ ][Ідент. пристрою][ ][Значення][Cr]

Значеннявід 00 до 64

\* Дивіться "Таблицю відповідності даних" [\(Дивіться](#page-152-0)  [стор.153](#page-152-0)).

Низькі частоти можна також налаштувати за

\* Дивіться "Таблицю відповідності даних" ([Дивіться](#page-152-0) 

Підтвердження [s][ ][Ідент. пристрою][ ][OK/NG][Значення][x]

Передавання [k][s][ ][Ідент. пристрою][ ][Значення][Cr]

Підтвердження [r][ ][Ідент. пристрою][ ][OK/NG][Значення][x]

#### **10. Чіткість (команда: k k)**

► Налаштування чіткості зображення. Чіткість також можна відрегулювати в меню ЗОБРАЖЕННЯ.

#### Передавання [k][k][ ][Ідент. пристрою][ ][Значення][Cr]

Значеннявід 00 до 64

\* Дивіться "Таблицю відповідності даних" [\(Дивіться](#page-152-0)  [стор.153](#page-152-0)).

#### Підтвердження [k][ ][Ідент. пристрою][ ][OK/NG][Значення][x]

#### **11. Вибір екранного меню (команда: k l)**

► Увімкнення/вимкнення екранних меню в режимі дистанційного керування телевізором.

Передавання [k][l][ ][Ідент. пристрою][ ][Значення][Cr]

Значення00: екранне меню вимкнено 01: екранне меню ввімкнено

Підтвердження [l][ ][Ідент. пристрою][ ][OK/NG][Значення][x]

#### **15. Баланс (команда: k t)**

► Регулювання балансу аудіоканалів. Також Баланс можна налаштувати за допомогою меню ЗВУК.

Значеннявід 00 до 64 Передавання [k][t][ ][Ідент. пристрою][ ][Значення][Cr]

\* Дивіться "Таблицю відповідності даних" ([Дивіться](#page-152-0) 

[стор.153\)](#page-152-0).

[стор.153\)](#page-152-0).

Підтвердження [t][ ][Ідент. пристрою][ ][OK/NG][Значення][x]

#### **12. Режим блокування пульта дистанційного керування (команда: k m)**

► Блокування кнопок пульта дистанційного керування та кнопок на передній панелі телевізора.

Передавання [k][m][ ][Ідент. пристрою][ ][Значення][Cr]

Значення 00: вимкнути блокування 01: увімкнути блокування

#### Підтвердження [m][ ][Ідент. пристрою][ ][OK/NG][Значення][x]

- \* Якщо ви не користуєтеся пультом дистанційного керування, скористайтеся цим режимом. Після вимкнення/увімкнення основного живлення, блок дистанційного керування розблоковується.
- \* У режимі очікування, коли увімкнено блокування кнопок, телевізор не вдасться увімкнути кнопкою живлення на пульті дистанційного керування і локальною кнопкою.

#### **16. Температура кольору (команда: x u)**

► Регулювання температури кольору. Температуру кольору можна також відрегулювати в меню ЗОБРАЖЕННЯ.

Передавання [x][u][ ][Ідент. пристрою][ ][Значення][Cr]

Значеннявід 00 до 64

\* Дивіться "Таблицю відповідності даних" ([Дивіться](#page-152-0)  [стор.153\)](#page-152-0).

Підтвердження [u][ ][Ідент. пристрою][ ][OK/NG][Значення][x]

#### **17. Енергозбереження (команда: j q)**

► Для зменшення споживання живлення телевізором. Налаштування "Енергозбереження" можна також відрегулювати в меню ЗОБРАЖЕННЯ.

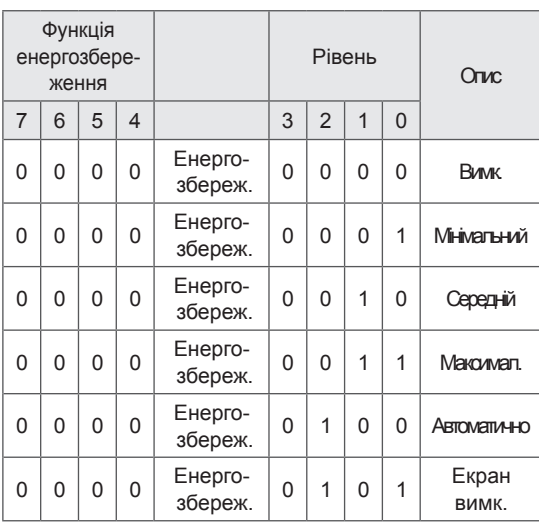

Передавання [j][q][ ][Ідент. пристрою][ ][Значення][Cr]

### Підтвердження [q][ ][Ідент. пристрою][ ][OK/NG][Значення][x]

#### **18. Автоматичне налаштування (команда: j u)**

► Автоматичне регулювання положення зображення і зменшення миготіння зображення. Ця функція працює лише в режимі підключення комп'ютера (RGB).

Передавання [j][u][ ][Ідент. пристрою][ ][Значення][Cr]

Значення 01: Встановити

Підтвердження [u][ ][Ідент. пристрою][ ][OK/NG][Значення][x]

#### <span id="page-151-0"></span>**19. Команда налаштування (команда: m a)**

► Потрібно вибрати фізичні номери каналів, як описано нижче.

Передавання [m][a][ ][Ідент. пристрою][ ][Значення0][ ][Значення1][ ][Значення2][Cr]

Значення 00: верхня межа номеру каналу Значення 01: нижня межа номеру каналу напр. № 47 -> 00 2F (2FH) № 394 -> 01 8A (18AH), Цифр. ТБ № 0 -> немає значення Значення 02:

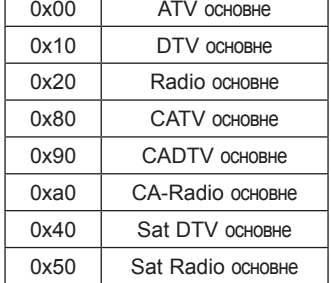

Діапазон номерів каналів

 Аналогові – мін.: 00, макс.: C7 (0-199) Цифрові – мін.: 00, макс.: 270F (0-9999)

#### Підтвердження [a][ ][Ідент. пристрою][ ][OK/NG][Значення][x]

Значеннямін.: 00, макс.: 7DH

#### **20. Додавання/пропуск каналу (команда: m b)**

► Встановлення стану пропускання для поточного каналу.

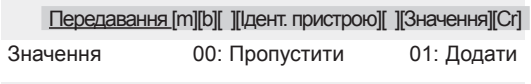

#### Підтвердження [b][ ][Ідент. пристрою][ ][OK/NG][Значення][x]

<span id="page-152-0"></span>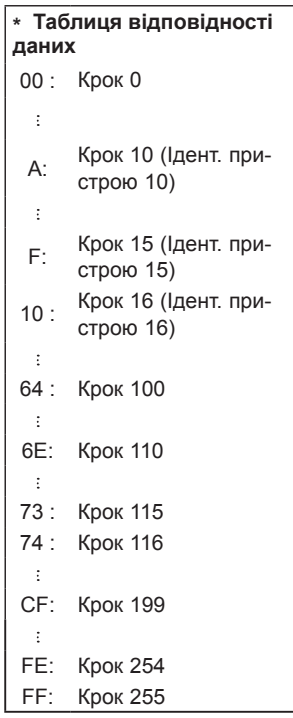

#### **21. Кнопки (команда: m с)**

► Щоб надіслати код кнопки з пульта ДК.

Значеннякод кнопки ([Дивіться стор.145](#page-144-0)) Передавання [m][c][ ][Ідент. пристрою][ ][Значення][Cr]

Підтвердження [c][ ][Ідент. пристрою][ ][OK/NG][Значення][x]

#### **22. Керування підсвічуванням (команда: m g)**

► Керування підсвічуванням.

Значеннявід 00 до 64 Передавання [m][g][ ][Ідент. пристрою][ ][Значення][Cr]

Підтвердження [g][ ][Ідент. пристрою][ ][OK/NG][Значення][x]

#### <span id="page-152-1"></span>**23. Вибір вхідного сигналу (Команда: x b) (Вхідний сигнал основного зображення)**

► Вибір джерела вхідного сигналу для основного зображення.

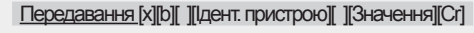

Значення

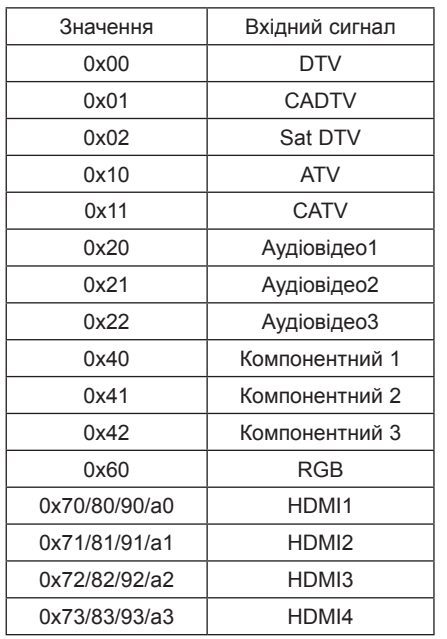

Підтвердження [b][ ][Ідент. пристрою][ ][OK/NG][Значення][x]

\* Якщо із зовнішнього пристрою надходить сигнал цифрового ТБ, код "0" означає антену, "1" – кабельне ТБ і "2" – супутникове ТБ.

#### <span id="page-153-0"></span>**24. 3D (команда: x t)** (тільки для 3D-моделей)

► Зміна режиму 3D на телевізорі.

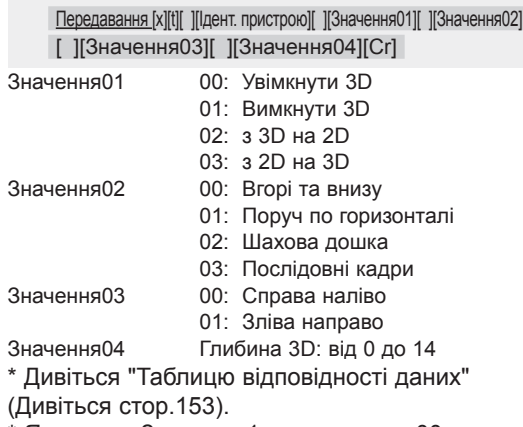

\* Якщо для Значення1 встановлено 00 (Увімкнути 3D), то Значення4 не має змісту. \* Якщо для Значення1 встановлено 01 (Вимкнути 3D) або 02 (з 3D на 2D), то Значення2, Значення3 та Значення4 не мають змісту.

\*Якщо для Значення1 встановлено 03 (з 2D на 3D), то Значення2 та Значення3 не мають змісту.

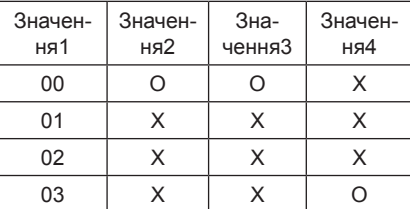

X – немає значення

Підтвердження [t][ ][OK][Значення01][Значен-<br>ня02][Значення03][Значення04][x] [t][ ][NG][Значення01][x]

- <span id="page-153-1"></span>**25. Розширений 3D (команда: x v)** (тільки для 3D-моделей)
- ► Зміна параметрів 3D-зображення на телевізорі.

Передавання [x][v][ ][Ідент. пристрою][ ][Значення01][ ] [Значення02][Cr]

- Значення01: Параметри 3D
	- 00: Корекція зображення 3D
	- 01: Глибина 3D (лише для режиму з 2D на 3D)
	- 02: Точка перегляду 3D
	- 05: Оптимізація 3D

Значення02: Діапазон значень індивідуальний для кожного параметра 3D, який визначається змінною Значення01.

1) Коли Значення01 присвоєно 00 00: Справа наліво

01: Зліва направо

2) Коли Значення01 присвоєно 01 Значення: від 0 до 14 3) Коли Значення01 присвоєно 02 Значення: від 0 до 14 (окрім моделі 72LZ97\*\*) Введені дані від 0 до 20 автоматично розпізнаються як значення точки перегляду (від -10 до +10). Значення: від 0 до 06 (лише для моделі 72LZ97\*\*) Введені дані від 0 до 20 автоматично розпізнаються як значення точки перегляду (від -3 до +3). 4) Коли Значення01 присвоєно 05 Значення: від 0 до 02

\* Дивіться "Таблицю відповідності даних" [\(Дивіться стор.153](#page-152-0)).

Підтвердження [v][ ][OK][Значення01][Значення02] [x][v][ ][NG][Значення01][x]

Можливість використання функції залежить від моделі телевізора.

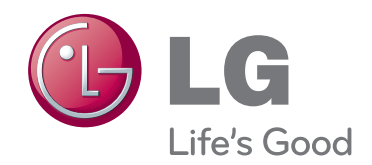

Код моделі та серійний номер телевізора вказано на задній панелі телевізора Запишіть ці дані нижче на випадок потреби технічного обслуговування. МОДЕЛЬ

СЕРІЙНИЙ №